### **Nokia E72 erabiltzailearen gida**

Argitalpena 2

© 2009 Nokia. Eskubide guztiak erreserbatuta.

#### ONESPEN ADIERAZPENA $C$   $C$   $O$   $4$   $3$   $4$   $O$

Honen bidez, NOKIA CORPORATIONek adierazten du RM-530 telefonoak 1999/5/EC Arteztarauko oinarrizko baldintzak eta dagozkion gainerako xedapenak betetzen dituela . Onespen-adierazpen horren kopia bat [http://](http://www.nokia.com/phones/declaration_of_conformity/) [www.nokia.com/phones/declaration\\_of\\_conformity/](http://www.nokia.com/phones/declaration_of_conformity/) helbidean aurki daiteke.

Nokia, Nokia Connecting People, Eseries, Nokia E72, N-Gage eta Navi Nokia Corporation-en marka komertzialak edo izen erregistratuak dira. Nokia tune Nokia Corporationen soinu marka bat da. Hemen aipatzen diren gainerako produktu eta enpresa izenak haien jabeen marka komertzialak edo erregistratuak izan daitezke.

Galarazita dago dokumentu honen edukia, zatika nahiz osorik, kopiatzea, igortzea, zabaltzea edo gordetzea, edozein modutan, Nokia konpainiak aldez aurretik idatzizko baimenik ematen ez badu. Nokia konpainiak etengabeko garapen politika bat du. Nokia konpainiak dokumentu honetan deskribatutako edozein produktutan aldaketak eta hobekuntzak egiteko eskubidea gordetzen du, aldez aurretik horren berririk eman gabe. US Patent No 5818437 and other pending patents. T9 text input software Copyright © 1997-2009. Tegic Communications, Inc. All rights reserved.

 $\mathsf{symb}$   $\mathsf{ian}_{\mathsf{This}}$  product includes software licensed from Symbian Software Ltd ©1998-2009. Symbian and Symbian OS are trademarks of Symbian Ltd.

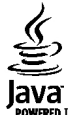

POWERED Java and all Java-based marks are trademarks or registered trademarks of Sun Microsystems. Inc.

Portions of the Nokia Maps software are ©1996-2009 The FreeType Project. All rights reserved.

Produktu honek MPEG- 4 Visual Portfolio License-ek emandako lizentzia du (i) jarduera pertsonal eta ez komertzialetan ari den kontsumitzaile batek MPEG- 4 Visual Standard-en arabera kodetutako informazioarekin erlazionatutako erabilpen pertsonal eta ez komertzialerako eta (ii) lizentziadun bideo hornitzaile batek emandako MPEG-4 bideoarekin erabiltzeko. Lizentzia batik ez da emango edo engaiatuko beste edozein erabilpenerako. Argibide gehigarriak, sustapena, barne edo erabilpen komertzialekin zerikusia dutenak barne, MPEG LA, LLC-tik lortu daitezke. Ikusi http:// www.mpegla.com.

LEGEAK ONARTZEN DUEN NEURRIRIK HANDIENEAN, NOKIA EDO BERE BESTE EDOZEIN BAIMEN HORNITZAILEK EZ DU INONDIK INORA ERANTZUKIZUNIK IZANGO, EDOZEIN DATU EDO IRABAZIEN GALERAGATIK EDO EDONOLA SORTUTAKO KALTE BEREZI, USTEKABEKO, ONDORIOZKO EDO ZEHARKAKOENGATIK.

DOKUMENTU HONEN EDUKIAK "BERE HORRETAN" HORNITZEN DIRA. LEGEAK ESKATZEN DUENETIK AT, DOKUMENTU HONEN ZEHAZTASUNARI, FIDAGARRITASUNARI EDO EDUKIARI DAGOKIONEZ EZ DA INOLAKO BERMERIK EMATEN, EZ ESPLIZITU EZ INPLIZITUKI, SALEROSGARRITASUN ETA HELBURU JAKIN BATERAKO EGOKITASUNARI DAGOZKION BERMEAK BARNE, BAINA HAUETARA MUGATU GABE. NOKIA KONPAINIAK, EDONOIZ ETA AURRETIK OHARTARAZI GABE DOKUMENTU HAU BERRIKUSI EDO ERRETIRATZEKO ESKUBIDEA GORDETZEN DU.

Telefonoaren softwarearen alderantzizko ingeniaritza debekatuta dago aplikagarriak diren legeen mugen barruan. Erabiltzailearen gida honetan aipatutako Nokia konpainiaren adierazpen, berme, kalte eta erantzukizunei dagokien mugek Nokia konpainiaren baimen hornitzaileen adierazpen, berme, kalte eta erantzukizunak ere mugatuko dituzte.

Produktu zehatzak eta produktu horientzako aplikazio eta zerbitzuak eskuratzeko aukera herrialde batetik bestera alda daiteke. Jo ezazu zure Nokia hornitzailearengana dauden produktu eta hizkuntzen aukeren berri izateko. Telefono honek Amerikako Estatu Batuetako eta beste herri batzuetako esportazio lege eta arauak bete behar dituzten osagai, teknologia edo softwarea izan ditzake. Debekatuta dago legea urratzea.

#### FCCren eta Kanadako Industria Sailaren oharra

Zure telefonoak irrati eta telebista interferentziak sor ditzake (telefonoa hargailu elektroniko batetik oso gertu erabiltzen denean, adibidez). FCCk edo Kanadako Industria Sailak zure telefonoa erabiltzeari uzteko eska diezazukete, interferentzia horiek ezabatzerik ez balego. Laguntzarik behar izanez gero, zure inguruko zerbitzu-gunera jo. Telefono honek FCC-ko araudiaren 15. atala betetzen du. Telefonoa erabiltzeko bi baldintza hauek bete behar dira: (1) interferentzia kaltegarririk ez eragitea eta (2) jasotako interferentzia guztiak onartzea, nahi ez diren eragiketak sor ditzakeenak barne. Nokiak argiro onartzen ez duen aldaketarik eginez gero, erabiltzaileak ekipamendu hau erabiltzeko baimena gal lezake.

/Argitalpena 2 EU

## **Edukia**

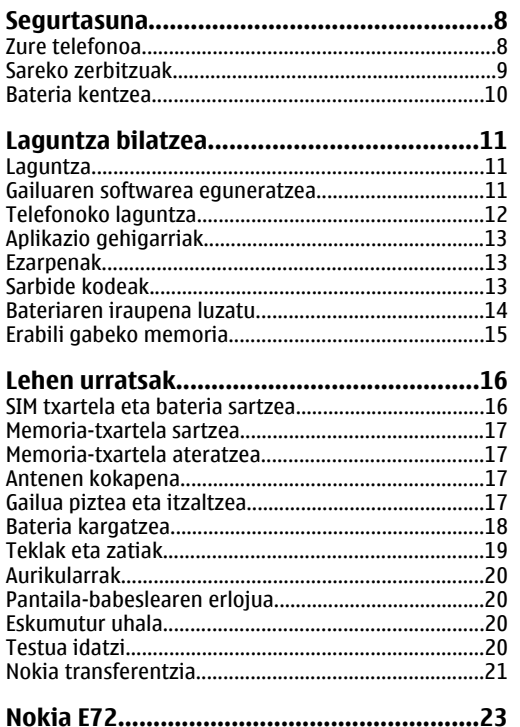

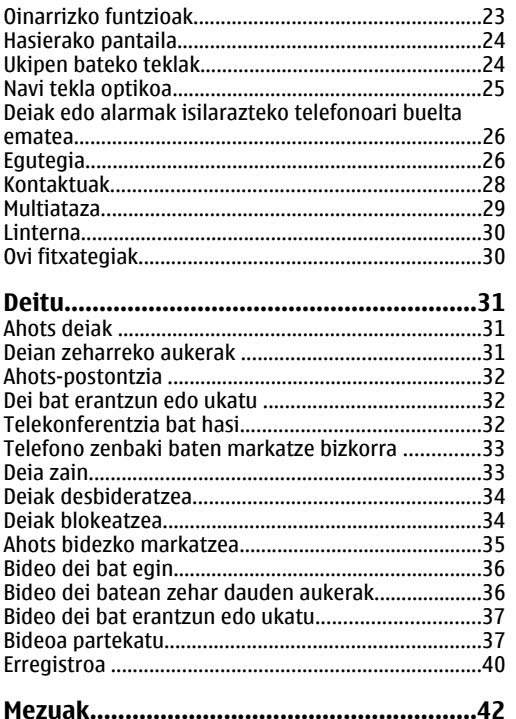

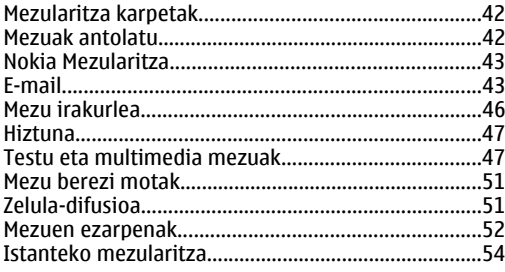

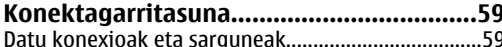

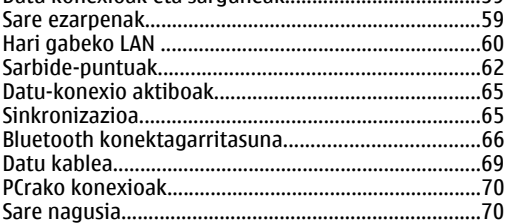

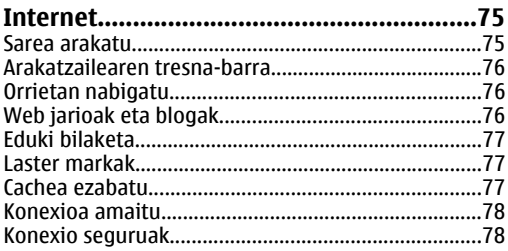

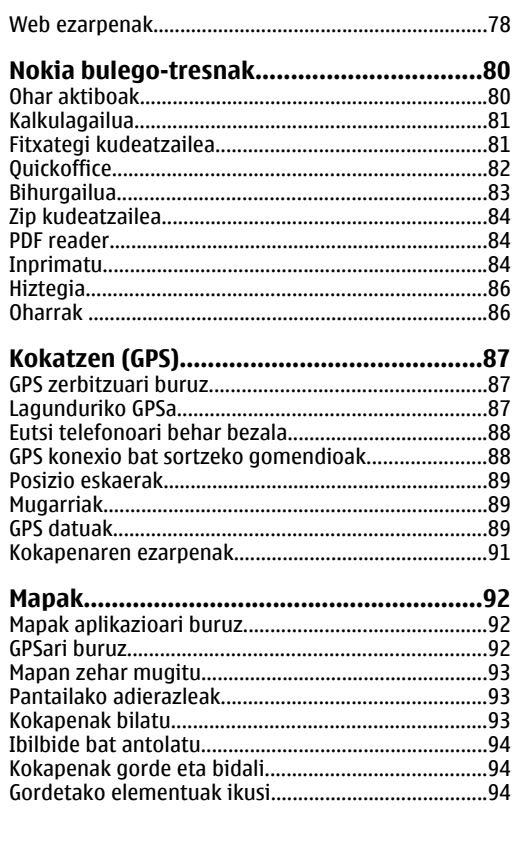

# Edukia

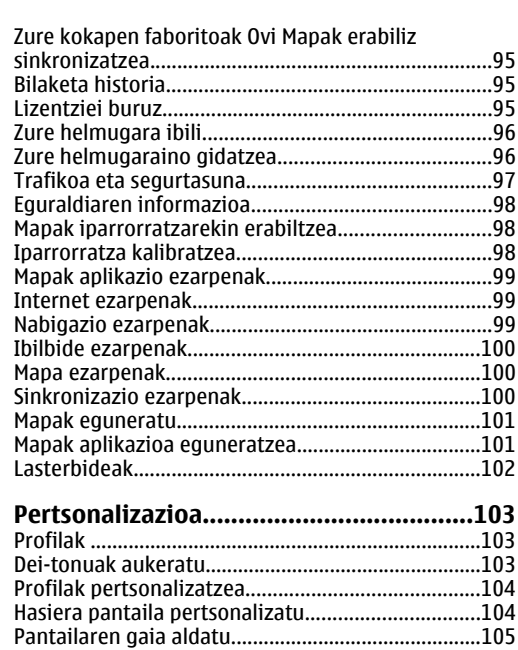

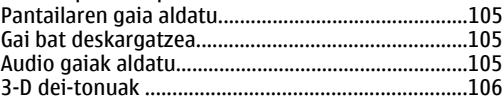

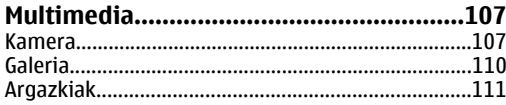

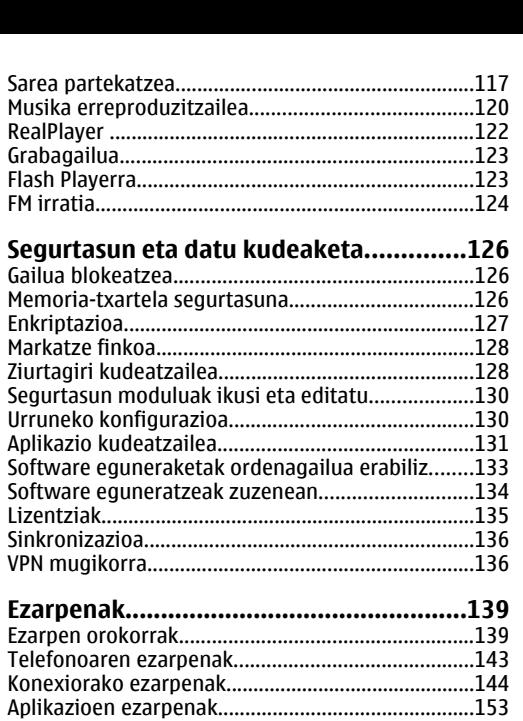

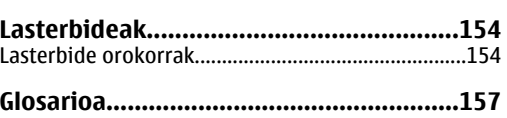

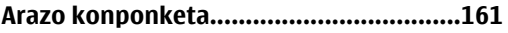

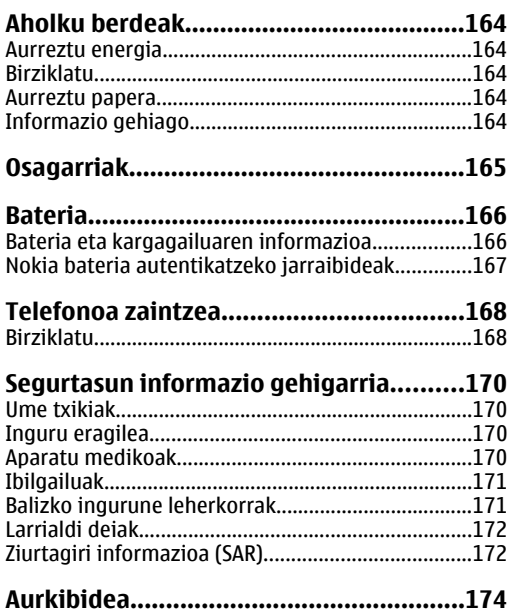

## <span id="page-7-0"></span>**Segurtasuna**

Jarraibide erraz hauek irakurri. Jarraibideok ez betetzea arriskutsua edo legez kanpokoa izan daiteke. Informazio gehiago behar izanez gero, erabiltzailearen gida osoa irakurri.

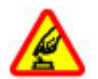

#### **MODU SEGURUAN PIZTU**

Ez piztu telefonoa haririk gabeko telefonoak erabiltzea debekatuta baldin badago edo interferentziarik edo arriskurik sor baliteke.

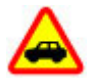

#### **ERREPIDEAN KONTUZ IBILTZEA DAGARRANTZITSUENA**

Herri bakoitzeko arau guztiak bete. Gidatzeko orduan, eskuak beti libre eduki autoa gidatzeko. Gidatzen ari zarenean, errepidean kontuz ibiltzea da garrantzitsuena.

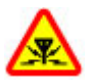

#### **INTERFERENTZIAK**

Haririk gabeko telefono guztiek interferentziak jasan ditzakete, eta horrek telefonoaren jarduna kaltetu dezake.

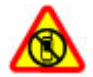

#### **DEBEKATUTAKO TOKIETAN ITZALI**

Telefonoa erabiltzeko murrizketa guztiak bete. Hegazkinetan eta medikuntzako tresneria, erregai, produktu kimiko edo leherketen arriskua duten guneen inguruan telefonoa itzali.

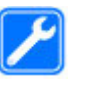

#### **ZERBITZU HOMOLOGATUA**

Langile homologatuek bakarrik instalatu edo konpondu dezakete telefonoa.

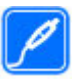

#### **OSAGARRIAK ETA BATERIAK**

Osagarri eta bateria onartuak soilik erabili behar dira. Ez konektatu produktu bateraezinik.

#### **OSAGARRIAK**

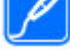

Erabili osagarri homologatuak soilik. Ez konektatu produktu bateraezinik.

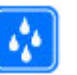

**URAREKIKO ERRESISTENTZIA**

Zure telefonoak ez du urarekikoerresistentziarik. Lehor manten ezazu.

## **Zure telefonoa**

Gida honetan deskribatzen den haririk gabeko telefonoa UMTS 900, 1900 eta 2100 sareak, eta GSM 850, 900, 1800 eta 1900 sareak erabiltzeko homologatuta dago. Sareei buruzko informazio gehiago jasotzeko jo ezazu zure zerbitzuhornitzailearengana.

Telefonoak konexio-metodo ugari onartzen ditu eta, ordenagailuak bezala, birusen eta bestelako eduki kaltegarrien eraginpean egon daiteke. Mezu, konektibitate eskaera, bilaketa eta deskargekin kontu berezia izan. Instalatu eta erabili soilik segurtasun eta <span id="page-8-0"></span>babes egokia eskaintzen duten iturri fidagarrietako zerbitzu eta softwareak, hala nola, Symbian Signed ziurtagiria duten aplikazioak edo Java Verified™ azterketa gainditu dutenak. Zure telefonoan eta hari konektatutako edozein ordenagailutan birus kontrako edo bestelako segurtasun softwarea instalatzea gomendatzen da.

Baliteke telefonoak laster-markak eta Internetekohirugarrenen guneetarako estekak instalatuta izatea; beraz, hirugarrenen guneetan sartzeko aukera izan dezakezu. Hauek ez daude Nokia konpainiarekin afiliatuta eta Nokia konpainiak ez du hauen inolako erantzukizunik bere gain hartzen. Gune hauetan sartzen bazara, kontutan hartu segurtasuna eta edukiak.

**Abisua:** Iratzargailua ez beste aukerarik erabiltzeko, telefonoak piztuta egon behar du. Ez piztu telefonoa, haririk gabeko gailuen erabilerak interferentziarik edo arriskurik sor badezake.

Telefonoa erabiltzeko garaian, bete lege guztiak eta errespetatu tokian tokiko ohiturak eta besteen pribatutasun eta legezko eskubideak, copyright eskubideak barne. Copyright babesa dela eta, argazkiak, musika eta bestelako edukiak kopiatu, aldatu, igorri edo bidali edo birbidaltzea galarazita egon liteke.

Telefonoan gordetako informazio garrantzitsuaren segurtasun-kopiak egitea edo informazio hori idatziz gordetzea gomendatzen da.

Beste edozein gailutara konektatu aurretik, gailu horren erabiltzaile-gida irakurri, segurtasunari

buruzko xehetasunen berri jasotzeko. Ez konektatu produktu bateraezinik.

Baliteke gidako irudiak zure telefonokoen berdinak ez izatea.

Jo ezazu erabiltzailearen gidara zure gailuari buruzko informazio garrantzitsu gehiago izateko.

### **Sareko zerbitzuak**

Telefonoa erabiltzeko haririk gabeko zerbitzuhornitzaile baten harpidedun izatea beharrezkoa da. Telefonoko aukera askotan sareko aukera bereziak behar dira. Aukera horiek ez daude erabilgarri sare guztietan, zenbait sarek zerbitzu-hornitzaileekin akordio bereziak izatea eska dezakete sareko zerbitzuak erabili aurretik. Sareko zerbitzuak erabiltzean datu-transmisioak gauzatzen dira. Jo zerbitzu-hornitzailera zure hornitzailearen sareko etaroaming sareetako datu-transmisio tarifak ezagutzeko. Zure zerbitzu-hornitzaileak azal diezazuke zerbitzuaren funtzionamendua, baita honen kostua ere. Sare batzuek muga batzuk jartzen dituzte, sareko zerbitzuak erabiltzeko garaian. Esate baterako, sare batzuek ez dituzte hizkuntzei lotutako karaktere eta zerbitzu guztiak onartzen.

Zure zerbitzu-hornitzaileak telefonoko zenbait aukeraezgaitzeko edo ez aktibatzeko eskatu liezazuke. Kasu horretan, aukera horiek ez dira telefonoko menuan agertuko. Era berean, telefonoak konfigurazio berezia izan dezake, menuen izen, hurrenkera edo ikono desberdinak izanik, adibidez. Azalpen gehiago jasotzeko jo ezazu zure zerbitzu-hornitzailearengana. **9**

<span id="page-9-0"></span>Telefono honek TCP/IP protokoloetan dabiltzan WAP 2.0 protokoloak (HTTP eta SSL) onartzen ditu. Halere, telefonoko zenbait aukera erabiltzeko, MMS, arakatzea eta mezu elektronikoak adibidez, sareak teknologia horiek onartu behar ditu.

#### **Eskubide digitalen kudeaketa**

Edukien jabe batzuek DRM edo eskubide digitalen kudeaketa (Digital Rights Management) teknologia ezberdinak erabil ditzakete, copyrightak barne, beraien jabetza intelektuala babesteko. Gailu honek DRM software desberdinak erabiltzen ditu DRM-arekinbabestutako edukiak atzitzeko. Telefono honekinWMDRM 10 eta OMA DRM 2.0 bidez babestutako edukiak ikus ditzakezu . DRM softwareren batek edukirik babesten ez badu, eduki honen jabeek DRMen aurka babestutako edukira sartzeko DRM softwarehonek duen gaitasuna baliogabetzeko eskatzeko eskubidea dute. Honek DRM-arekin babestutako edukihori berriz zure telefonoan berriztea saihes dezake. DRM software hori baliogabetzeak ez du eraginik beste mota batzuetako DRM-arekin babesturiko edo babestugabeko edukiak erabiltzerakoan.

### **Bateria kentzea**

Bateria kendu aurretik, beti itzali telefonoa eta deskonektatu kargagailua.

## <span id="page-10-0"></span>**Laguntza bilatzea**

### **Laguntza**

Zure produktua erabiltzeko moduari buruzko informazio eskuratzeko edo telefonoarenfuntzionamenduari buruzko zalantzak badituzu, ikus laguntza orriak [www.nokia.com/support](http://www.nokia.com/support) helbidean edo zure tokiko Nokia-ren webgunean, [www.nokia.mobi/support](http://www.nokia.mobi/support) (mugikorraren arakatzailean), telefonoko Laguntza aplikazioa edo erabiltzailearen gida.

Modu honetan arazoa konpontzea lortzen ez baduzu, egin hurrengo ekintzetako bat:

- Berrabiarazi telefonoa: itzali telefonoa eta kendu bateria. Minutu bat geroago, berrezarri bateria eta piztu gailua.
- Telefonoaren jatorrizko ezarpenak berrezarri, erabiltzailearen gidan agertzen den bezala. Zure dokumentuak eta fitxategiak ezabatuko dira leheneratzerakoan, beraz, lehenengo datuen kopia bat egin.
- Eguneratu maiz telefonoaren softwarea errendimendu ona eta ezaugarri berriak lortzeko, erabiltzailearen gidan azaltzen den bezala.

Honela ere arazoa konpontzen ez bada, jarri harremanetan Nokiarekin konpontzeko aukera gehiago lortzeko. Ikus [www.nokia.com/repair](http://www.nokia.com/repair) helbideak. Telefonoa konpontzera bidali aurretik, egin telefonoko datuen babeskopia.

### **Gailuaren softwareaeguneratzea**

#### **Software eguneratzeak zuzenean**

Hautatu **Menua** <sup>&</sup>gt;**Aginte pan.** <sup>&</sup>gt;**Telefonoa** <sup>&</sup>gt;**SWeguner.**.

Software eguneratzea erabiliz (sare zerbitzua), zure gailuarentzako aplikazioen eguneratze eskuragarriak bila ditzakezu, eta horiek gailuan deskargatu ere bai.

Software eguneratzeak deskargatzean datu kantitate handiak transferi daitezke (sareko zerbitzua).

Eguneratzea hasi aurretik behar adina bateria duzula egiaztatu edo kargagailura konektatu.

**Abisua:** Softwarearen bertsio berriak instalatzerakoan, ezin da telefonoa erabili, ezta larrialdi deietarako ere, instalazioa amaitu eta telefonoa berrabiarazi arte. Egiaztatu datuen segurtasun-kopiak egiten dituzula softwarea eguneratu aurretik.

Gailuaren softwarea edo aplikazioak Aplikazio eguneratzea erabiliz eguneratu ondoren, baliteke erabiltzaile gidako deskargatutako aplikazioen **<sup>11</sup>**

**12**

<span id="page-11-0"></span>jarraibide funtzionalak edo laguntzak eguneratuta ez izatea.

Hautatu **Aukerak** eta hurrengoetatik:

- • **Ekin eguneratzeari** — Eguneratze eskuragarriak deskargatu. Deskargatu nahi ez dituzun eguneratze jakinei marka kentzeko, hautatu eguneratzeak zerrendan.
- **Eguner. ordenag. bidez** Eguneratu gailua ordenagailu bat erabiliz. Aukera honek Ekin eguneratzeari aukera ordezkatzen du eguneratzeak bakarrik Nokia Software Updater ordenagailu bidezko aplikazioa erabiliz eskuragarri daudenean.
- **Ikusi xehetasunak** Eguneratze baten inguruko informazioa ikusi.
- **Ikusi eguneratz. historia** Ikusi aurreko eguneratzeen egoera.
- **Ezarpenak** Aldatu ezarpenak, eguneratzeak deskargatzeko erabilitako sarbide lehenetsia, esaterako.
- **Ezespena** Ikusi Nokia lizentziaren kontratua.

#### **Software eguneraketak ordenagailua erabiliz**

Software eguneraketak gailua erosterakoan eskuragarri ez zeuden hainbat funtzio eta funtzio hobetuak izan ditzake. Softwarea eguneratzeak gailuaren funtzionamendua hobetu dezake.

Nokia Software Updater gailuaren softwarea eguneratzea baimentzen duen ordenagailu aplikazio bat da. Telefonoaren softwarea eguneratzeko,

ordenagailu bateragarri bat, banda zabaleko Interneta **tamaina txikitu** edo **Letra tamaina handitu**.

eta USB datu kable bateragarri bat telefonoa ordenagailura konektatzeko behar duzu.

Informazio gehiagorako, azken software bertsioak noiz atera diren ikusteko eta Nokia Software Updater aplikazioa deskargatzeko, ikus [www.nokia.com/](http://www.nokia.com/softwareupdate) [softwareupdate](http://www.nokia.com/softwareupdate) edo lekuko Nokia web orria.

Gailuaren softwarea eguneratzeko egin ondorengoa:

- 1. Nokia Software Updater aplikazioa deskargatu ordenagailuan.
- 2. Gailua ordenagailura konektatu USB datu kable bat erabiliz eta Nokia Software Updater aplikazioa abiatu. Nokia Software Updater aplikazioak fitxategien segurtasun kopia bat egiteko, softwarea eguneratzeko eta fitxategiak leheneratzen gidatzen zaitu.

#### **Telefonoko laguntza** 2

Telefonoak aplikazioak erabiltzen laguntzeko argibideak dauzka.

Menu nagusitik laguntza irekitzeko, aukeratu **Menua** <sup>&</sup>gt;**Laguntza** <sup>&</sup>gt;**Laguntza** eta argibideak behar dituen aplikazioa.

Aplikazio bat irekita dagoela, uneko ikuspegiaren laguntzara sartzeko, aukeratu **Aukerak** <sup>&</sup>gt;**Laguntza**.

Argibideak irakurtzen ari zarenean, laguntza testuaren tamaina aldatzeko, aukeratu **Aukerak** <sup>&</sup>gt;**Letra**

<span id="page-12-0"></span>Baliteke laguntza testuaren amaieran lotutako gaietarako estekak aurkitzea. Azpimarratutako hitz bat aukeratzen baduzu, azalpen labur bat azalduko da. Laguntzak ondorengo adierazleak erabiltzen ditu: Lotutako laguntza gai baterako esteka.  $\Box$ Dagokion aplikaziorako esteka.

Jarraibideak irakurtzerakoan, laguntza testuen eta hondoan irekita dagoen aplikazioaren artean aldatzeko, hautatu **Aukerak** <sup>&</sup>gt;**Erakutsi irekit. aplik.** eta nahi duzun aplikazioa.

## **Aplikazio gehigarriak**

Nokiak eta beste software-garatzaileek hornitzen dituzten aplikazioak daude, telefonoarekin gauza gehiago egitea ahalbidetuz. Aplikazio hauek produktu laguntza-zerbitzuaren orrietan eskuragarri dauden gidetan azaltzen dira [www.nokia.com/support](http://www.nokia.com/support) edo lekuko Nokia webgunean.

### **Ezarpenak**

Telefonoan normalean MMS, GPRS, streaming eta Internet mugikorra automatikoki konfiguratuta datoz, zure sareko zerbitzu-hornitzailearen informazioanoinarrituta. Baliteke zerbitzu-hornitzaileak ezarpenak telefonoan instalatu izana edo baliteke zerbitzuhornitzailearen mezu berezi gisa ezarpenak jasotzea edo eskatzea.

Ezarpen orokorrak telefonoan alda daitezke, hala nola, hizkuntza, egonean modua, pantaila eta teklatuko blokeoaren ezarpenak.

## **Sarbide kodeak**

Koderen bat ahaztu baduzu, jar zaitez harremanetan zerbitzu hornitzailearekin.

- Identifikazio zenbaki pertsonaleko kodea (PIN) — Kode honek zure SIM txartela baimendu gabeko erabileraren kontra babesten du. PIN kodeak (4tik 8 digitura) gehienetan SIM txartelarekin batera dator. PIN kodea hiru aldiz segidan gaizki idazten baduzu, kodea blokeatu egingo da eta PUK kodea beharko duzu desblokeatzeko.
- UPIN kodea Kode hau USIM txartelarekin batera• dator. USIM txartela SIM txartelaren bertsio hobetubat da eta UMTS telefonoekin bateragarria da.
- • PIN2 kodea — Kode hau (4tik 8 digitura) SIM txartel batzuekin dator eta beharrezkoa da zure telefonokofuntzio batzuetara sartu ahal izateko.
- • Blokeo kodea (edo segurtasun kodea) — Blokeo kodeak zure telefonoa erabilera baimendu gabearen aurka babesten lagunduko dizu. Kode lehenetsia 12345 da. Kodea sor eta alda dezakezueta zure telefonoak kodea eska dezan ezardezakezu. Gorde kode berria ezkutuan, leku seguruan eta telefonotik urrun. Kodea ahaztu duzulako telefonoa blokeatzen bazaizu, zure telefonoak zenbait zerbitzu eskatuko ditu etabaliteke gehiago ordaindu behar izatea. Informazio gehiagorako, jar zaitez Nokiaren Arreta zerbitzuarekin edo zure telefono merkatariarekinharremanetan.
- • Desblokeatzeko kode pertsonala (PUK) eta PUK2 kodea — Kode hauek (8 digitu) beharrezkoak dira blokeatutako PIN edo PIN2 kodeak aldatzeko,

<span id="page-13-0"></span>hurrenez hurren. Kodeak SIM txartelarekin batera ezbadatoz, jar zaitez harremanetan zure SIM txartelaren operadorearekin.

• UPUK kodea — Kode hau (8 digitu) beharrezkoa da blokeatutako UPIN kodea aldatzeko. Kodea USIMtxartelarekin batera ez badator, jar zaitez harremanetan zure USIM txartelarenoperadorearekin.

### **Bateriaren iraupena luzatu**

Telefono honetako funtzio batzuk bateria erabilera areagotzen dute eta, ondorioz, bateriaren iraupena murrizten dute. Bateria aurrezteko, kontutan izan honako hau:

- Bluetooth teknologia erabiltzen duten funtzioek, edo beste funtzio batzuk erabili bitartean hondoanfuntzionatzea ahalbidetzen duten funtzioek, bateriaren beharra areagotuko dute. Desaktibatu Bluetooth teknologia behar ez duzunean.
- • Hari gabeko WLAN konexioa erabiltzen duten funtzioek, edo beste funtzio batzuk erabili bitartean hondoan funtzionatzea ahalbidetzen dutenfuntzioek, bateriaren beharra areagotuko dute. Telefonoaren WLAN konexioa desaktibatu egiten da konektatzen ari ez denean, sargune batetara konektatuta ez dagoenean edo eskuragarri dauden sareak bilatzen ari ez denean. Bateriaren erabileraare gehiago murrizteko, telefonoak hondoan sareak ez bilatzea edo sareak ez horren sarri bilatzea **14** egokitzeko<br>aukera dezakezu. aukera dezakezu.
- • Konexio ezarpenetan **Pakete datuen konexioa** aukera **Erabilg. dagoenean** gisa ezartzen baduzu eta datu pakete estaldurarik (GPRS) ez badago, telefonoa etengabe saiatuko da datu pakete konexio bat ezartzen. Telefonoaren funtzionamendu denbora areagotzeko, hautatu **Menua** <sup>&</sup>gt;**Aginte pan.** <sup>&</sup>gt;**Ezarpenak** eta **Konexioa** <sup>&</sup>gt;**Pakete-datuak** <sup>&</sup>gt;**Pakete datuenkonexioa** <sup>&</sup>gt;**Behar denean**.
- • Maps aplikazioak mapa berrien informazioa deskargatzen du mapako zona berrietara mugitzen zarenean, honek bateriaren kontsumoa areagotzen du. Mapa berrien deskarga automatikoa galeraz dezakezu.
- • Zure zonaldean telefonoak jasotzen duen sarearen seinalea asko aldatzen bada, telefonoak eskuragarri dauden sareak bilatu behar ditu behin eta berriro.Honek bateriaren kontsumoa areagotzen du.

Sare modua modu dualean ezarrita badago sare ezarpenetan, telefonoak 3G sarea bilatuko du. Telefonoa GSM sarea soilik erabiltzeko ezar dezakezu. GSM sarea soilik erabiltzeko, hautatu **Menua** <sup>&</sup>gt;**Aginte pan.** <sup>&</sup>gt;**Ezarpenak** eta **Telefonoa** <sup>&</sup>gt;**Sarea** <sup>&</sup>gt;**Sare modua** <sup>&</sup>gt;**GSM**.

• Pantailaren atzeko argiak bateria eskaera handitzen du. Pantailaren ezarpenetan, atzeko argia itzaltzen den denbora-mugaren iraupena alda dezakezu. Hautatu **Menua** <sup>&</sup>gt;**Aginte pan.** <sup>&</sup>gt; **Ezarpenak** eta **Orokorra** <sup>&</sup>gt;**Pertsonalizazioa** <sup>&</sup>gt; **Pantaila** <sup>&</sup>gt;**Argiaren iraupena**. Argitasun baldintzak egiaztatzen dituen eta pantailaren argitasuna egokitzen duen argi-sentsorea egokitzeko, pantailaren ezarpenetan, hautatu **Argisentsorea**.

<span id="page-14-0"></span>• Energia aurrezteko, aktibatu energia aurrezteko modua. Pizteko tekla sakatu eta **Aktib. energia aurrez.** aukeratu. Desaktibatzeko, sakatu pizteko tekla eta hautatu **Desktib. energia aurrez.**. Baliteke zenbait aplikazioetako ezarpenak ezin aldatu izatea energia aurrezteko modua piztuta dagoenean.

### **Erabili gabeko memoria**

Datu mota desberdinetarako zenbat memoria libredagoen ikusteko, aukeratu **Menua** <sup>&</sup>gt;**Bulegoa** <sup>&</sup>gt; **Fitxat.-kud.**.

Telefonoko funtzio askok memoria erabiltzen dutedatuak gordetzeko. Telefonoak memoria gutxi geratzen dela jakinarazten du.

Memoria libre uzteko, transferitu datuak beste memoria batera (ahal bada) edo ordenagailu bateragarri batera.

Behar ez dituzun datuak ezabatzeko, erabili Fitxategi kudeatzailea edo dagokion aplikazioa. Elementu hauek ezaba daitezke:

- Mezularitza karpetan dauden mezuak eta postontzitik jaitsitako mezu elektronikoak.
- Gordetako webguneak
- Kontaktuen informazioa
- •Egutegiko oharrak
- Aplikazio kudeatzailean agertzen diren baina erabiltzen ez diren aplikazioak
- • Instalatutako aplikazioen instalazio fitxategiak (.sis edo .sisx fitxategi luzapenekin). Instalazio fitxategien babeskopia egin ordenagailu bateragarri batean.
- Irudiak karpetan dauden irudiak eta bideoak.

**16**

## <span id="page-15-0"></span>**Lehen urratsak**

### **SIM txartela etabateria sartzea**

Segurtasunez kentzea. Bateria kendu aurretik, beti telefonoa itzali eta kargagailua deskonektatu.

1. Kendu atzealdeko karkasa.

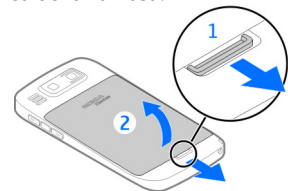

2. Kendu bateria, barruan badago.

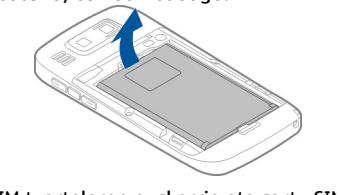

3. Atera SIM txartelaren euskarria eta sartu SIM txartela. Ziurtatu txartelaren kontaktua beherabegira dagoela eta txartelaren koska euskarriaren koskarekin bat datorrela. Sartu SIM txartelareneuskarria bere tokian.

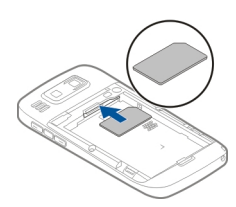

4. Lerrokatu bateriaren kontaktuak bateriareneuskarriko konektoreekin eta sartu bateria.

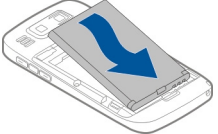

5. Jarri berriro atzekaldeko karkasa.

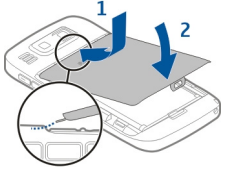

### <span id="page-16-0"></span>**Memoria-txartelasartzea**

Baliteke jada memoria-txartel bateragarria sartu izatea. Hala ez bada, egin hurrengoa:

- 1. Sartu memoria-txartel bateragarria zirrikituan. Ziurtatu txarteleko kontaktuak gora begira eta zirrikituan daudela.
- 2. Bultza txartelari. Berelekuan jartzen denean klik bat entzungo duzu.

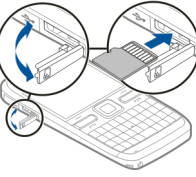

#### **Memoria-txartelaateratzea**

**Garrantzitsua:** Ez atera txartela eragiketa batean txartela erabiltzen ari zaren bitartean. Hori eginez gero, txartela eta telefonoa kaltetu eta txartelean gordetako datuak honda daitezke.

- 1. Memoria-txartela atera aurretik, sakatu pizteko tekla eta aukeratu **Memoria txartela atera**.Aplikazioak itxi egiten dira.
- 2. **Memoria txartela kenduz gero, irekitako aplikazioak itxiko dira. Txartela kendu?** mezua agertutakoan, aukeratu **Bai**.
- 3. **Memoria txartela kendu eta 'Ados' zapaldu** agertzen da.
- 4. Zapaldu memoria-txartela barrualdera zirrikitutik ateratzeko.
- 5. Atera memoria-txartela eta itxi memoriatxartelaren zirrikituaren estalkia. Telefonoa piztuta badago, aukeratu **Ados**.

## **Antenen kokapena**

Baliteke zure telefonoak antena barruan eta kanpoan izatea. Saihestu antena behar ez denean erabiltzen antena transmititzen edo jasotzen ari den bitartean. Antena ukitzeak komunikazioaren kalitatean eragina du; gainera, telefonoak beharrezkoa baino bateria gehiago gasta lezake eta, ondorioz, bateriaren iraupena murritz liteke.

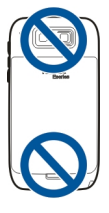

### **Gailua piztea eta itzaltzea**

Telefonoa pizteko:

1. Pizteko tekla eduki sakatuta.

**18**

<span id="page-17-0"></span>2. Telefonoak PIN kode edo blokeo kode bateskatzen badu, idatzi eta hautatu **Ados**. Blokeo kode lehenetsia **12345** da. Kodeaahazten baduzu eta telefonoa blokeatutabadago, telefonoak laguntza teknikoa beharko du eta baliteke zerbitzu hau ordaindubehar izatea. Informazio gehiagorako, jarri harremanetan Nokia Care gunearekin edo telefonoaren banatzailearekin.

Telefonoa itzaltzeko, sakatu labur pizteko tekla eta hautatu **Itzali!**.

### **Bateria kargatzea**

Bateria badator partzialki kargatuta. Gailuak karga baxua adierazten badu, egin hurrengoa:

- 1. Konektatu kargagailua hormako hartune batera.
- 2. Konektatu kargagailuaren konektorea gailura.

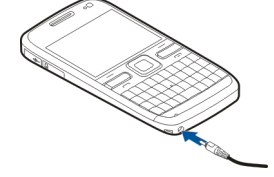

3. Gailuak bateria erabat kargatuta dagoela adierazten duenean, deskonektatu kargagailua gailutik eta ondoren hartunetik.

Ez duzu bateria denbora jakin batean zehar kargatu behar, eta kargatzen dagoen bitartean erabil dezakezu. Bateria guztiz deskargatuta baldin badago, kargagailuaren ikurra pantailan agertu arte edo deirik egin ahal izan arte minutu batzuk igaro litezke.

#### **USB datu kablea erabiliz kargatzea**

USB datu kablea erabiliz kargatzea kargagailua erabiliz kargatzea baino geldoagoa da. Baliteke USB datu kablea erabiliz ezin kargatzea USB hub bat erabiliz gero. Baliteke USB hub-ak USB gailuak kargatzeko bateraezinak izatea.

USB datu kablea konektatuta dagoenean, datuak transferitu ditzakezu bateria kargatzen den bitartean.

1. Konektatu bateragarria den USB gailu bat zure gailuari USB datu kable bateragarri bat erabiliz.

Kargatzeko erabiltzen den gailu motaren arabera, baliteke karga hasteko denbora gehiago behar izatea.

2. Gailua piztuta badago, hautatu eskuragarri dauden USB moduen artean.

## <span id="page-18-0"></span>**Teklak eta zatiak**

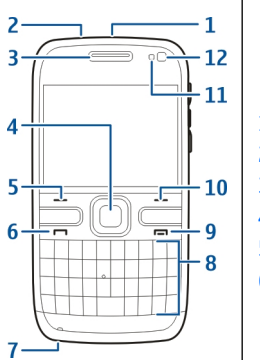

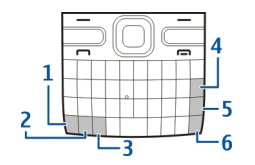

- 1 Funtzio-tekla
- 2 Shift tekla
- 3 Ikur-tekla
- 4 Atzera egiteko tekla
- 5 Sartu tekla
- 6 Kontrol-tekla

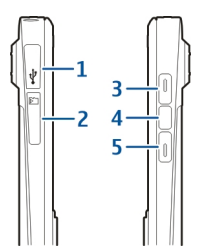

- 1 Mikro USB konektorea
- 2 Memoria-txartelaren zirrikitua
- 3 Bolumena igotzeko tekla
- 4 Ahots-tekla
- 5 Bolumena jaisteko tekla
- 1 Itzaltze tekla
- 2 Aurikularren konektorea
- 3 Aurikularrak
- 4 Navi™ tekla optikoa (nabigazio-tekla)
- 5 Hautatze tekla
- 6 Deitze tekla
- 7 Mikrofonoa
- 8 Teklatua
- 9 Amaitze tekla
- 10 Hautatze tekla
- 11 Argi sentsorea
- 12 Bigarren kamera

**Lehen urratsak**ehen urratsak

<span id="page-19-0"></span>**Oharra:** Telefonoaren gainazalak ez du nikelik nikeleztaketetan. Telefono honen gainazalak altzairu herdoilgaitza dauka.

hala nola, bideo-deiak eta abiadura handiko datukonexioa aplikazioaren eragiketan zehar, telefonoa bero daiteke. Gehienetan hau normala izaten da.Telefonoa ongi ez dabilela irudituko balitzaizu, eraman ezazu zure inguruan dagoen baimendutako zerbitzu gunera.

### **Aurikularrak**

Aurikular bateragarriak konekta ditzakezu telefonora. Baliteke kable modua aukeratu behar izatea.

Eskulibreko telefono deiak egiteko, entzungailua urruneko kontrol unitate bateragarri batekin erabili, edo gailuaren mikrofonoa erabili.

### **Pantaila-babeslearenerlojua**

Telefonoaren pantaila-babeslea aktibatuta dagoenean (pantaila beltz dago), sakatu nabigazio-tekla ordua eta data ikusteko.

## **Eskumutur uhala**

Sartu eta estutu uhala irudian azaltzen den bezala.

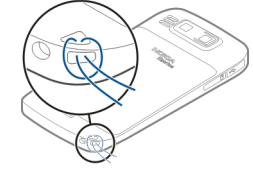

## **Testua idatzi**

Gailuarekin datozen sarrera metodoak salmentamerkatuen arabera aldatu dezakete.

#### **Letra-teklatuarekin testuasartu**

Telefonoak teklatu osoa du.

Puntuazio-markak txertatzeko, dagokion tekla edo teklen konbinazioa bat sakatu.

Karaktere mota batetik bestera aldatzeko, Maius tekla sakatu.

Teklen gainean dauden zenbaki edo letrak sartzeko, eduki sakatuta dagokion tekla edo funtzio-tekla eta eduki sakatuta dagokion tekla.

Karaktere bat ezabatzeko, sakatu atzera-tekla. Hainbat karaktere ezabatzeko, eduki sakatuta atzera-tekla.

<span id="page-20-0"></span>Teklatuan agertzen ez diren karaktereak eta sinboloak txertatzeko, sakatu ikur tekla.

Testua kopiatzeko, eduki sakatuta Maius tekla eta kopiatu nahi duzun hitza, esaldia edo testu lerrora mugitu hau nabarmentzeko. Sakatu **Ktrl + C**. Dokumentu batean testua txertatzeko, joan nahi duzun lekura eta sakatu **Ktrl + V**.

Idazketa-hizkuntza aldatzeko edo testu iragarlea aktibatzeko, hautatu **Aukerak** <sup>&</sup>gt;**Sarrerako aukerak** eta aukera eskuragarrietariko bat.

## **Nokia transferentzia**

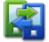

#### **Edukia transferitu**

Switch aplikazioa erabil dezakezu lehen zeneukan Nokia telefonotik zure telefonora edukia kopiatzeko, adibidez: telefono zenbakiak, helbideak, egutegiko elementuak eta argazkiak.

Gailu igorlearen modeloak transferi daitekeen eduki mota mugatzen du. Gailu horrek sinkronizazioa onartzen badu, gailu batetik bestera datuak ere sinkroniza daitezke. Zure gailuak beste gailua bateragarria ez dela jakinarazten dizu.

Beste gailua SIM txartelik gabe piztu ezin bada, zure SIM txartela sar dezakezu bertan. Zure telefonoa SIM txartelik gabe pizten denean, deskonektatuta profila automatikoki aktibatzen da.

#### **Edukia lehenengo aldiz transferitu**

- 1. Beste gailutik datuak lehenengo aldiz berreskuratzeko, zure gailuan aukeratu **Datutransfer.** Ongietorri aplikazioan, edo aukeratu **Menua** <sup>&</sup>gt;**Aginte pan.** <sup>&</sup>gt;**Transferen.**.
- 2. Aukeratu datuak transferitzeko erabili nahi duzunkonexio mota. Bi gailuek aukeratutako konexio mota onartzea beharrezkoa da.
- 3. Bluetootha konexio mota gisa aukeratzen baduzu, konektatu bi gailuak. Zure gailuak Bluetooth konexioa duten gailuak bilatzea nahi baduzu, aukeratu **Jarraitu**. Aukeratu edukia zein gailutik transferitu nahi duzun. Zure gailuan kode bat sartzea eskatzen zaizu. Kode bat idatzi (1 eta 16 digitu bitarte) eta aukeratu **Ados**. Idatzi kode berbera beste gailuan eta aukeratu **Ados**. Gailuak dagoeneko uztartuta daude.

Balitek aurreko Nokia telefonoek Switch aplikazioa ez edukitzea. Kasu honetan, Switch aplikazioa beste gailura mezu gisa bidaliko da. Switch aplikazioa beste gailuan instalatzeko, ireki mezua eta jarraitu pantailako argibideak.

4. Zure telefonoan aukeratu beste gailutik transferitu nahi duzun edukia.

Transferentzia hasi denean, hau ezezta daiteke eta geroago jarraitu.

Edukia beste gailuaren memoriatik zure gailun dagokion lekura transferitzen da. Transferentzia denbora transferitu beharreko datu kopuruaren araberakoa da.

#### **Edukia sinkronizatu, berreskuratu edo bidali**

Aukeratu **Menua** <sup>&</sup>gt;**Aginte pan.** <sup>&</sup>gt;**Transferen.**.

Lehenengo transferentzia ondoren, transferentzia berria hasteko aukeratu honako hauetatik, modeloaren arabera:

zure gailutik beste gailu batera edukia transferitu, beste gailuak sinkronizazioa onartzen badu. Sinkronizazioa bi aldetakoa da. Elementu bat gailu batean ezabatzen bada, bestean ere ezabatuko da. Ezabatutako elementuak ezin dira berrezarrisinkronizazioarekin.

**ka** beste gailutik zurera edukia berreskuratu. Berreskuratzearekin, edukia beste gailutik zurera transferitzen da. Baliteke beste gailuko jatorrizko edukia mantendu edo ezabatzeko eskatzea, gailuaren modeloaren arabera.

**Raja edukia zure gailutik beste batera bidali** 

Elementuren bat bidaltzerik ez badu, beste gailuaren motaren arabera, elementua Nokia karpetan gehi dezakezu **C:\Nokia**-n edo **E:\Nokia** zure gailuan. Transferitzeko karpeta aukeratzen duzunean, elementuak beste gailuko dagokien karpetan sinkronizatzen dira, eta alderantziz.

#### **Lasterbideak erabili transferentziaerrepikatzeko**

Datu transferentzia baten ondoren, pantaila nagusian transferentziaren ezarpenak lasterbide batean gorde daitezke transferentzia berbera geroago errepikatzeko.

Lasterbidea editatzeko, aukeratu **Aukerak** <sup>&</sup>gt; **Lasterbide ezarpenak**. Adibidez, lasterbidearen izena sortu edo aldatu dezakezu.

Transferentzia bakoitzaren ondoren transferentziaerregistro bat agertzen da. Azken egindako transferentzia baten erregistroa ikusteko, ikusbide nagusian lasterbide bat aukeratu eta **Aukerak** > **Ikusi erregistroa**.

#### **Transferentzia arazoak konpondu**

Transferitu beharreko elementu bat bi gailuetan aldatu bada, gailua aldaketak automatikoki batzen saiatuko da. Posible ez bada, gatazka azalduko da. **Egiaztatu banaka**, **Lehentas. tel. honi eman** edo **Lehent. beste tel. eman** aukeratu arazoakonpontzeko.

## <span id="page-22-0"></span>**Nokia E72**

Zure Nokia Eseries gailu berriak Egutegia, Kontaktuak eta Posta elektronikoa aplikazioen bertsio berriak eta hasiera pantaila berria dauzka.

## **Oinarrizko funtzioak**

Nokia E72 telefono berriak zure enpresa eta informazio pertsonala kudeatzen laguntzen dizu. Hauek dira oinarrizko funtzioetariko batzuk:

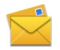

Posta elektronikoa irakurri eta erantzunmugimenduan zaudenean.

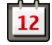

Informazio berriena jaso eta bilerak planifikatu Egutegia aplikazioaren bidez.

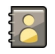

Kudeatu zure lankideak eta zure lagunak Kontaktuak aplikazioaren bidez.

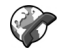

Erabili IM laguntzailea istanteko mezularitzarako eta Interneteko deietarakokontuak ezartzeko.

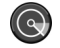

Konektatu hari gabeko LAN (WLAN) sareari WLAN morroia aplikazioaren bidez.

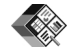

Dokumentu, kalkulu-orri eta aurkezpenekin lan egin Quickoffice aplikazioari esker.

Gehitu enpresarako aplikazio berriak Nokia E72 telefonoan Deskargatu! aplikazioarekin.

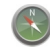

Aurkitu toki interesgarriak Mapak aplikazioa erabiliz.

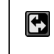

Aldatu laneko modu eta modu pertsonalaren artean.

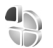

Editatu hasiera pantailaren itxura eta konfigurazioa Moduak aplikazioa erabiliz.

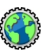

Nabigatu zure enpresako intranetean Intranet aplikazioa erabiliz.

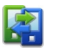

Mugitu kontaktuen eta egutegiaren informazioa aurreko telefonotik Nokia E72telefonora Switch aplikazioarekin.

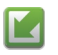

Bilatu eta deskargatu aplikazioen eguneratze eskuragarriak zure gailuan Software eguneratzea aplikazioa erabiliz.

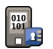

Kodetu gailua edo memoria-txartela besteek informazio garrantzitsuarekiko sarbidea izan ez dezaten.

#### <span id="page-23-0"></span>**Hasierako pantaila Hasierako pantaila**

Hasierako pantailan gehien erabiltzen ditun aplikazioetara sar zaitezke zuzenean eta galdutako deiak eta mezuak dituzun ikus dezakezu.

 ikonoa ikusten duzun bakoitzean, zoaz eskuinera eskuragarri dauden aukerak ikusteko. Zerrenda ixteko, mugitu ezkerrera.

Hasiera pantaila honetan datza:

- 1. Aplikazio lasterbideak. Aplikazio batera joateko, aukeratu aplikazioaren lasterbidea.
- 2. Informazio eremua. Informazio eremuan dagoen elementu bat egiaztatzeko, aukeratu elementua.
- 3. Jakinarazpen eremua. Jakinarazpenak ikusteko, zoaz eremu batera. Eremua elementuak badaudesoilik ikusten da.

Bi hasiera pantaila ezberdin zehatz ditzakezu helburu ezberdinetarako, adibidez, pantaila bat enpresaren kontu elektronikoak eta jakinarazpenak erakusteko eta beste bat mezu elektroniko pertsonalak erakusteko. Honela, ez dituzu laneko mezu elektronikoak lan orduetatik kanpo ikusi beharrik.

Hasiera pantaila batetik bestera aldatzeko, aukeratu

Hasiera pantailan zer elementu eta lasterbide egotea nahi duzun zehazteko eta hasiera pantailaren itxura zehazteko, aukeratu **Menua** <sup>&</sup>gt;**Aginte pan.** eta **Moduak**.

#### **Hasiera pantailan lan egitea**

Hasiera pnatailan kontaktuak bilatzeko, hasi idazten kontaktuaren izena. Hautatu nahi duzun kontaktua proposatutako aukeren zerrendan. Baliteke funtzio hau hizkuntza guztietan eskuragarri ez egotea.

Kontaktuari deitzeko, sakatu deitze tekla.

Kontaktuen bilaketa desgaitzeko, hautatu **Aukerak** <sup>&</sup>gt; **Kont. bilaketa desakt.**.

Jasotako mezuak ikusteko, hautatu mezuen laukia jakinarazpen gunean. Mezu bat irakurtzeko, hautatu mezua. Beste atazetan sartzeko, joan eskuinetara.

Galdutako deiak ikusteko, hautatu deien laukia jakinarazpen gunean. Dei bat itzultzeko, hautatu deia eta sakatu deitze tekla. Dei baten egileari testu-mezu bat bidaltzeko, hautatu dei bat, joan eskuinetara eta hautatu **Bidali testu mez.** ekintza eskuragarrien zerrendan.

Ahots posta entzuteko, hautatu ahots postaren laukia jakinarazpen gunean. Hautatu nahi duzun postontzia eta sakatu deitze tekla.

### **Ukipen bateko teklak**

Ukipen bateko teklak erabiliz, aplikazio eta atazekiko sarbide azkarra izango duzu. Tekla bakoitzak aplikazio bat edo ataza bat esleituta dauka. Hauek aldatzeko, **Menua** <sup>&</sup>gt;**Aginte pan.** <sup>&</sup>gt;**Ezarpenak** eta **Orokorra** <sup>&</sup>gt; **Pertsonalizazioa** <sup>&</sup>gt;**Ukitu bak. tek.** aukeratu.Baliteke zure zerbitzu hornitzailea jadanik teklei aplikazioak esleitu izatea; kasu horretan, ezin izango dituzu aldatu.

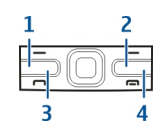

- <span id="page-24-0"></span>1 — Hasiera tekla
- 2 Kontaktuen tekla
- 3 Egutegi tekla
- $\Delta$  F-mail tekla

#### **Hasiera-tekla**

Hasiera pantailara joateko, sakatu labur hasiera-tekla. Sakatu berriro labur hasiera-tekla menura joateko.

Aplikazio aktiboen zerrenda ikusteko, sakatu hasieratekla segundo batzuetan zehar. Zerrenda irekitzen denean, sakatu labur hasiera-tekla zerrendan zehar mugitzeko. Aukeratutako aplikazioa irekitzeko, sakatu hasiera-tekla segundo batzuetan zehar edo sakatu gurpila. Aukeratutako aplikazioa ixteko, sakatu atzera egiteko tekla.

Aukera bat erabiltzen ari zaren bitartean besteaplikazio bat martxan izateak bateria kontsumo handiago suposatzen du, eta beraz, bateriaren iraupena murriztu egiten da.

#### **Kontaktuen tekla**

Kontaktuen aplikazioa irekitzeko, sakatu labur kontaktuen tekla.

Kontaktu berri bat sortzeko, sakatu kontaktuen tekla segundo batzuetan zehar.

#### **Egutegi-tekla**

Egutegi aplikazioa irekitzeko, sakatu labur egutegitekla.

Bilera sarrera berri bat sortzeko, sakatu egutegi-tekla segundo batzuetan zehar.

#### **Posta elektronikorako tekla**

Lehenetsitako postontzia irekitzeko, sakatu labur posta elektronikorako tekla.

Mezu elektroniko berri bat sortzeko, sakatu posta elektronikorako tekla segundo batzuetan zehar.

## **Navi tekla optikoa**

Web orriak eta mapak arakatzeko eta nabigatzeko eta zerrendetan zehar mugitzeko, irristatu atzamarra Navi tekla optikoan zehar (nabigazio-tekla)

Zerrenda batean zehar elementu batetik besteramugitzeko, mugitu atzamarra astiro nabigazio-teklan. Zerrenda batean zehar mugitzeko, hainbat elementutan zehar aldi bakoitzeko, edo pantailan zehar mugitzeko, mugitu atzamarra azkar nabigazioteklan zehar.

#### **Argazkiak atera**

Kameran fokatze automatikoa erabiltzeko, ukitu nabigazio-tekla atzamarrarekin. Argazkiak ateratzeko, sakatu nabigazio-tekla.

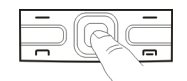

### <span id="page-25-0"></span>**Deiak edo alarmakisilaraztekotelefonoari bueltaematea**

Telefonoko sentsoreak aktibatutakoan, deiak isilaraz ditzakezu edo alarmak errepikarazi ditzakezu telefonoa behera begira ezartze hutsarekin.

Telefonoaren mugimendu-ezarpenak zehazteko, hautatu **Menua** <sup>&</sup>gt;**Aginte pan.**.

Hautatu **Menua** <sup>&</sup>gt;**Aginte pan.** <sup>&</sup>gt;**Ezarpenak** eta **Orokorra** <sup>&</sup>gt;**Sentsoreak** <sup>&</sup>gt;**Biratze kontrola**.

#### **Egutegia Egutegiari buruz**

#### Aukeratu **Menua** <sup>&</sup>gt;**Egutegia**.

Egutegiarekin, antolatutako gertaerak sor eta ikus ditzakezu eta egutegi ikuspegi ezberdinen artean alda dezakezu.

Hilabete ikuspegian, egutegi sarrerak hiruki batekin adierazten dira. Urteurren sarrerak harridura ikur

batekin adierazten dira. Aukeratzen duzun egunaren sarrerak zerrenda batean agertzen dira.

Egutegi sarrerak irekitzeko, aukeratu egutegi ikuspegi bat eta sarrera bat.

 ikonoa ikusten duzun bakoitzean, zoaz eskuinera eskuragarri dauden aukerak ikusteko. Zerrenda ixteko, mugitu ezkerrera.

#### **Egutegi sarrerak sortzea**

#### Hautatu **Menua** <sup>&</sup>gt;**Egutegia**.

Mota hauetako egutegi sarrerak sor ditzakezu:

- Bilera sarrerek data eta ordu jakina ezarrita duten gertaerak gogorarazten dizkizute.
- • Bilera eskaerak parte hartzaileei bidal diezaiekezun gonbidapenak dira. Bilera eskaerak sortu ahal izan baino lehen, gailuan sarrera ontzi bateragarri bat konfiguratuta izan behar duzu.
- • Memo sarrerak egun osoari lotuta daude, baina ez egunaren ordu jakin bati.
- Urtemuga sarrerek urtebetetzeak eta data bereziak gogorarazten dizkizute. Egun jakin bati lotuta daude, baina ez egunaren ordu jakin bati. Urtemuga sarrerak urtero errepikatzen dira.
- • Egiteko sarrerek epe bat duten ataza bat gogorarazten dizute, baina egunaren ordu jakin bati lotuta ez dagoena.

Egutegi sarrera bat sortzeko, hautatu data bat, **Aukerak** <sup>&</sup>gt;**Sarrera berria**, eta sarrera mota.

Bilera sarreren lehentasuna ezartzeko, hautatu **Aukerak** <sup>&</sup>gt;**Lehentasuna**.

Sinkronizatzean sarrera nola kudeatu behar den definitzeko, hautatu **Pribatua** sarrera ezkutatzeko egutegia konektatuta daudenek ikusi ahal badute, **Publikoa** sarrera ikus dezaten, edo **Bat ere ez** sarrera zure ordenagailuan kopiatu ez dadin.

Sarrera gailu bateragarri bati bidaltzeko, hautatu **Aukerak** <sup>&</sup>gt;**Bidali**.

Bilera sarrera baten bilera eskaera burutzeko, hautatu **Aukerak** <sup>&</sup>gt;**Gehitu partaideak**.

#### **Bilera eskaerak sortu**

Aukeratu **Menua** <sup>&</sup>gt;**Egutegia**.

Bilera eskaerak sortu aurretik telefonoan bateragarria den postontzi bat konfiguratuta izan behar duzu.

Bilera sarrera bat bat sortzeko:

- 1. Bilera sarrera bat sortzeko, aukeratu egun bat eta **Aukerak** <sup>&</sup>gt;**Sarrera berria** <sup>&</sup>gt;**Bilera eskaera**.
- 2. Idatzibeharrezkoak diren kideen izenak. Kontaktuzerrendatik izenak gehitzeko, idatzi lehenengo karaktereak eta aukeratu proposatzen diren izenetatik. Kide gehigarriak gehitzeko, aukeratu **Aukerak** <sup>&</sup>gt;**Gehi aukerako part.**.
- 3. Adierazi gaia.
- 4. Idatzi hasiera eta amaiera orduak eta datak edoaukeratu **Egun osoa**.
- 5. Sartu kokapena.
- 6. Ezarri sarreraren alarma, beharrezkoa bada.
- 7. Zehaztu bilera errepikarien errepikapen maiztasuna eta idatzi data.

8. Idatzi deskribapena.

Bilera eskaeren lehentasuna zehazteko, aukeratu **Aukerak** <sup>&</sup>gt;**Lehentasuna**.

Bilera eskaera gordetzeko, aukeratu **Aukerak** <sup>&</sup>gt; **Bidali**.

#### **Egutegiaren ikuspegiak** Aukeratu **Menua** <sup>&</sup>gt;**Egutegia**.

Hurrengo ikuspegien artean alda dezakezu:

- Hilabete ikuspegiak uneko hilabetea eta aukeratutako egunaren sarrerak zerrenda batean erakusten ditu.
- aste ikuspegiak gertaerak zazpi egunetako kutxetan erakusten ditu.
- • Egun ikuspegiak aukeratutako eguneko gertaerak hasiera dataren arabera sailkatuta erakusten ditu.
- • Egitekoen ikuspegiak egiteko elementu guztiak erakusten ditu.
- • Agenda ikuspegiak aukeratutako eguneko gertaera guztiak erakusten ditu.

Ikuspegia aldatzeko, aukeratu **Aukerak** <sup>&</sup>gt;**Aldatu ikuspegia** eta nahi duzun ikuspegia.

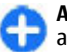

**Aholkua:** aste ikuspegia irekitzeko, aukeratu aste zenbakia.

Hurrengo edo aurreko hilabeteko egunera, astera, egunera eta agenda ikuspegira mugitzeko, aukeratu nahi duzun eguna.

<span id="page-27-0"></span>Ikuspegi lehenetsia aldatzeko, aukeratu **Aukerak** <sup>&</sup>gt; **Ezarpenak** <sup>&</sup>gt;**Ikuspegi lehenetsia**.

#### **KontaktuakKontaktuei buruz**

#### Aukeratu **Menua** <sup>&</sup>gt;**Kontaktuak**.

Kontaktuekin kontaktuen informazioa gorde eta egunera dezakezu, adibidez, telefono zenbakiak, helbideak eta helbide elektronikoak. Kontaktuari tonupertsonal bat edo argazki bat gehi diezaiokezu. Kontaktu taldeak ere sor ditzakezu, honela aldi berean hainbat kontakturekin komunikatu ahal izango duzu eta kontaktu informazioa gailu bateragarrietara bidal dezakezu.

 ikonoa ikusten duzun bakoitzean, zoaz eskuinera eskuragarri dauden aukerak ikusteko. Zerrenda ixteko, mugitu ezkerrera.

#### **Kontaktuekin lan egin**

Aukeratu **Menua** <sup>&</sup>gt;**Kontaktuak**.

Kontaktu bat sortzeko, aukeratu **Aukerak** <sup>&</sup>gt; **Kontaktu berria** eta idatzi kontaktuarenxehetasunak.

Memoria txarteletik kontaktuak kopiatzeko, betiere eskuragarri badago, hautatu **Aukerak** <sup>&</sup>gt;**Segurtasun kopia egin** <sup>&</sup>gt;**Mem. txartelatik telef.**.

Kontaktuak bilatzeko, hasi kontaktuaren izena bilaketa eremuan sartuz.**urrunetik**. Idatzi bilatu nahi duzun kontaktuaren **<sup>28</sup>**

#### **Kontaktuen taldeak sortu**

Aukeratu **Menua** <sup>&</sup>gt;**Kontaktuak**.

- 1. Kontaktu talde bat sortzeko, zoaz taldean gehitu nahi duzun kontaktu bakoitzera eta aukeratu**Aukerak** <sup>&</sup>gt;**Markatu/Marka kendu** <sup>&</sup>gt;**Markatu**.
- 2. Aukeratu **Aukerak** <sup>&</sup>gt;**Taldea** <sup>&</sup>gt;**Taldean gehitu** <sup>&</sup>gt;**Sortu talde berria** eta idatzi zure taldearentzako izen bat.

Konferentzia zerbitzua erabiliz taldera konferentziadeiak egin nahi badituzu, zehaztu hurrengoak:

- **Konf. zerbitzuaren zk.** Idatzi konferentziadeierako zerbitzuaren zenbakia.
- **Konf. zerbitzuaren ID** Idatzi konferentziadeiaren IDa.
- **Konf. zerbitzuaren PIN** Idatzi konferentzia dei zerbitzuaren PIN kodea.

Konferentzia zerbitzua erabiliz taldeari konferentzia dei bat egiteko, aukeratu taldea, zoaz eskuinera eta aukeratu **Deitu konf. zerb.**.

#### **Urruneko datu-base bateankontaktuak bilatu**

Urruneko kontaktuen bilaketa aktibatzeko, hautatu **Aukerak** <sup>&</sup>gt;**Ezarpenak** <sup>&</sup>gt;**Kontaktuak** <sup>&</sup>gt;**Urruneko bil. zerbitzaria**. Urruneko zerbitzari bat zehaztu beharduzu urruneko kontaktuen bilaketak egin ahal izateko.

Urruneko datu-base batean kontaktuak bilatzeko, aukeratu **Kontaktuak** <sup>&</sup>gt;**Aukerak** <sup>&</sup>gt;**Bilatu**

<span id="page-28-0"></span>izena eta aukeratu **Bilatu**. Telefonoak urruneko datubasearekin datu konexio bat ezartzen du.

Hasierako pantailan kontaktuak bilatzeko, hasi hasierako pantailan karaktereak idazten eta hautatu proposatzen diren emaitzetako datu-base bat.

Urruneko kontaktuen datu-basea aldatzeko, aukeratu **Aukerak** <sup>&</sup>gt;**Ezarpenak** <sup>&</sup>gt;**Kontaktuak** <sup>&</sup>gt;**Urruneko bil. zerbitzaria**. Ezarpen honek Kontaktu eta Egutegi aplikazioek erabiltzen dituen datu-basean eta hasiera pantailan eragina du, baina ez posta elektronikoak erabiltzen duen datu basea.

#### **Kontaktuei tonuak esleitu**

#### Aukeratu **Menua** <sup>&</sup>gt;**Kontaktuak**.

Kontaktu bati dei-tonu bat gehitzeko, aukeratu kontaktua, **Aukerak** <sup>&</sup>gt;**Dei tonua** eta dei-tonua. Kontaktua deitzen zaituenean dei-tonua entzungo duzu.

Kontaktu talde bati dei-tonu bat esleitzeko, aukeratu kontaktu taldea, **Aukerak** <sup>&</sup>gt;**Taldea** <sup>&</sup>gt;**Dei tonua** eta dei-tonua.

Tonua ezabatzeko, **Lehenetsitako tonua** aukeratu tonuen zerrendan.

#### **Kontaktuen ezarpenak**

Aukeratu **Menua** <sup>&</sup>gt;**Kontaktuak**.

Kontaktu aplikazioaren ezarpenak aldatzeko, aukeratu **Aukerak** > **Ezarpenak** > **Kontaktuak** eta hauetatik:

- • **Erakutsiko diren kontak.** — Erakutsi telefonoarenmemorian, SIM txartelean edo bietan gordeta dauden kontaktuak.
- **Lehenetsitako memoria** Hautatu non gorde nahi dituzun kontaktuak.
- **Izen ikuspegia** Aldatu kontaktuen izena bistaratzeko modua.
- **Kont. zerren. lehenetsia** Aukeratu zer kontaktudirektorio irekiko den kontaktu aplikazioa irekitzen duzunean.
- **Urruneko bil. zerbitzaria** Aldatu urruneko kontaktuen datu-basea. Aukera hau eskuragarri dago soilik zure zerbitzu-hornitzaileak urruneko kontaktuen datu-baseak onartzen baditu.

### **Multiataza**

Hainbat aplikazio aldi berean irekita egon daitezke. Aplikazio aktiboen artean aldatzeko, hasiera-tekla luze sakatu, aplikaziora joan eta gurpila sakatu. Aukeratutako aplikazioa ixteko, atzera egiteko tekla sakatu.

- **Adibidea:** Telefono dei aktibo bat daukazunean∩ eta egutegia ikusi nahi duzunean, hasiera-tekla sakatu menura joateko eta Egutegi aplikazioa ireki. Telefono deia aktibo mantentzen daatzealdean.
	- **Adibidea:** Mezu bat idazten ari zarenean eta web gune bat ikus nahi duzunean, hasiera-tekla sakatu menura joateko eta ireki Web aplikazioa. Laste-rmarka bat aukeratu edo eskuz sartu webhelbidea eta aukeratu **Hona joan**. Mezura **29**

<span id="page-29-0"></span>bueltatzeko, hasiera-tekla luze sakatu, mezura joan eta gurpila sakatu.

### **Linterna**

Kameraren flash linterna gisa ere erabil daiteke. Linterna pizteko edo itzaltzeko, hasierako pantailan, eduki sakatuta zuriune-barra.

Ez bideratu linterna inoren begietara.

## **Ovi fitxategiak**

Ovi fitxategiekin, zure Nokia E72 erabil ditzakezu zure ordenagailuaren edukia ikusteko, hori piztuta eta Internetera konektatuta badago. Ovi fitxategiak aplikazioa instalatu beharko duzu Ovi fitxategiak aplikazioarekin sartu nahi duzun ordenagailu guztietan.

Mugatutako denbora-tartean proba dezakezu Ovi fitxategiak aplikazioa

Ovi fitxategiekin honakoa egin dezakezu:

- Arakatu, bilatu eta ikusi irudiak. Ez dituzu irudiak webgune batera kargatu behar, izan ere ordenagailuaren edukia mugikorretik ikus dezakezu.
- Fitxategiak eta dokumentuak arakatu, bilatu eta ikusi.
- Abestiak ordenagailutik telefonora transferitu.
- • Bidali fitxategiak eta karpetak ordenagailutik aurretik telefonora edo telefonotik mugitu gabe. **30**

• Ordenagailuko fitxategiak ikusi, hori itzalita badago ere. Aukeratu eskuragarri izatea nahi dituzun karpetak eta fitxategiak eta Ovi fitxategiek automatikoki eguneratutako kopia bat gordetzen du ordenagailua itzalita badago ere sar zaitezkeen lineako biltegi babestu batean.

Laguntza jasotzeko, ikusi [files.ovi.com/support](http://files.ovi.com/support).

## <span id="page-30-0"></span>**Deitu**

## **Ahots deiak**

1. Idatzi zenbakia hasierako pantailan, lurraldearen kode eta guzti. Zenbaki bat ezabatzeko, sakatu atzera egiteko tekla.

Nazioarteko deietan, sakatu **\*** bi aldiz + karakterea lortzeko (honek nazioarteko aurrezenbakia ordezkatzen du) eta idatzi herrialdearen aurrezenbakia, lurraldearen aurrezenbakia (beharrezkoa izanez gero, hasierako zeroa kendu) eta telefono zenbakia. Nazioarteko deietan, sakatu **<sup>+</sup>** (+ ikurrak nazioarteko aurrezenbakia ordezten du) eta idatzi herrialdearen aurrezenbakia, lurraldearen aurrezenbakia (beharrezkoa izanez gero, kendu hasierako zeroa) eta telefonozenbakia.

- 2. Deitzeko, sakatu deitzeko tekla.
- 3. Deia amaitzeko (edo dei saiakera ezeztatzeko), sakatu amaitzeko tekla.

Amaitzeko tekla sakatuz dei bat amaitzen da, nahiz eta beste aplikazioren bat irekita egon.

Kontaktu zerrendatik dei bat egiteko, aukeratu **Menua** <sup>&</sup>gt;**Kontaktuak**. Joan nahi duzun izenera edo sartu izenaren lehenengo letrak edo karaktereak bilaketa eremuan. Kontaktuari deitzeko, sakatu deitzeko tekla. Kontaktu batean zenbaki ugari gorde badituzu, aukeratu zerrendatik nahi duzun zenbakia eta sakatu deitzeko tekla.

### **Deian zeharrekoaukerak**

Dei baten bitartean bolumena egokitzeko, zure gailuaren alboan dagoen bolumen tekla erabili. Gurpila ere erabili daiteke. Bolumena **Mututu**-n ezarri baduzu, lehenengo **Soinua akt.** aukeratu.

Deiko beste parte-hartzaile bati argazki edo bideo bat multimedia mezu batean bidaltzeko, **Aukerak** <sup>&</sup>gt; **MMSa bidali** aukeratu (UMTS sareetan soilik). Bidali baino lehen, mezua eta hartzailea alda daitezke. Deitzeko tekla sakatu fitxategia gailu bateragarri batera bidaltzeko (sare zerbitzua).

Sarrerako dei bat erantzuterakoan beste ahots-deiaktibo bat atxikitzeko, **Aukerak** <sup>&</sup>gt;**Atxiki** aukeratu. Aktibatuta dagoen deitik atxikitutakora aldatzeko, **Aukerak** <sup>&</sup>gt;**Trukatu** aukeratu.

DTMF tonu kateak bidaltzeko (pasahitz bat, adibidez), **Aukerak** <sup>&</sup>gt;**DTMFa bidali** aukeratu. STMF katea sartuedo Kontaktuetan bilatu. Itxaronaldi karaktere bat (w) edo etenaldi karaktere bat (p) sartzeko, **\*** behin baino gehiagotan sakatu. Tonua bidaltzeko, **Ados** aukeratu. DTMF tonuak telefono zenbakira edo kontaktu txartelbateko DTMF eremuetara gehi daitezke.

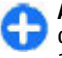

**Aholkua:** Ahots-dei aktibo bakarra duzunean, deia atxikitzeko deitzeko tekla sakatu. Deiaaktibatzeko, deitzeko tekla berriz sakatu. **<sup>31</sup>** <span id="page-31-0"></span>Dei aktibo batean, soinua aurikularretik bozgorailura bideratzeko, **Aukerak** <sup>&</sup>gt;**Aktibatu bozgorailua** aukeratu. Aurikular bateragarri bat Bluetooth konektibitatearekin erantsi baduzu, soinua aurikularrera bideratzeko, **Aukerak** <sup>&</sup>gt;**Esku-librekoa aktibatu** aukeratu. Aurikularrak berriz erabiltzeko, **Aukerak** <sup>&</sup>gt;**Aktibatu telefonoa** aukeratu.

Dei aktibo bat amaitzeko eta horren ordez atxikitutakodeia erantzuteko, **Aukerak** <sup>&</sup>gt;**Ordezkatu** aukeratu.

Dei aktibo ugari badituzu, guztiak amaitzeko **Aukerak** <sup>&</sup>gt;**Dei guztiak amaitu** aukeratu.

Ahots-dei batean erabili daitezkeen aukera askosareak eskaintzen dituen zerbitzuak dira.

## **Ahots-postontzia**

Aukeratu **Menua** > **Aginte pan.** > **Telefonoa** > **Deiposton.**.

Ahots-postontzia (sareko zerbitzua) lehenengo aldiz irekitzen duzunean, zure ahots-postontziaren zenbakia sartzeko eskatuko zaizu.

Zure ahots-postontzira deitzeko, zoaz **Ahotspostontzia** eta hautatu **Aukerak** <sup>&</sup>gt;**Deitu ahotspostontzira**.

Telefonoan sare deien xehetasunak konfiguratu badituzu eta Internet-deien postontzi bat badaukazu, postontzira deitzeko, zoaz postontzira eta aukeratu **Aukerak** <sup>&</sup>gt;**Deitu Intern. deien post.**.

Hasiera pantailan postontzira deitzeko, eduki sakatuta

**1**, edo sakatu **1** eta ondoren deitzeko tekla. Aukeratu **berria** aukeratu. Lehenengo deia atxikitzen da. **<sup>32</sup>**deitu nahi duzun postontzia.

Postontziaren zenbakia aldatzeko, aukeratu postontzia eta **Aukerak** <sup>&</sup>gt;**Zenbakia aldatu**.

### **Dei bat erantzun edoukatu**

Deia erantzuteko, deitzeko tekla sakatu.

Sarrerako dei baten tonua isiltzeko, hautatu **Isilarazi**.

Dei bat erantzun nahi ez baduzu, sakatu amaitzeko tekla. Deiak desbideratzeko telefonoaren ezarpenetan **Dei-desbiderak.** <sup>&</sup>gt;**Ahots-deiak** <sup>&</sup>gt;**Okupatua badago** funtzioa aktibatzen baduzu, sarrerako dei bat ukatzearekin batera deia desbideratuko da.

**Isilarazi** aukeratzen baduzu sarrerako dei baten tonua isiltzeko, mezu bat bidal dezakezu deia ukatu gabe, dei egileari ezin diozula erantzun jakinarazteko. Hautatu **Aukerak** <sup>&</sup>gt;**Mezua bidali**. Aukera hau ezarri eta testumezu estandar bat idazteko, hautatu **Menua** <sup>&</sup>gt; **Aginte pan.** <sup>&</sup>gt;**Ezarpenak** eta **Telefonoa** <sup>&</sup>gt;**Deiak** <sup>&</sup>gt; **Ukatu mezudun deiak**.

### **Telekonferentzia bathasi**

- 1. Deitu lehenengo parte-hartzaileari.
- 2. Beste parte-hartzaile bati deitzeko, **Aukerak** > **Dei**

<span id="page-32-0"></span>3. Dei berria erantzun denean, lehenengo partehartzailea telekonferentzian sartzeko, **Aukerak** <sup>&</sup>gt; **Telekonferentzia** aukeratu.

Pertsona berri bat telekonferentzira gehitzeko, bigarren pausoa errepikatu eta **Aukerak** <sup>&</sup>gt; **Telekonferentzia** <sup>&</sup>gt;**Telekonferentz. gehitu** aukeratu. Zure gailuak gehienez sei parte-hartzaile onartzen ditu telekonferentzia bakoitzeko, zu barne.

Parte-hartzaileetako batekin elkarrizketa pribatu bat edukitzeko, **Aukerak** <sup>&</sup>gt;**Telekonferentzia** <sup>&</sup>gt; **Pribatua** aukeratu. Parte-hartzaile bat aukeratueta **Pribatua** aukeratu. Telekonferentzia zuregailuan atxikitzen da. Gainontzeko partehartzaileek telekonferentziarekin jarrai dezakete. Elkarrizketa pribatua amaitu ondoren, **Aukerak** <sup>&</sup>gt; **Telekonferentzia** aukeratu telekonferentziraitzultzeko.

Parte-hartzaile bat baztertzeko, **Aukerak** <sup>&</sup>gt; **Telekonferentzia** <sup>&</sup>gt;**Baztertu parte-hartzail.** aukeratu, parte-hartzailera mugitu eta **Baztertu** aukeratu.

4. Telekonferentzia aktiboa amaitzeko, Bukatu tekla sakatu.

#### **Telefono zenbakibaten markatzebizkorra**

Ezaugarria aktibatzeko, hautatu **Menua** <sup>&</sup>gt;**Aginte pan.** <sup>&</sup>gt;**Ezarpenak** eta **Telefonoa** <sup>&</sup>gt;**Deiak** <sup>&</sup>gt; **Markaketa bizkorra**.

Zenbaki tekla bati telefono zenbaki bat esleitzeko (2-9), hautatu **Menua** <sup>&</sup>gt;**Aginte pan.** <sup>&</sup>gt;**Telefonoa** <sup>&</sup>gt; **Marka. bizk.**. Mugitu telefono zenbakia esleitu nahi duzun teklara eta hautatu **Aukerak** <sup>&</sup>gt;**Esleitu**. 1zenbakia ahots edo bideo deien postontzirako eta web arakatzailea hasteko erreserbatua dago.

Egonean moduan deitzeko, esleitutako tekla eta dei tekla sakatu.

### **Deia zain**

Beste dei bat abian izan bitartean dei bat erantzundezakezu. Deiak zain aktibatzeko, **Ezarpenak** <sup>&</sup>gt; **Telefonoa** <sup>&</sup>gt;**Deiak** <sup>&</sup>gt;**Deia zain** aukeratu (sare zerbitzua).

Zain dagoen deia erantzuteko, deitzeko tekla sakatu. Lehenengo deia atxikitzen da.

Dei batetik bestera aldatzeko, **Trukatu** aukeratu. Sarrerako dei bat edo atxikitutako dei bat dei aktibobatekin konektatzeko eta zu deietatikdeskonektatzeko, **Aukerak** <sup>&</sup>gt;**Transferentzia** aukeratu. Dei aktiboa amaitzeko, Bukatu tekla sakatu. <span id="page-33-0"></span>Bi deiak amaitzeko, **Aukerak** <sup>&</sup>gt;**Dei guztiak amaitu** aukeratu.

## **Deiak desbideratzea**

Hautatu **Menua** <sup>&</sup>gt;**Aginte pan.** <sup>&</sup>gt;**Ezarpenak** eta **Telefonoa** <sup>&</sup>gt;**Dei-desbiderak.**.

Desbideratu sartzen diren deiak zure ahots postontzira edo beste telefono zenbaki batera. Informazio gehiago jasotzeko, jarri harremanetan zure zerbitzu hornitzailearekin.

Hautatu desbideratu nahi duzun dei mota etahurrengoetatik:

- **Ahots dei guztiak**, **Datu eta bideo-dei guztiak**, edo **Fax dei guztiak** — Desbideratu sartzen diren ahots, datu, bideo edo fax dei guztiak. Ezin dituzu deiak erantzun, deiak beste zenbaki bati desbideratu bakarrik.
- **Okupatua badago** Desbideratu sartzen diren deiak dei aktibo bat duzunean.
- **Erantzun ezean** Desbideratu sartzen diren deiakgailuak denbora jakin batean zehar soinua egin ondoren. Hautatu deia desbideratu baino lehengailuak soinu egin behar duen denbora tartea.
- **Estalduratik at badago** Desbideratu deiak gailua itzalita dagoenean edo sare estaldurarik ez duenean.
- **Eskuragarri ez bada** Desbideratu deiak dei aktibo bat duzunean, ez erantzun, edota gailua itzalita dagoenean edo sare estaldurarik ez duenean.

Deia zure ahots postontzira desbideratzeko, hautatu dei mota bat, desbideratze aukera bat, eta**Aukerak** <sup>&</sup>gt; **Aktibatu** <sup>&</sup>gt;**Ahots-postontzira**.

Deia beste telefono zenbaki batera desbideratzeko, hautatu dei mota bat, desbideratze aukera bat, eta**Aukerak** <sup>&</sup>gt;**Aktibatu** <sup>&</sup>gt;**Beste zenbaki batera**.Sartu zenbakia edo hautatu **Aurkitu** Kontaktuakatalean gordetako zenbaki bat berreskuratzeko.

Uneko desbideratze egoera ikusteko, joan desbideratze aukerara eta hautatu **Aukerak** <sup>&</sup>gt;**Egoera egiaztatu**.

Deiak desbideratzeari uzteko, joan desbideratze aukerara eta hautatu **Aukerak** <sup>&</sup>gt;**Desaktibatu**.

## **Deiak blokeatzea**

Hautatu **Menua** <sup>&</sup>gt;**Aginte pan.** <sup>&</sup>gt;**Ezarpenak** eta **Telefonoa** <sup>&</sup>gt;**Dei-murrizketa**.

Gailua erabiliz egin edo jaso daitezkeen deiak blokea ditzakezu (sareko zerbitzua). Ezarpenak aldatzeko, zerbitzu hornitzaileak emandako blokeatze pasahitza behar duzu. Deiak blokeatzeak dei mota guztien gainean du eragina.

Hautatu hauetariko bat:

- **Irteerako deiak** Gailua erabiliz ahots deiakegitea eragoztea.
- • **Nazioarteko deiak** — Atzerrirako deiak egitea eragoztea.
- **Nazioartekoak, norbere herrialdera izan ezik** — Atzerrirako deiak egitea eragoztea, baina norbere herrialderako deiak baimentzea. **<sup>34</sup>**
- <span id="page-34-0"></span>• **Sarrerako deiak** — Sartzen diren deiak eragoztea.
- **Sarrerako deiak roaming egitean** Atzerrian zaudenean sartzen diren deiak eragoztea.

Ahots deien blokeoen egoera ikusteko, hautatu blokeo aukera eta **Aukerak** <sup>&</sup>gt;**Egoera egiaztatu**.

Ahots deien blokeo guztiei uzteko, hautatu blokeo aukera bat eta **Aukerak** <sup>&</sup>gt;**Murrizketa guzt. desak.**.

Ahots, fax eta datu deiak blokeatzeko erabilitako pasahitza aldatzeko, hautatu **Aukerak** <sup>&</sup>gt;**Editatu murrizk.-pasah.**. Sartu uneko kodea, eta ondoren sartu berria bi aldiz. Blokeatze pasahitzak lau digitu izan behar du. Informazio gehiago jasotzeko, jarri harremanetan zure zerbitzu hornitzailearekin.

### **Ahots bidezkomarkatzea**

Zure telefonoak ahots-komando hobetuak onartzenditu. Ahots-komando hobetuek ez duteerabiltzailearen ahotsaren arabera funtzionatzen, beraz ez dago aurretik ahots-etiketarik grabatzeko beharrik. Telefonoak ahots-etiketak sortzen ditukontaktuen sarreretan eta zuzeneko ahots-etiketekinkonparatzen ditu. Telefonoko ahots-egiaztapena erabiltzaile nagusiaren ahotsera egokitzen da ahotskomandoak hobeto ezagutzeko.

Kontaktuen txartelean gordetzen den izen edo ezizena kontaktu bati dagokion ahots-etiketa da. Sintetizatutako ahots-etiketa entzuteko, kontaktu txartel bat ireki eta aukeratu **Aukerak** <sup>&</sup>gt;**Ahotsetiketaren xehet.** <sup>&</sup>gt;**Erreprod. ahots-etiketa**.

#### **Dei bat egin ahots-etiketa baten bidez**

Ţ **Oharra:** Ahots identifikadoreak erabiltzea zailaizan daiteke ingurune zaratatsu batean edo larrialdi batean; beraz, egoera guztietan ez da gomendatzen ahotsez markatutako deietan fidatzea.

Ahots bidezko markatzea erabiltzen duzunean, bozgorailua erabiltzen da. Telefonoa zugandik distantzi laburrean eutsi ahots-etiketaahoskatzerakoan.

- 1. Ahots bidezko markatzea erabiltzeko, egonean moduan, eskuineko aukeraketa tekla eduki sakatuta. Aurikular bateragarri bat aurikularraren teklarekin eransten bada, ahots bidezko markatzea hasteko aurikularraren tekla eduki sakatuta.
- 2. Tonu labur bat entzungo da eta **Hitz egin orain** agertuko da. Kontaktuen txartelean gordetzen den izen edo ezizena argi ahoskatu.
- 3. Telefonoak ezagututako kontaktuaren sintetizatutako ahots-etiketa bat erreproduzitzen du aukeratutako hizkuntzan, eta izena eta zenbakia erakusten ditu. Ez badiozu kontaktu horrideitu nahi, aukeratu **Hurrengoa** 2.5 segundo baino gutxiagotan beste aukera parekideen zerrenda ikusteko edo **Irten** aukeratu ahots bidezkomarkatzea ezeztatzeko.

Izen bati zenbaki ugari esleitu bazaizkio, telefonoak zenbaki lehenetsia aukeratzen du (baten bat ezarri bada). Bestela, telefonoak kontaktu txarteleko lehenengo izen eskuragarria aukeratzen du.

## <span id="page-35-0"></span>**Bideo dei bat egin**

Bideo-dei bat egiterakoan (sareko zerbitzua), deiaren hartzaileak eta zuk denbora errealeko eta elkarrenganako bideo bat bistara dezakezue. Bideodeiaren hartzaileak zuzeneko bideoa edo kamerarekinateratako argazkia ikus dezake.

Bideo-dei bat egin ahal izateko, USIM txartel bat edukitzea eta UMTS sarearen estalduran egotea beharrezkoa da. Bideo-dei zerbitzueneskuragarritasuna eta harpidetzari buruzko informazioa lortzeko, jo ezazu zure zerbitzu hornitzailearengana.

Bideo-dei batean bi parte-hartzaile egon daitezke soilik. Bideo-deia gailu mugikor bateragarri batera edo ISDN bezero batera egin daiteke. Bideo-deia ezin daiteke egin beste ahots, bideo edo datu dei bat aktibatuta dagoen bitartean.

#### **Ikonoak**

 Ez zara bideorik jasotzen ari (hartzailea ez da bideorik bidaltzen ari edo sarea ez da transmititzenari).

 Bideoak zure telefonotik bidaltzea ukatu duzu. Horren ordez argazki bat bidaltzeko, hautatu **Menua**<sup>&</sup>gt; **Aginte pan.** <sup>&</sup>gt;**Ezarpenak** eta **Telefonoa** <sup>&</sup>gt;**Deiak** <sup>&</sup>gt; **Irudia bideo-deian**.

Bideo-dei baten bitartean bideo bidalketa ukatu izanarren, deia bideo-dei bezala kobratuko da. Prezioak ezagutzeko, jo zerbitzu hornitzailearengana.

1. Bideo dei bat hasteko, sartu zenbakia egonean moduan, edo hautatu **Kontaktuak** eta kontaktu bidaltzeko, **Aukerak** <sup>&</sup>gt;**Uneko argazkia bidali 36**bat.aukeratu. Bidalketa eten egiten da eta miniatura

2. **Aukerak** <sup>&</sup>gt;**Deitu** <sup>&</sup>gt;**Bideo-deia** aukeratu.

Besterik adierazi ezean, aurrealdean dagoen bigarren kamera bideo-deietan erabiliko da. Bideodei bat egiteak luze jo dezake. **Bideo-irudiaren zain** agertzen da. Deiak arrakastarik ez badu (adibidez, sareak ez badu bideo deia onartzen, edo deia jaso behar duen gailua bateragarria ez bada), dei normal bat egitea edo testu edo multimedia mezu bat bidaltzea nahi duzun galdetuko zaizu.

Bideo-dei hau aktibatuta dago bi bideo ikusten dituzunean eta bozgorailutik soinua entzuten duzunean. Dei hartzaileak bideo bidalketa ukadezake (*②*); kasu horretan, soinua baino ez duzu entzungo eta argazki edo irudi gris bat ikusiko duzu hondoan.

3. Bideo deia amaitzeko, Bukatu tekla sakatu.

### **Bideo dei bateanzehar dauden aukerak**

Bideoa ikustea edo soinua bakarrik entzutea aukeratzeko, **Aukerak** <sup>&</sup>gt;**Gaitu** aukeratu edo **Ezgaitu** eta nahi duzun aukera hautatu.

Bideoak kamera nagusitik bidaltzeko, **Aukerak** <sup>&</sup>gt; **Kamera nagusia erabili** aukeratu. Bigarren kamerara joateko, **Aukerak** <sup>&</sup>gt;**Ordezko kamera erabili** aukeratu.

Bidaltzen ari zaren bideoaren uneko miniaturabidaltzeko, Aukerak > Uneko argazkia bidali
hartzaileari bidaltzen zaio. Miniatura ez da gordetzen. Sakatu **Utzi** bideoa bidaltzen jarraitzeko.

Zooma erabiltzeko, **Aukerak** <sup>&</sup>gt;**Zooma** aukeratu.

Bluetooth bidez telefonora konektatuta dagoen entzungailu batetara audioa bidaltzeko, **Aukerak** <sup>&</sup>gt; **Esku-librekoa aktibatu** aukeratu. Audioa telefonoraitzultzeko, **Aukerak** <sup>&</sup>gt;**Aktibatu telefonoa** aukeratu.

Bideoaren kalitatea aldatzeko, **Aukerak** <sup>&</sup>gt;**Bideohobespenak** aukeratu. **Kalitate arrunta** 10 fps–tan zehazten da. **Xehetasun argiagoak** erabili xehetasun estatiko txikientzako. **Bideo argiagoa** erabili argazkiak mugitzeko.

Dei batean zehar bolumena egokitzeko, telefonoaren alboko bolumen tekla erabili.

# **Bideo dei baterantzun edo ukatu**

Bideo dei bat iristen denean, on agertzen da.

Bideo deia erantzuteko, deitzeko tekla sakatu. **Bideo irudia dei egileari bidaltzea onartu?** agertuko da. Zuzeneko bideoa bidaltzen hasteko, **Bai** aukeratu.

Bideo deia aktibatzen ez duzun bitartean, deitzailearen soinua besterik ez duzu entzungo. Bideoaren ordez pantaila gris bat agertzen da. Pantaila grisa ikusi ordez telefonoaren kamerarekin ateratako argazki bat ikusteko, hautatu **Menua** <sup>&</sup>gt;**Aginte pan.** <sup>&</sup>gt;**Ezarpenak** eta **Telefonoa** <sup>&</sup>gt;**Deiak** <sup>&</sup>gt;**Irudia bideo-deian**.

Bideo deia amaitzeko, Bukatu tekla sakatu.

# **Bideoa partekatu**

Erabili bideo partekatzea (sareko zerbitzua) zuzeneko bideo edo bideo bat ahots dei batean zure telefonomugikorretik beste telefono mugikor bateragarri batera bidaltzeko.

Bozgorailua aktibatuta dago bideo partekatzea aktibatzen duzunean. Bideoak partekatzen dituzunean ahots deietan bozgorailua ez baduzu erabili nahi, aurikular bateragarriak erabil ditzakezu.

**Abisua:** Bolumen altuarekin jarraian denbora gehiegi egoteak zure entzumena kaltetu dezake. Entzun musika bolumen egokian eta ez eduki telefonoa belarriaren ondoan bozgorailua abian denean.

## **Bideoak partekatzeko eskakizunak**

Bideoak partekatzeko UMTS konexio bat beharrezkoa da. Zerbitzuaren, UMTS sare eskuragarritasunaren eta zerbitzua erabiltzeagatik aplikatutako tarifen inguruko informazio gehiagorako, jar zaitez zure zerbitzu hornitzailearekin harremanetan.

Bideoa partekatzea erabiltzeko egin beharreko pausoak:

• Telefonoa pertsonarteko konexiorako ezarria dagoela ziurtatu. **<sup>37</sup>**

- UMTS konexio aktibo bat daukazula eta UMTS sarearen estalduran zaudela ziurtatu. UMTS sareabideoa partekatu bitartean uzten baduzu, partekatzea amaitu egingo da baina ahotsdeiarekin jarraitu ahal izango duzu.
- • Igorlea eta hartzailea UMTS sarean erregistratuta daudela ziurtatu. Norbait partekatze saio batera gonbidatzen baduzu eta hartzailearen telefonoa UMTS sarearen estalduran ez badago, bideo partekatzea instalatua ez badauka edo pertsonarteko konexioa ezarria ez badu, hartzaileak ez du gonbidapenik jasoko. Hartzaileak gonbidapena ezin duela onartu adierazten duen errore mezu bat jasoko duzu.

# **Bideoi partekatze ezarpenak**

Bideo partekatze ezarpenak doitzeko, aukeratu **Menua** > **Aginte pan.** > **Ezarpenak** eta **Konexioa**<sup>&</sup>gt; **Bideo partek.**.

Bideo partekatzea ezartzeko, pertsonarteko eta UMTS konexio ezarpenak beharrezkoak dira.

#### **Pertsonarteko konexio ezarpenak**

Pertsonarteko konexioa session initiation protocol (SIP) bezala ere ezagutzen da. Bideo partekatzea erabiltzen hasi baino lehen SIP profilaren ezarpenak telefonoan konfiguratu behar dira. Zure zerbitzuhornitzaileari SIP profil ezarpenak eskatu eta telefonoan gorde itzazu. Zerbitzu-hornitzaileak ezarpenak bidali edo beharrezko parametroen zerrenda bat eman diezazuke.

Kontaktu bati SIP helbide bat gehitzeko: nahi duzun bideoklipa aukeratu. **38**

- 1. Aukeratu **Menua** <sup>&</sup>gt;**Kontaktuak**.
- 2. Kontaktua aukeratu edo kontaktu berri bat sortu.
- 3. **Aukerak** <sup>&</sup>gt;**Editatu** aukeratu.
- 4. **Aukerak** <sup>&</sup>gt;**Xehetasuna gehitu** <sup>&</sup>gt;**Partekatu bideoa** aukeratu.
- 5. SIP helbidea erabiltzaileizena@domeinuarenizena formatuan idatzi (IP helbide bat erabili dezakezu domeinu baten izena ordez).

Kontaktuaren SIP helbidea ez badakizu, hartzailearen telefono zenbakia sartzen saia zaitezke herrialdeko aurrezenbakiarekin bideoapartekatzeko (sarearen zerbitzu-hornitzaileak onartzen badu).

#### **UMTS konexioaren ezarpenak**

Zure UMTS konexioa konfiguratzeko:

- UMTS sare bat erabiltzeko akordio bat ezartzeko jo ezazu zure zerbitzu-hornitzailearengana.
- Zure gailuko UMTS sarguneko konexioaren ezarpenak zuzenki konfiguratuta daudela ziurtatu. Ezarpenei buruzko Informazio gehiago jasotzeko jo ezazu zure zerbitzu-hornitzailearengana.

# **Zuzeneko bideoak partekatu**

Ahots-dei batean zehar, aukeratu **Aukerak** <sup>&</sup>gt; **Partekatu bideoa**.

1. Bideoa deian zehar partekatzeko, aukeratu **Zuzeneko bideoa**.

Bideoklip bat partekatzeko, **Bideoklipa** eta ikusi

Baliteke bideoa formatu egoki batetara aldatu behar izatea partekatu ahala izateko. Gailuak bideoklipa bihurtu behar dela esaten badu, aukeratu **Ados**. Bihurketarako gailuak bideo editore bat izan behar du.

2. Hartzaileak SIP helbide edo telefono zenbaki batbaino gehiago baditu Kontaktuak zerrendan gordeta, lurralde kode eta guzti, aukeratu nahi duzun helbidea edo zenbakia. SIP helbidea edo telefono zenbakia eskuragarri ez badaude, idatzi hartzailearen helbidea edo telefono zenbakialurralde kode eta guzti eta aukeratu **Ados** gonbitea bidaltzeko. Zure gailuak gonbidapena SIP helbidera bidaltzen du.

Hartzaileak gonbitea onartzean automatikoki hasten da partekatzen.

#### **Partekatzean zeharreko aukerak**

Bideoa handitu (igorleak soilik).

Bideoaren distira doitu (igorleak soilik).

edo « Mikrofonoa aktibatu edo desaktibatu.

 $\ket{\bullet}$ edo  $\Diamond$  Bozgorailua piztu edo itzali.

**Q**, edo **O** Bideo partekatzea eten eta berrekin.

Pantaila osora aldatu (hartzaileak soilik).

3. Partekatzea amaitzeko, **Gelditu** aukeratu. Deia amaitzeko, amaitu tekla sakatu. Deia amaitutakoan partekatzea ere amaitu egiten da.

Partekatutako zuzeneko bideoa gordetzeko, aukeratu **Bai** galdetutakoan. Telefonoak gordetako bideoaren memoria-kokapena jakinarazten dizu. Nahiago duzun memoria-kokapena zehazteko, aukeratu **Menua** <sup>&</sup>gt;

#### **Aginte pan.** <sup>&</sup>gt;**Ezarpenak** eta **Konexioa** <sup>&</sup>gt;**Bideo partek.** <sup>&</sup>gt;**Gordetz. mem. hobetsia**.

Bideo bat partekatzen ari zarela beste aplikazio batera joanez gero, partekatzea eten egiten da. Partekatzen jarraitzeko, hasiera pantailan, aukeratu **Aukerak** <sup>&</sup>gt; **Jarraitu**.

# **Gonbidapen bat onartu**

Norbaitek bideoa partekatzeko gonbidapen bat bidaltzen dizunean, gonbidapen mezuan igorlearen izena eta SIP helbidea agertzen dira. Zure telefonoa isilean ezarrita ez badago, gonbidapen bat jasotzen duzunean soinua egingo du.

Norbaitek gonbidapen partekatu bat bidaltzen badizu eta UMTS sarearen estalduran ez bazaude, ez duzu gonbidapen bat jaso duzula jakingo.

Gonbidapen bat jasotzen duzunean, honako hauetatik aukeratu:

- **Bai** Gonbidapena onartu eta partekatze sesioa aktibatu.
- **Ez** Gonbidapena errefusatu. Igorleak mezu bat jasotzen du zuk gonbidapena ukatu duzula esanez. Bukatzeko tekla sakatu dezakezu ere gonbidapena errefusatzeko eta ahots deia bukatzeko.

Gailuaren bideoa mututzeko, aukeratu **Aukerak** <sup>&</sup>gt; **Mututu**.

Bideoa jatorrizko bolumenean erreproduzitzeko, aukeratu **Aukerak** > **Jatorrizko bolumena**. Honek ez du telefono deien audio erreprodukzioan eragina.

Partekatzea amaitzeko, **Gelditu** aukeratu. Deia amaitzeko, amaitu tekla sakatu. Deia amaitutakoan partekatzea ere amaitu egiten da.

# **Erregistroa**

Erregistroak telefonoaren komunikazioei buruzko informazioa gordetzen du. Telefonoak galdutako eta jasotako deiak erregistratzen ditu, sareak funtzio hauek onartzen baditu, telefonoa piztua badago eta sareko estaldura eremuan badago.

## **Azken deiak**

Hautatu **Menua** <sup>&</sup>gt;**Erregistroa** eta **Azken deiak**.

Galdutako, jasotako eta egindako deiak ikusteko, hautatu **Galdutako deiak**, **Jasotako deiak** edo **Markatutako zk.**.

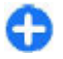

**40**

**Aholkua:** Hasierako pantailan markatutako zenbakien zerrenda ikusteko, sakatu deitzeko tekla.

Hautatu **Aukerak** eta hurrengoetatik:

- **Kontaktuetan gorde** Gorde azken deien zerrendan nabarmenduta duzun telefono-zenbakiakontaktuetan.
- **Zerrenda ezabatu** Garbitu hautatutako azkendeien zerrenda.
- **Ezabatu** Garbitu nabarmendutako gertaera bat hautatutako zerrendan.
- **Ezarpenak** Hautatu **Erregistroaren iraupena** eta datuak erregistroan gordeta geratzea nahi

duzun denbora-tartea. **Ez erregistratu** hautatuz gero, ez da informaziorik gordeko erregistroan.

## **Deien iraupena**

Hautatu **Menua** <sup>&</sup>gt;**Erregistroa**.

Azken deiaren eta egindako eta jasotako deien gutxi gorabeherako iraupena ikusteko, hautatu **Deien iraupena**.

## **Datu-paketeak**

#### Hautatu **Menua** <sup>&</sup>gt;**Erregistroa**.

Baliteke datu-pakete konexioen kostua jaso eta bidalitako datuen arabera kalkulatzea. Datu-pakete konexioetan bidalitako edo jasotako datu kopurua aztertzeko, hautatu **Pakete-datuak** <sup>&</sup>gt;**Bidali. datu guz.** edo **Jasot. datu guzt.**.

Jasotako eta bidalitako informazioa ezabatzeko, hautatu **Aukerak** <sup>&</sup>gt;**Kontagailuak berrezarri**. Informazioa ezabatzeko blokeo kodea behar duzu.

#### **Komunikazio gertaera guztiak ikuskatu** Hautatu **Menua** <sup>&</sup>gt;**Erregistroa**.

Erregistro orokorra irekitzeko eta bertan ahots deiak, testu mezuak edo datu eta hari gabeko LAN konexioak ikuskatzeko, hautatu erregistro orokorraren fitxa  $\mathbb{E}$ . Azpigertaerak, zatituta bidalitako testu mezuak eta datu pakete konexioak, esaterako,

komunikazio gertaera gisa erregistratzen dira. Postontzia, multimedia mezuen zentroa edo web orriak datu pakete konexio gisa agertzen dira.

Transferitutako datu kopurua ikusi eta datu pakete konexio zehatz baten iraupena ezagutzeko, joan **Paket.** adierazlea duen jasotako edo egindako gertaera batera eta aukeratu **Aukerak** <sup>&</sup>gt;**Ikusi**.

Erregistroko telefono zenbaki bat arbelean kopiatzeko eta testu mezu batean itsasteko, aukeratu **Aukerak** <sup>&</sup>gt; **Zenbakia erabili** <sup>&</sup>gt;**Kopiatu**.

Erregistroa iragazteko, aukeratu **Aukerak** <sup>&</sup>gt;**Iragazi** eta iragazki bat.

Erregistroaren iraupena ezartzeko, aukeratu **Aukerak** <sup>&</sup>gt;**Ezarpenak** <sup>&</sup>gt;**Erregistroaren iraupena**. **Ez erregistratu** aukeratzen baduzu, erregistroko edukia, azken deien erregistroa eta mezuen bidalketa txostenak behin-betiko ezabatuko dira.

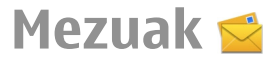

#### Hautatu **Menua** <sup>&</sup>gt;**Mezularitza**.

Mezularitzan (sare zerbitzua), testu-mezuak, multimedia mezuak, audio mezuak eta mezu elektronikoak bidal eta jaso ditzakezu. Web zerbitzuko mezuak, hartzaile anitzeko mezuak eta datuak dituzten mezu bereziak ere jaso ditzakezu, eta zerbitzu-komandoak bidal ditzakezu.

Mezuak bidali edo jaso aurretik, hurrengoa egin beharko duzu:

- Sartu baliozko SIM txartela telefonoan eta kokatuzaitez sare mugikor baten zerbitzuko eremuan.
- • Egiaztatu sareak erabili nahi dituzun funtzioak onartzen dituela eta hauek zure SIM txarteleanaktibatuta daudela.
- Zehaztu telefonoan Interneteko sargunearen ezarpenak.
- Zehaztu telefonoan kontu elektronikoarenezarpenak.
- Zehaztu telefonoan testu-mezuaren ezarpenak.
- • Zehaztu telefonoan multimedia mezuarenezarpenak.

Telefonoak SIM txartel hornitzailea hauteman lezake eta mezuaren zenbait ezarpen automatikoki konfigura litzake. Bestela, konfiguratu ezarpenak eskuz edo jarri harremanetan zure zerbitzu-hornitzailearekinezarpenak konfiguratzeko.

# **Mezularitza karpetak**

#### Aukeratu **Menua** <sup>&</sup>gt;**Mezularitza**.

Bluetooth konexioa erabiliz jasotako mezuak eta datuak Sarrera ontzian gordetzen dira. Mezu elektronikoak Postontzian gordetzen dira. Idatzi dituzun mezuak Zirriborroen karpetan gorde daitezke. Bidaltzeko zain dauden mezuak Irteera ontziangordetzen dira, eta bidali diren mezuak, Bluetooth mezuak kanpo, Bidalita karpetan gordetzen dira.

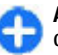

**Aholkua:** Zure gailua estaldurarik gabe dagoenean, esaterako, Irteerako ontzian biltzen dira mezuak.

**Oharra:** Mezua bidali dela dioen testu edo ikonoapantailan agertzeak ez du esan nahi hartzaileak mezua jaso duenik.

Sareak bidalitako testu eta multimedia mezuen bidalketa txosten bat bidaltzea eskatzeko (sare zerbitzua), aukeratu **Aukerak** <sup>&</sup>gt;**Ezarpenak** <sup>&</sup>gt;**Testu mezua** <sup>&</sup>gt;**Txostena jaso** edo **Multimedia mezua** <sup>&</sup>gt; **Txostenak jaso**. Txostenak Txostenak karpetan gordetzen dira.

# **Mezuak antolatu**

Aukeratu **Menua** <sup>&</sup>gt;**Mezularitza** eta **Nire karpetak**. **<sup>42</sup>**

Karpeta berri bat sortzeko bertan mezuak antolatzeko, aukeratu **Aukerak** <sup>&</sup>gt;**Karpeta berria**.

Karpeta baten izena aldatzeko, aukeratu **Aukerak** <sup>&</sup>gt; **Berrizendatu karpeta**. Zuk sortu dituzun karpeten izenak soilik alda ditzakezu.

Mezu bat beste karpeta batera mugitzeko, aukeratu mezua, **Aukerak** <sup>&</sup>gt;**Mugitu karpetara**, karpeta eta **Ados**.

Mezuak ordena zehatz batean sailkatzeko, aukeratu **Aukerak** <sup>&</sup>gt;**Sailkapen irizpidea:**.

Mezu baten ezaugarriak ikusteko, aukeratu mezua eta **Aukerak** <sup>&</sup>gt;**Mezuaren xehetasunak**.

# **Nokia Mezularitza**

Nokia Mezularitza zerbitzuak automatikoki eramatendu zure helbide elektronikoko posta zure Nokia E72 gailura. Mezu elektronikoak edonon irakurri, erantzun eta antola ditzakezu. Nokia Mezularitza zerbitzuaposta elektroniko pertsonal gisa erabiltzen diren hainbat hornitzailerekin dabil, Google-ren e-mail zerbitzuak esaterako.

Nokia Mezularitza zure gailuarekin bateragarria izan behar da eta baliteke herrialde guztietan eskuragarri ez izatea.

#### **Nokia Mezularitza aplikazioa instalatzea**

- 1. Hautatu **Menua** <sup>&</sup>gt;**E-mail** <sup>&</sup>gt;**Berria**.
- 2. Irakurri pantailan agertzen den informazioa eta hautatu **Hasi**.
- 3. Hautatu **Konektatu** gailua sarean sartzeko aukera izan dezan.
- 4. Idatzi zure helbide elektronikoa eta pasahitza.

Nokia Mezularitza zerbitzuak zure gailuan ibil daiteke bestelako e-mail aplikazioak instalatu badituzu ere, Mail for Exchange, esaterako.

# **E-mail**

# **E-maila konfiguratzea**

Nokiaren posta elektronikorako laguntzailearekin, zure enpresaren kontu elektronikoa konfigura dezakezu, adibidez Microsoft Outlook, Mail for Exchange edo Intellisync, hala nola zure Interneteko kontu elektronikoa.

Enpresako posta elektronikoa konfiguratzen duzunean, baliteke zure helbide elektronikoarekin lotuta dagoen zerbitzariaren izena galdetzea. Eskatu xehetasunak zure enpresaren TI sailari.

- 1. Laguntzailea abiarazteko, zoaz hasiera pantailara, zoaz posta elektronikorako laguntzailera eta sakatu gurpila.
- 2. Idatzi zure helbide elektronikoa eta pasahitza. Laguntzaileak ezarpenak automatikoki konfiguratu ezin baditu, kontu elektorniko mota eta lotutako kontuaren ezarpenak sartu behar dituzu.

Telefonoak posta elektornikorako bezero gehiago baditu, posta elektronikorako laguntzailea abiaratzen duzunean eskainiko zaizkizu.**43**

# **Posta elektronikoa bidali**

#### Aukeratu **Menua** <sup>&</sup>gt;**Mezularitza**.

- 1. Aukeratu zure postontzia eta **Aukerak** <sup>&</sup>gt;**Sortu mezu elektr.**.
- 2. Nori eremuan, idatzi hartzailearen helbide elektronikoa. Hartzailearen helbide elektronikoaKontaktuetan badago, hasi idazten hartzailearen izena eta aukeratu hartzailea proposamenetatik. Hartzaile bat baino gehiago gehitzen badituzu, idatzi **;** helbide elektronikoak banatzeko. Erabili Cc eremua kopia bat beste hartzaileei bidaltzeko, edo Bcc eremua hartzaileei kopia itsu bat bidaltzeko. Bcc ez badago ikusgai, aukeratu **Aukerak** <sup>&</sup>gt; **Gehiago** <sup>&</sup>gt;**Erakutsi Bcc eremua**.
- 3. Gaia eremuan, mezuaren gaia idatzi.
- 4. Idatzi mezua testu eremuan.
- 5. Aukeratu **Aukerak** eta hurrengoetatik:
	- **Gehitu eranskina** Gehitu mezuan eranskinbat.
	- **Lehentasuna** Zehaztu mezuarenlehentasuna.
	- **Bandera** Ezarri mezuari bandera jarraipena egiteko.
	- **Txertatu txantiloia** Txertatu testuatxantiloietatik.
	- **Gehitu hartzailea** Gehitu hartzaileakmezuan Kontaktuetatik.
	- **Editatze aukerak** Moztu, kopiatu edo itsatsi aukeratutako testua.
	- **Sarrera-aukerak** Aktibatu edo desaktibatutestu iragarlea edo hautatu idazteko hizkuntza.

6. **Aukerak** <sup>&</sup>gt;**Bidali** aukeratu.

# **Eranskinak gehitu**

Aukeratu **Menua** <sup>&</sup>gt;**Mezularitza**.

Mezu elektroniko bat idazteko, aukeratu zure postontzia eta **Aukerak** <sup>&</sup>gt;**Sortu mezu elektr.**.

Mezu elektronikoan eranskin bat gehitzeko, aukeratu **Aukerak** <sup>&</sup>gt;**Gehitu eranskina**.

Aukeratutako eranskina ezabatzeko, aukeratu **Aukerak** <sup>&</sup>gt;**Kendu eranskina**.

# **Posta elektronikoa irakurri**

Aukeratu **Menua** <sup>&</sup>gt;**Mezularitza**.

**Garrantzitsua:** Kontuz ibili mezuak irekitzean.Mezuek asmo txarreko softwarea eduki dezakete edo, edonola ere, zure telefono edo ordenagailua kalte dezakete.

Jasotako mezu elektronikoa irakurtzeko, aukeratu postontzia eta zerrendako mezu bat.

Mezuaren bidaltzaileari erantzuteko, aukeratu **Aukerak** <sup>&</sup>gt;**Erantzun**. Mezuaren bidaltzaileari etabeste hartzaile guztiei erantzuteko, aukeratu **Aukerak** <sup>&</sup>gt;**Erantzun denei:**.

Mezua berriro bidaltzeko, aukeratu **Aukerak** <sup>&</sup>gt; **Berbidali**.

**44**

### **Eranskinak deskargatu**

Aukeratu **Menua** <sup>&</sup>gt;**Mezularitza** eta postontzi bat.

Jasotako mezu elektroniko baten eranskinak ikusteko, zoaz eranskinera eta hautatu **Aukerak** <sup>&</sup>gt;**Ekintzak**.Mezuak eranskin bat badu, hautatu **Ireki** eranskina irekitzeko. Mezuan eranskin bat baino gehiago badaude, hautatu **Ikusi zerrenda** deskargatutako eta deskargatu gabeko eranskinen zerrenda ikusteko.

Aukeratutako eranskina edo zerrendako eranskinguztiak telefonora deskargatzeko, aukeratu **Aukerak** <sup>&</sup>gt;**Deskargatu** edo **Deskargatu guztiak**. Eranskinak ez dira telefonoan gordetzen, eta mezua ezabatzen duzunean ezabatzen dira.

Aukeraturako eranskina edo deskargatutako eranskin guztiak telefonoan gordetzeko, aukeratu **Aukerak** <sup>&</sup>gt; **Gorde** edo **Gorde guztiak**.

Aukeratutako eta deskargatutako eranskina ezabatzeko, aukeratu **Aukerak** <sup>&</sup>gt;**Ekintzak** <sup>&</sup>gt;**Ireki**.

## **Bilera eskaera bati erantzun**

Aukeratu **Menua** <sup>&</sup>gt;**Mezularitza** eta postontzi bat.

Aukeratu jasotako bilera eskaera bat, **Aukerak** eta aukera hauetatik:

- •**Onartu** — Onartu bilera eskaera.
- **Ezetsi** Ukatu bilera eskaera.
- **Berbidali** Bidali berriro bilera eskaera bestehartzaile bati.
- **Kendu egutegitik** Ezabatu egutegitik bertan behera utzitako bilera bat.

## **Mezu elektronikoak bilatu**

Aukeratu **Menua** <sup>&</sup>gt;**Mezularitza** eta postontzi bat.

Postontziko mezu elektronikoen hartzaile, gai eta testu gorputzetan elementuak bilatzeko, aukeratu **Aukerak** <sup>&</sup>gt;**Bilatu**.

Bilaketa gelditzeko, aukeratu **Aukerak** <sup>&</sup>gt;**Gelditu bilaketa**.

Bilaketa berri bat hasteko, aukeratu **Aukerak** <sup>&</sup>gt; **Bilaketa berria**.

## **Mezu elektronikoak ezabatu**

Aukeratu **Menua** <sup>&</sup>gt;**Mezularitza** eta postontzi bat.

Mezu elektroniko bat ezabatzeko, aukeratu mezua eta aukeratu **Aukerak** <sup>&</sup>gt;**Ekintzak** <sup>&</sup>gt;**Ezabatu**. MezuaEzabatutako elementuen karpetan jarriko da, eskuragarri badago. Ezabatutako elementuentzako karpetarik eskuragarri ez badago, mezua betirako ezabatuko da.

Ezabatutako elementuen karpeta husteko, aukeratu karpeta eta **Aukerak** <sup>&</sup>gt;**Ezabat. elem. hutsik**.

### **Posta elektronikorakokarpeta batetik bestera aldatu**

Aukeratu **Menua** <sup>&</sup>gt;**Mezularitza** eta postontzi bat.

Beste posta elektronikoaren karpeta edo postontzi bat irekitzeko, aukeratu **Sarrera ontzia** pantailaren **45** goialdean. Aukeratu zerrendatik posta elektronikoaren karpeta edo postontzia.

# **Postontzitik deskonektatu**

Aukeratu **Menua** <sup>&</sup>gt;**Mezularitza** eta postontzi bat.

Telefonoa eta posta elektronikoko zerbitzariaren tarteko sinkronizazioa eteteko, eta posta elektronikoarekin hari gabeko konexiorik gabe lan egiteko, aukeratu **Aukerak** <sup>&</sup>gt;**Deskonektatu**. Postontziak **Deskonektatu** aukera ez badauka, aukeratu **Aukerak** <sup>&</sup>gt;**Irten** postontzitik deskonektatzeko.

Sinkronizazioa berriz abiarazteko, aukeratu **Aukerak** <sup>&</sup>gt;**Konektatu**.

### **Bulegotik kanpo zaudenerako erantzun batezartzea**

Hautatu **Menua** <sup>&</sup>gt;**Mezularitza**.

Bulegotik kanpo zaudenerako erantzun bat ezartzeko, hautatu postontzia eta postontzi motaren arabera, hautatu **Aukerak** <sup>&</sup>gt;**Ezarp.** <sup>&</sup>gt;**Postontz. ezarp.** <sup>&</sup>gt; **Bulegotik kanpo** <sup>&</sup>gt;**Aktibatu** edo **Aukerak** <sup>&</sup>gt; **Ezarp.** <sup>&</sup>gt;**Intellisync** <sup>&</sup>gt;**Postontz. ezarp.** <sup>&</sup>gt; **Bulegotik kanpo** <sup>&</sup>gt;**Aktibatu**.

Erantzunaren testua sartzeko, hautatu **Bul. kanpoko erantzuna**.

## **Posta elektronikoarenezarpen orokorrak**

Hautatu **Menua** <sup>&</sup>gt;**E-mail** eta **Ezarp.** <sup>&</sup>gt;**Ezarpen globalak**.

Aukeratu hurrengoetatik:

- • **Zerrendaren diseinua** — Aukeratu sarrera ontzian dauden mezu elektronikoak testuaren linea bat edobi erakustea nahi duzun.
- **Testuaren aurrebista** Aurreikusi mezuaksarrera-ontziko mezuen zerrendan zehar mugitzen zarenean.
- **Titulu bereizleak** Mezu elektronikoen zerrendazabaltzeko eta tolesteko, aukeratu **Aktibatu**.
- • **Deskargatu jakinaraz.** — Ezarri telefonoa mezu elektronikoen eranskin bat deskargatu denean jakinarazpen bat ager dadin.
- **Abisatu ezabatu aurretik** Ezarri telefonoa mezu elektroniko bat ezabatu aurretik abisu batager dadin.
- **Kargatu HTML irudiak** HTML irudiak automatikoki kargatu mezu elektronikoetan.
- • **Hasierako pantaila** — Zehaztu hasiera-pantailako informazio-eremuan mezu elektronikoen zenbatlerro erakutsi behar diren.

# **Mezu irakurlea**

Mezu irakurlea erabiliz, testu mezuak, multimedia mezuak, audio mezuak eta mezu elektronikoak entzun ditzakezu.**46**

Mezuak edo posta elektronikoa entzuteko, hasiera pantailan, sakatu eta eutsi sakatuta ezkerreko hautatze tekla Mezu irakurlea ireki arte.

Sarrera ontziko mezuak edo postontziko mezu elektronikoak entzuteko, joan mezura eta hautatu **Aukerak** <sup>&</sup>gt;**Entzun**. Irakurtzeari uzteko, sakatu amaitze tekla.

Irakurtzea eten eta berrabiarrazteko, sakatu korritze tekla. Hurrengo mezura saltatzeko, joan eskuinetara. Uneko mezua edo mezu elektronikoa berriz erreproduditzeko, joan ezkerretara. Aurreko mezura saltatzeko, joan ezkerretara mezuaren hasierara.

Uneko mezua edo mezu elektronikoa testu formatuaneta soinurik gabe entzuteko, hautatu **Aukerak** <sup>&</sup>gt; **Ikusi**.

# **Hiztuna**

#### Hautatu **Menua** <sup>&</sup>gt;**Aginte pan.** <sup>&</sup>gt;**Telefonoa** <sup>&</sup>gt; **Hiztuna**.

Hiztuna aplikazioarekin mezu irakurtzailearen hizkuntza, ahotsa eta ahots funtzioak ezar ditzakezu.

Mezu irakurtzailearen hizkuntza ezartzeko, aukeratu **Hizkuntza**. Zure telefonoarentzako hizkuntzagehigarriak jaisteko, aukeratu **Aukerak** <sup>&</sup>gt; **Deskargatu hizkuntzak**.

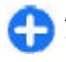

**Aholkua:** Hizkuntza berri bat jaisten baduzu, gutxienez ahots bat jaitsi behar duzu hizkuntza horrentzako.

Ahots hiztuna ezartzeko, aukeratu **Ahotsa**. Ahotsa hizkuntzaren araberakoa izango da.

Hiztunaren abiadura ezartzeko, aukeratu **Abiadura**.

Hiztunaren bolumena ezartzeko, aukeratu **Bolumena**.

Ahots baten xehetasunak ikusteko, ireki ahots fitxa eta hautatu ahotsa eta **Aukerak** <sup>&</sup>gt;**Ahotsarenxehetasunak**. Ahotsa entzuteko, hautatu ahotsa eta ondoren hautatu **Aukerak** <sup>&</sup>gt;**Erreproduzitu ahotsa**.

Hizkuntzak edo ahotsak ezabatzeko, hautatu elementu bat eta **Aukerak** <sup>&</sup>gt;**Ezabatu**.

#### **Mezu irakurtzailearen ezarpenak**

Mezu irakurtzailearen ezarpenak aldatzeko, ireki Ezarpenak fitxa eta zehaztu ondorengoa:

- **Hizkuntza antzematea** Aktibatu irakurketahizkuntz antzemate automatikoa.
- **Etengabeko irakurketa** Aktibatu hautatutako mezu guztien irakurketa jarraitua.
- **Hiztunaren pasahitzak** Ezarri mezu irakurtzailea mezuetan eskaerak sartu ditzan.
- **Audio iturria** Entzun mezuak aurikularren edobozgorailuaren bidez.

# **Testu eta multimediamezuak**

#### Aukeratu **Menua** <sup>&</sup>gt;**Mezularitza**.

Aukera bateragarriak dituzten telefonoek soilik jaso eta bistara ditzakete multimedia-mezuak. Mezuenitxura aldatu egiten daiteke mezua jasotzeko erabilitako telefonoaren arabera.**47** Multimedia mezu batek (MMS) testua eta objektuak izan ditzake, adibidez, irudiak, soinuklipak edo bideoklipak. Telefonoan multimedia mezuak bidali edo jaso ahal izan aurretik, multimedia mezuen ezarpenak zehaztu behar dituzu. Telefonoak SIM txartel hornitzailea ezagutu lezake eta multimedia mezua ezarpenak automatikoki konfigura litzake. Honela ez bada, jarri harremanetan zerbitzuhornitzailearekin ezarpen egokiak lortzeko, eskatu zerbitzu-hornitzaileari ezarpenak konfigurazio mezu batean bidaltzeko edo erabili Ezarpenen laguntzaile aplikazioa.

## **Mezuak idatzi eta bidaltzea**

Hautatu **Menua** <sup>&</sup>gt;**Mezularitza**.

**Garrantzitsua:** Kontuz ibili mezuak irekitzean.Mezuek asmo txarreko softwarea eduki dezakete edo, edonola ere, zure telefono edo ordenagailua kalte dezakete.

Multimedia mezu bat sortu baino lehen edo mezu elektroniko bat idatzi baino lehen, konexio ezarpen zuzenak izan behar dituzu konfiguratuta.

Haririk gabeko sareak MMS mezuen neurria muga dezake. Txertatutako argazkiak muga gaindituz gero, telefonoak argazkia txikiagotu dezake MMS bidez bidali ahal izateko.

Galdetu zure zerbitzu hornitzaileari mezu elektronikoen gehienezko tamaina. E-mail zerbitzariaren tamaina muga gainditzen duten mezu

elektroniko bat bidaltzen saiatzen bazara, mezua Irteera postontzian geldituko da eta gailua berriro ere **48**

bidaltzen saiatuko da noizbehinka. Mezu elektronikoak bidaltzeko datu konexioa behar da eta mezuak berriz bidaltzeko saiakera jarraiek telefono faktura igo dezakete. Irteera postontzian, halako mezuak ezaba ditzakezu, edo Zirriborroak karpetara mugitu.

- 1. Hautatu **Mezu berria** <sup>&</sup>gt;**Mezua** testu edomultimedia mezu (MMS) bat bidaltzeko, **Audio mezua** soinu klip bat duen multimedia mezu bat bidaltzeko, edo **E-maila** mezu elektroniko bat bidaltzeko.
- 2. Nori eremuan, sakatu korritze tekla kontaktu zerrendako hartzaileak edo taldeak hautatzeko, edo idatzi hartzailearen telefono zenbakia edo helbide elektronikoa. Hartzaileen arteko puntu eta koma (;) bat gehitzeko, sakatu **\***. Zenbakia edo helbidea arbeletik kopia dezakezu ere bai.
- 3. Gaia eremuan, idatzi mezu elektronikoaren gaia. Ikus daitezkeen eremuak aldatzeko, hautatu **Aukerak** <sup>&</sup>gt;**Mezuaren goiburuak**.
- 4. Mezua eremuan, idatzi mezua. Txantiloi bat edo ohar bat gehitzeko, hautatu **Aukerak** <sup>&</sup>gt;**Sartu edukia** <sup>&</sup>gt;**Testua gehitu** <sup>&</sup>gt;**Txantiloia** edo **Oharra**.
- 5. Multimedia mezu bati media fitxategi bat gehitzeko, hautatu **Aukerak** <sup>&</sup>gt;**Sartu edukia**, fitxategi mota edo jatorria, eta nahi duzun fitxategia. Bisita-txartel bat, diapositiba bat, ohar bat edo bestelako fitxategi bat mezuari gehitzeko, hautatu **Aukerak** <sup>&</sup>gt;**Sartu edukia** <sup>&</sup>gt;**Besterenbat gehitu**.
- 6. Multimedia mezu batentzako argazki bat ateratzeko edo soinu klip bat grabatzeko, hautatu

**Aukerak** <sup>&</sup>gt;**Sartu edukia** <sup>&</sup>gt;**Irudia gehitu** <sup>&</sup>gt; **Berria**, **Bideoklipa gehitu** <sup>&</sup>gt;**Berria**, edo **Gehitu soinu-klipa** <sup>&</sup>gt;**Berria**.

- 7. Mezu elektroniko bati eranskin bat gehitzeko, hautatu **Aukerak** eta eranskin mota. E-maileranskinak honela adierazita daude: ID.
- 8. Mezua bidaltzeko, hautatu **Aukerak** <sup>&</sup>gt;**Bidali**, edo sakatu deitze tekla.

**Oharra:** Mezua bidali dela dioen testu edo ikonoa pantailan agertzeak ez du esan nahi hartzaileak mezua jaso duenik.

Zure telefonoak mezu bakarreko muga gainditzen duten mezuak onartzen ditu. Mezu luzeagoak bi mezu edo gehiagotan banatuta bidaltzen dira. Zerbitzuhornitzaileek bidalitako mezu kopuruen arabera kobratu ohi dute. Azentu-markak, bestelako ikurrak edo zenbait hizkuntzen aukerak leku gehiago hartzen dute, eta mezu batean bidal daitekeen karaktere kopurua murriztu egiten da.

Baliteke MP4 formatuan gordeta dauden edo multimedia mezuen hari gabeko sarearen tamaina muga gainditzen duten bideo klipak ezin bidaltzea.

### **SIM txarteleko testu-mezuak**

#### Aukeratu **Menua** <sup>&</sup>gt;**Mezularitza** eta **Aukerak** <sup>&</sup>gt;**SIMmezuak**.

Testu-mezuak SIM txartelean gorde daitezke. SIMeko mezuak ikusi aurretik, telefonoko karpeta batean kopiatu behar dituzu. Mezuak karpeta batean kopiatu ondoren, karpetan ikus ditzakezu edo SIM txarteletik ezaba ditzakezu.

- 1. Mezuak markatzeko, aukeratu **Aukerak** <sup>&</sup>gt; **Markatu/Marka kendu** <sup>&</sup>gt;**Markatu** edo **Markatu guztiak**.
- 2. Aukeratu **Aukerak** <sup>&</sup>gt;**Kopiatu**.
- 3. Aukeratu karpeta eta **Ados** kopiatzen hasteko.

SIM txarteleko mezuak ikusteko, ireki mezuak kopiatu dituzun karpeta eta ireki mezua.

## **Multimedia mezuak jaso eta erantzun**

**Garrantzitsua:** Kontuz ibili mezuak irekitzean.Mezuek asmo txarreko softwarea eduki dezakete edo, edonola ere, zure telefono edo ordenagailua kalte dezakete.

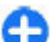

**Aholkua:** Zure telefonoak onartu gabeko objektudun multimedia mezuak jasotzen badituzu, ezin dituzu ireki. Saiatu objektu horiek beste gailu batera bidaltzen, ordenagailura, esaterako, eta ireki bertan.

- 1. Multimedia mezu bati erantzuteko, ireki mezua eta hautatu **Aukerak** <sup>&</sup>gt;**Erantzun**.
- 2. Hautatu **Igorleari** igorleari erantzuteko, **Denei** jasotako mezuko guztiei erantzuteko, **Audio mezu bidez** audio mezu batekin erantzuteko edo **Mezuelektr. bidez** mezu elektroniko batekinerantzuteko. Postontzia konfiguratuta badago eta **49**

mezua helbide elektroniko batetik bidaltzen badabakarrik dago eskuragarria mezu elektronikoa.

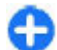

**Aholkua:** Zure erantzunari hartzaileakgehitzeko, hautatu **Aukerak** <sup>&</sup>gt;**Hartzailea gehitu** Kontaktuak ataletik mezuaren hartzaileak hautatzeko edo idatzihartzailearen telefono zenbakia edo helbideelektronikoa eskuz **Nori** eremuan.

3. Idatzi mezuaren testua eta aukeratu **Aukerak** <sup>&</sup>gt;**Bidali**.

## **Aurkezpenak sortzea**

#### Hautatu **Menua** <sup>&</sup>gt;**Mezularitza**.

Ezin da multimedia aurkezpenik sortu **MMS sortzemodua** gailua **Murriztua** aukerara ezarrita badago. Ezarpena aldatzeko, hautatu **Aukerak** <sup>&</sup>gt; **Ezarpenak** <sup>&</sup>gt;**Multimedia mezua** <sup>&</sup>gt;**MMS sortzemodua** <sup>&</sup>gt;**Librea** edo **Gidatua**.

- 1. Aurkezpen bat sortzeko, hautatu **Mezu berria** <sup>&</sup>gt; **Mezua**. Mezu mota multimedia mezura aldatuko dagehitutako edukiaren arabera.
- 2. Nori eremuan, idatzi hartzaile baten zenbakia edo helbide elektronikoa, edo sakatu korritze tekla kontaktu zerrendako hartzaile bat gehitzeko. Zenbaki edo helbide elektroniko bat baino gehiago sartzen baduzu, banandu puntu eta koma erabiliz.
- 3. Hautatu **Aukerak** > **Sartu edukia** > **Aurkezpena gehitu** eta aurkezpen txantiloi bat. Txantiloi batek aurkezpenean sar ditzakezun objektuak defini ditzake, non agertuko diren eta zein efektu helbideak bilatzeko, aukeratu **Aukerak** <sup>&</sup>gt;**Bilatu**. **50**agertzen diren irudi eta diapositiben artean. Zenbaki eta helbide hauek erabil ditzakezu, besteak
- 4. Joan testu eremura eta idatzi testua.
- 5. Irudiak, soinua edo bideo klipak aurkezpenari gehitzeko, joan dagokion objektuaren eremura eta hautatu **Aukerak** <sup>&</sup>gt;**Gehitu**.
- 6. Diapositibak gehitzeko, hautatu **Aukerak** <sup>&</sup>gt; **Gehitu** <sup>&</sup>gt;**Diapositiba berria**.

Aurkezpenaren atzeko kolorea eta diapositiba ezberdinen irudiak hautatzeko, hautatu **Aukerak** <sup>&</sup>gt; **Atzeko planoko ezarp.**.

Irudi edo diapositiben arteko efektuak ezartzeko, hautatu **Aukerak** <sup>&</sup>gt;**Efektuen ezarpenak**.

Aurkezpena aurreikusteko, hautatu **Aukerak** <sup>&</sup>gt; **Aurrebista**. Multimedia aurkezpenak, aurkezpenak onartzen dituzten gailu bateragarrietan ikus daitezke soilik. Itxura ezberdina izan dezakete gailuaren arabera.

## **Aurkezpenak ikusi**

Aurkezpen bat ikusteko, ireki multimedia mezua Sarrera ontzitik. Zoaz aurkezpenera eta sakatu gurpila.

Aurkezpena eteteko, sakatu edozein aukeraketa-tekla.

Aurkezpena erreproduzitzeari berrekiteko, aukeratu **Aukerak** <sup>&</sup>gt;**Jarraitu**.

Testua edo irudiak telefonoan sartzeko handiegiak badira, aukeratu **Aukerak** <sup>&</sup>gt;**Desplazamendua aktib.** eta mugitu aurkezpen osoa ikusteko.

Aurkezpenean telefono zenbakiak eta weben<br>helbideak bilatzeko, aukeratu Aukerak > Bilatu.

beste, deiak egiteko, mezuak bidaltzeko edo liburumarkak sortzeko.

## **Multimedia eranskinak ikusieta gorde**

Multimedia mezuak aurkezpen oso gisa ikusteko, ireki mezua eta aukeratu **Aukerak** <sup>&</sup>gt;**Erreproduzitu aurkezp.**.

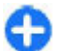

**Aholkua:** Multimedia mezu batean multimediaobjektu bat ikusteko edo erreproduzitzeko, aukeratu **Irudia ikusi**, **Soinu klipa erreproduz.** edo **Erreproduzitu bideoklipa**.

Eranskinaren izena eta tamaina ikusteko, aukeratu mezua eta **Aukerak** <sup>&</sup>gt;**Objektuak**.

Multimedia objektu bat gordetzeko, aukeratu **Aukerak** <sup>&</sup>gt;**Objektuak**, objektua eta **Aukerak** <sup>&</sup>gt; **Gorde**.

# **Mezu berezi motak**

#### Aukeratu **Menua** <sup>&</sup>gt;**Mezularitza**.

Datuak daukaten mezu bereziak jazo ditzakezu, hala nola, operadore logoak, dei tonuak, laster-markak edo internet sarrera edo e-mail kontu ezarpenak.

Mezu hauen edukia gordetzeko, aukeratu **Aukerak** <sup>&</sup>gt; **Gorde**.

## **Zerbitzu-mezuak**

Zerbitzu-mezuak zerbitzu-hornitzaileek bidaltzendituzte. Zerbitzu-mezuek jakinarazpenak eduki ditzakete, adibidez, berrien goiburuak, zerbitzuak edo edukia deskargatzeko estekak.

Zerbitzu-mezuen ezarpenak zehazteko, aukeratu **Aukerak** <sup>&</sup>gt;**Ezarpenak** <sup>&</sup>gt;**Zerbitzu mezua**.

Zerbitzuaren edo mezuaren edukia deskargatzeko, aukeratu **Aukerak** <sup>&</sup>gt;**Deskargatu mezua**.

Mezua deskargatu aurretik honen xehetasunak ikusi nahi badituzu, besteak beste igorlea, web helbidea, iraungitze-data eta abar, aukeratu **Aukerak** <sup>&</sup>gt; **Mezuaren xehetasunak**.

# **Zerbitzu-komandoak bidali**

Zerbitzu eskaera mezu bat (USSD komando bezala ezagutua ere) bidal diezaiokezu zure zerbitzuhornitzaileari eta zenbait sare zerbitzuen aktibazioaeskatu. Zerbitzu eskaera testua eskuratzeko, jarri harremanetan zure zerbitzu-hornitzailearekin.

Zerbitzu eskaera mezua bidaltzeko, aukeratu **Aukerak** <sup>&</sup>gt;**Zerbitzu-komandoak**. Idatzi zerbitzueskaera testua eta aukeratu **Aukerak** <sup>&</sup>gt;**Bidali**.

# **Zelula-difusioa**

Aukeratu **Menua** <sup>&</sup>gt;**Mezularitza** eta **Aukerak** <sup>&</sup>gt;**Zelula-difusioa**.

Zelula-difusio sare zerbitzuaren bidez, hainbat gairen inguruko mezuak jaso ditzakezu, besteak beste, toki jakin bateko eguraldia edo trafikoari buruzkoak. Eskuragarri dauden gaiak eta gaien zenbaki aipagarrienak ezagutzeko, jo zerbitzuhornitzailearengana. Zelula-difusio mezuak ezin dira jaso telefonoa urruneko SIM moduan dagoenean. Datu-paketeen (GPRS) konexioak zelula-difusioa jasotzea eragotz dezake.

Zelula-difusioari buruzko mezuak ezin dira UMTS (3G) sareetan jaso.

Zelula-difusio mezuak jasotzeko, baliteke zeluladifusio harrera gaitu behar izatea. Aukeratu **Aukerak** <sup>&</sup>gt;**Ezarpenak** <sup>&</sup>gt;**Harrera** <sup>&</sup>gt;**Aktibatu**.

Gai bati buruzko mezuak ikusteko, aukeratu gaia.

Gai bati buruzko mezuak jasotzeko, aukeratu **Aukerak** <sup>&</sup>gt;**Harpidetu**.

**Aholkua:** Gai garrantzitsuak gai bero bezala sailka ditzakezu. Hasiera pantailan jakinaraziko zaizu gai bati buruzko mezu bat jasotzerakoan. Aukeratu gai bat eta **Aukerak** <sup>&</sup>gt;**Markatu**.

Gaiak gehitzeko, editatzeko edo ezabatzeko, aukeratu **Aukerak** <sup>&</sup>gt;**Gaia**.

# **Mezuen ezarpenak**

#### Hautatu **Menua** <sup>&</sup>gt;**Mezularitza** eta **Aukerak** <sup>&</sup>gt;**Ezarpenak**.

Ireki delako mezua eta definitu **Nahitaez zehaztu** gisa markatutako eremu guztiak edo izar gorritxoa duten eremu guztiak.

Telefonoak SIM txartel hornitzailea ezagutu lezake eta testu-mezua, multimedia mezua eta GPRS ezarpenak automatikoki konfigura litzake. Honela ez bada, jarri harremanetan zerbitzu-hornitzailearekin ezarpen egokiak lortzeko, eskatu zerbitzu-hornitzaileari ezarpenak konfigurazio mezu batean bidaltzeko edo erabili Ezarpenen laguntzaile aplikazioa.

### **Testu-mezuen ezarpenak**

Aukeratu **Menua** <sup>&</sup>gt;**Mezularitza** eta **Aukerak** <sup>&</sup>gt;**Ezarpenak** <sup>&</sup>gt;**Testu mezua**.

Aukeratu hurrengoen artetik:

- **Mezu zentroak** Ikusi telefonoaren eskuragarri dauden mezu zentroak edo gehitu berri bat.
- • **Erabil. ari den mezu zent.** — Aukeratu mezuabidaltzeko mezu zentro bat.
- • **Karaktere kodeketa** — Aukeratu **Euskarri mugatua** karaktereak beste kodeketa sistema batera automatikoki bihurtzeko aukera eskuragarri dagoenean.
- **Txostena jaso** Aukeratu **Bai** sareak zure mezuei buruzko bidalketa txostenak igortzea nahi baduzu (sare zerbitzua).
- **Mezuaren baliotasuna** Aukeratu mezu zentroak zenbat denboran saiatu behar duen mezua bidaltzen, lehenengo saiakerak huts egingo balu (sare zerbitzua). Zehaztutako baliozkotasun epean mezua ez bada jaso, mezuen zentrotik ezabatuko da.
- **Mez. formatu hon. bidali** Bihurtu mezuaren formatua beste formatu, adibidez, faxa edo mezu elektronikoa. Aldatu aukera hau zure mezuzentroak mezuak beste formatu hauetara bihur

ditzakeela ziur bazaude. Informazio gehiago jasotzeko jo ezazu zure zerbitzuhornitzailearengana.

- **Konexiorik gogokoena** Aukeratu mezuak zure telefonotik bidaltzerakoan gogoko duzun konexio metodoa.
- **Zentro beretik erantzun** Aukeratu erantzun testu-mezuen zentroko zenbaki berdina erabilizbidali nahi duzun ala ez (sare zerbitzua).

### **Multimedia mezuenezarpenak**

#### Aukeratu **Menua** <sup>&</sup>gt;**Mezularitza** eta **Aukerak** <sup>&</sup>gt;**Ezarpenak** <sup>&</sup>gt;**Multimedia mezua**.

Aukeratu hurrengoen artetik:

- **Irudiaren neurria** Aldatu multimedia mezuenirudien tamaina.
- **MMS sortze-modua** Aukeratu **Murriztua** zuretelefonoak hartzailearen sareak edo gailuak onartzen ez duen multimedia mezuen edukia erabiliez dezan. Eduki hori gehitzeari buruzko abisuak jasotzeko, aukeratu **Gidatua**. Eranskin murrizketarik gabeko multimedia mezu bat sortzeko, aukeratu **Librea**. **Murriztua** aukeratuz gero, ezin da multimedia aurkezpenik sortu.
- **Erabilt. ari den sarbidea** Aukeratu multimediamezuen zentrora konektatzeko erabiltzen duzunsargune lehenetsia. Baliteke sargune lehenetsia ezin aldatu izatea zerbitzu-hornitzaileak aurrezarribadu.
- • **Multimedia berreskuratz.** — Aukeratu mezuakjasotzeko modua, eskuragarri badago. Aukeratu

**Automatikoa beti** multimedia mezuak betiautomatikoki jasotzeko, **Autom. etxeko sarean** mezu zentrotik (adibidez, atzerrian bidaiatzen ari zarenean edo beste sare batean bazaude) berreskuratu dezakezun multimedia mezu batdagoenean jakinarazteko, **Eskuzkoa** eskuz mezu zentroko multimedia mezuak berreskuratzeko, edo **Desaktibatu** edozein multimedia mezu jasotzea saihesteko. Baliteke berreskuratze automatikoaeskualde guztietan ez onartzea.

- • **Izengab. mezuak onartu** — Jaso igorle ezezagunen mezuak.
- **Publizitatea jaso** Jaso iragarki gisa zehaztutako mezuak.
- **Txostenak jaso** Eskatu bidalitako mezuen bidalketa eta irakurketa txostena (sareko zerbitzua). Baliteke helbide elektroniko batera bidalitako multimedia mezuaren bidalketatxostena jaso ezin izatea.
- • **Ukatu txosten-bidalketa** — Aukeratu **Bai** jasotako multimedia mezuen bidalketa txostenak ez bidaltzeko.
- **Mezuaren baliotasuna** Aukeratu zenbatdenboran zehar mezu zentroak mezu bat bidaltzensaiatu behar duen (sare zerbitzua). Mezu baten hartzailea eskuragarri ez badago baliotasun aldian, mezua multimedia mezularitza zentrotik ezabatzenda. **Gehienezko denbora** sareak onartzen duengehienezko denbora da.

Telefonoak sarea behar du bidalitako mezu bat jaso edo irakurri dela adierazteko. Sarearen eta besteinguruabarren arabera, baliteke informazio hau beti fidagarria ez izatea. **<sup>53</sup>**

## **Zerbitzu-mezuen ezarpenak**

Aukeratu **Menua** <sup>&</sup>gt;**Mezularitza** eta **Aukerak** <sup>&</sup>gt;**Ezarpenak** <sup>&</sup>gt;**Zerbitzu mezua**.

Telefonoak zerbitzu-hornitzailearen zerbitzu-mezuakjaso ditzan, aukeratu **Zerbitzu mezuak** <sup>&</sup>gt;**Aktibatu**.

Zerbitzuak eta zerbitzu-mezuen edukia nola deskargatu nahi duzun aukeratzeko, aukeratu **Deskargatu mezuak** <sup>&</sup>gt;**Automatikoki** edo **Eskuz**. **Automatikoki** aukeratzen baduzu, oraindik ere deskarga batzuk baieztatu beharko dituzu agian, zerbitzu guztiak ezin baitira automatikoki deskargatu.

## **Zelula-difusioarenezarpenak**

Aukeratu **Menua** <sup>&</sup>gt;**Mezularitza** eta **Aukerak** <sup>&</sup>gt;**Ezarpenak** <sup>&</sup>gt;**Zelula-difusioa**.

Zelula-difusio mezuak jasotzeko, aukeratu **Harrera** <sup>&</sup>gt; **Aktibatu**.

Zelula-difusio mezuak zer hizkuntzatan jaso nahi dituzun aukeratzeko, aukeratu **Hizkuntza**.

Zelula-difusioaren gaien zerrendan gai berriak ikusteko, aukeratu **Gaien detekzioa** <sup>&</sup>gt;**Aktibatu**.

## **Bestelako ezarpenak**

Hautatu **Menua** <sup>&</sup>gt;**Mezularitza** eta **Aukerak** <sup>&</sup>gt;**Ezarpenak** <sup>&</sup>gt;**Bestelakoak**.

Hautatu aukera hauetariko bat:**54**

- • **Gorde bidalitako mezuak** — Hautatu bidalitakomezuak Bidalita karpetan gorde nahi dituzun ala ez.
- • **Gordetako mezu kopurua** — Idatzi bidalitako zenbat mezu gordetzea nahi duzun. Muga gainditzen denean, mezurik zaharrena ezabatzen da.
- **Erabiltzen ari den memo.** Hautatu mezuakgordetzeko kokapena. Mezuak memoria-txartelean gorde daitezke, memoria-txartela sartuta badago soilik.
- • **Karpeta ikuspegia** — Hautatu karpetaren informazioa lerro batean ala bitan ikusi nahi duzun.

## **Istanteko mezularitzaIstanteko mezularitzariburuz**

Istanteko mezularitza (IM) (sareko zerbitzua) erabiliz sareko jendearekin istanteko mezuak truka ditzakezu eta gaikako foroetan (IM taldeetan) parte hartu. Hainbat zerbitzu-hornitzailek IM zerbitzari bateragarriak dituzte, guztietara konektatzeko aukera izan dezazun behin IM zerbitzuan izen eman ondoren.Zerbitzu-hornitzaile guztiek ez dituzte funtzio berdinak eskaintzen.

Istanteko mezularitza erabili aurretik ezarpenak gorde behar dituzu erabili nahi duzun zerbitzura sartu ahalizateko. Baliteke ezarpenak aurrez zehaztuta izatea telefonoan, edo IM zerbitzuaren hornitzaileak ezarpenak konfigurazio mezu batean bidal diezazkizuke. Ezarpenak eskuz ere zehatz ditzakezu.

# **IM ikuspegiak**

Aplikazioaren ikuspegi nagusian, aukeratu

- **Erabiltzailearen IDa** zure IM egoera eta IDa ikusteko.
- **Hizketaldiak** IM hizketaldien zerrenda, txat taldeak eta jasotako gonbidapenak ikusteko eta txat talde bat, hizketaldi bat edo gonbidapen bat irekitzeko.

Kontaktuak ikusteko, aukeratu zerrenda bat.

Aukera hauek dituzu eskuragarri:

- **Hizketaldi berria** IM erabiltzaile batekinhizketaldia hasi edo jarraitu.
- **IM kontaktu berria** Sortu, editatu edo ikusi zure IM kontaktuen konexio egoera.
- **Gordetako hizketaldiak** Gordetako IM saio batikusi.

Hizketaldi bat irekitzean, bidalitako eta jasotako mezuak ikusten dira. Mezu berri bat bidaltzeko, idatzi mezua pantailaren beheko idazketa eremuan.

### **Konektatu IM zerbitzaribatera**

- 1. Erabiltzen duzun IM zerbitzarira konektatzeko, ireki IM aplikazioa eta aukeratu **Aukerak** <sup>&</sup>gt;**Saioa hasi**.
- 2. Idatzi zure erabiltzaile IDa eta pasahitza eta sakatu nabigazio tekla saioa hasteko. IM zerbitzarirako erabiltzaile IDa eta pasahitza zerbitzu hornitzaileak ematen dizkizu.

3. Saioa amaitzeko, aukeratu **Aukerak** <sup>&</sup>gt;**Bukatu saioa**.

## **Hasi hizketaldi berri bat**

IM hizketaldi berri bat hasteko, aplikazioaren ikuspegi nagusian, joan IM kontaktuen zerrendara. Zerrenda itxita badago, sakatu nabigazio tekla zerrendako kontaktuak ikusteko.

Joan nahi duzun kontaktura. Ikonoak kontaktuaren egoera adieraziko dizu. Kontaktuarekin hizketaldi bat hasteko, sakatu nabigazio tekla.

Kontaktua aukeratutakoan, hizketaldia irekiko da idazketa eremua erakutsiz eta mezua idazten haszaitezke bertan.

## **Ikusi eta hasi hizketaldiak**

Hizketaldiak atalean irekita dituzun hizketaldienkontaktuak ikusiko dituzu. Irekita dituzun hizketaldiakautomatikoki ixten dira IMtik irteten zarenean.

Hizketaldi bat ikusteko, joan kontaktura eta sakatu nabigazio tekla.

Ikusten ari zaren hizketaldiarekin jarraitzeko, idatzi zure mezua eta sakatu nabigazio tekla.

Hizketaldia itxi gabe hizketaldien zerrendara itzultzeko, aukeratu **Atzera**.

Hizketaldia ixteko, aukeratu **Aukerak** <sup>&</sup>gt;**Hizketaldia amaitu**.

Hizketaldi berri bat hasteko, aukeratu **Aukerak** <sup>&</sup>gt; **Hizketaldi berria**.

## **Aldatu zure egoera**

Gainerako IM erabiltzaileei erakusten diezun egoera aldatzeko, aplikazioaren ikuspegi nagusian zoaz lehen elementura.

Egoera bat aukeratzeko, sakatu nabigazio tekla. Zoaz egoera berrira eta sakatu nabigazio tekla.

## **Aldatu IM lehentasunpertsonalak**

Aukeratu **Aukerak** > **Ezarpenak** > **Lehentasuna** eta ondorengoen artean:

- **Pantailako izena erabili** (zerbitzaria IM taldeekin bateragarria bada soilik erakusten da) — Ezizena idazteko, aukeratu **Bai**.
- **Nire eskuragarrit. erak.** Gainerakoek konektatuta zauden ikustea baimentzeko, aukeratu **Denei**.
- **Hauen mezuak onartu** Mezu guztiak baimentzeko, aukeratu **Guztienak**.
- **Hauen mezuak onartu** Kontaktuen mezuaksoilik baimentzeko, aukeratu **IM-kontaktuak soilik**. IM gonbidapenak kontaktuek bidaltzen dizkizute euren taldeetan sar zaitezen.
- **Sailkatu IM kontaktuak** Aukeratu kontaktuenantolaketa: **Alfabetikoki** edo **Sareko egoera. arab.**.
- **Eskuragarr. birkargatzea** Kontaktuen konexio egoera nola eguneratu zehazteko, aukeratu **Automatikoa** edo **Eskuzkoa**.
- **Lineaz kanpoko kontak.** Aukeratu deskonektatuta dauden kontaktuak zerrendanerakutsi ala ez.
- **Nire mezuen kolorea** Aukeratu bidaltzendituzun istanteko mezuen kolorea.
- **Jasoriko mezuen kolorea** Aukeratu jasotzen dituzun istanteko mezuen kolorea.
- **Erak. data/ord. inform.** Hizketaldietan mezuen data eta ordua ikusteko, aukeratu **Bai**.
- • **IM abisu-tonua** — Aldatu istanteko mezu batjasotzean entzuten den tonua.

### **Eskuratu IM kontaktuenzerrenda**

Kontaktuen zerrenda zerbitzaritik eskura dezakezu edo zerrendan kontaktu bat gehi dezakezu. Zerbitzari batean saioa hastean, aurrez erabilitako kontaktuen zerrendak automatikoki eskuratzen dira.

# **Gorde hizketaldiak**

Hizketaldi baten edukia ikustean, hizketaldian zehar edo IM taldean zauden bitartean trukatutako mezuakgordetzeko, aukeratu **Aukerak** <sup>&</sup>gt;**Hizketaldia gorde**.

Grabaketa gelditzeko **Aukerak** <sup>&</sup>gt;**Gelditu grabaketa** aukeratu.

Gordetako hizketaldiak ikusteko, ikuspegi nagusian, aukeratu **Aukerak** <sup>&</sup>gt;**Gordetako hizketaldiak**.

### **Bilatu IM taldeak etaerabiltzaileak**

IM taldeak eta erabiltzaileak bilatzeko, IM komunitatearen ikuspegi nagusian, zoaz elementu batera, adibidez, zure egoera batera edo IM kontaktu batera.

Taldeak bilatzeko, aukeratu **Aukerak** <sup>&</sup>gt;**Hizketaldi berria** <sup>&</sup>gt;**Bilatu taldeak**. Taldearen izena, gaia edo kideak (erabiltzaile IDak) erabiliz egin dezakezu bilaketa.

Erabiltzaileak bilatzeko, aukeratu **Aukerak** <sup>&</sup>gt;**IM kontaktu berria** <sup>&</sup>gt;**Bilatu zerbitzarian**. Erabiltzailearen izena, IDa, telefono zenbakia edo helbide elektronikoa erabiliz egin dezakezu bilaketa.

Bilaketa osatutakoan, aukeratu **Aukerak** eta ondorengoetako bat:

- **Emaitza gehiago** Emaitza gehiago eskuratzeko.
- **Aurreko emaitzak** Aurreko emaitzakeskuratzeko, eskuragarri badaude.
- **Gehitu IM kontaktuetara** Kontaktu bat IMzerrendan gehitzeko.
- **Hizketaldia ireki** Kontaktu batekin hizketaldi bat hasteko.
- **Gonbidapena bidali** Kontaktu bat txatera gonbidatzeko.
- **Blokeo-aukerak** Kontaktu baten mezuakblokeatzeko, kontaktu bat blokeatuen zerrendan gehitzeko edo blokeatutako kontaktuen zerrenda ikusteko.
- **Bat egin** Txat talde batera sartzeko.
- **Gorde** Eskuratutako txat taldea gogoko gisa gordetzeko Hizketaldiak goiburuan.
- **Bilaketa berria** Bilaketa berri bat egiteko.

Eskuragarri dauden aukerak IM zerbitzariaren araberakoak dira.

## **IM taldeak**

Hizketaldiak atalean gordetako IM talde batera sartzeko, joan taldera eta sakatu nabigazio tekla.

IM taldera sartutakoan, bertan argitaratutako mezuak ikus ditzakezu eta zureak bidali.

Mezu bat bidaltzeko, idatzi mezua pantailaren beheko idazketa eremuan eta sakatu nabigazio tekla.

Parte-hartzaile bati mezu pribatu bat bidaltzeko, aukeratu **Aukerak** <sup>&</sup>gt;**Mezu pribatua bidali**.

Mezu pribatu bati erantzuteko, aukeratu mezua eta **Aukerak** <sup>&</sup>gt;**Erantzun**.

Konektatuta dauden IM kontaktuak IM talde batera gonbidatzeko, aukeratu **Aukerak** <sup>&</sup>gt;**Gonbidapena bidali**.

Parte-hartzaile jakin baten mezuak jasotzea galarazteko, aukeratu **Atzera** <sup>&</sup>gt;**Aukerak** <sup>&</sup>gt;**Blokeoaukerak**.

IM taldetik irteteko, aukeratu **Aukerak** <sup>&</sup>gt;**IM taldea utzi**.

## **IM zerbitzariaren ezarpenak**

**Aukerak** <sup>&</sup>gt;**Ezarpenak** aukeratu. Baliteke ezarpenak aurrez zehaztuta izatea telefonoan, edo IM **57** zerbitzuaren hornitzaileak ezarpenak baieztapen mezu batean bidal diezazkizuke. Erabiltzaile IDa etapasahitza zerbitzu hornitzaileak ematen dizkizu zerbitzuan izen ematerakoan. Zure erabiltzaile IDa etapasahitza ez badakizkizu, jo zerbitzu hornitzailera.

Ezarpen hauek dituzu eskuragarri:

- **Lehentasuna** Aldatu zure IM ezarpenak.
- **Zerbitzariak** Ikusi IM zerbitzarien zerrenda.
- **Lehenetsitako zerbitz.** Aldatu konektatu nahi duzun IM zerbitzaria.
- **IM saio hasiera mota** IM abiarazterakoan saioaautomatikoki hasteko, aukeratu **Aplikaz. abiatzean**.

Zerrendan IM zerbitzari bat gehitzeko, aukeratu **Zerbitzariak** <sup>&</sup>gt;**Aukerak** <sup>&</sup>gt;**Zerbitzari berria**.Zehaztu zerbitzariaren ezarpen hauek:

- **Zerbitzariaren izena** Txat zerbitzariaren izena.
- **Sarbide erabilia** Zerbitzariarekin erabili nahi duzun sargunea.
- **Web helbidea** IM zerbitzariaren URLa.
- **Erabiltzailearen IDa** Zure erabiltzaile IDa.
- **Pasahitza** Zure pasahitza.

# **Konektagarritasuna**

eta harpidetzari buruz gehiago jakiteko jar zaitez harremanetan zure zerbitzu hornitzailearekin.

# **Sare ezarpenak**

Gailua automatikoki GSM saretik UMTS sarera alda daiteke (eta alderantziz). GSM sarea adierazteko, agertzen da egoneko moduan. UMTS sarea adierazteko,  $\tilde{\mathbf{3}}$ G agertzen da.

Hautatu **Menua** <sup>&</sup>gt;**Aginte pan.** <sup>&</sup>gt;**Ezarpenak** eta **Telefonoa** <sup>&</sup>gt;**Sarea** eta hurrengoetatik:

• **Sare modua** — Aukeratu erabili nahi duzun sarea. **Modu duala** aukeratuz, gailuak GSM edo UMTS sarea automatikoki erabiltzen du, haririk gabeko zerbitzu-hornitzaileen artean onartutako sareparametro eta ibiltaritza akordioen arabera. Ibiltaritzaren kostu eta xehetasunak ezagutzeko, jar zaitez zure sare zerbitzuen hornitzailearekin harremanetan. Aukera hau haririk gabeko zerbitzuhornitzaileak onartzen badu agertuko da.

Ibiltaritza akordio bat bi zerbitzu-hornitzaile edogehiagoren artean egindako akordio bat da, eta zerbitzu-hornitzaile baten erabiltzaileek beste zerbitzu-hornitzaile baten zerbitzuak erabiltzeaahalbidetzen du.

• **Operadorea aukeratzea** — **Automatikoa** aukeratuz, gailuak sare eskuragarrietako bat aurkitu eta aukera dezan ezarri daiteke, eta **<sup>59</sup>**

Telefonoak Internetera edo beste gailu edo ordenagailu bateragarri batera konektatzeko hainbat aukera eskaintzen ditu.

# **Datu konexioak etasarguneak**

Zure gailuak datu-paketeen konexioak onartzen ditu (sare zerbitzua), GSM sarean GPRS konexioa, esaterako. Gailua GSM eta UMTS sareetan erabiltzen denean, aldi berean datu konexio asko egon daitezke aktibatuta eta sarguneek datu konexio bat parteka dezakete. UMTS sarean, datu konexioek aktibatuta jarraitzen dute ahots-deietan.

WLAN konexioa ere erabil daiteke. Aldi bakoitzean konexio bakarra egon daiteke aktibo hari gabeko LAN sare batean, baina interneteko sargune bera aplikazio bat baino gehiagok erabil dezakete.

Datu konexio bat ezartzeko sargune bat behar da. Sargune mota desberdinak zehatz daitezke, adibidez:

- MMS sargunea multimedia mezuak bidali eta jasotzeko
- Interneteko sargunea (IAP) mezu elektronikoak bidali eta jasotzeko eta internetera konektatzeko

Zure zerbitzu-hornitzaileari galdetu lortu nahi duzun zerbitzuarentzako zein sargune mota behar den. Datupakete konexio zerbitzuei buruzko eskuragarritasuna

**Eskuzkoa** aukeratuz, sarea zerrenda batetik eskuz aukera daiteke. Eskuz aukeratutako sarearen konexioa galtzen bada, gailuak errore-tonu bat igorriko du eta sarea berraukeratzeko eskatuko du. Aukeratutako sareak ibiltaritza akordio bat izanbehar du zure bertako sakelako sarearekin.

• **Inform.-zerb. pantaila** — Sare mikrozelular (MCN) teknologian oinarritutako sakelako sare bat noiz erabiltzen ari den jakiteko eta telefono informazioaren harrera aktibatzen duelaadierazteko ezarri.

# **Hari gabeko LAN**

Zure telefonoak lekuko hari gabeko sare bat (WLAN) antzeman eta honi konektatu daiteke. WLAN baterabiliz telefonoa Internetera eta WLAN onartzenduten gailu bateragarrietara konekta dezakezu.

## **WLANari buruz**

Haririk gabeko LAN (WLAN) konexio bat erabiltzeko, sareak zauden tokian eskuragarri egon behar du eta telefonoak WLANera konektatuta egon behar du. WLAN batzuk babestuta daude eta zerbitzu-hornitzailearensarbide-gako bat behar duzu konektatzeko.

**Oharra:** Frantzian WLANa eraikinen barruan soilikerabil daiteke.

WLAN erabiltzen duten funtzioek, edo beste funtzioak erabiltzen diren bitartean atzealdean funtzionatzenmultimedia sargunearen kontrol (MAC) helbide **<sup>60</sup>**

dutenek, bateria gehiago behar dute, bateriaren bizitza murriztuz.

**Garrantzitsua:** Zure haririk gabeko LAN konexioaren segurtasuna hobetzeko, kodeketametodoren bat gaitu beti. Kodeketa-metodoren bat erabiltzeak inor zure datuetan baimenik gabe sartzeko arriskua murrizten du.

## **WLAN konexioak**

Hari gabeko LAN (WLAN) konexio bat erabili ahal izateko Interneteko WLAN sargune bat (IAP) sortu behar duzu. Erabili sargunea Internetera konektatu behar diren aplikazioentzako.

WLAN Interneteko sargunea erabiliz datuen konexio bat sortzen duzunean, WLAN konexio bat ezartzen. WLAN konexio aktiboa amaitzen da datuen konexioaamaitzen duzunean.

WLAN erabil dezakezu ahots dei batean edo datupaketea aktibatuta dagoenean. WLAN sargune batera soilik egon zaitezke konektatua aldi berean, baina aplikazio askok Interneteko sargune bera erabil dezakete.

Telefonoa deskonektatuta profilean badago WLAN ere erabil dezakezu (eskuragarri badago). Gogoratu segurtasun baldintza aplikagarri guztiak bete behar direla hari gabeko WLAN konexio bat ezarri eta erabiltzerakoan.

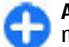

**Aholkua:** Telefonoa identifikatzen duennultimedia sargunearen kontrol (MAC) helbide bakarra egiaztatzeko, idatzi **\*#62209526#** hasierako pantailan.

### **WLAN morroia**

Hautatu **Menua** <sup>&</sup>gt;**Aginte pan.** <sup>&</sup>gt;**Konektibitat.** <sup>&</sup>gt; **WLAN lagun.**.

WLAN laguntzaileak WLAN batera konektatzen eta hari gabeko LAN (WLAN) konexioak kudeatzen laguntzen dizu.

Bilaketak WLANak aurkitzen baditu, adibidez, Interneteko sargune bat sortzeko eta arakatzaileak (IAP) hau erabiltzen hasteko, aukeratu egoera eta **Hasi nabigatzen**.

WLAN seguru bat aukeratzen baduzu, dagokion pasahitza sartzeko eskatuko zaizu. Sare ezkutatu batera konektatzeko, sarearen izen egokia idatzi behar duzu (service set identifier, SSID).

Web arakatzailea jadanik piztuta badago eta WLAN konexio aktibo bat erabiltzen ari bada, arakatzailera itzultzeko aukeratu**Jarraitu nabigatzen**. Konexio aktiboa bukatzeko, aukeratu konexioa eta **WLAN deskonektatu**.

#### **Interneteko WLANsarguneak**

Aukeratu **Menua** <sup>&</sup>gt;**Aginte pan.** eta **Konektagarritas.** <sup>&</sup>gt;**Hari gab. LANa** <sup>&</sup>gt;**Aukerak**. Aukeratu hauetatik:

- • **WLAN sareak filtratu** — Iragazi aurkitutako sareen zerrendatik hari gabeko LANak (WLAN). Aplikazioak WLANak bilatzen dituen hurrengo aldian aukeratutako sareak ez dira agertuko.
- • **Xehetasunak** — Ikusi zerrendan agertzen den sare baten xehetasunak. Konexio aktibo bat aukeratuzgero, konexioaren xehetasunak agertzen dira.

## **Funtzionamendu motak**

Bi modu eragile daude WLANen: azpiegitura eta ad hoc.

Azpiegitura modu eragileak bi komunikazio mota onartzen ditu: haririk gabeko telefonoak bata bestearekin WLAN sargune baten funtzioa betetzen duen gailu baten bidez konektatuta daude, edo haririk gabeko gailuak LAN kabledun batekin WLAN sargune baten bidez konektatuak daude.

Ad hoc modu eragilean, telefonoek batak besteari datuak bidali eta jasotzeko aukera dago.

### **WLAN ezarpenak**

Aukeratu **Menua** <sup>&</sup>gt;**Aginte pan.** <sup>&</sup>gt;**Ezarpenak** eta **Konexioa** <sup>&</sup>gt;**Hari gab. LANa**.

Haririk gabeko LAN (WLAN) bat zauden lekuan eskuragarri dagoenean adierazgarri bat agertu dadin, aukeratu **WLAN eskurag. erakutsi** <sup>&</sup>gt;**Bai**.

Gailuak WLANak bilatzeko tartea eta adierazgarria eguneratzeko aukeratzeko, aukeratu **Sareak bilatu**. Ezarpen hau ez da eskuragarri egongo ez baduzu aukeratzen **WLAN eskurag. erakutsi** <sup>&</sup>gt;**Bai**. **<sup>61</sup>** Gailuak automatikoki aukeratutako WLANaren internet ahalmena aztertzeko, beti baimena eskatzeko edo konektibitate azterketa inoiz ez egiteko, aukeratu **Int. konektag. azterketa** <sup>&</sup>gt;**Autom.i abiarazi**, **Beti galdetu** edo **Inoiz ez abiarazi**. **Autom.i abiarazi** aukeratzen baduzu edo gailuak galdetzen duenean azterketa egitea baimentzen baduzu eta konektibitate azterketa ondo ateratzen bada, sarbidea internet helmugetan gordetzen da.

Telefonoa identifikatzen duen multimedia sargunearen kontrol (MAC) helbide bakarra egiaztatzeko, sartu \*#62209526# hasiera pantailan. MAC helbidea agertzen da.

# **Sarbide-puntuak**

## **Sargune berria sortu**

#### Aukeratu **Menua** <sup>&</sup>gt;**Aginte pan.** <sup>&</sup>gt;**Ezarpenak** eta **Konexioa** <sup>&</sup>gt;**Helburuak**.

Sargunearen ezarpenak zerbitzu-hornitzailearen mezu batean jaso ditzakezu. Baliteke sargune batzuk edo guztiak zerbitzu-hornitzaileak aurrezarri izatea; horregatik, agian ezingo dituzu aldatu, sortu, editatu edo ezabatu.

Sarguneen talde bat aukeratzean  $(\bullet, \bullet)$ ,  $(0), ?$ ),  $\bullet$ , sargune motak ikus ditzakezu:

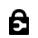

Sargune babestua dela adierazten du.

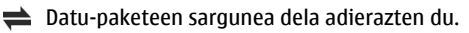

(R<sup>1</sup>) haririk gabeko LAN (WLAN) sargunea dela adierazten dutaldeak erabiltzea ahalbidetzen dute. **62**

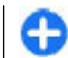

**Aholkua:** WLAN sare batean Interneterakosarguneak sor ditzakezu WLAN laguntzailearekin.

Sargune berri bat sortzeko, <sup>3</sup>Sarbidea aukeratu. Telefonoak konexio eskuragarriak bilatzea eskatzen du. Bilaketaren ondoren, eskuragarri dauden konexioak erakusten dira eta sargune berri batekin parteka daitezke. Pauso hau burutzen ez bada, konexio metodo bat aukeratzeko eskatzen da eta beharrezkoezarpenak zehaztu behar izaten dira.

Sargune baten ezarpenak editatzeko, aukeratu sargune talde bat, zoaz sargunera eta aukeratu **Editatu**. Gailuarekin datozen zerbitzu-hornitzailearenargibideak erabili hurrengoa editatzeko:

- **Konexioaren izena** Konexiorako izen bat idatzi.
- **Datu-eramailea** Aukeratu datu-konexio mota.

Aukeratutako datu-konexio motaren arabera, ezarpen jakin batzuk egongo dira eskuragarri. Bete **Nahitaez zehaztu** adierazlea edo **\*** gorri bat duten eremu guztiak. Gainontzeko eremuak hutsak utzi daitezke, zerbitzu-hornitzaileak kontrakorik adierazi ezean.

Datu-konexioak erabiltzeko zerbitzua hornitzaileak eman behar dizu eta, beharko balitz, SIM txarteletik aktibatu beharko litzateke.

## **Sarbide taldeak sortu**

Aukeratu **Menua** <sup>&</sup>gt;**Aginte pan.** <sup>&</sup>gt;**Ezarpenak** eta **Konexioa** <sup>&</sup>gt;**Helburuak**.

Zenbait aplikaziok sarera konektatzeko sargune

Telefonoak sare batera konektatzen den bakoitzeanzer sargune erabili nahi duzun aukeratu behar ez izateko, sargune ugari dituen taldea sor dezakezu eta sarera konektatzeko sarguneen ordena zehatz dezakezu.

Adibidez, WLAN eta datu-paketeetako sarguneak gehi ditzakezu Interneterako sargune talde batean, taldea sarea arakatzeko erabiltzeko. WLAN sarguneari lehentasuna ematen badiozu, telefonoa WLAN bidez konektatuko da Internetera eskuragarri dagoenean eta datu-pakete baten bidez eskuragarri ez dagoenean.

Sarbide talde berri bat sortzeko, **Aukerak** <sup>&</sup>gt; **Kudeatu** <sup>&</sup>gt;**Norako berria** aukeratu.

Sarguneak sargune talde batean gehitzeko, aukeratu taldea eta **Aukerak** <sup>&</sup>gt;**Sarbide berria**. Dagoeneko dagoen talde bateko sargunea kopiatzeko, aukeratu taldea, zoaz dagoen sargunera eta aukeratu **Aukerak** <sup>&</sup>gt;**Antolatu** <sup>&</sup>gt;**Beste norako. kopiatu** aukeratu.

Talde baten barneko sarguneen lehentasuna aldatzeko, zoaz sarbidera eta aukeratu **Aukerak** <sup>&</sup>gt; **Antolatu** <sup>&</sup>gt;**Aldatu lehentasuna**.

### **Datu paketeen sarguneak**

Hautatu **Menua** <sup>&</sup>gt;**Aginte pan.** <sup>&</sup>gt;**Ezarpenak** eta **Konexioa** <sup>&</sup>gt;**Helburuak** <sup>&</sup>gt;**Sarbidea** eta jarraitu pantailako argibideak.

Datu-pakete baten sarbide-puntua editatzeko, ireki sarbide-puntuen talde bat eta hautatu $\Rightarrow$  bidez markatutako sarbide-puntu bat.

Jarraitu zerbitzu hornitzailearen argibideak. Hautatu aukera hauetariko bat:

- •**Konexioaren izena** — Zehaztu konexioaren izena.
- • **Datu-eramailea** — Behin zehaztutakoan agian ezingo duzu datu-eramailea editatu. Zehaztu sarbide-puntu berri bat, behar izanez gero.
- • **Sarbidearen izena** — Sarbide-puntuaren izena zerbitzu-hornitzaileak eskaintzen du.
- **Erabiltzailearen izena** Baliteke erabiltzailea behar izatea datu-konexio bat zehazteko eta zurezerbitzu-hornitzaileak eman ohi du.
- • **Eskatu pasahitza** — Zerbitzari batera sartzen zaren bakoitzean pasahitza idatzi behar baduzu edo pasahitza telefonoan gorde nahi ez baduzu, aukeratu**Bai**.
- • **Pasahitza** — Baliteke pasahitza behar izatea datukonexio bat zehazteko eta zure zerbitzuhornitzaileak eman ohi du.
- • **Autentifikazioa** — Hautatu **Segurua** pasahitza beti enkriptatuta bidaltzeko eta **Arrunta** pasahitza ahal denean enkriptatzeko.
- • **Hasierako orria** — Ezartzen ari zaren sargunearen arabera, web helbidea edo multimedia mezularitzarako helbidea idatzi beharko dituzu.
- • **Sarbidea erabili** — Aukeratu **Egiaztapen. ondoren** sargune honen bidez konexio bat sortu aurretik onarpena galdetzea nahi duzun ala **Automatikoki** automatikoki sargune honen bidez konektatzea nahi duzun.

Hautatu **Aukerak** <sup>&</sup>gt;**Ezarpen aurreratuak** eta aukera hauetariko bat:

- **Sare mota** Hautatu datuak transferitzekoInterneteko protokolo-mota. Gainontzeko ezarpenak sare-motaren araberakoak dira.
- **Telefonoaren IP helbidea** (IPv4 soilik) Idatzi telefonoaren IP helbidea.
- • **DNS helbideak** — Idatzi DNS zerbitzari nagusia eta ordezkoaren IP helbidea, zerbitzu-hornitzaileak hala eskatuz gero. Helbide hauek eskuratzeko, jo Internet hornitzailearengana.
- • **Proxy zerbitzar. helbidea** — Idatzi proxy zerbitzariaren helbidea.
- **Proxy atakaren zenbakia** Idatzi proxy zerbitzariaren ataka-zenbakia.

### **Interneteko WLAN sarbidepuntuak**

Hautatu **Menua** <sup>&</sup>gt;**Aginte pan.** <sup>&</sup>gt;**Ezarpenak** eta **Konexioa** <sup>&</sup>gt;**Helburuak** <sup>&</sup>gt;**Sarbidea** eta jarraitu pantailako argibideak. Bestela, ireki sarbide-puntu taldeetariko bat, hautatu  $\langle \hat{R} \rangle$ duen sarbide-puntu bat, eta hautatu **Editatu**.

Erabili zure zerbitzu hornitzaileak emandakojarraibideak hurrengoa editatzeko:

- **Konexioaren izena** Zehaztu konexioaren izena.
- **Datu-eramailea** Behin zehaztutakoan agian ezingo duzu datu-eramailea editatu. Zehaztu sarbide-puntu berri bat, behar izanez gero.
- **WLAN sarearen izena** Hautatu **Eskuz sartu** edo**Bilatu sareak**. Dagoen sare bat hautatuz gero, **WLAN sare modua** eta **WLAN segurtasun**
- **modua** dagokion sarbide-puntuari dagokion **<sup>64</sup>** gailuaren ezarpenen araberakoak izango dira.
- • **Sarearen egoera** — Sarearen izena erakustea aukeratu.
- **WLAN sare modua** Hautatu **Ad-hoc** ad-hoc sarebat sortzeko, eta baimendu gailuek datuak zuzenean jasotzea eta bidaltzea. Ez da WLAN sarbide-puntu gisa funtzionatzen duen gailurik behar. Ad-hoc sarean, gailu guztiek WLAN sare izen bera erabili behar dute.
- • **WLAN segurtasun modua** — Hautatu erabili beharreko enkriptatzea: **WEP**, **802.1x** edo **WPA/ WPA2**. (802.1x eta WPA/WPA2 ez daude eskuragarri ad hoc saretarako.) **Sare irekia** hautatuz gero, ez da enkriptatzerik erabiliko. WEP, 802.1x eta WPA funtzioak sareak onartzen baditu soilik erabildaitezke.
- **Sarbidea erabili** Hautatu **Egiaztapen.** •**ondoren** sarbide-puntu honen bidez konektatu aurretik telefonoak berrespena eskatzeko, edo hautatu **Automatikoki** sarbide-puntu hau erabiltzean automatikoki konektatzeko.

Aukeratutako segurtasun-moduaren ezarpenak zehazteko, aukeratu **WLAN segurtasun ezarp.**.

#### **WLAN ezarpen aurreratuak**

Hautatu **Aukerak** <sup>&</sup>gt;**Ezarpen aurreratuak** eta aukera hauetariko bat:

- • **IPv4 ezarpenak** — Idatzi telefonoaren IPa, lehenetsitako ataka eta DNS zerbitzari nagusiaren eta ordezkoaren IP helbideak. Internet hornitzailerajo helbide hauek eskuratzeko.
- **IPv6 ezarpenak** DNS helbide mota zehaztu.
- • **Ad-hoc kanala** (ad-hoc sareak soilik) — Katea (1-11) eskuz idazteko, aukeratu **Erabiltzail. zehaztua**.
- **Proxy zerbitzar. helbidea** Proxy zerbitzariaren helbidea idatzi.
- **Proxy atakaren zenbakia** Idatzi proxy ataka.

# **Datu-konexioaktiboak**

Hautatu **Menua** <sup>&</sup>gt;**Aginte pan.** <sup>&</sup>gt;**Konektibitat.** <sup>&</sup>gt; **Konex. kud.**.

Hautatu **Datu-konexio aktiboak**.

Datu-konexio aktiboen ikuspegian irekita dauden datu-konexioak ikus ditzakezu:

- **D** datu deiak
- $\implies$  datu-pakete-konexioak
- $\binom{(\gamma)}{(\gamma)}$  hari gabeko LAN (WLAN) konexioak

**Oharra:** Zerbitzu-hornitzaileak igortzen dizun dei eta zerbitzuen faktura aldatu egin daiteke, sarearen ezaugarrien, fakturen biribilketen, zergen eta abarren arabera.

Konexio bat amaitzeko, **Aukerak** <sup>&</sup>gt;**Deskonektatu** aukeratu. Irekitako konexio guztiak ixteko, **Aukerak**<sup>&</sup>gt; **Dena deskonektatu** aukeratu.

Konexio baten xehetasunak ikusteko, **Aukerak** <sup>&</sup>gt; **Xehetasunak** aukeratu.

# **Sinkronizazioa**

Aukeratu **Menua** <sup>&</sup>gt;**Aginte pan.** <sup>&</sup>gt;**Telefonoa** <sup>&</sup>gt; **Sink.**.

Sinkronizazio aplikazioarekin oharrak, egutegi sarrerak, testu eta multimedia mezuak, arakatzailearen laster markak edo kontaktuak zenbaitaplikazio bateragarrirekin sinkroniza daitezke ordenagailu bateragarri batean edo interneten.

Sinkronizazio ezarpenak zerbitzu-hornitzailearen mezu bere batean jaso ditzakezu.

Sinkronizazio profil batek sinkronizaziorako beharrezkoak diren ezarpenak ditu.

Aplikazioa irekitzen duzunean, profil lehenetsia edo erabili berri den sinkronizazio profila bistaratzen da. Profila aldatzeko, zoaz sinkronizazio elementura eta aukeratu **Markatu** profilean sartzeko edo **Marka ken.** kanpoan uzteko.

Sinkronizazio profilak kudeatzeko, aukeratu **Aukerak** eta nahi duzun aukera.

Datuak sinkronizatzeko, aukeratu **Aukerak** <sup>&</sup>gt; **Sinkronizatu**. Sinkronizazioa bertan behera uztekoamaitu aurretik, aukeratu **Utzi**.

# **Bluetoothkonektagarritasuna Bluetooth konexioari buruz**

Bluetooth konexioarekin, hari gabe konekta zaitezke beste gailu bateragarriekin, hala nola telefono mugikor, ordenagailu, aurikularrak eta autoaren kitak.

Konexioa irudiak, bideo klipak, musika, soinu klipak eta oharrak bidaltzeko erabil dezakezu, baita zure ordenagailu bateragarritik fitxategiak transferitzeko edo irudiak inprimagailu bateragarri batetan inprimatzeko ere.

Bluetooth konexioa irrati uhinen bidez egiten denez, konektatutako gailuek ez dute elkarri begira egon beharrik. Halere, gehienez elkarrengandik 10 metrora (33 oin) egon behar dute eta, baina interferentziak jasan ditzakete tarteko hormak edo tresna elektronikoak direla eta.

Telefonoa Bluetooth zehaztapenarekin bateragarria da 2.0 + EDR, eta ondorengo profil hauek onartzen ditu: Audio banaketa hobetua, urruneko audio/bideo kontrola, oinarrizko irudiak, oinarrizko inprimatzea, telefonozko sareratzea, fitxategien transferentzia, sarbide orokorra, esku libreak, aurikularrak, gizaki interfaze gailua, tokiko kokapena, objektuen karga, gida sarbidea, SIM sarbidea, serie ataka, bideo banaketa . Bluetooth teknologia onartzen duten beste gailu batzuekiko operatibitatea ziurtatzeko, modelo honetarako Nokia konpainiak onartutako osagarri homologatuak erabili behar dira bakarrik. Beste

gailuen fabrikatzaileekin egiaztatu gailu horiek telefono honekin bateragarriak ote diren.

Bluetooth teknologia darabilten funtzioek bateria indar gehiago behar dute eta, beraz, bateriaren iraupena murrizten dute.

Telefonoa blokeatuta dagoenean, baimendutako gailuetarako konexioak soilik ezar daitezke.

## **Ezarpenak**

Aukeratu **Menua** <sup>&</sup>gt;**Aginte pan.** eta **Konektagarritas.** <sup>&</sup>gt;**Bluetootha**.

Aplikazioa lehenengo aldiz irekitzerakoan, zure gailuarentzako izen bat zehazteko eskatuko zaizu. Izena beranduago ere alda dezakezu.

Aukeratu hauetatik:

- **Bluetootha** Piztu edo itzali Bluetooth konexioa.
- • **Nire telef. ikusgaitasuna** — Gainontzeko gailuek Bluetooth bidez zure telefonoa aurkitu ahal izateko, aukeratu **Guztiei erakutsi**. Telefonoaren ikusgarritasunari denbora mugaa ezartzeko, aukeratu **Aldia zehaztu**. Telefonoa beste gailuek ikus ez dezaten, aukeratu **Ezkutatuta**.
- • **Nire telefonoaren izena** — Aldatu telefonoarenBluetooth hari gabeko teknologia erabiltzean erakutsiko den izena.
- • **Urrutiko SIM modua** — Gaitu edo desgaitu beste gailuren bat, adibidez, bateragarria den autorako kit osagarria, zure telefonoko SIM txartela sare batetara konektatzeko erabiltzeko.

### **Segurtasun gomendioak**

#### Aukeratu **Menua** <sup>&</sup>gt;**Aginte pan.** eta **Konektagarritas.** <sup>&</sup>gt;**Bluetootha**.

Bluetooth konexioa erabiltzen ari ez zarenean, telefonoa zeinek ikus dezakeen eta zein konekta daitekeen kontrolatzeko, aukeratu **Bluetootha** <sup>&</sup>gt; **Desaktibatu** edo **Nire telef. ikusgaitasuna** <sup>&</sup>gt; **Ezkutatuta**. Bluetooth konexioa desaktibatzeak ez dietelefonoaren gainerako funtzioei eragiten.

Ez onartu edo uztartu ezezagunak diren konexio eskaerak. Horrela, zure telefonoa eduki kaltegarrien aurka babestuko duzu.

### **Datuak Bluetooth bidezbidali**

Bluetooth konexio bat baino gehiago izan ditzakezu aldi berean. Adibidez, aurikular batera konektatuta bazaude, aldi berean fitxategiak transferi ditzakezu beste gailu batera.

- 1. Ireki bidali nahi duzun elementua dagoen aplikazioa.
- 2. Zoaz elementura eta aukeratu **Aukerak** > **Bidali**<sup>&</sup>gt;**Bluetooth bidez**.

Inguruko Bluetooth gailuen zerrenda agertuko da. Ikonoak hauexek dira:

ordenagailua

- telefonoa
- $\triangle$  audio edo bideo gailua

#### **80** bestelakoa

Bilaketa eteteko, aukeratu **Gelditu**.

- 3. Aukeratu zein gailutara konektatu nahi duzun.
- 4. Datuak transferitu aurretik beste gailua uztartu egin behar bada, tonu bat entzungo da eta kodea eskatuko zaizu. Kode berdina idatzi behar da bigailuetan.

Konektatutakoan, **Datuak bidaltzen** agertuko da.

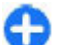

**Aholkua:** Gailuak bilatzerakoan, zenbait gailuk helbide bakarra erakuts dezakete (gailuaren helbidea). Telefonoaren berezko helbidea ikusteko, sakatu **\*#2820#**.

# **Gailuak parekatu**

Gailu bateragarriekin parekatzeko eta zure parekatutako gailuak ikusteko, joan Bluetooth konektibitatearen ikuspegi nagusira eta eskuinera mugitu.

Parekatu baino lehen, zure pasakodea sortu (1etik 16 digitura), beste gailuaren jabeak kode bera erabili beharko du. Erabiltzaile interfazea ez duten gailuek pasakode lehenetsi bat dute. Pasakode hau behin bakarrik erabiliko da.

- 1. Gailu bat parekatzeko, **Aukerak** <sup>&</sup>gt;**Gailu berria uztartu** aukeratu. Eremuaren barnean daudengailuak erakutsiko dira.
- 2. Gailu bat aukeratu eta pasakodea idatzi. Pasakode bera idatzi beste gailuan.
- 3. Audio hobekuntza batzuk automatikokikonektatzen dira parekatu ondoren. Bestela, gailu **<sup>67</sup>**

#### osagarrira joan eta **Aukerak** <sup>&</sup>gt;**Konektatu audio gailura** aukeratu.

Parekatutako gailuak  $*_*$ adierazlearekin erakusten dira gailu bilaketan.

Gailu bat baimentzeko edo baimena ukatzeko, gailura jaon eta ondorengoak aukeratu:

- • **Baimendutzat ezarri** — Zure telefonoa eta baimendutako gailua aurrez jakinarazi gabe konekta daitezke. Ez da aparteko baimenik behar. Aukera hau zure gailuentzako erabili, zure entzungailuarentzako, PCrako edo fidagarria den norbaiten gailuentzako. **in** irudiak baimendutako gailuak adierazten ditu parekatutako gailuen ikuspegian.
- **Baimnd. gabetzat ezarri** Gailu honen konexio eskaerak aparte onartu behar dira beti.

Parekatzea bertan behera uzteko, gailura joan eta **Aukerak** <sup>&</sup>gt;**Ezabatu** aukeratu.

Parekatze guztiak bertan behera utzi nahi badituzu, **Aukerak** <sup>&</sup>gt;**Ezabatu guztiak** aukeratu.

### **Bluetoothkonektibitatearen bidezdatuak jaso**

Bluetooth konektibitatearen bidez datuak jasotzen dituzunean, tonu bat entzungo da eta mezua onartu nahi duzun galdetuko zaizu. Onartzen baduzu, agertuko da eta elementua Mezularitzako Sarrera ontzia karpetan gordeko da. Bluetooth

konektibitatearen bidez jasotako mezuak adierazlearekin bereizten dira.

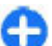

**Aholkua:** Zure gailuak memoria beteta dagoela jakinarazten badizu Bluetooth konektibitatearen bidez datuak jasotzerakoan, memoria txartelera aldatu datuak gordetzeko gordailu bezala.

# **Gailuak blokeatu**

#### Aukeratu **Menua** <sup>&</sup>gt;**Aginte pan.** eta **Konektagarritas.** <sup>&</sup>gt;**Bluetootha**.

Gailu batek zure telefonoarekin Bluetooth konexio bat ezartzea galarazteko, ireki **Uztartutako gailuak** fitxa. Zoaz blokeatu nahi duzun gailura eta aukeratu **Aukerak** <sup>&</sup>gt;**Blokeatu**.

Gailua desblokeatzeko, ireki **Blokeatutako gailuak** fitxa, aukeratu gailua eta aukeratu **Aukerak** <sup>&</sup>gt; **Ezabatu**.

Blokeatutako gailu guztiak desblokeatzeko, aukeratu **Aukerak** <sup>&</sup>gt;**Ezabatu guztiak**.

Partekatze eskaera bat ukatzen baduzu, etorkizunean gailu honek egindako konexio eskaerak blokeatu nahi dituzun galdetuko zaizu. Eskaera onartzen baduzu, urruneko gailua blokeatutako gailuen zerrendara gehituko da.

## **Urruneko SIM modua**

Urruneko SIM modua aktibatu baino lehen, bi gailuak parekatuta egon behar dute eta beste gailuak abiarazi behar du parekaketa. Parekaketa egiterakoan, 16 digituko pasakodea erabili eta beste gailua baimendu.

Urruneko SIM modua bateragarria den autorako kit osagarri batekin erabiltzeko, Bluetooth konektibitatea aktibatu eta urruneko SIM moduaren erabilera gaitu zure gailuan. Zure telefonoan urruneko SIM modua gaitu.

Zure telefonoa urruneko SIM moduan badago, **Urrutiko SIM modua** azalduko da zure pantaila nagusian. Hari gabeko sarerako konexioa itzalita dago, bateria adierazlearen ondoko  $\bigtimes$ ikurrak erakutsi bezala, eta ezingo dituzu SIM txartelaren zerbitzuak edo sare mugikorreko estaldura behar duten funtzioak erabili.

Haririk gabeko telefonoa urruneko SIM moduan badago, osagarri bateragarri bat bakarrik erabil dezakezu, autorako gailua adibidez, deirik egin edo jasotzeko. Honela dagoen bitartean, telefonoak ezin izango du deirik egin, telefonoan programatuta dauden larrialdietarako zenbakietara izan ezik. Zuretelefonotik deirik egiteko, aurrena urruneko SIM modutik atera behar duzu. Telefonoa blokeatutabadago, desblokeatzeko kodea sartu behar duzu.

Urruneko SIM modutik ateratzeko, itzaltzeko tekla sakatu eta **Irten urrun. SIM modutik** aukeratu.

# **Datu kablea**

Datuak hondatzea ekiditeko, ez deskonektatu USB kablea datuak transferi bitartean.

#### **Transferitu datuak telefonoa eta PC batenartean.**

- 1. Sartu telefonoan memoria-txartel bat etakonektatu PC bateragarri batera USB datukablearen bidez.
- 2. Telefonoak zer modu erabili galdetzen duenean, hautatu **Masa biltegia**. Modu honekin, telefonoa ordenagailuaren urruneko disko gogor bat dela ikus dezakezu.
- 3. Eten konexioa ordenagailutik (adibidez, Microsoft Windows-en hardwarearen morroianDeskonektatu edo Atera sakatuta) memoriatxartela kaltetzea saihesteko.

Nokia Ovi Suite zure telefonoan erabiltzeko, instalatu Nokia Ovi Suite PCan, konektatu datu kablea eta aukeratu **PC Suite**.

Musika Nokia Music Player-ekin sinkronizatzeko, instalatu Nokia Music Player softwarea PCan, konektatu datu kablea eta aukeratu **Multim.-transferentz.**.

Normalean datu kablearekin erabiltzen duzun USBmodua aldatzeko, aukeratu **Menua** <sup>&</sup>gt;**Aginte pan.** <sup>&</sup>gt; **Konektibitat.** <sup>&</sup>gt;**USB** eta **USB konexio-modua**, eta nahi duzun aukera.

Telefonoa datu-kablea konektatzen duzun bakoitzeanmodua galdetu dezan ezartzeko, hautatu **Menua** <sup>&</sup>gt; **Aginte pan.** <sup>&</sup>gt;**Konektibitat.** <sup>&</sup>gt;**USB** eta **Konektatzean gald.** <sup>&</sup>gt;**Bai**.

# **PCrako konexioak**

Zure mugikorra PCrako konexioa eta datu komunikazioetarako aplikazio bateragarri anitzekin erabil daiteke. Nokia Ovi Suite aplikazioarekin, adibidez, telefonotik ordenagailu bateragarri batera fitxategiak eta argazkiak bidal daitezke.

Ovi Suite USB konexio moduarekin erabiltzeko, aukeratu **PC Suite**.

Ovi Suite zerbitzuari buruzko informazio gehiagorako, ikus laguntza atala [www.ovi.com](http://www.ovi.com) helbidean.

# **Sare nagusia**

### **Etxeko sarea**

Zure telefonoa Universal Plug and Play (UPnP) gailuarekin bateragarria da eta Digital Living Network Alliance (DLNA) konpainien aliantzaren ziurtapena du. . Hari gabeko LAN (WLAN) sargunea duen gailu edo router bat erabil dezakezu etxeko sarea sortzeko. Ondoren WLAN sarera konekta daitezkeen UPnP gailu bateragarriak konekta ditzakezu sarera. Zure telefono mugikorra, ordenagailu bateragarria, soinu sistema edo telebista izan litezke bateragarriak, edo soinu sistemari edo telebistari konektatutako hari gabeko multimedia hartzaile bateragarria, baita ere.

Zure telefono mugikorreko multimedia fitxategiak, beste UPnP gailuekin eta etxeko sarea erabiltzen duten DLNA ziurtapena daukaten gailu bateragarriekin partekatu eta sinkroniza ditzakezu. Etxeko sareko sargunea eta kodeketa gaitu. **<sup>70</sup>**funtzioa aktibatzeko eta ezarpenak kudeatzeko,

hautatu **Menua** <sup>&</sup>gt;**Aplikazioak** <sup>&</sup>gt;**Etx. euskarr.**. Etxeko sareko gailuetako multimedia fitxategiak zure telefonoan edo ordenagailua, soinu sistema edo telebista bezalako beste gailu bateragarrietan ikusi eta erreproduzitzeko, Etxeko media aplikazioa ere erabil dezakezu.

Telefonoko multimedia fitxategiak sareko beste gailu batean erakusteko, adibidez, Argazkiak aplikazioan, hautatu fitxategi bat, **Aukerak** <sup>&</sup>gt;**Erak. etxeko sare bidez** eta gailua.

Etxeko sarean telefonoaren WLAN funtzioa erabiltzeko, etxeko WLAN konexio izan behar duzu eta UPnPkonexioarekin bateragarriak diren gailuak konektatu behar dituzu bertara.

Zure etxeko sarea konfiguratu ondoren, argazkiak, musika eta bideoak zure lagunekin eta familiarekin partekatu ahal izango dituzu etxean. Zure multimedia fitxategiak multimedia zerbitzari batean gorde edo etxeko zerbitzari bateragarri batetik berreskuratu ahal izango dituzu. Telefonoan gordetako musika erreproduzitu ahal izango duzu DLNA ziurtagiria duen etxeko estereo sistema erabiliz eta erreprodukzio zerrendak eta bolumen maila zuzenean telefonoarekinkontrolatu ahal izango dituzu. Telefonoaren kamerarekin egindako argazkiak telebista pantaila bateragarri batean ikusi ahal izango dituzu, erreprodukzioa telefonoarekin WLAN sarearen bitartez kontrolatuz.

Etxeko sareak WLAN konexioaren segurtasun ezarpenak erabiltzen ditu. WLAN azpiegiturako sare batetan, etxeko sarearen funtzioa erabili eta WLAN

Telefonoa etxeko sarera konektatuko da gailu bateragarri baten konexio eskaera onartzen baduzu edo telefonoan multimedia fitxategiak ikusi, erreproduzitu edo kopiatzen badituzu, baita beste gailuak bilatzen badituzu ere.

### **Segurtasun informazio garrantzitsua**

Etxeko WLAN sare bat konfiguratzerakoan, kodeketa metodoa erabili zure sarbide puntuan eta, gero, etxeko sarera konektatu nahi dituzun gailu guztiak ere kodetu. Gailuen gida liburuak irakurri. Pasahitzak eta gailutik urrun gorde, leku seguru batetan.

WLAN konexioaren sarbide puntuaren ezarpenak telefonoan ikus ditzakezu.

Etxeko sarea ad hoc modua erabiliz sortzen baduzu, **WLAN segurtasun modua** ataleko kodeketa metodo bat erabili interneteko sarbide puntua ezartzerakoan. Honela, nahi ez duzun jendea zure etxeko sarera konektatzea eragotziko du.

Telefonoak beste gailu bat zure etxeko sarera konektatzen saiatzen ari dela abisatuko dizu. Ez onartukonexio eskaera ezezagunak.

Kodetu gabeko sare batean WLAN konexioa erabiltzen baduzu, partekatzea desaktibatu, edo ez partekatu multimedia fitxategi pribatuak.

### **Etxeko sarearen ezarpenak**

Argazkiak atalean gordetako multimedia fitxategiak beste UPnP gailu bateragarriekin eta DLNA ziurtapena

duten gailuekin hari gabeko LAN (WLAN) bidez partekatzeko, interneteko WLAN sarbide puntua sortu eta konfiguratu behar duzu eta, gero, etxeko sarearen ezarpenak konfiguratu behar dituzu Etxeko gailuak aplikazioan.

Etxeko sareari buruzko aukerak ez daude eskuragarri aplikazioetan Etxeko gailuak aplikazioa konfiguratu arte.

Hautatu **Menua** <sup>&</sup>gt;**Aplikazioak** <sup>&</sup>gt;**Etx. euskarr.**.

Etxeko gailuak aplikazioa lehenengo aldiz erabiltzerakoan, konfigurazio laguntzailea irekiko da eta telefonoarentzako etxeko sarearen ezarpenak zehazten lagunduko dizu. Konfigurazio laguntzailea beranduago erabiltzeko, hautatu **Aukerak** > **Konfig. laguntzailea**, eta jarraitu argibideak.

PC bateragarri bat zure sarera konektatzeko, ordenagailuan dagokion softwarea instalatu behar duzu. Softwarea telefonoarekin lortutako CD-ROM edoDVD-ROM batetan dago, edo internetetik ere deskarga dezakezu Nokiaren webguneko laguntza orrietan.

#### **Ezarpenak konfiguratu**

Etxeko sarearen ezarpenak konfiguratzeko, **Aukerak** <sup>&</sup>gt;**Ezarpenak** aukeratu eta hauetatik:

• **Sarbidea** — Etxeko sarean konektatzen zaren bakoitzean, gailuak etxeko sargunea eska dezan ezartzeko, hautatu **Beti galdetu**. Etxeko sarea erabiltzean automatikoki erabiliko den sargune berri bat zehazteko, hautatu **Sortu berria**. Zure etxeko sarearen WLAN segurtasun ezarpenak gaituta ez badaude, segurtasun abisu bat jasoko duzu. Jarraitu eta WLAN segurtasuna beranduago aktiba dezakezu; edo sarbide puntuaren ezarpena **<sup>71</sup>** ezezta dezakezu eta aurrena WLAN segurtasuna aktibatu.

- **Telefonoaren izena** Telefonoarentzako izen batidatzi, izen hau etxeko sareko beste gailu bateragarriei erakutsiko zaie.
- • **Kopiatu hona:** — Hautatu kopiatutako multimedia fitxategiak gordetzeko memoria.

## **Partekatzea aktibatzea etaedukia zehaztea**

#### Hautatu **Menua** <sup>&</sup>gt;**Aplikazioak** <sup>&</sup>gt;**Etx. euskarr.**.

#### Hautatu hurrengoetatik:

- **Edukiak partekatzea** Multimedia fitxategiak gailu bateragarriekin partekatzea onartu edo ukatu. Ez ezazu eduki partekatzea aktibatu beste ezarpenak ezarri aurretik. Eduki partekatzea aktibatzean, etxeko sareko UPnP gailu bateragarriek Irudiak eta bideoklipak atalean partekatzeko hautatu dituzun fitxategiak ikus eta kopia ditzakete, eta Musika ataleko erreprodukzio zerrendak erabili ahal izango dituzte. Beste gailuak zure fitxategietara sartzerik nahi ez baduzu, desaktibatu eduki partekatzea.
- **Irudiak eta bideoklipak** Hautatu beste gailuekin partekatu nahi dituzun multimedia fitxategiak, edo ikusi argazkien eta bideoen partekatze egoera. Karpetako edukia eguneratzeko, hautatu **Aukerak** <sup>&</sup>gt;**Freskatu edukiak**.
- **Musika** Hautatu beste gailuekin partekatu nahi dituzun erreprodukzio zerrendak, edo ikusi
- erreprodukzio zerrenden edukia eta partekatze

egoera. Karpetako edukia eguneratzeko, hautatu **Aukerak** <sup>&</sup>gt;**Freskatu edukiak**.

## **Multimedia fitxategiak ikusi eta partekatu**

Multimedia fitxategiak etxeko sareko beste UPnP gailu bateragarriekin partekatu nahi badituzu, aktibatu eduki partekatzea. Telefonoan eduki partekatzea desaktibatuta badago ere, etxeko sareko beste gailuen multimedia fitxategiak ikus eta kopia ditzakezu, gailu hauek onartzen badute.

#### **Telefonoan gordetako multimedia fitxategiak erakutsi**

Argazkiak, bideoak eta soinuak etxeko sareko beste gailu batetan ikusteko, hala nola, telebista bateragarri batean, jarraitu ondorengo urratsak:

- 1. Argazkiak aplikazioan, hautatu argazkia edo bideoa, edo, Galerian, hautatu abesti bat eta **Aukerak** <sup>&</sup>gt;**Erak. etxeko sare bidez**.
- 2. Hautatu multimedia fitxategia erakutsiko den gailu bateragarria. Irudiak etxeko sarearen beste gailu bateragarrian eta gailuan erakutsiko dira, bideoak eta soinuak beste gailuan bakarrik erreproduzituko dira.
- 3. Multimedia fitxategiak partekatzeari uzteko, hautatu **Aukerak** <sup>&</sup>gt;**Utzi erakusteari**.

#### **Beste gailu batean gordetako multimedia fitxategiak erakustea**

Etxeko sareko beste gailu batetan gordetako multimedia fitxategiak telefonoan ikusteko (edo
telebista bateragarri batetan, adibidez), jarraitu ondorengo urratsak:

- 1. Hautatu **Menua** <sup>&</sup>gt;**Aplikazioak** <sup>&</sup>gt;**Etx. euskarr.** eta **Arakatu zerbitz.**. Gailuak beste gailu bateragarriak bilatzen ditu. Gailuen izenak agertuko dira.
- 2. Hautatu gailu bat.
- 3. Beste gailutik ikusi nahi duzun multimedia mota aukeratu. Eskuragarri dauden fitxategi motak beste gailuaren funtzioen araberakoak izango dira.

Fitxategiak irizpide jakinekin bilatzeko, hautatu **Aukerak** <sup>&</sup>gt;**Bilatu**. Aurkitutako fitxategiak antolatzeko, hautatu **Aukerak** <sup>&</sup>gt;**Sailkatzeirizpidea**.

- 4. Ikusi nahi duzun multimedia fitxategia edo karpeta aukeratu.
- 5. Hautatu **Erreproduzitu** edo **Erakutsi**, eta **Telefonoan** edo **Kanpoko gailuan**.
- 6. Hautatu fitxategia zein gailutan ikusi nahi duzun.

Multimedia fitxategiaren partekatzea gelditzeko, **Atzera** edo **Gelditu** aukeratu (bideoak eta musika erreproduzitzerakoan eskuragarri).

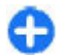

**Aholkua:** Argazkiak atalean gordetako argazkiak etxeko sarearen bidez inprima ditzakezu inprimagailu bateragarri batetan. Eduki partekatzea ez da aktibatuta egon behar.

#### **Multimedia fitxategiak kopiatu**

Multimedia fitxategiak telefonotik gailu bateragarri batetara kopiatu edo transferitzeko, adibide,z UPnP konexioarekin bateragarria den PC batera, fitxategia Argazkiak aplikazioan aukeratu eta **Aukerak** <sup>&</sup>gt; **Mugitu eta kopiatu** <sup>&</sup>gt;**Kopiatu urrun. gailura** edo **Mugitu urrun. gailura** aukeratu. Eduki partekatzea ez da aktibatu behar.

Fitxategiak beste gailutik telefonora kopiatu edo transferitzeko, beste gailuan fitxategia aukeratu eta aukeren zerrendatik nahi duzun kopiatzeko aukera hautatu. Eduki partekatzea ez da aktibatu behar.

#### **Etxeko sinkronizazioaMultimedia fitxategiak sinkronizatu**

Telefonoko multimedia fitxategiak etxeko gailuetako fitxategiekin sinkroniza daitezke. Egiaztatu zure telefonoa WLAN eremuan dagoela eta etxeko sarea konfiguratuta duzula.

Etxeko sinkronizazioa konfiguratzeko, hautatu **Menua** <sup>&</sup>gt;**Aplikazioak** <sup>&</sup>gt;**Etx. euskarr.** eta **Eusk. sinkr.**, eta jarraitu laguntzailearen argibideak.

Morroia beranduago abiarazteko, Etxeko sinkronizazioaren ikuspegi nagusian, hautatu **Aukerak** <sup>&</sup>gt;**Jarri morroia abian**.

Telefonoko edukiak etxeko gailuko edukiekin eskuz sinkronizatzeko, hautatu **Orain sinkron.**. **<sup>73</sup>**

#### **Sinkronizazio ezarpenak** Sinkronizazio ezarpenak aldatzeko, **Aukerak** <sup>&</sup>gt;

**Sinkronizazio ezarpenak** aukeratu eta hauetatik:

- **Sinkronizazioa** Ezarri sinkronizazioautomatikoa edo eskuzkoa.
- **Iturri gailuak** Aukeratu sinkronizazioaren iturria.
- **Memoria erabiltzen** Erabilitako memoria ikusi eta aukeratu.
- **Memoria kudeatzailea Galdetu betetakoan**aukeratu gailua memoriarik gabe gelditzen ari denean ohar bat jasotzeko.

#### **Sarrerako fitxategiak zehaztu**

Jasotako multimedia fitxategien zerrenda zehaztu eta kudeatzeko, hautatu **Menua** <sup>&</sup>gt;**Aplikazioak** <sup>&</sup>gt;**Etx. euskarr.** eta **Eusk. sinkr.** <sup>&</sup>gt;**Etxetik** <sup>&</sup>gt;**Aukerak** <sup>&</sup>gt;**Ireki**.

Telefonora transferitu nahi dituzun fitxategiak zehazteko, hautatu fitxategi zerrendatik.

Transferentzia ezarpenak aldatzeko, **Aukerak** <sup>&</sup>gt; **Editatu** aukeratu eta hauetatik:

- **Zerrendaren izena** Zerrendari izena aldatu.
- **Gutxitu irudiak** Irudiak txikitu memoriaaurrezteko.
- **Zenbatekoa** Zehaztu fitxategien gehienezko kopurua edo guztizko tamaina.
- **Hasi** Deskargen ordena zehaztu.
- **Noiztik:** Zehaztu deskargatu nahi duzun fitxategi zaharrenaren data. Argazki eta bideoklipetan soilik eskuragarri.

• **Noiz arte** — Zehaztu deskargatu nahi duzun azken fitxategiaren data. Argazki eta bideoklipetan soilik eskuragarri.

Musika fitxategiekin, generoa, artista, albuma eta deskargatu nahi duzun abestia eta deskargatzeko jatorrizko gailua zehatz dezakezu.

Telefonoko kategoria jakin bateko fitxategiak arakatzeko, fitxategi mota eta **Aukerak** <sup>&</sup>gt;**Erakutsi artxiboak** aukeratu.

Sarrerako fitxategien zerrenda lehenetsia edo pertsonalizatua sortzeko, **Aukerak** <sup>&</sup>gt;**Zerrenda berria** aukeratu.

Zerrenden lehentasun ordena aldatzeko, hautatu **Aukerak** <sup>&</sup>gt;**Aldatu lehentasuna**. Hautatu mugitu nahi duzun zerrenda eta**Heldu**. Mugitu zerrenda kokapen berrira eta hautatu **Jaregin**.

#### **Irteerako fitxategiak zehaztu**

Telefonoko fitxategiak zure etxeko multimedia gailuekin sinkronizatzeko erabiliko diren fitxategi motak eta modua zehazteko, hautatu **Menua** <sup>&</sup>gt; **Aplikazioak** <sup>&</sup>gt;**Etx. euskarr.** eta **Eusk. sinkr.** <sup>&</sup>gt; **Etxera** <sup>&</sup>gt;**Aukerak** <sup>&</sup>gt;**Ireki**. Hautatu multimediamota, **Aukerak**, dagozkion ezarpenak, eta hauetatik:

- **Xede gailuak** Aukeratu sinkronizatu nahi dituzun gailuak edo desgaitu sinkronizazioa..
- • **Mantendu telefonoan** — Aukeratu **Bai** sinkronizatu ondoren multimedia edukiak zuretelefonoan gordetzeko. Argazkiekin, zure telefonoan jatorrizkoa edo eskalako bertsioa gordetzeko aukera ere izango duzu. Jatorrizko tamaina aukeratuta memoria gehiago kontsumitzen da.

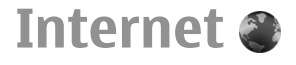

Web arakatzailearekin hipertestua markatzeko lengoaia (HTML) daukaten web orriak ikus ditzakezu Interneten diseinatu diren bezala. Gailu mugikorretarako diseinatutako web orriak araka ditzakezu ere eta hipertestua markatzeko lengoaia estentsiboa (XHTML), edo haririk gabeko markatzeko lengoaia (WML) erabil ditzakezu.

Weba arakatzeko, telefonoan Internet sarbide bat konfiguratu behar duzu. Web arakatzailea erabiltzeko sarean egotea behar da.

### **Sarea arakatu**

#### Aukeratu **Menua** <sup>&</sup>gt;**Internet** <sup>&</sup>gt;**Webgunea**.

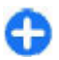

**Lasterbidea:** Arakatzailea irekitzeko, eduki sakatuta **0** hasierako pantailan.

Webean nabigatzeko, liburu-marken ikuspegian, hautatu liburu-marka bat edo hasi idazten web helbidebat ( $\triangle$  eremua automatikoki irekitzen da) eta hautatu **Hona joan**.

Baliteke web orri batzuk ikusteko memoria kopuru handia behar duten materiala edukitzea, adibidez grafikoak eta soinuak. Horrelako orri bat kargatzen ari den bitartean zure telefonoa memoriarik gabe geratzen bada, orrialdeko grafikoak ez dira ikusiko.

Webguneetan grafikoak desgaituta daudela nabigatzeko, memoria aurrezteko eta orriak

kargatzeko abiadura areagotzeko, hautatu **Aukerak**<sup>&</sup>gt; **Ezarpenak** <sup>&</sup>gt;**Orria** <sup>&</sup>gt;**Edukia kargatu** <sup>&</sup>gt;**Testua soilik**.

Web helbide jakin batean sartzeko, hautatu **Aukerak** <sup>&</sup>gt;**Joan hona:** <sup>&</sup>gt;**Web-orri berria**.

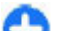

**Aholkua:** Arakatzerakoan, laster marken ikuspegian gordetako web orri bateko laster marka bat ikusteko, sakatu **1** eta aukeratu laster marka bat.

Webgunearen edukia eguneratzeko, aukeratu **Aukerak** <sup>&</sup>gt;**Web-orriaren aukerak** <sup>&</sup>gt;**Birkargatu**.

Uneko webgunea laster marka gisaa gordetzeko, aukeratu **Aukerak** <sup>&</sup>gt;**Web-orriaren aukerak** <sup>&</sup>gt;**Laster-marka gisa gorde**.

Uneko nabigazio saioan bisitatutako webguneen argazkiak ikusteko, hautatu **Atzera** (eskuragarri **Historia-zerrenda** nabigatzailearen ezarpenetan aktibatuta badago eta uneko webgunea bisitatzen duzun lehenengoa ez bada).

Leiho askoren irekitze automatikoa baimendu edogalarazteko, aukeratu **Aukerak** <sup>&</sup>gt;**Web-orriaren aukerak** <sup>&</sup>gt;**Blokeatu popup-ak** edo **Pop up-ak baimendu**.

Gako-maparen lasterbidea ikusteko, hautatu **Aukerak** <sup>&</sup>gt;**Tekl. lasterb.**. Lasterbide gakoak editatzeko, hautatu **Editatu**.

**Aholkua:** Nabigatzailea minimizatzeko O aplikaziotik edo konexiotik irten gabe, sakatu amaitze tekla behin. Konexioa amaitzeko, sakatu eta eutsi sakatuta amaitze tekla.

### **Arakatzailearentresna-barra**

Arakatzailearen tresna-barrak gehien erabilitako funtzioetara joatea errazten du.

Tresna-barra irekitzeko, eduki sakatuta gurpila webgune bateko hutsune batean. Tresna-barran mugitzeko, mugitu gurpilarekin ezkerretara edo eskuinetara. Funtzio bat aukeratzeko, sakatu gurpila.

Tresna-barran hauetako bat hautatu:

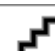

- **Berriki bisitatur. orriak** Gehien ikusitako webguneen zerrenda.
- **Ikusp. orok.** Ikusi uneko webgunearen ikuspegi orokorra.
- **Bilatu gako-hitz bidez** Bilatu uneko web orrian.
- **Birkargatu** Eguneratu web orria.
- **Sareko jarioetara harp.** (eskuragarri badago) — Ikusi uneko webgunean eskuragarri dauden web jarioak eta harpidetu haietako batera.

# **Orrietan nabigatu**

Minimapa eta Orrialdearen ikuspegiak informazio kopuru handia duten web orrialdeetan nabigatzen laguntzen dute.

Minimapa aktibatzeko, aukeratu **Aukerak** <sup>&</sup>gt; **Ezarpenak** <sup>&</sup>gt;**Orokorra** <sup>&</sup>gt;**Mapa txikia** <sup>&</sup>gt; **Aktibatu**. Web orria handi batean zehar zoazenean, Minimapa irekitzen da eta orrialdearen ikuspegi orokorra erakusten du.

Minimapan mugitzeko, mugitu ezkerretara, eskuinetara, gora edo behera. Nahi duzun kokapena aurkitzen duzunean, utzi mugitzeari. Minimapa desagertu egiten da eta aukeratutako kokapenean uzten zaitu.

Informazio kopuru handi bat duen web orri bat arakatzen duzunean, Orria ikuspegi orokorra erabili dezakezu web orrialdeak daukan informazio motaikusteko.

Sakatu **8** uneko web orriaren ikuspegi orokorra ikusteko. Web orriko nahi den lekua aurkitzeko, mugitu gora, behera, ezkerretara edo eskuinetara. Sakatu **8** zooma berriz hurbildu eta web orriaren zatizehatz bat ikusteko.

## **Web jarioak eta blogak**

Hautatu **Menua** <sup>&</sup>gt;**Internet** <sup>&</sup>gt;**Webgunea**. **<sup>76</sup>**

Web jarioak web orrietan dauden eta partekatzeko erabiltzen diren XML fitxategiak dira, adibidez, azken berriak edo blogen izenburuak. Normala da web jarioak weban, blogetan eta wiki orrietan aurkitzea.

Arakatzaile aplikazioak automatikoki antzematen du web orri batek web jarioak dituen.

Web jarioak eskuragarri badaude, web jario batera harpidetzeko, hautatu **Aukerak** <sup>&</sup>gt;**Sareko jarioetara harp.**.

Web jario bat eguneratzeko, web jario ikuspegian, hautatu jario bat eta **Aukerak** <sup>&</sup>gt;**Web-jarioaren aukerak** <sup>&</sup>gt;**Eguneratu**.

Web jarioak automatikoki eguneratzen diren zehazteko, web jario ikuspegian, hautatu **Aukerak** <sup>&</sup>gt; **Editatu** <sup>&</sup>gt;**Editatu**. Aukera hau ez dago eskuragarri jario bat edo gehiago markatuta badaude.

## **Eduki bilaketa**

Hautatu **Menua** <sup>&</sup>gt;**Internet** <sup>&</sup>gt;**Webgunea**.

Testua, telefono zenbakiak edo posta elektroniko zenbakiak uneko web orrian bilatzeko, hautatu **Aukerak** <sup>&</sup>gt;**Gako-hitza** eta aukera egokia.

Joan hurrengo emaitzara, jaitsi.

Joan aurreko emaitzara, igo.

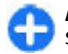

**Aholkua:** Testua uneko webgunean bilatzeko, sakatu **2**.

## **Laster markak**

Hautatu **Menua** <sup>&</sup>gt;**Internet** <sup>&</sup>gt;**Webgunea**.

Hautatu **Aukerak** <sup>&</sup>gt;**Joan hona:** <sup>&</sup>gt;**Laster markak**. Web helbideak zerrenda batetik edo laster-marken bilduma batetik aukera ditzakezu Berriki bisitatur.orriak karpetan.

Web helbide bat sartzen hasten bazara, eremua automatikoki irekitzen da.

 ikurrak sarbiderako zehaztutako hasierako pantaila lehenetsia adierazten du.

Web orri berri batera joateko, hautatu **Aukerak** <sup>&</sup>gt; **Joan hona:** <sup>&</sup>gt;**Web-orri berria**.

Laster-markak bidaltzeko edo laster-marka bathasierako orri gisa ezartzeko, hautatu **Aukerak** <sup>&</sup>gt; **Laster-mark. aukerak**.

Laster-markak editatu, mugitu edo ezabatzeko, hautatu **Aukerak** <sup>&</sup>gt;**Las.-mark. kudeatzail.**.

# **Cachea ezabatu**

Atzitutako informazioa edo zerbitzuak telefonoarencache memorian gordetzen dira.

Cachea datuak denbora batez gordetzeko erabiltzen den memoriaren kokaleku bat da. Pasahitzak erabilizezkutuko informaziorik sartu edo sartzen saiatuz gero, hustu beti gordailua erabili ondoren.

Cachea husteko, aukeratu **Aukerak** <sup>&</sup>gt;**Garbitu datu pribatuak** <sup>&</sup>gt;**Cachea**. **77**

# **Konexioa amaitu**

Konexioa bukatzeko eta arakatzailea ixteko, hautatu **Aukerak** <sup>&</sup>gt;**Irten**.

Sareko zerbitzariak gorde ohi duen web orrietako zure bisiten informazioa ezabatzeko, hautatu **Aukerak** <sup>&</sup>gt; **Pribat. datuak ezabatu** <sup>&</sup>gt;**Cookieak**.

# **Konexio seguruak**

Segurtasun adierazlea  $\left(\frac{\mathbf{I}}{\mathbf{I}}\right)$  konexioa dagoen bitartean bistaratzen bada, telefonoa eta Interneteko atebide edo zerbitzariaren arteko datu transmisioakodifikatuta egongo da.

Segurtasun ikonoak ez du esan nahi ataka eta edukiaren zerbitzariaren (datuak gordetzen diren tokiaren) arteko datu igorpena segurua denik. Zerbitzu-hornitzaileak pasagunea eta edukien zerbitzariaren arteko datu igorpena ziurtatzen du.

Segurtasun ziurtagiriak zerbitzu batzuentzat beharrezkoak izan daitezke, adibidez bankuen zerbitzuak. Zerbitzariaren identitatea egiazkoa ez dela edo zure telefonoan segurtasun ziurtagiri egokia ez duzula jakinaraziko zaizu. Informazio gehiago jasotzeko, jo zure zerbitzu hornitzailearengana.

**Garrantzitsua:** Ziurtagiriak erabiltzeak urrutiko konexioa eta software instalazioarekin lotuta egon daitezkeen arriskuak ia nabarmen gutxitzen dituen arren, ziurtagiri horiek zuzentasunez erabili behar dira segurtasun gehigarri hori benetan aprobetxatu ahal **Atzera**.

izateko. Ziurtagiri bat izateak soilik, berez, ez du eskaintzen inolako babes motarik. Ziurtagirien administratzaileak ziurtagiri zuzenak, egiazkoak edo fidagarriak eduki behar ditu ziurtasun gehigarria erabilgarria izan dadin. Ziurtagiriek bizi iraupen mugatua izaten dute. "Ziurtagiri iraungia" edo "Ziurtagiri onartezina" oharrak agertzen badira, ziurtagiriak onargarria izan behar lukeen arren, egiazta ezazu telefonoko data eta ordua zuzenak direla.

Ziurtagiriaren ezarpen datutik aldatu baino lehen, ziurtagiriaren jabea konfidantzazkoa dela eta ziurtagiria benetan zerrendan dagoen jabearena dela egiazta ezazu.

# **Web ezarpenak**

Hautatu **Menua** <sup>&</sup>gt;**Internet** <sup>&</sup>gt;**Webgunea** eta **Aukerak** <sup>&</sup>gt;**Ezarpenak** eta hauetako bat:

#### **Ezarpen orokorrak**

- **Sarbidea** Lehenetsitako sarbidea aldatu. Gertaliteke sarbide batzuk edo guztiak zerbitzuhornitzaileak berak ezartzea. Baliteke ezinezkoaizatea zerbitzariak aldatzea, sortzea, exekutatzea edo ezabatzea.
- •**Hasierako orria** — Zehaztu hasierako orria.
- • **Mapa txikia** — Mini Mapa gaitu edo ezgaitu Mini Mapak web orri nabigazioan laguntzen du.
- • **Historia-zerrenda** — **Aktibatu** hautatzen baduzuarakatzen duzun bitartean, uneko saioan ikusi dituzun orrien zerrenda bat ikusteko, hautatu
- **Segurtasun-abisuak** Segurtasun jakinarazpenak ezkutatu edo erakutsi.
- **Java/ECMA skripta** Scripten erabilera gaitu edo ezgaitu.
- **Java/ECMA script erroreak** Hautatu skript jakinarazpenak jaso nahi dituzun.

#### **Orriaren ezarpenak**

- **Edukia kargatu** Hautatu arakatzen duzun bitartean irudiak eta beste objektuak kargatu nahi dituzun. Arakatzen ari zaren bitartean, **Testua soilik** hautatu baduzu, irudiak geroago kargatzeko, hautatu **Aukerak** <sup>&</sup>gt;**Bistaratu aukerak** <sup>&</sup>gt;**Kargatu irudiak**.
- **Lehenetsitako kodeketa** Karaktereak ez badirabehar bezala agertzen, beste kodeketa bat aukera dezakezu uneko orriaren hizkuntzaren arabera.
- **Blokeatu popup-ak** Arakatzean pop-up desberdinen irekitze automatikoa baimendu edoblokeatu.
- **Birkargatze automatikoa** Hautatu arakatzen duzun bitartean web orriak automatikokieguneratzea nahi duzun.
- **Letra-tamaina** Web orrietan erabiliko denletraren tamaina zehaztu.

#### **Pribatutasun ezarpenak**

- **Berriki bisitatur. orriak** Laster-marken biltzeautomatikoa gaitu edo ezgaitu. **Berriki bisitatur. orriak** karpetan bisitatutako web orrialdeen helbideak gordetzen jarraitu nahi baduzu, baina aldi berean karpeta laster-marken ikuspegitik gorde nahi baduzu, **Ezkutatu karpeta** aukeratu.
- **Inprim. dat. gordetzen** Hautatu web orri batean modu ezberdinetan sartu dituzun pasahitz

datuak edo datuak gordetzea eta orria irekitzen duzun hurrengo aldian erabiltzea nahi duzun.

• **Cookieak** — Cookieen jasotzea eta bidalketa gaitu edo ezgaitu.

#### **Web jario ezarpenak**

- • **Aut. eguneratzeko sarbid.** — Hautatu eguneratzeko nahi duzun sarbidea. Aukera hau eskuragarri egongo da **Eguneratze automatik.** aktibo dagoenean.
- • **Ibiltaritzan eguneratu** — Hautatu ibiltaritzan zauden bitartean web jarioak automatikoki eguneratzea nahi duzun ala ez.

# **Nokia bulego-tresnak**

Nokia bulego-tresnak enpresa mugikorra eta onartzen du eta komunikazio efektiboa posible egiten du lan taldeetan.

# **Ohar aktiboak**

#### Aukeratu **Menua** <sup>&</sup>gt;**Bulegoa** <sup>&</sup>gt;**Ohar aktib.**.

Ohar aktiboekin ohar mota ezberdinak sor, edita eta ikus ditzakezu, adibidez, bileren zirkularrak, zaletasunen oharrak edo erosketa zerrendak. Irudiak, bideoak eta soinuak txerta ditzakezu oharretan.Oharrak beste aplikazioetara lotu ditzakezu, hala nola Kontaktuak, eta besteei aharrak bidal diezazkiekezu.

#### **Oharrak sortu eta editatu**

Aukeratu **Menua** <sup>&</sup>gt;**Bulegoa** <sup>&</sup>gt;**Ohar aktib.**.

Ohar bat sortzeko, hasi idazten.

Ohar bat editatzeko, aukeratu oharra eta **Aukerak** <sup>&</sup>gt; **Editatze aukerak**.

Testuan letra lodia edo etzana erabiltzeko, edo testua azpimarratzeko edo letraren kolorea aldatzeko, eduki sakatuta Shift tekla eta mugitu testua aukeratzeko. Ondoren, aukeratu **Aukerak** <sup>&</sup>gt;**Testua**.

Aukeratu **Aukerak** eta hurrengoetatik:

- **Txertatu objektua** Txertatu irudiak, soinu edo bideoklipak, bisita-txartelak, Interneteko lastermarkak eta fitxategiak.
- **Txertatu berria** Gehitu oharrean elementuberriak. Soinu eta bideoklipak grabatu eta argazkiak atera ditzakezu.
- •**Bidali** — Bidali oharra.
- **Lotu oharra deiari** Aukeratu **Gehitukontaktuak** ohar bat kontaktu bati lotzeko. Dei bategiterakoan edo kontaktuaren dei bat jasotzerakoan agertuko da oharra.

#### **Ohar aktiboen ezarpenak**

Aukeratu **Menua** <sup>&</sup>gt;**Bulegoa** <sup>&</sup>gt;**Ohar aktib.** eta **Aukerak** <sup>&</sup>gt;**Ezarpenak**.

Oharrak non gorde nahi dituzun aukeratzeko, aukeratu **Erabilitako memoria** eta nahi duzun memoria.

Ohar aktiboen diseinua aldatzeko edo oharrakzerrenda gisa ikusteko, aukeratu **Aldatu ikuspegia** <sup>&</sup>gt; **Sareta** edo **Zerrenda**.

Ohar bat atzealdean ikusteko deiak egiterakoan edo jasotzerakoan, aukeratu **Erak. oharra deian zehar** <sup>&</sup>gt; **Bai**.

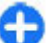

**Aholkua:** aldi baterako deietan zehar oharrakikusi nahi ez badituzu, aukeratu **Erak. oharra deian zehar** <sup>&</sup>gt;**Ez**. Modu honetan, ez dituzu **<sup>80</sup>**

oharren eta kontaktu-txartelen arteko estekakezabatu behar.

# **Kalkulagailua**

#### Aukeratu **Menua** <sup>&</sup>gt;**Bulegoa** <sup>&</sup>gt;**Kalkulag.**.

Kalkulagailuaren doitasuna mugatua da, eta kalkulu errazak egiteko soilik balio du.

Eragiketa bat egiteko, eragiketaren lehenengo zenbakia idatzi. Funtzioen mapan egin nahi duzun eragiketa aukeratu, adibidez batuketa edo kenketa. Eragiketaren bigarren zenbakia aukeratu eta **=** sakatu. Kalkulagailuak eragiketak idazteko erabilitako ordena jarraitzen du. Eragiketaren emaitza edizio eremuan geldituko da eta hurrengo eragiketaren lehenengo zenbaki bezala erabil daiteke.

Telefonoak azken eragiketaren emaitza memorian gordetzen du. Kalkulagailutik ateratzeak edo gailua itzaltzeak ez du memoria ezabatzen. Kalkulagailua berriro irekitzen duzunean gordetako azken emaitza berreskuratzeko, aukeratu **Aukerak** <sup>&</sup>gt;**Azken emaitza**.

Eragiketa baten zenbakiak edo emaitzak gordetzeko, aukeratu **Aukerak** <sup>&</sup>gt;**Memoria** <sup>&</sup>gt;**Gorde**.

Memorian gordetako emaitzak berreskuratzeko eta ondorengo eragiketan erabiltzeko, aukeratu **Aukerak** <sup>&</sup>gt;**Memoria** <sup>&</sup>gt;**Berreskuratu**.

# **Fitxategi kudeatzailea**

### **Fitxategi kudeatzailea**

Aukeratu **Menua** <sup>&</sup>gt;**Bulegoa** <sup>&</sup>gt;**Fitxat.-kud.**.

Fitxategi kudeatzailearekin, fitxategiak araka, kudea eta ireki ditzakezu.

Aukerak aldatu egin daitezke.

Driverrak ezabatu edo agertarazteko, edo telefonora konektatuta dagoen kanpoko memoria bateragarriaren ezarpenak zehaztu edo unitateak antolatu edo ezabatzeko **Aukerak** <sup>&</sup>gt;**Urrunekounitateak** aukeratu.

#### **Fitxategiak aurkitu eta antolatu**

Hautatu **Menua** <sup>&</sup>gt;**Bulegoa** <sup>&</sup>gt;**Fitxat.-kud.**.

Fitxategi bat bilatzeko, aukeratu **Aukerak** <sup>&</sup>gt; **Aurkitu**. Idatzi fitxategiaren izenarekin bat datorren bilaketa-hitza.

Fitxategiak eta karpetak mugitzeko eta kopiatzeko edo karpeta berriak sortzeko, hautatu **Aukerak** <sup>&</sup>gt; **Antolatu**.

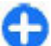

**Lasterbidea:** Ekintzak aldi berean hainbat elementurekin burutzeko, markatu elementuak. Elementuak markatzeko eta desmarkatzeko, sakatu **#**.**81** 

#### **Memoria-txartelak kudeatu**

#### Aukeratu **Menua** <sup>&</sup>gt;**Bulegoa** <sup>&</sup>gt;**Fitxat.-kud.**.

Aukera hauek gailuan memoria-txartel bateragarria sartu bada bakarrik daude eskuragarri.

Aukeratu **Aukerak** eta hurrengoak:

- **Mem. txartel. aukerak** Memoria-txartel bati izena aldatu edo formateatu.
- **Memor.-txart. pasahitza** Memoria-txartela pasahitz batekin babestu.
- **Desblok. mem.-txartela** Memoria-txartel batdesblokeatu.

#### **Memoria-txartel bateanfitxategien babeskopiak egin**

#### Aukeratu **Menua** <sup>&</sup>gt;**Bulegoa** <sup>&</sup>gt;**Fitxat.-kud.**.

Fitxategien babeskopiak memoria-txartel batean egiteko, aukeratu kopiatu nahi dituzun fitxategi motak eta **Aukerak** > **Tel. mem. segur. kopia**. Babeskopiak sortzeko aukeratu dituzun fitxategientzako zure txartel memorian memoria libre nahiko dagoela ziurtatu.

#### **Masa memoria formateatu**

Masa memoria berriz formateatzerakoan, memorian gordetako datu guztiak behin betirako galduko dira. Memoria osagarria formateatu aurretik, gorde nahi dituzun datuen segurtasun kopiak egin. Datuen

segurtasun kopiak PC bateragarri batean egiteko, Nokia Ovi Suite edo Nokia Nseries PC Suite aplikazioak erabil ditzakezu. Eskubide digitalen kudeaketarako (DRM) teknologiek datuen kopiak berreskuratzea eragotz dezakete. Zure edukien DRMaren erabilpenari buruzko informazio gehiago jasotzeko zure zerbitzuhornitzailearengana jo ezazu.

Masa memoria formateatzeko **Aukerak** <sup>&</sup>gt;**Format.memor. masiboa** aukeratu. Ez formateatu masa memoria ordenagailuaren softwarearekin honen jarduera kalte dezake eta.

Formateatzeak ez du masa memoria unitatean gordetako datu konfidentzial guztiak behin betiko ezabatu direnik bermatzen. Formateatze estandarrakformateatutako eremua leku libre moduan markatu eta fitxategiak berriro aurkitzeko helbideak ezabatuko ditu bakarrik. Formateatutako edo gainidatzitako datuak berreskuratzea posible izan liteke oraindik berreskuratze tresna eta software bereziarekin.

#### **Quickoffice Quickoffice buruz**

#### Aukeratu **Menua** <sup>&</sup>gt;**Bulegoa** <sup>&</sup>gt;**Quickoffice**.

Quickoffice Quickword-en datza Microsoft Word dokumentuak ikusteko, Quicksheet Microsoft Excel lanorriak ikusteko, Quickpoint Microsoft PowerPoint aurkezpenetarako eta Quickmanager softwarea erosteko. Microsoft Office 2000, XP, 2003 eta 2007ko dokumentuak (DOC, XLS eta PPT fitxategi-formatuak) Quickoffice-ekin ikus ditzakezu. Quickoffice-ren

editore bertsioa baldin badaukazu, fitxategiak editatu ditzakezu.

Ez ditu edozein ezaugarri edo formatutako karpetak onartzen.

#### **Fitxategiekin lan egin**

Fitxategi bat irekitzeko, bertaraino joan eta mugitzeko tekla sakatu.

Fitxategiak motaren arabera sailkatzeko, aukeratu **Aukerak** <sup>&</sup>gt;**Sailkatze-irizpidea**.

Fitxategi baten xehetasunak ikusteko, aukeratu **Aukerak** <sup>&</sup>gt;**Xehetasunak**. Xehetasunen barne, izena, tamaina eta fitxategiaren kokapena, eta azkenengoz aldatu zen data eta ordua daude.

Fitxategiak bateragarria den gailu batera bidaltzeko, aukeratu **Aukerak** <sup>&</sup>gt;**Bidali** eta bidalketa metodoa.

# **Bihurgailua**

Hautatu **Menua** <sup>&</sup>gt;**Bulegoa** <sup>&</sup>gt;**Bihurgailua**.

Bihurgailuak zehaztasun mugatua du, eta biribiltzeerroreak izan ditzake.

#### **Neurriak bihurtu**

#### Aukeratu **Menua** <sup>&</sup>gt;**Bulegoa** <sup>&</sup>gt;**Bihurgailua**.

1. Zoaz mota-eremura eta aukeratu **Aukerak** <sup>&</sup>gt;**Bihurketa mota** neurrien zerrenda irekitzeko. Aukeratu erabili nahi duzun neurri-mota (moneta ez beste) eta **Ados**.

- 2. Zoaz lehenengo unitate-eremura eta aukeratu **Aukerak** <sup>&</sup>gt;**Unitatea aukeratu**. Aukeratu bihurtunahi duzun unitatea eta **Ados**. Zoaz hurrengo unitatearen eremura eta aukeratu zer unitatebihurtu nahi duzun.
- 3. Zoaz lehenengo kantitate eremura eta idatzi bihurtu nahi duzun balioa. Beste kopuru eremua automatikoki aldatuko da bihurtutako balioaadierazteko.

#### **Ezarri moneta eta truke-tasa**

#### Aukeratu **Menua** <sup>&</sup>gt;**Bulegoa** <sup>&</sup>gt;**Bihurgailua**.

Oinarrizko txanpona aldatuz gero, trukearen tasa berriak sartu behar dira, aurreko trukearen balio guztiak hutsean geratzen baitira.

Moneta bihurketak egin aurretik, oinarrizko moneta bat eta truke-tasak aukeratu behar dituzu. Jatorrizko monetaren balioa beti 1 izango da. Jatorrizko monetak zehaztuko du beste moneten kanbio-tasa.

- 1. Kanbio-tasa moneta unitaterako ezartzeko, zoaz mota eremura eta aukeratu **Aukerak** <sup>&</sup>gt;**Trukeak**.
- 2. Zoaz moneta motara eta idatzi moneta honetarakounitateko nahi duzun kanbio-tasa.
- 3. Jatorrizko moneta aldatzeko, zoaz monetara eta aukeratu **Aukerak** <sup>&</sup>gt;**Oinar. moneta gisa jarri**.
- 4. Aukeratu **Eginda** <sup>&</sup>gt;**Bai** aldaketak gordetzeko.

Beharrezkoak diren kanbio-tasa guztiak ezarri eta gero, moneta bihurketa egin dezakezu.

# **Zip kudeatzailea**

#### Aukeratu **Menua** <sup>&</sup>gt;**Bulegoa** <sup>&</sup>gt;**Zip**.

Zip kudeatzailearekin, fitxategi berriak sor ditzakezu konprimitutako ZIP formatuko fitxategiak gordetzeko; fitxategi batera konprimitutako fitxategi edo direktorio bat baino gehiago gehitu; babestutako fitxategien pasahitza ezarri, ezabatu edo alda dezakezu; eta ezarpenak aldatu, adibidez konpresioaren xehetasunak eta fitxategien izenen kodeketa.

Fitxategi fitxategiak telefonoaren memorian edo memoria-txartel batean gorde ditzakezu.

# **PDF reader**

#### Aukeratu **Menua** <sup>&</sup>gt;**Bulegoa** <sup>&</sup>gt;**Adobe PDF**.

PDF reader aplikazioarekin, PDF dokumentuak telefonoaren pantailan irakurri, dokumentuetan testua bilatu, ezarpenak aldatu (zooma, orrien ikuspegia, etab.) eta PDF fitxategiak mezu elektroniko bidez bidal ditzakezu.

## **Inprimatu**

Zure telefonotik dokumentuak inprima ditzakezu, hala nola fitxategiak, mezuak, irudiak edo web orriak. Baliteke dokumentu mota guztiak inprimatu ezin izatea.

#### **Fitxategiak inprimatu Fitxategiak inprimatu**

Aukeratu **Menua** <sup>&</sup>gt;**Aginte pan.** <sup>&</sup>gt;**Inprimagailuak**.

Dokumentuak, esaterako, fitxategiak, mezuak edo web orriak, gailutik inprimatu, inprimaketa bat aurreikusi, orriaren aukerak zehaztu, inprimagailua aukeratu edo fitxategi batean inprimatu dezakezu. Baliteke dokumentu mota guztiak inprimatu ezin izatea.

Inprimatu aurretik, ziurtatu beharrezko konfigurazio guztiak ezarri direla telefonoa inprimagailuarekin konektatzearren.

Inprimatze aukerak aldatzeko, aukeratu **Aukerak** <sup>&</sup>gt; **Inprimatze aukerak**. Adibidez, inprimagailu bat aukera edo paperaren tamaina eta orientazioa alda dezakezu.

Aukeratu **Aukerak** <sup>&</sup>gt;**Inprimatze aukerak** eta honako hauetatik:

- • **Inprimatu** — Inprimatu dokumentuak. Fitxategi batean inprimatzeko, aukeratu **Inprimatu fitxategian** eta zehaztu fitxategiaren kokapena.
- • **Orri konfigurazioa** — Aldatu orriaren diseinua inprimatu aurretik. Paperaren tamaina eta orientazioa aldatu, marjinak zehaztu eta goiburua edo orri oina txertatu dezakezu. Goiburuak eta orrioinak 128 hizki izan ditzake gehienez.
- • **Aurrebista** — Aurreikusi dokumentuak inprimatu aurretik.

#### **Inprimaketa aukerak**

Dokumentu bat ireki, esaterako, fitxategi edo mezu bat, eta aukeratu **Aukerak** <sup>&</sup>gt;**Inprimatze aukerak** <sup>&</sup>gt; **Inprimatu**.

Zehaztu ondorengo aukerak:

- **Inprimagailua** Zerrendatik eskuragarri dagoen inprimagailu bat aukeratu.
- **Inprimatu** Aukeratu **Orri guztiak**, **Orri bikoitiak** edo **Orri bakoitiak** inprimaketa tarte bezala.
- **Inprimatze area** Aukeratu **Orriak jarraian**, **Uneko orria** edo **Zehaztutako orriak** orri tartebezala.
- **Kopia kopurua** Inprimatu behar diren kopia kopurua aukeratu.
- **Inprimatu fitxategian** Aukeratu fitxategia batean inprimatzeko eta fitxategiaren kokapena zehaztu.

Aukerak aldatu egin daitezke.

#### **Inprimagailuaren ezarpenak**

Aukeratu **Menua** <sup>&</sup>gt;**Aginte pan.** <sup>&</sup>gt;**Inprimagailuak**. Inprimagailu berri bat gehitzeko, aukeratu **Aukerak**<sup>&</sup>gt; **Gehitu**.

Zehaztu ondorengo guztia:

- **Inprimagailua** Inprimagailuarentzako izen bat idatzi.
- **Kontrolatzailea** Inprimagailuarentzako driver bat aukeratu.
- **Eramailea** Inprimagailuarentzako eramaile bat aukeratu.
- **Sargunea** Sarbidea aukeratu.
- •**Ataka** — Portua aukeratu.
- •**Ostalaria** — Ostalaria zehaztu.
- •**Erabiltzailea** — Erabiltzailea sartu.
- •**Ilara** — Inprimaketa ilara sartu.
- •**Orientazioa** — Orientazioa aukeratu.
- •**Paperaren tamaina** — Paper tamaina aukeratu.
- •**Euskarri mota** — Multimedia mota aukeratu.
- •**Kolore modua** — Kolore modua aukeratu.
- • **Inprimagailu modeloa** — Inprimagailu modeloa aukeratu.

Aukerak aldatu egin daitezke.

#### **Irudiak inprimatzea**

Telefonotik irudiak inprima ditzakezu inprimagailu bateragarri bat eta PictBridge erabiliz. JPEG formatuan dauden argazkiak soilik inprima ditzakezu.

Argazkiak ataleko, kamerako edo irudi ikustaileko irudiak inprimatzeko, markatu irudiak eta aukeratu **Aukerak** <sup>&</sup>gt;**Inprimatu**.

#### **Inprimagailura konektatu**

Konektatu zure telefonoa datu kable bateragarria duen inprimagailu bateragarri batera eta aukeratu **Iruditransferentzia** USB konexio modu gisa.

Kablea konektatzen duzun bakoitzean telefonoakkonexioaren helburua galde dezan ezartzeko, aukeratu **Menua** <sup>&</sup>gt;**Aginte pan.** eta **Konektibitat.** <sup>&</sup>gt; **USB** <sup>&</sup>gt;**Konektatzean gald.** <sup>&</sup>gt;**Bai**.

#### **Inprimatze aurrebista**

Inprimagailua aukeratu ondoren, aukeratutako argazkiak pantailan azalduko dira diseinu lehenetsiekin.

Argazkia ez bada orri bakar batetan sartzen, gora edo behera mugitu gainerako orriak ikusteko.

#### **Irudien inprimaketa ikuspegia**

Inprimatu nahi dituzun irudiak eta inprimagailua aukeratu ondoren, zehaztu inprimagailuaren ezarpenak.

Aukeratu hurrengoen artetik:

- **Diseinua** Aukeratu irudien diseinua.
- •**Paper tamaina** — Paper tamaina aukeratu.
- **Inprimaketa kalitatea** Aukeratu irudiaren kalitatea.

## **Hiztegia**

Aukeratu **Menua** <sup>&</sup>gt;**Bulegoa** <sup>&</sup>gt;**Hiztegia**.

Hitzak hizkuntza batetik bestera itzultzeko, idatzi testua bilaketa eremuan. Testua sartzen duzun bitartean, hitz proposamenak agertuko dira. Hitz bat itzultzeko, aukeratu zerrendatik hitz bat. Agian ez dira hizkuntza guztiak onartzen.

Aukeratu **Aukerak** eta hurrengoak:

- **Entzun** Entzun aukeratutako hitza.
- **Historia** Bilatu uneko saioan lehenago itzulitako hitzen bat.
- **Hizkuntzak** Hautatu jatorri edo xede hizkuntza, deskargatu hizkuntzak Internetetik edo kendu **86**

hiztegiko hizkuntza bat. Ezin duzu ingelesa hiztegitik ezabatu. Ingelesaz gain beste bi hizkuntza instala ditzakezu.

• **Hizketa** — Editatu ahots funtzioen ezarpenak. Ahotsaren abiadura eta bolumena doi ditzakezu.

#### **Oharrak**

#### Aukeratu **Menua** <sup>&</sup>gt;**Bulegoa** <sup>&</sup>gt;**Oharrak**.

Oharrak sortu eta bateragarriak diren beste gailuetara bidali ditzakezu eta jasotako testu fitxategiak (TXT fitxategi formatua) Oharretan gorde ditzakezu.

Ohar bat sortzeko, testua idatzi. Oharren editorea automatikoki irekiko da.

Ohar bat irekitzeko, sakatu **Ireki**.

Gailu bateragarrietara ohar bat bidaltzeko, aukeratu **Aukerak** <sup>&</sup>gt;**Bidali**.

Ohar bat sinkronizatu edo sinkronizazio ezarpenak zehazteko, aukeratu **Aukerak** <sup>&</sup>gt;**Sinkronizazioa**. **Hasi** aukeratu sinkronizazioa hasteko, edo **Ezarpenak** oharraren sinkronizazio ezarpenak zehazteko.

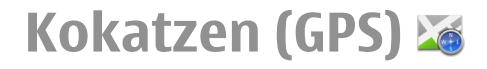

GPS datuak bezalako aplikazioak erabil ditzakezu zure kokapena bilatzeko edo distantziak eta koordenatuak neurtzeko. Aplikazio hauek GPS konexioa behar dute.

## **GPS zerbitzuari buruz**

GPSan adierazitako koordenatuak nazioateko WGS-84koordenatu-sistemakoak dira. Koordenatu horieneskuragarritasuna herrialdearen arabera alda daiteke.

Posizionamendu Globaleko Sistema (GPS) Amerikako Estatu Batuetako gobernuak zuzendutakoa da, hau izanik sistema honen zehaztasunaren eta mantentze lanen erantzule bakarra. Estatu Batuetako gobernuak GPS sateliteetan egiten dituen doikuntzek eragina izan dezakete kokapenari buruzko datuen zehaztasunean, eta hau Irrati-Nabigazio Plan Federalaren eta Estatu Batuetako Defentsa Zibilaren Sailean GPS politikari buruz sortu daitezkeen aldaketen menpe dago. Sateliteen geometria eskasak ere zehaztasunari eragin diezaioke. Zure kokapenak, eraikinek, oztopo naturalek eta eguraldiaren baldintzek, GPS seinaleen erabilgarritasun eta kalitatean eragina izan dezakete. Baliteke GPS seinaleak eskuragarri ez egotea eraikinen barruan edo lur azpian eta oztopa daitezke zenbait materialekin, hormigoia eta metala, esaterako.

GPSa ez da erabili behar neurketa zehatz bat egiteko, ez eta GPS hargailuak eta irrati zelularren sareek adierazten dituzten datuetan soilik oinarritzea kokatuedo nabigatzeko.

Bidaietarako odometroak zehaztasun mugatua du, eta akats batzuk izan ditzake. Zehaztasuna, GPS seinaleen erabilgarritasuna eta kalitateari loturik egon daiteke.

Posizionamendu metodo ezberdinak gai edo desgai daitezke kokapen ezarpenetan.

# **Lagunduriko GPSa**

Telefonoa Lagunduriko GPSa (A-GPS) zerbitzuarekin bateragarria da.

A-GPS sare zerbitzu bat da.

Assisted GPS (A-GPS) datu pakete konexio baten bidez laguntzarako datuak lortzeko erabiltzen da, zure telefonoak sateliteen seinalea jasotzen duen zure uneko kokapenaren koordenatuak kalkulatuz.

A-GPS zerbitzua aktibatzerakoan, telefonoak sateliteinformazio erabilgarria jasotzen du laguntza-datuen zerbitzari batetik sare zelularraren bidez. Laguntza datuei esker telefonoak azkarrago lor dezake GPS kokapena.

Telefonoa Nokia A-GPS zerbitzua erabiltzeko aurrekonfiguratuta dago, hornitzailearen beste ezarpen bereziak erabilgarri ez daudenean. Laguntza datuak Nokia A-GPS zerbitzaritik lortzen dira, beharrezkoak direnean soilik.

A-GPS zerbitzua desgaitzeko, aukeratu **Menua** <sup>&</sup>gt; **Aplikazioak** <sup>&</sup>gt;**GPS** <sup>&</sup>gt;**GPS datuak** eta **Aukerak** <sup>&</sup>gt; **87**

#### **Posizionamendu-ezarp.** <sup>&</sup>gt;**Kokatze-erak** <sup>&</sup>gt; **Lagunduriko GPSa** <sup>&</sup>gt;**Ezgaitu**.

Interneteko sargune bat zehaztu behar duzu datupakete-konexioaren bidez Nokia A-GPS zerbitzutik datu laguntzaileak jasotzeko. A-GPSrako sargunea posizionamendu ezarpenetan zehatz daiteke. Ezin da hari gabeko LAN (WLAN) sargune bat erabili zerbitzu honentzako.Datu-paketeen Interneteko sargune puntu bat bakarrik erabil daiteke. Telefonoak Interneteko sargunea aukeratzeko eskatuko dizu GPSa lehenengo aldiz erabiltzerakoan.

# **Eutsi telefonoaribehar bezala**

GPS hartzailea erabiltzerakoan, egiaztatu ez duzula antena eskuarekin estaltzen.

GPS konexioa ezartzeak segundo edo minutu batzuk iraun ditzake. GPS konexioa ibilgailu baten barruan ezartzeak denbora gehiago iraun dezake.

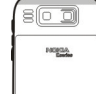

GPS hartzailea telefonoko bateriaren energiaz hornitzen da. GPS hartzailea erabiltzean bateria azkarrago agor daiteke.

# **GPS konexio batsortzeko gomendioak**

Telefonoak satelite seinalerik aurkitzen ez badu, ondorengoak kontutan izan:

- Leku estali batetan bazaude, zeru irekira joan seinale hobea jasotzeko.
- • Kanpoaldean bazaude, leku zabalago batetara mugitu.
- Eskuek GPS antena estaltzen ez dutela egiaztatu.
- • Eguraldi baldintzak txarrak badira, seinalearen indarrean eragin dezake.
- • Ibilgailu batzuk leiho tindatuak (atermikoak) dituzte eta satelitearen seinalea blokea dezakete.

#### **Satelitearen seinalearen egoera egiaztatu**

Zure gailuak zenbat satelite aurkitu duen jakiteko, eta gailuak satelite seinaleak jasotzen dituen jakiteko, hautatu **Menua** <sup>&</sup>gt;**Aplikazioak** <sup>&</sup>gt;**GPS** <sup>&</sup>gt;**GPS datuak** eta **Aukerak** <sup>&</sup>gt;**Satelitearen egoera**.

Gailuak sateliteak aurkitu baditu, satelite bakoitzeko barra bat agertuko da satelite informazioaren bistan. Zenbat eta barraluzeagoa izan, are eta indartsuagoa izango da satelite seinalea. Gailuak

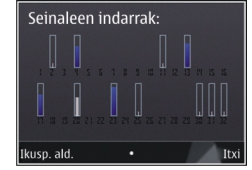

 zure kokapenaren koordenak kalkulatzeko gai izateko datu adina jaso duenean satelite seinaletik, barraren kolorea aldatuko da. **<sup>88</sup>**

Hasteko, gailuak seinaleak behintzat lau satelite ezberdinetatik jaso beharko ditu zure kokapenaren koordenatuak kalkulatzeko gai izateko. Behin hasierako kalkulua eginda, baliteke posible izatea zure kokapenaren koordenatuak kalkulatzea hiru satelite soilik erabiliz. Hala ere, doitasuna normalean hobea izango da satelite gehiago aurkitzen denean.

# **Posizio eskaerak**

Baliteke sare zerbitzu batek zure kokapena eskatzea. Baliteke zerbitzu-hornitzaileek, telefonoaren kokapenean oinarrituta, zure kokapenari buruzko informazioa eskaintzea, eguraldia edo trafikoa, adibidez.

Kokapen eskaera bat jasotzen baduzu, eskaera egin duen zerbitzuaren mezu bat agertuko da. Aukeratu **Onartu** zure kokapen informazioa bidaltzea baimentzeko edo **Uko egin** eskaera ukatzeko.

# **Mugarriak**

#### Aukeratu **Menua** <sup>&</sup>gt;**Aplikazioak** <sup>&</sup>gt;**GPS** <sup>&</sup>gt; **Mugarriak**.

Mugarriekin, kokapen zehatzei buruzko informazioa gorde dezakezu telefonoan. Gordetako kokapenak talde desberdinetan sailka daitezke (dendak, esate baterako), eta bestelako informazioa gehitu, adibidez, helbideak. Gordetako mugarriak aplikazio bateragarrietan erabil daitezke, adibidez, GPS datuak.

GPS koordenatuak gradutan eta gradu hamartarretan adierazten dira eta nazioarteko WGS/84 koordenatu sisteman oinarrituta daude.

Aukeratu **Aukerak** eta hurrengoetatik:

- **Mugarri berria** Sortu mugarri berri bat. Uneko kokapenaren eskaera egiteko, **Oraingo kokapena** aukeratu. Kokapena mapatik aukeratzeko, aukeratu **Mapan aukeratu**. Kokapenari buruzko informazioa eskuz idazteko, **Eskuz sartu** aukeratu.
- • **Editatu** — Editatu edo gehitu gordetako mugarri baten informazioa (adibidez, kaleko helbide bat).
- • **Kategoriara gehitu** — Gehitu mugarri bat kategoria batean Mugarriak atalean. Aukeratu mugarria gehitu nahi duzun kategoria bakoitza.
- • **Bidali** — Bidali mugarri bat edo gehiago gailu bateragarri batera. Jasotako mugarriak sarrera ontzian daude, Mezularitza atalean.

Mugarriak aurrez zehaztutako kategorietan sailka daitezke, baita kategoria berriak sortu ere. Mugarrien kategoria berriak sortzeko eta aldatzeko, ireki kategorien fitxa eta aukeratu **Aukerak** <sup>&</sup>gt;**Editatu kategoriak**.

# **GPS datuak**

#### Aukeratu **Menua** <sup>&</sup>gt;**Aplikazioak** <sup>&</sup>gt;**GPS** <sup>&</sup>gt;**GPS datuak**.

GPS datuen aplikazioa, ibilbide baterako jarraibide zehatzak, uneko kokapenari buruzko informazioa, bidaiako informazioa, helmugarainoko gutxi gorabeherako distantzia eta bidaiaren iraupena eskaintzeko diseinatuta dago. **<sup>89</sup>** GPS koordenatuak gradutan eta gradu hamartarrean adierazten dira eta nazioarteko WGS/84 koordenatu sisteman oinarrituta daude.

GPS datuak erabiltzeko, hasieran telefonoko GPS hartzaileak gutxienez 4 sateliteren seinalea jaso behar du kokapenaren koordenatuak kalkulatzeko. Hasierako kalkulua egin ondoren, baliteke ondorengo koordenatuak hiru sateliteen seinalearekin bakarrikkalkulatu ahal izatea. Halere, zenbat eta satelite gehiago aurkitu, orduan eta hobea izango da zehaztasuna.

#### **Ibilbideen gida**

#### Aukeratu **Menua** <sup>&</sup>gt;**Aplikazioak** <sup>&</sup>gt;**GPS** <sup>&</sup>gt;**GPS datuak** eta **Nabigazioa**.

Ibilbideen gida zeru irekian abiarazi. Leku estali batean abiarazten baduzu, baliteke GPS hartzaileak sateliteetatik behar duen informazio guztia ez jasotzea.

Ibilbideen gidak iparrorratz biragarri bat erakusten du pantailan. Puntu gorri batek helmugarako norabidea adierazten du, eta gutxi gorabeherako distantzia erakutsiko da iparrorratzaren barnean.

Ibilbide gidaritzak ibilbide zuzenena eta motzena erakusten du, marra zuzen baten bidez neurtuta. Ez dira kontutan izango bideko eraikuntzak edo oztopo naturalak. Altitude ezberdintasunak ez dira kontutanizango distantzia kalkulatzerakoan. Ibilbide gidaritza mugitzen ari zarela soilik dago aktibo.

Ibilbidearen helmuga ezartzeko, aukeratu **Aukerak** <sup>&</sup>gt; **Helmuga ezarri** eta aukeratu mugarri bat helmuga ezartzeko, aukeratu **Berrabiarazi**. **<sup>90</sup>** gisa edo idatzi latitude eta longitude koordenatuak.

Bidaiarako jarritako helmuga ezabatzeko, aukeratu **Nabigazioa eten**.

# **Posizio informazioa jaso**

Aukeratu **Menua** <sup>&</sup>gt;**Aplikazioak** <sup>&</sup>gt;**GPS** <sup>&</sup>gt;**GPS datuak** eta **Kokapena**.

Posizio ikuspegian, zure uneko kokapenaren informazioa ikus dezakezu. Kokapenaren zehaztasunaren estimazio bat erakutsiko da.

Zure uneko kokapena mugarri gisa gorde nahi baduzu, aukeratu **Aukerak** <sup>&</sup>gt;**Kokapena gorde**. Mugarriak informazio gehiago duten gordetako kokapenak dira, aplikazio bateragarriekin erabil daitezke eta gailu bateragarrietara transferitu.

#### **Bidaia neurgailua**

Aukeratu **Menua** <sup>&</sup>gt;**Aplikazioak** <sup>&</sup>gt;**GPS** <sup>&</sup>gt;**GPS datuak** eta **Bidai. distantzia**.

Bidaietarako odometroak zehaztasun mugatua du, eta akats batzuk izan ditzake. Zehaztasuna, GPS seinaleen erabilgarritasuna eta kalitateari loturik egon daiteke.

Bidai distantziaren kalkulua pizteko edo itzaltzeko, aukeratu **Aukerak** <sup>&</sup>gt;**Hasi** edo **Gelditu**. Kalkulatutakobalioek pantailan jarraituko dute. Funtzio hau zeru irekian erabili GPS seinale hobea jasotzeko.

Bidaiaren iraupena, distantzia, gehienezko abiadura eta batezbestekoa berrezartzeko eta kalkulu berri batabiarazteko, aukeratu **Aukerak** <sup>&</sup>gt;**Berrezarri**. Bidaiaren kilometroak eta denbora guztira zeron<br>ezartzeko, aukeratu Berrabiarazi.

## **Kokapenaren ezarpenak**

Hautatu **Menua** <sup>&</sup>gt;**Aginte pan.** <sup>&</sup>gt;**Ezarpenak** eta **Orokorra** <sup>&</sup>gt;**Posizionamend.**.

#### **kokapen metodoak**

Hautatu aukera hauetariko bat:

- **GPS integratua** GPS Erabili zure gailuaren GPS hartzaile integratua.
- **Lagunduriko GPSa** Erabili lagundutako GPSa (A-GPS) laguntzari buruzko datuak jasotzeko laguntza datu zerbitzari batetik.
- **Bluetooth GPS** Kanpoko GPS hartzaile bateragarria erabili Bluetooth konektibitatearekin.
- **Sarean oinarrituta** Erabili sare mugikorreko informazioa (sareko zerbitzua).

#### **Kokapen zerbitzaria**

Sarean oinarritutako kokapena edo lagundutako GPSa bezalako sarez lagundutako kokapen-metodoak erabil ditzazun sarbide-puntua eta kokapen-zerbitzaria zehazteko, hautatu **Kokatze-zerbitzaria**. Kokapen zerbitzaria zure zerbitzu hornitzaileak lehenetsidezake eta, kasu horretan, ezin izango duzu aldatu.

#### **Idazkeraren ezarpenak**

Abiadura eta distantzietarako zein neurketa sistemaerabili nahi duzun hautatzeko, hautatu **Neurketasistema** <sup>&</sup>gt;**Metrikoa** edo **Inperiala**.

Koordenatuen informazioa telefonoan nola agertzen den zehazteko, hautatu **Koordenatu-formatua** eta nahi duzun formatua.

# **Mapak**

# **Mapak aplikazioari buruz**

Hautatu **Menua** <sup>&</sup>gt;**Aplikazioak** <sup>&</sup>gt;**GPS** <sup>&</sup>gt;**Mapak**.

Mapak aplikazioarekin, zure uneko kokapena ikus dezakezu mapan, hiri eta herrialde desberdinetako mapak araka ditzakezu, tokiak bilatu, leku batetik besterako ibilbideak antolatu, kokapenak gorde eta gailu bateragarrietara bidali. Zure herrialdeko trafikoari buruzko informazioa eta nabigaziozerbitzuak eros ditzakezu, zure herrialdean edo eskualdean eskuragarri badaude.

Mapak aplikazioa lehenengoz erabiltzerakoan, Interneteko sargunea aukeratu beharko duzu mapak deskargatzeko.

Datu-konexio aktibo bat daukazunean eta pantailako mapan nabigatzean, automatikoki mapa berri bat deskargatuko da jadanik deskargatutako mapek ez duten gune batera joaten bazara. Nokia Map Loader PC softwarea erabil dezakezu ere mapak deskargatzeko. Nokia Map Loader ordenagailu bateragarri batean instalatzeko, zoaz [www.nokia.com/maps](http://www.nokia.com/maps) helbidera.

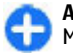

**Aholkua:** Transferentzia-kostuak saihesteko, Mapak aplikazioa Interneterako konexiorik gabe erabil dezakezu ere, eta telefonoan edo memoria-txartelean gordeta dauden mapak

araka ditzakezu, zure telefonoan eskuragarri badaude.

**Oharra:** Mapak, sateliteko irudiak, ahotsfitxategiak, gidak edo trafikoaren informazioa deskargatzean datu kopuru handiak transmititzen dira (sareko zerbitzua).

Ia mapa digital gehienak neurri batean edo bestean zehaztu gabe edo osatu gabe daude. Ez oinarritu telefono honetan ematen diren mapetan soilik.

# **GPSari buruz**

Posizionamendu Globaleko Sistema (GPS) Amerikako Estatu Batuetako gobernuak zuzendutakoa da, hau izanik sistema honen zehaztasunaren eta mantentzelanen erantzule bakarra. Estatu Batuetako gobernuak GPS sateliteetan egiten dituen doikuntzek eragina izan dezakete kokapenari buruzko datuen zehaztasunean, eta hau Irrati-Nabigazio Plan Federalaren eta Estatu Batuetako Defentsa Zibilaren Sailean GPS politikari buruz sortu daitezkeen aldaketen menpe dago. Sateliteen geometria eskasak ere zehaztasunari eragin diezaioke. Zure kokapenak, eraikinek, oztopo naturalek eta eguraldiaren baldintzek, GPS seinaleen erabilgarritasun eta kalitatean eragina izan dezakete. Baliteke GPS seinaleak eskuragarri ez egotea eraikinen barruan edo lur azpian eta oztopa daitezke zenbait materialekin, hormigoia eta metala, esaterako.

GPSa ez da erabili behar neurketa zehatz bat egiteko, ez eta GPS hargailuak eta irrati zelularren sareek adierazten dituzten datuetan soilik oinarritzea kokatuedo nabigatzeko.

Bidaietarako odometroak zehaztasun mugatua du, eta akats batzuk izan ditzake. Zehaztasuna, GPS seinaleen erabilgarritasuna eta kalitateari loturik egon daiteke.

Assisted GPS (A-GPS) datu pakete konexio baten bidez laguntzarako datuak lortzeko erabiltzen da, zure telefonoak sateliteen seinalea jasotzen duen zure uneko kokapenaren koordenatuak kalkulatuz.

A-GPS sareko zerbitzu bat da.

## **Mapan zehar mugitu**

GPS konexioa aktibatuta dagoenean, **O**irudiak zure uneko kokapena adierazten du mapan.

Zure uneko kokapena edo azken kokapen ezaguna ikusteko, hautatu **Aukerak** <sup>&</sup>gt;**Nire kokap.**.

Mapan zehar mugitzeko, jo gora, behera, ezkerrera edo eskuinera gurpilarekin. Mapa iparraldera orientatuta egongo da besterik adierazi ezean.

Datu konexio aktibo bat daukazunean eta pantailako mapan nabigatzean, automatikoki mapa berri bat deskargatuko da jadanik deskargatutako mapek ez duten gune batera joaten bazara. Mapak automatikoki gailuaren memorian gordetzen dira edo memoria txartel bateragarri batean, sartuta badago.

Mapa gerturatzeko edo urruntzeko, sakatu ezkerreko eta eskuineko aldaketa teklak, edo aldaketa tekla eta atzera tekla, gailuaren teklatuaren arabera.

Mapa mota aldatzeko, hautatu **Aukerak** <sup>&</sup>gt;**Mapa modua**.

## **Pantailakoadierazleak**

GPS adierazleak satelite seinaleeneskuragarritasuna erakusten du. Barra bat satelite bat da. Telefonoa satelite-seinaleren baten bila dabilenean, barra hori kolorekoa da. Telefonoak sateliteetatik GPSak zure kokapena kalkulatzeko adina datu jasotzen dituenean, barra berde kolorekoa bilakatzen da. Zenbat eta barra berde gehiago izan, orduan eta fidagarriagoa izango da kokapenaren kalkulua.

Hasieran, telefonoak gutxienez lau sateliteren seinalea jaso behar du zure kokapena kalkulatu ahal izateko. Lehengo kalkuluaren ondoren, hiru sateliteren seinaleak nahiko izan daitezke.

Datu transferentzia adierazleak erabiltzen ari den Internet konexioa eta, aplikazioa erabiltzen hasi zen unetik, transferitutako datuen kopurua erakusten du.

# **Kokapenak bilatu**

Helbide zehatzak, puntu interesgarriak eta bestelako kokapenak bila ditzakezu, hala nola, hotelak eta jatetxeak.

Hautatu **Menua** <sup>&</sup>gt;**Aplikazioak** <sup>&</sup>gt;**GPS** <sup>&</sup>gt;**Mapak**. **<sup>93</sup>**

#### **Bilatu helbide bat**

- 1. Hautatu **Aukerak** <sup>&</sup>gt;**Bilatu** <sup>&</sup>gt;**Helbidea**.
- 2. Hasi beharrezko informazioa sartzen. Asterisko (\*) bidez markatutako eremuak nahitaezkoak dira.
- 3. Hautatu **Aukerak** <sup>&</sup>gt;**Bilatu**.
- 4. Hautatu helbidea proposatutako emaitzen zerrendan.

#### **Leku bat bilatu**

- 1. Hautatu **Aukerak** <sup>&</sup>gt;**Bilatu** <sup>&</sup>gt;**Tokiak**.
- 2. Hautatu kategorietatik edo idatzi bilatu beharreko terminoak eta hautatu **Bilatu**.
- 3. Hautatu tokia proposatutako emaitzen zerrendan.

# **Ibilbide bat antolatu**

Ibilbide bat antolatzeko, joan abiapuntura mapan, sakatu nabigazio-tekla eta hautatu **Gehitu ibilbidera**. Ibilbidean helmuga eta kokapen gehiago gehitzeko, hautatu **Gehitu puntu berria**. Zure uneko kokapena abiapuntu gisa erabil nahi baduzu, gehitu helmuga ibilbidean.

Ibilbidean kokapenen ordena aldatzeko, joan kokapen batera, sakatu nabigazio-tekla eta hautatu **Mugitu**. Joan kokapena mugitu nahi duzun lekura eta aukeratu **Hautatu**.

Ibilbidea editatzeko, sakatu gurpila eta aukeratu **Editatu ibilbidea**.

Ibilbidea mapan erakusteko, hautatu **Erakutsi**.

Gidatuz edo oinez helmugara nabigatzeko, zerbitzu hauen lizentzia erosi baduzu, hautatu **Erakutsi** <sup>&</sup>gt; **Aukerak** <sup>&</sup>gt;**Hasi gidatzen** edo **Hasi oinez**.

Ibilbidea gordetzeko, aukeratu **Erakutsi** <sup>&</sup>gt; **Aukerak** <sup>&</sup>gt;**Gorde ibilbidea**.

### **Kokapenak gorde eta bidali**

Kokapen bat zure telefonoan gordetzeko, sakatu nabigazio-tekla eta hautatu **Gorde**.

Gordetako kokapenak ikusteko, ikuspegi nagusian, hautatu **Aukerak** <sup>&</sup>gt;**Gogokoak**.

Kokapen bat zure telefonoan gordetzeko, sakatu nabigazio-tekla eta hautatu **Bidali**.

## **Gordetakoelementuak ikusi**

Telefonoan gordetako kokapenak eta ibilbideak ikusteko, hautatu **Aukerak** <sup>&</sup>gt;**Gogokoak**.

Gordetako kokapenak alfabetikoki edo distantziaren arabera antolatzeko, hautatu **Tokiak** <sup>&</sup>gt;**Aukerak** <sup>&</sup>gt; **Sailkatu**.

Kokapena mapan ikusteko, sakatu korritze tekla eta aukeratu **Erakutsi mapan**.

Kokapena ibilbide baten gehitzeko, sakatu korritze tekla eta hautatu **Gehitu ibilbidera**.

Zure gogoko lekuen bilduma bat sortzeko, hala nola jatetxeak edo museoak, aukeratu **Aukerak** <sup>&</sup>gt; **Bilduma berria**.

## **Zure kokapen faboritoak Ovi Mapak erabilizsinkronizatzea**

Ovi webguneak Nokiak eskeinitako internet zerbitzuak ditu. Ovi Mapak atalak Mapak aplikazioari lotutako zerbitzuak dauzka.

Ovi kontu bat sortzeko, ikus [www.ovi.com](http://www.ovi.com).

Gailuan Ovi kontua erabiliz gorde dituzun kokapenak, bildumak eta ibilbideak sinkronizatzeko, hautatu **Aukerak** <sup>&</sup>gt;**Gogokoak** <sup>&</sup>gt;**Sinkronizatu Ovi-rekin**.

Gailua ezartzeko Ovi kontuarekin gordetako kokapenak, bildumak eta ibilbideak automatikoki sinkroniza ditzan Mapak aplikazioa irekitzerakoan eta isterakoan, hautatu **Aukerak** <sup>&</sup>gt;**Tresnak** <sup>&</sup>gt; **Ezarpenak** <sup>&</sup>gt;**Sinkronizazioa** <sup>&</sup>gt;**Sinkronizatu Ovirekin** <sup>&</sup>gt;**Irikitzer. eta ister.**.

Sinkronizatzean datu kantitate handiak igor daitezke zure zerbitzu hornitzailearen sarearen bidez. Datuakigortzeko tarifei buruzko informazioa jasotzeko, jo ezazu zure zerbitzu-hornitzailearengana.

# **Bilaketa historia**

Jadanik bilatu dituzun kokapenak ikusteko, hautatu **Aukerak** <sup>&</sup>gt;**Historia**.

Mapan hautatutako kokapena ikusteko, sakatu korritze tekla eta hautatu **Erakutsi mapan**.

Kokapena gailu bateragarri bati bidaltzeko, sakatu korritze tekla eta hautatu **Bidali**.

Kokapena ibilbide bati gehitzeko, sakatu korritze tekla eta hautatu **Gehitu ibilbidera**.

# **Lizentziei buruz**

Mapak aplikaziorako zerbitzu gehigarriak daude erabilgarri. Zerbitzu bat erabiltzeko, lizentzia erosi behar duzu. Zerbitzu gehienak eskualdearen araberakoak dira.

Lizentzia erosten duzunean, zenbait mugarri 3D ikuspegian agertuko dira mapan.

Hautatu **Menua** <sup>&</sup>gt;**Aplikazioak** <sup>&</sup>gt;**GPS** <sup>&</sup>gt;**Mapak**.

**Uneko kokapenerako zerbitzu bat erosi** — Hautatu **Aukerak** <sup>&</sup>gt;**Denda eta lizentziak** <sup>&</sup>gt;**Denda**.

Zerbitzu bat erosterakoan bi aukera dituzu:

- •Erosi amaiera-data finkoa duen lizentzia.
- • Harpidetu 30 egunero automatikoki berritzen den lizentzia batera, zuk bertan behera uzten duzun arte. Lizentzia bertan behera uzteko, hautatu **Aukerak** <sup>&</sup>gt;**Denda eta lizentziak** <sup>&</sup>gt;**Nire lizentziak**, zoaz lizentziara eta hautatu **Aukerak** <sup>&</sup>gt; **Ezeztatu harpidetza**.

**95**

Zerbitzua kreditu-txartelaren bidez edo telefonoarenfakturaren bidez ordain dezakezu, zerbitzuhornitzaileak onartzen badu. Erostean, zure kreditutxartelaren zenbakia eta iraungitze-data gailuan gorde ditzakezu. Telefonotik kreditu-txartelaren informazioakentzeko, hautatu **Aukerak** <sup>&</sup>gt;**Garbitu datu pertsonalak**.

Zenbait gailuk City Explorer aplikazioaren lizentzia aldez aurretik instalatuta izan dezakete.

**Zure baliozko lizentziak ikusi** — Hautatu **Aukerak** >**Denda eta lizentziak** <sup>&</sup>gt;**Nire lizentziak**.

**Beste eskualdeetan erabilgarri dauden zerbitzuak ikusi** — Hautatu **Aukerak** <sup>&</sup>gt;**Denda eta lizentziak** <sup>&</sup>gt;**Aukerak** <sup>&</sup>gt;**Denda gehiago**.

# **Zure helmugara ibili**

Oinezko nabigaziorako lizentzia bat erosten duzunean, oinezko-guneak eta parkeak barne hartzen dituzten ibilbideak sor ditzakezu, bidexkak eta kale txikiak hobetsi eta autobideak ez ikusi.

Lizentziarekin, gailuan bilaketa hobetua zerbitzua jasoko duzu ere bai, zure herrialde edo lurraldean eskuragarri badaude. Bilaketa hobetua zerbitzua erabiliz, bilaketak burutzerakoan tokiko gertaerak eta bidaiari lotutako informazioa jasoko duzu.

Hautatu **Menua** <sup>&</sup>gt;**Aplikazioak** <sup>&</sup>gt;**GPS** <sup>&</sup>gt;**Mapak**.

#### **Oinezko nabigaziorako lizentzia bat erosi** — Hautatu **Aukerak** <sup>&</sup>gt;**Denda eta lizentziak** <sup>&</sup>gt; **Aukerak** <sup>&</sup>gt;**Denda gehiago** <sup>&</sup>gt;**Eskualde guztiak** <sup>&</sup>gt; **City Explorer**. Lizentzia kreditu txartel bat erabiliz edo **96**

telefono fakturaren bidez ordain dezakezu, zure zerbitzu hornitzaileak onartzen badu.

**Nabigatzen hasi** — Joan kokapen batera, sakatu nabigazio-tekla eta hautatu **Joan oinez**.

Oinezko ibilbideen hasierako eta amaierako puntuen arteko gehienezko distantzia 50 kilometrokoa (31 miliakoa) da eta gehienezko abiadura 30 km/h-koa (18 mph-koa). Abiadura gaindituz gero, nabigazioa gelditu egiten da eta onartutako abiadurara itzultzean berrekiten dio.

Helmugara errepidez iritsi ezin bada, ibilbidea oinezko norabidea adierazten duen lerro zuzen gisa pantailaratzen da.

Ez dago ahots-fitxategirik eskuragarri oinezko nabigaziorako baina telefonoak tonu edo dardara bidezko jakinarazpenak ematen ditu birak edo bestelako aldaketak baino 20 metro (22 yarda) lehenago. Jarraibide motak telefonoan aktibo dagoen profilaren araberakoak dira.

**Ibilbidearen ikuspegi orokorra ikusi** — Hautatu **Aukerak** <sup>&</sup>gt;**Ibilbidearen ikuspegia**.

**Nabigazioa gelditu** — Hautatu **Gelditu**.

## **Zure helmugaraino gidatzea**

Oinez edo autoz nabigatzeko lizentzia eros dezakezu. Lizentzia lurraldeen araberakoa da eta hautatutakoeremuan erabil daiteke soilik.

Nabigaziorako eta gidatzerako laguntza gisa, telefonoan bide-laguntza eta abiadura-mugari buruzko abisu-zerbitzuak izango dituzu ere, zure herrialdean edo lurraldean eskuragarri badaude.

Hautatu **Menua** <sup>&</sup>gt;**Aplikazioak** <sup>&</sup>gt;**GPS** <sup>&</sup>gt;**Mapak**.

**Lizentziak erosi** — Hautatu **Aukerak** <sup>&</sup>gt;**Denda etalizentziak** <sup>&</sup>gt;**Denda** eta hautatu zure eskualdekogidatzeko nabigazioa.

**Autoz nabigatzen hasi** — Joan kokapen batera, sakatu nabigazio-tekla eta hautatu **Gidatu**.

Automobilezko nabigazioa lehen aldiz erabiltzean, ahozko gidaren hizkuntza hautatzeko eta lotutako ahozko gidaren fitxategiak deskargatzeko eskatuko zaizu.

**Oharra:** Mapak, sateliteko irudiak, ahotsfitxategiak, gidak edo trafikoaren informazioa deskargatzean datu kopuru handiak transmititzen dira (sareko zerbitzua).

**Nabigazioan zehar ikuspegiak aldatu** — Sakatu nabigazio-tekla eta hautatu **2D Ikuspegia**, **3D Ikuspegia**, **Gezi ikuspegia** edo **Ibilbidearen ikuspegia**.

**Ordezko ibilbideak bilatu** — Hautatu **Aukerak** <sup>&</sup>gt;**Beste bat**.

**Ahots bidezko gidaritza errepikatu** — Hautatu **Aukerak** <sup>&</sup>gt;**Errepikatu**.

**Ahots bidezko gidaritzaren bolumena egokitu** — Hautatu **Aukerak** <sup>&</sup>gt;**Bolumena**.

**Bidaiaren iraupena eta distantzia ikusi** — Hautatu **Aukerak** <sup>&</sup>gt;**Aginte-panel**.

**Nabigazioa gelditu** — Hautatu **Gelditu**.

Mapak aplikazioa erabiltzean, errepidean kontuz ibiltzea da garrantzitsuena. Ibilgailu motordunen gidariak ez lukete zerbitzu hau erabili behar gidatzen duten bitartean.

### **Trafikoa etasegurtasuna**

Zuzeneko trafiko informazio zerbitzuak zure bidaianeragina izan ditzaketen gertaerak jakinarazten dizkizu. Trafikoari buruzko informazioa eros edodeskarga dezakezu telefonora, zure herrialdean edo eskualdean eskuragarri badago.

**Oharra:** Mapak, sateliteko irudiak, ahotsfitxategiak, gidak edo trafikoaren informazioa deskargatzean datu kopuru handiak transmititzen dira (sareko zerbitzua).

Sateliteko irudiak, gidak, eguraldiari eta trafikoari buruzko informazioa eta bestelako zerbitzuak Nokiarekin zerikusirik ez duten hirugarrenek sortu dituzte. Baliteke informazioa guztiz osatua eta zehatza ez izatea, eta eskuragarritasunaren araberakoa izango da. Ez sekula informazio honetaz eta erlazionatutakozerbitzuez soilik fida.

Trafikoaren informazio zerbitzuaren lizentziaerosteko, aukeratu **Aukerak** <sup>&</sup>gt;**Denda eta lizentziak** <sup>&</sup>gt;**Denda** <sup>&</sup>gt;**Trafikoa eta segurtasuna %s**.**97** Lizentzia erosten duzunean, abiadura-radarrei buruzko jakinarazpen-zerbitzua ere eskuratzen duzu, zure herrialdean edo eskualdean eskuragarri badago.

Nabigatzean eta jarraipenean abiadura-radarren kokapena zure ibilbidean adieraz daiteke, funtzio hori gehituta badago. Zenbait jurisdikziok abiaduraradarren kokapen-datuen erabilera debekatu edo arautu dute. Nokia ez da abiadura-radarren kokatzedatuen zehaztasunaren edo ondorioen erantzuleegiten.

Trafikoari buruzko informazioa ikusteko, aukeratu **Aukerak** <sup>&</sup>gt;**Traf. inform.**. Gertaerak triangelu eta marra gisa agertzen dira mapan.

Gertaera baten xehetasunak ikusteko, ibilbide berriak hastearen aukerak barne, aukeratu **Aukerak** <sup>&</sup>gt;**Ireki**.

Trafikoaren informazioa eguneratzeko, aukeratu **Eguneratu trafikoa**.

Telefonoak errepideko gertaerak saihesten dituen ibilbide berri bat automatikoki antola dezan, menu nagusian, hautatu **Aukerak** <sup>&</sup>gt;**Tresnak** <sup>&</sup>gt; **Ezarpenak** <sup>&</sup>gt;**Nabigazioa** <sup>&</sup>gt;**Berrantol. trafikoagatik**.

## **Eguraldiaren informazioa**

Eguraldiaren informazioa eskuragarri dago internet konexio aktibo bat izanik soilik.

Kokapen bateko uneko eguraldia ikusteko, sakatu korritze tekla eta hautatu **Xehetas. eta eguraldia**. **98**

Kokapenaren eguraldiaren aurreikuspena ikusteko, hautatu aurreikuspena xehetasunen bistan, edo hautatu **Aukerak** <sup>&</sup>gt;**Egural. xehet. guztiak**, eskuragarri badago.

### **Mapak iparrorratzarekin erabiltzea**

#### Hautatu **Menua** <sup>&</sup>gt;**Aplikazioak** <sup>&</sup>gt;**GPS** <sup>&</sup>gt;**Mapak**.

Gailuaren iparrorratza gaituta dagoenean, iparrorratzaren inguruko zirkulua berdea da eta maparen bista automatikoki biratzen da gailuaren goiko aldea begira dagoen norabidearen arabera.

Iparrorratza gaitzeko, hautatu **Aukerak** <sup>&</sup>gt;**Tresnak** <sup>&</sup>gt; **Piztu iparrorratza**. Iparrorratza erabileran ez dagoenean, bere inguruko zirkulua zuria da eta maparen bista ez da automatikoki biratzen.

### **Iparrorratza kalibratzea**

Iparrorratza ez da guztiz zehatza. Eremu elektromagnetikoek, metalezko objektuek edo bestelako kanpo-inguruabarrek ere iparrorratzaren zehaztasunean eragin dezakete. Iparrorratza behar bezala kalibratuta egon behar da.

Iparrorratza kalibratzeko, egin honakoa:

Biratu telefonoa ardatz guztiak igaroz mugimendu jarrai batean kalibratzailearen adierazlea berde ezartzen den arte. Adierazlea horia bada, iparrorratzaren zehaztasun-maila baxua da. Adierazlea gorria bada, iparrorratza ez dago kalibratuta.

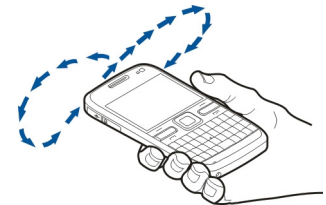

### **Mapak aplikazio ezarpenak**

Mapak aplikazioaren ezarpenak aldatzeko, hautatu **Aukerak** <sup>&</sup>gt;**Tresnak** <sup>&</sup>gt;**Ezarpenak** eta hauetariko bat:

- **Internet** Internet ezarpenak definitzea.
- **Nabigazioa** Nabigazio ezarpenak definitzea.
- **Ibilbidea** Bideraketa ezarpenak definitzea.
- **Mapa** Mapa ezarpenak definitzea.
- **Sinkronizazioa** Definitu ezarpenak Ovi web zerbitzuan gordetako elementuak sinkronizatzeko.

## **Internet ezarpenak**

Internet ezarpenak aldatzeko, hautatu **Aukerak** <sup>&</sup>gt; **Tresnak** <sup>&</sup>gt;**Ezarpenak** <sup>&</sup>gt;**Internet** eta hauetariko bat:

- • **Konektatu abiaraztean** — Ezarri gailua internet konexio bat irekitzeko Mapak aplikazioa irekitzerakoan.
- • **Lehenetsitako sarbidea** edo **Sarekohelbidea** — Hautatu interneti konektatzerakoanerabili beharreko sarbide puntua.
- • **Roaming oharra** — Ezarri gailua etxeko sarea ez den beste sare batean erregistratzen denean abisatzeko.

# **Nabigazio ezarpenak**

Nabigazio ezarpenak definitzeko, hautatu **Aukerak** <sup>&</sup>gt; **Tresnak** <sup>&</sup>gt;**Ezarpenak** <sup>&</sup>gt;**Nabigazioa** eta hauetariko bat:

- • **Ahots bidezko gidaritza** — Hautatu ahozko gidaren hizkuntza automobilezko nabigaziorako. Baliteke ahozko fitxategiak deskargatu nahi izatea hizkuntza hautatu baino lehen. Ahozko gidaren fitxategiak deskargatzean datu kantitate handiak igor daitezke zure zerbitzu hornitzailearen sarearen bidez. Datuak igortzeko tarifei buruzko informazioa jasotzeko, jo ezazu zure zerbitzuhornitzailearengana.
- • **Atzeko argia** — Atzeko argiaren ezarpena definitzea.**99**
- **Zoom automatikoa** Zoom automatikoaerabiltzea.
- **Eguneratu zirkulazioaren informazioa** — Trafikoaren gertaerei buruzko informazioa eguneratzea.
- **Berrantol. trafikoagatik** Ibilbide berri bat planifikatzea trafikoaren gertaerak ekiditzeko.
- **Ordu adierazlea** Pantailan bidaiaren iraupena edo helmugara iristeko ustezko ordua ikustea.
- **Abiadura mugaren abisua** Gailua abiadura muga gainditzerakoan abisatzeko ezarri, abiadura mugaren informazioa eskuragarri badago ibilbidean.
- **Segur. guneen abisua** Gailua abiadura kamera bati gerturatzerakoan abisatzeko ezarri, informazio hori eskuragarri badago ibilbidean.

Aukera eskuragarriak desberdinak izan daitezke.

## **Ibilbide ezarpenak**

Ibilbide ezarpenak editatzeko, hautatu **Aukerak** <sup>&</sup>gt; **Tresnak** <sup>&</sup>gt;**Ezarpenak** <sup>&</sup>gt;**Ibilbidea**.

Garraiobide mota hautatzeko, hautatu **Garraiobidea** <sup>&</sup>gt;**Oinez** edo **Autoz**. **Oinez** hautatuz gero, bide bakarreko kaleak kale arruntak izango dira eta espaloiak erabil daitezke.

Ibilbide azkarrena ikusteko, hautatu **Hautatu ibilbidea** <sup>&</sup>gt;**Ibilbide azkarrena**. Aukera hau garraiobide gisa **Autoz** aukeratu baduzu bakarrik erabili dezakezu.

Ibilbide motzena ikusteko, hautatu **Hautatu ibilbidea** <sup>&</sup>gt;**Ibilbide laburrena**.**100**

Ibilbide motzenaren eta azkarrenaren abantailakkonbinatzen dituzten ibilbideak planifikatzeko, hautatu **Hautatu ibilbidea** <sup>&</sup>gt;**Optimizatua**.

Halaber, autobideak, tunelak, ferryak eta ordainketaautopistak erabiltzea edo saihestea hauta dezakezu.

## **Mapa ezarpenak**

Mapa ezarpenak aldatzeko, hautatu **Aukerak** <sup>&</sup>gt; **Tresnak** <sup>&</sup>gt;**Ezarpenak** <sup>&</sup>gt;**Mapa** eta hauetariko bat:

- • **Kategoriak** — Hautatu mapan ikusi nahi duzun puntu interesgarrien mota.
- • **Koloreak** — Hobetu kolore eskema eguneko edo gaueko erabilerarako.
- **Erabilera memoria** Hautatu mapa fitxategiak godetzeko kokaleku bat gailuan.
- **Geh. mem. erabilera** Hautatu mapak biltegiratzeko erabili behar den memoria tamaina. Memoria mugara heltzean, mapa zaharrenak ezabatuko dira.
- • **Neurketa sistema** — Hautatu sistema metriko edoinperiala.

## **Sinkronizazioezarpenak**

Sinkronizazio ezarpenak definitzeko, hautatu **Aukerak** <sup>&</sup>gt;**Tresnak** <sup>&</sup>gt;**Ezarpenak** <sup>&</sup>gt; **Sinkronizazioa**.

Gailua ezartzeko Ovi kontuarekin gordetako elementuak automatikoki sinkroniza ditzan Mapak aplikazioa irekitzerakoan eta isterakoan, hautatu **Sinkronizatu Ovi-rekin** <sup>&</sup>gt;**Irikitzer. eta ister.**.

Ovi zerbitzuarekin gordetako elementuak eskuz sinkronizatzeko, hautatu **Sinkronizatu Ovi-rekin** <sup>&</sup>gt; **Eskuz**. Elementuak sinkronizatzeko, oinarrizko bistan, hautatu **Aukerak** <sup>&</sup>gt;**Gogokoak** <sup>&</sup>gt;**Sinkronizatu Ovirekin**.

Zure Ovi kontuaren xehetasunak definitzeko, hautatu **Saioa hasteko info.**.

Ovi konturik ez baduzu, sortu bat hemen: [www.ovi.com](http://www.ovi.com)

# **Mapak eguneratu**

Gailu bateragarrian mapak eta ahozko gidaren fitxategiak eguneratzeko, deskargatu Nokia Maps Updater ordenagailuan hemen: [www.nokia.com/](http://www.nokia.com/maps) [maps](http://www.nokia.com/maps). Konektatu gailu ordenagailuari, ireki Nokia Maps Updater eta egin hurrengoa:

- 1. Hautatu zure hizkuntza zerrendan.
- 2. Ordenagailuari gailu bat baino gehiago konektatuz gero, hautatu gailua zerrendan.
- 3. Nokia Maps Updater eguneratzeak aurkitzen dituenean, deskargatu haiek gailuan.
- 4. Baimendu deskarga gailuan gailuaren pantailan eskatzen zaizunean.

### **Mapak aplikazioa eguneratzea**

Telefonoak Mapak aplikazioaren bertsio zaharrago bat badu, erabili Nokia Maps Updater Mapak aplikazioaren azken bertsioa zure telefonoan instalatzeko. NokiaMaps Updater aplikazioak mapak eta bestelako zerbitzuak eguneratzen ditu telefonoan, behar izanez gero. Deskargatu Nokia Maps Updater ordenagailu bateragarri batean [www.nokia.com/maps.](http://www.nokia.com/maps) Nokia Maps Updater erabiltzeko, Nokia PC Suite instalatu behar duzu ordenagailuan.

Konektatu telefonoa ordenagailura, ireki Nokia Maps Updater eta egin hurrengoa:

- 1. Hautatu zure hizkuntza zerrendan.
- 2. Ordenagailura gailu bat baino gehiago konektatuta badago, hautatu zure telefonoa zerrendan.
- 3. Nokia Maps Updater eguneratzeak aurkitzen dituenean, deskargatu telefonoan.
- 4. Onartu deskarga zure telefonoan pantailan eskatzen zaizunean.

Mapak aplikazioaren bertsio zaharra Mapak 3.0 bertsiora eguneratzen duzunean, zerbitzuetarako dituzun lizentziak berri bihurtzen dira automatikoki.Oinezkoen edo autorako nabigazioaren lizentziaren estaldura alda daiteke, baina aurreko lizentziaren eremua estaltzen jarraitzen du. Lizentzia-epea ez da aldatuko. Lizentzien estaldurari buruzko informaziogehiagorako, zoaz [www.nokia.com/maps](http://www.nokia.com/maps) helbidera.

# **Lasterbideak**

#### **Lasterbide orokorrak**

Mapa hurbiltzeko, sakatu **\***.

Mapa urruntzeko, sakatu **#**.

Uneko kokapenera itzultzeko, sakatu **0**.

Mapa mota aldatzeko, sakatu **1**.

Mapa 3D ikuspegian inklinatzeko, sakatu **2** eta **8**.

Mapa biratzeko, sakatu **4** eta **6**. Mapa iparraldera berriro begiratzen jartzeko, sakatu **5**.

#### **Oinezkoentzako nabigazio-lasterbideak**

Kokapenak gordetzeko, sakatu **2**.

Kokapenak bilatzeko, sakatu **3**.

Oinezkoentzako nabigazio-gidaritzaren bolumena doitzeko, sakatu **6**.

Ibilbideko lekuen zerrenda ikusteko, sakatu **7**.

Mapa gauean erabiltzeko doitzeko, sakatu **8**.

Aginte-panela ikusteko, sakatu **9**.

#### **Autorako nabigazio-lasterbideak**

Ahots bidezko gidaritza errepikatzeko, sakatu **2**.

Mapa egunez zein gauez erabiltzeko doitzeko, sakatu **3**.

Uneko lekua gordetzeko, sakatu **4**.

Ibilbide gehiago bilatzeko, sakatu **5**.

Ahots bidezko gidaritzaren bolumena doitzeko, sakatu **6**.**102**

Geldialdiak ibilaldian gehitzeko, sakatu **7**. Trafiko-istripuei buruzko informazioa ikusteko, sakatu **8**.

Ibilbidearen informazioa egiaztatzeko, sakatu **9**.

# **Pertsonalizazioa**

Gailua pertsonaliza dezakezu tonu ezberdinak, hondoko irudiak edota pantaila-babesleak ezarriz, esaterako.

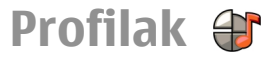

#### Aukeratu **Menua** <sup>&</sup>gt;**Aginte pan.** <sup>&</sup>gt;**Profilak**.

Tonuak doitu eta pertsonalizatu egin daitezke, deientzako, abisu tonuentzeko, eta gailuaren tonuak gertaera edo dei egile talde desberdinetarako. Profil aktiboa pantailaren goialdean agertzen da hasiera pantailan. Izan ere, profil aktiboa Orokorra bada, gaurko data bakarrik agertuko da.

Profil berri bat sortzeko, aukeratu **Aukerak** <sup>&</sup>gt;**Berria sortu** eta ezarpenak zehaztu.

Profila pertsonalizatzeko, profil bat aukeratu eta **Aukerak** <sup>&</sup>gt;**Pertsonalizatu**.

Profila aldatzeko, profil bat aukeratu eta **Aukerak** <sup>&</sup>gt; **Aktibatu**. Lineaz kanpoko profilak gailua piztea, mezuak jaso edo bidali, edo haririk gabeko LANa, Bluetooth konektibitatea, GPSa edo FM irratia ustekazbez erabiltzea saihesten du; honek profila aukeratzen denean aktibo dauden internet konexioakamaitzen ditu. Lineaz kanpoko profilak ez du geroago haririk gabeko LAN edo Bluetooth konexio bat ezartzea edo GPS edo FM irratia erabiltzea saihesten, horregatik erabili daitezkeen segurtasun neurriak bete hauetako ezaugarriren bat erabiltzerakoan.

Hurrengo 24 orduetako epe bat arte, profil bat aktibo izateko, profilera joan, aukeratu **Aukerak** <sup>&</sup>gt;**Epea ezarrita** eta ordua zehaztu. Epea igarotakoan profila aurreko epe gabeko profilera itzultzen da. Profilak epe bat duenean,  $\bigcap$  agertuko da hasiera pantailan. Lineaz kanpo profilari ezin zaio eperik ezarri.

Sortu duzun profil bat ezabatzeko, aukeratu **Aukerak** <sup>&</sup>gt;**Ezabatu profila**. Aurretik zehaztutako profilak ezin dira ezabatu.

## **Dei-tonuak aukeratu**

Profil batentzako dei-tonua ezartzeko, aukeratu **Aukerak** > **Pertsonalizatu** > **Dei tonua**. Zerrendatiktonua aukeratu edo aukeratu **Soinuak deskargatu** arakatzailea erabiltzen dituen tonuak deskargatzeko laster-marka zerrenda bat duen lastermarka karpeta bat irekitzeko. Deskargatutako tonu guztiak Galerian gordetzen dira.

Aukeratutako kontaktu talde batentzako bakarrik deitonu bat aukeratzeko, aukeratu **Aukerak** <sup>&</sup>gt; **Pertsonalizatu** <sup>&</sup>gt;**Honakoa ohartarazi:**, eta nahi duzun taldea aukeratu. Talde honetan ez daudenkontaktuen deiak jakinarazpen isil bat izango dute.

Mezu tonua aldatzeko, aukeratu **Aukerak** <sup>&</sup>gt; **Pertsonalizatu** <sup>&</sup>gt;**Mezuen abisu-tonua**.

## **Profilakpertsonalizatzea**

Hautatu **Menua** <sup>&</sup>gt;**Aginte pan.** <sup>&</sup>gt;**Profilak**.

Hautatu **Aukerak** <sup>&</sup>gt;**Pertsonalizatu** eta hauetarikobat:

- **Dei tonua** Hautatu dei-tonu bat zerrendatik edohautatu **Soinuak deskargatu** nabigatzailea erabiliz tonuak deskargatzeko laster-marka zerrenda bat duen karpeta bat irekitzeko. Bi telefono linea erabiltzen badituzu, bakoitzari deitonu bana eslei diezaiokezu.
- **Bideo-deiaren tonua** Hautatu dei-tonu batbideo deientzat.
- **Dei-egilearen izena esan** Aukera hau hautatzean eta zure kontaktuetako batek deitzen dizunean, kontaktuaren izenaren eta hautatutako dei-tonuaren konbinazioa den tonu bat entzungo da.
- **Dei tonu mota** Hautatu nola nahi duzun deitonua entzutea.
- **Deiaren bolumena** Hautatu dei-tonuarenbolumena.
- **Mezuen abisu-tonua** Hautatu tonu bat testumezuentzat.
- **E-mailen abisu-tonua** Hautatu tonu batjasotako mezu elektronikoentzat.
- **Bibrazio abisua** Ezarri bibrazioa dei bat edomezu bat jasotzerakoan.
- **Teklatuaren tonuak** Hautatu teklen tonuenbolumena.
- **Abisu tonuak** Desaktibatu abisuen tonuak. Ezarpen honek joko eta Java™ aplikazio batzuen tonuetan eragina du.
- • **Honakoa ohartarazi:** — Ezarri gailua hautatutako kontaktu talde bateko telefono zenbakien deiaksoilik jasotzerakoan tonua emititzeko. Talde horretan ez dauden zenbakien deiek alerta isilaizango dute.
- **SH deien abisu-tonua** Hautatu bideo-deientonua.
- **Sakatu hizketarako** Zehaztu profil bakoitzaren PTT egoera.
- • **Profilaren izena** — Profil berri bati izena eman etajadanik dagoen profil bati izena aldatu diezaiokezu. Orokorra eta Lineaz kanpo profilei ezin zaie izena aldatu.

## **Hasiera pantaila pertsonalizatu**

Aukeratu **Menua** <sup>&</sup>gt;**Aginte pan.** <sup>&</sup>gt;**Moduak**.

Uneko hasiera pantailako izena aldatzeko, aukeratu **Aukerak** <sup>&</sup>gt;**Modua berrizendatu**.

Hasiera pantailan ikusi nahi dituzun aplikazioak eta jakinarazpenak aukeratzeko, aukeratu **Hasiera pant. aplikazioak**.

Unean erabiltzen den hasiera pantailako gaia aldatzeko, aukeratu **Gai orokorra**.

Unean erabiltzen den atzealdeko irudia aldatzeko, aukeratu **Horma papera**.

**104**

Hasiera pantailatik beste batera aldatzeko, zoaz **Uneko modua** aukerara eta aukeratu **Aukerak** <sup>&</sup>gt;**Aldatu**.

# **Pantailaren gaia**

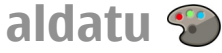

Aukeratu **Menua** <sup>&</sup>gt;**Aginte pan.** <sup>&</sup>gt;**Gaiak**.

Aukeratu hurrengoetatik:

- **Orokorra** Aldatu aplikazioetan erabiltzen den gaia.
- **Menu-ikusp.** Aldatu menu nagusiaren gaia.
- •**Hasiera** — Aldatu hasiera-pantailaren gaia.
- **Horma-papera** Aldatu hasiera-pantailako atzealdeko irudia.
- **Bater. aurrezl.** Aukeratu animazio bat pantailababes gisa.
- **Dei-irudia** Deiak egin bitartean ateratzen den irudia aldatzea.

Gaiaren efektuak aktibatzeko edo desaktibatzeko, aukeratu **Orokorra** <sup>&</sup>gt;**Aukerak** <sup>&</sup>gt;**Gaiarenefektuak**.

# **Gai bat deskargatzea**

Hautatu **Menua** <sup>&</sup>gt;**Aginte pan.** <sup>&</sup>gt;**Gaiak**.

Gai bat deskargatzeko, hautatu **Orokorra** <sup>&</sup>gt; **Deskargatu gaiak** <sup>&</sup>gt;**Aukerak** <sup>&</sup>gt;**Joan hona:** <sup>&</sup>gt; **Web-orri berria**. Idatzi nahi duzun helbide

elektronikoa, bertatik gaia deskargatzeko. Behin gaia deskargatuta, hura aurreikusi edo aktibatu dezakezu.

Gai bat aurreikusteko, hautatu **Aukerak** <sup>&</sup>gt; **Aurrebista**.

Gai bat aktibatzeko, hautatu **Aukerak** <sup>&</sup>gt;**Ezarri**.

# **Audio gaiak aldatu**

Aukeratu **Menua** <sup>&</sup>gt;**Aginte pan.** <sup>&</sup>gt;**Gaiak** eta **Audiogaiak**.

Telefonoaren gertaera ezberdinetarako soinuak ezar ditzakezu. Soinuak tonuak zein ahotsa izan daitezke, edo bien konbinaketa bat.

Uneko audio-gaia aldatzeko, aukeratu **Aktibatu audio-gaia**.

Gertaera baten soinua ezartzeko, aukeratu gertaera talde bat, hala nola dei-tonuak, eta nahi duzun gertaera.

Gertaera-talde batean aurrez ezarritako soinuak erabiltzeko, hautatu taldea eta **Aukerak** <sup>&</sup>gt;**Aktibatu soinuak**.

Aukeratu **Aukerak** eta hurrengoak:

- **Erreproduzitu ahotsa** Erreproduzitu soinua aktibatu aurretik.
- •**Gaia gorde** — Sortu audio-gai berriak.
- • **3-D dei-tonuak** — Gehitu 3-D efektuak audiogaiean.
- • **Hizketa** — Aukeratu **Hizketa** hizketa gertaera baten soinu gisa ezartzeko. Idatzi nahi duzun testua testu eremuan. **Hizketa** aukera ez dago eskuragarri **<sup>105</sup>**
- **Dei-egilearen izena esan** aukera uneko profilean aktibatu baduzu.
- **Desaktibatu soinuak** Isilarazi gertaera talde baten soinu guztiak.

### **3-D dei-tonuak**

Aukeratu **Menua** <sup>&</sup>gt;**Aginte pan.** <sup>&</sup>gt;**3-D tonuak**.

Dei-tonuetan hiru dimentsiotako (3-D) soinu efektuak gaitzeko, aukeratu **3-D dei-tonuen efektuak** <sup>&</sup>gt; **Aktibatu**. Dei-tonu guztiek ez dituzte 3-D efektuak onartzen.

Dei tonuari ezarritako 3–D efektua aldatzeko, aukeratu **Soinuaren ibilbidea** eta nahi duzun efektua.

3–D efektua aldatzeko, aukeratu hurrengoetatik:

- **Ibilbide-abiadura** Aukeratu soinuak zerabiaduratan mugitu behar duen alde batetik bestera. Ezarpen hau ez dago eskuragarri efektu guztietan.
- **Erreberberazioa** Aukeratu oihartzun kantitateaegokitzeko nahi duzun efektua.

Tonua 3–D efektuarekin entzuteko, aukeratu **Aukerak** <sup>&</sup>gt;**Tonua erreproduzitu**.

Dei-tonuaren bolumena doitzeko, aukeratu **Menua** <sup>&</sup>gt; **Aginte pan.** <sup>&</sup>gt;**Profilak** eta **Aukerak** <sup>&</sup>gt; **Pertsonalizatu** <sup>&</sup>gt;**Deiaren bolumena**.

# **Multimedia**

Gailuak lanean zein aisialdian erabiltzeko hainbatmultimedia aplikazio dauka.

## **Kamera**

Aukeratu **Menua** <sup>&</sup>gt;**Multimedia** <sup>&</sup>gt;**Kamera**.

#### **Argazkiak atera**

#### Hautatu **Menua** <sup>&</sup>gt;**Multimedia** <sup>&</sup>gt;**Kamera**.

Zure telefonoak 2592x1944 pixel pixeleko bereizmena duten irudiak onartzen ditu. Gida honetan irudiarenbereizmena modu ezberdinean azal daiteke.

Argazki bat ateratzeko, erabili pantaila bisore gisa eta sakatu gurpila. Telefonoak argazkia Galerian gordetzen du.

Tresna-barrak hainbat elementuren eta ezarpenen lasterbideak eskaintzen dizkizu argazki bat atera edo bideo bat grabatu aurretik eta ondoren. Hautatu hurrengoen artetik:

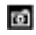

**B** Aldatu argazki modura.

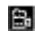

- **E.** Aldatu bideo modura.
- **A** Aukeratu eszena.
- Itzali bideoaren argia (bideo moduan soilik)
- Piztu bideoaren argia (bideo moduan soilik)

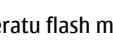

- Aukeratu flash modua (argazkietan soilik).
- Aktibatu tenporizadorea (argazkietan soilik).
	- Aktibatu sekuentzia modua (argazkietan soilik).

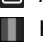

Hautatu kolorearen tonua.

Doitu zurien balantzea.

Eskuragarri dauden aukerak hautatuta duzun moduaren eta zauden ikuspegiaren araberakoak dira. Ezarpen lehenetsiak berrezartzen dira kamera ixten duzunean.

Kameraren tresna-barra pertsonalizatzeko, aldatu argazki modura eta hautatu **Aukerak** <sup>&</sup>gt;**Pertsonaliz. tresna-barra**.

Tresna-barra argazki bat atera edo grabaketa bat egin aurretik eta ondoren ikusteko, hautatu **Aukerak** <sup>&</sup>gt; **Erakutsi tresna barra**.

Tresna-barra behar duzunean bakarrik ikusteko, aukeratu **Aukerak** <sup>&</sup>gt;**Ezkutatu tresna barra**.

#### **Eszenak**

#### Hautatu **Menua** <sup>&</sup>gt;**Multimedia** <sup>&</sup>gt;**Kamera**.

Eszenak uneko ingurunerako egokienak diren kolore eta argiztapen ezarpenak aurkitzen lagunduko dizu. Eszena bakoitzaren ezarpenak estilo edo ingurune jakin baten arabera ezarri dira. **<sup>107</sup>** Eszena aldatzeko, hautatu **Eszena moduak** tresna barran.

Eszena bat sortzeko, joan Erabiltzaileak definitua atalera eta hautatu **Aukerak** <sup>&</sup>gt;**Aldatu**.

Beste eszena baten ezarpenak kopiatzeko, hautatu **Eszen. gisa oinarr.** eta nahi duzun eszena.

Zuk sortutako eszena aktibatzeko, hautatu **Erabil. zehaz.** <sup>&</sup>gt;**Aukeratu**.

#### **Argazkiak sekuentzian ateratzea**

#### Hautatu **Menua** <sup>&</sup>gt;**Multimedia** <sup>&</sup>gt;**Kamera**.

Hainbat argazki sekuentzian ateratzeko, memoria adina eskuragarri badago, hautatu **Sekuentzia modua** tresna barran eta sakatu korritze tekla.

Ateratako argazkiak sareta batean agertuko dira pantailan. Argazki bat ikusteko, joan hartara eta sakatu korritze tekla. Denbora tarte bat erabili baduzu, pantailan azken argazkia baino ez da agertuko, eta beste argazkiak Galerian egongo dira.

Argazkia bidaltzeko, hautatu **Aukerak** <sup>&</sup>gt;**Bidali**.

Dei aktibo batean zehar argazkia deiaren egileari bidaltzeko, hautatu **Aukerak** <sup>&</sup>gt;**Bidali dei egileari**.

Sekuentzia modua desaktibatzeko, hautatu **Sekuentzia modua** <sup>&</sup>gt;**Hartze bakarra** tresna barran.

#### **Ateratako argazki bat ikustea**

#### Hautatu **Menua** <sup>&</sup>gt;**Multimedia** <sup>&</sup>gt;**Kamera**.

Ateratako argazkia automatikoki Galerian gordetzen da. Argazkia gorde nahi ez baduzu, hautatu **Ezabatu** tresna barran.

Hautatu tresna barraren hurrengo elementuen artean:

- •**Bidali** — Argazkia gailu bateragarriei bidaltzea.
- • **Bidali dei egileari** — Dei aktibo batean zehar argazkia deiaren egileari bidaltzea.
- **Kargatu:** Argazkia lineako bilduma batera bidaltzea (sareko zerbitzua).

Argazkia pantailaren hondoko irudi gisa erabiltzeko, hautatu **Aukerak** <sup>&</sup>gt;**Ezarri horma-paper gisa**.

Argazkia kontaktu bati gehitzeko, hautatu **Aukerak** <sup>&</sup>gt; **Esleitu kontaktuari**.

#### **Grabatu bideoak**

Hautatu **Menua** <sup>&</sup>gt;**Multimedia** <sup>&</sup>gt;**Kamera**.

- 1. Kamera argazki moduan badago, hautatu bideo modua tresna-barran.
- 2. Grabatzen hasteko, sakatu nabigazio-tekla.
- 3. Grabaketa eteteko, hautatu **Eten**. Hautatu **Jarraitu** grabatzen jarraitzeko.
- 4. Grabaketa eteteko, hautatu **Gelditu**. Bideoa automatikoki gordetzen da Galerian. Bideoaren gehienezko luzera memoria eskuragarriak mugatzen du. **<sup>108</sup>**
### **Bideo klip bat erreproduzitzea**

Hautatu **Menua** <sup>&</sup>gt;**Multimedia** <sup>&</sup>gt;**Kamera**.

Grabatutako bideo klip bat erreproduzitzeko, hautatu **Erreproduzitu** tresna barran.

Hautatu tresna barraren hurrengo elementuen artean:

- **Bidali** Bideo klipa beste gailu bateragarriei bidaltzea.
- **Bidali dei egileari** Dei aktibo batean zehar bideo klipa deiaren egileari bidaltzea.
- **Kargatu:** Bideo klipa lineako bilduma batera bidaltzea (sareko zerbitzua).
- **Ezabatu** Bideo klipa ezabatzea.

Bideo klipari izen berri bat emateko, hautatu **Aukerak** <sup>&</sup>gt;**Berrizendatu bideoa**.

## **Irudien ezarpenak**

Hautatu **Menua** <sup>&</sup>gt;**Multimedia** <sup>&</sup>gt;**Kamera**.

Irudien ezarpenak aldatzeko, aukeratu **Aukerak** <sup>&</sup>gt; **Ezarpenak** eta hauetatik:

- **Irudiaren kalitatea** ezarri irudiaren kalitatea. Argazkiaren kalitatea ona bada leku gehiago beharko du memorian.
- **Grabatu kokapena** Gehitu kokapenaren informazioa ateratako argazkian.
- **Gehitu albumera** Definitu zein bildumatangorde nahi dituzun ateratako argazkiak.
- • **Erakutsi hartutako irudia** — Argazkia atera eta gero ikusteko, aukeratu **Jarrita**. Jarraian argazkiak ateratzen jarraitzeko, aukeratu **Kenduta**.
- • **Lehenets. irudiaren izena** — Ateratakoargazkientzat izen lehenetsi bat zehaztu.
- • **Handit. zoom digit.** — **Jarrita (jarraitua)** aukerarekin, zoom digitala eta handitutako zoom digitalaren arteko zoom handitze jarraituak eta leunak izango dira. **Kenduta** aukerarekin irudi bereizmena mantentzeko ez da zoom handitzehandirik baimentzen.
- **Jaso tonua** Ezarri kliskagailuaren tonua irudia •ateratzerakoan.
- **Erabiltzen ari den mem.** Aukeratu argazkien kokapena.
- • **Berrez. kameraren ezarp.** — Berrezarri kameraren lehenetsitako ezarpenak.

# **Bideo ezarpenak**

Hautatu **Menua** <sup>&</sup>gt;**Multimedia** <sup>&</sup>gt;**Kamera**.

Bideo moduaren ezarpenak aldatzeko, hautatu **Aukerak** <sup>&</sup>gt;**Ezarpenak** eta hauetariko bat:

• **Bideoaren kalitatea** — Ezarri bideo kliparen kalitatea. Hautatu **Partekatzen**, bideo klipa multimedia mezu baten bidez bidali nahiez gero. Klipa OCIF bereizmena erabiliz grabatuta dago, 3GPP artxibategi formatuan, eta gehieneko tamaina 300 kB-koa da (20 segundu gutxi gora-behera). Baliteke multimedia mezu baten bidez MPEG-4 formatuangordetako bideo klipak bidali ezin izatea.

- **Grabatu kokapena** Grabatutako bideo kliparen kokapenari buruzko informazioa gehitzeko, eskuragarri badago, hautatu **Jarrita**.
- **Audio grabaketa** Hautatu **Isilik** soinua grabatu nahi ez baduzu.
- **Gehitu albumera** Definitu zein bildumatangorde nahi dituzun grabatutako bideoak.
- **Erakutsi bideoa** Ikusi grabatutako bideo kliparen lehenengo fotograma behin grabazioa geldituta. Bideo klip osoa ikusteko, hautatu **Erreproduzitu** tresna-barran.
- **Lehenets. bideo izena** Ezarri izen lehenetsi batgrabatutako bideo klipentzat.
- **Erabiltzen ari den mem.** Hautatu bideo klipak godetzeko kokapena.
- **Berrez. kameraren ezarp.** Berrezarri kameraren ezarpenak balio lehenetsiak erabiliz.

# **Galeria**

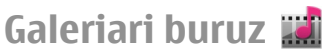

Hautatu **Menua** <sup>&</sup>gt;**Multimedia** <sup>&</sup>gt;**Galeria**.

Galeria irudiak, bideo eta soinu klipak, abestiak eta estekak biltegiratzeko lekua da.

# **Ikuspegi nagusia**

Hautatu **Menua** <sup>&</sup>gt;**Multimedia** <sup>&</sup>gt;**Galeria**.Hautatu hauetariko bat:

• **Irudiak** — Ikusi irudiak eta bideo klipak Argazkiak erabiliz. **110**

- • **Bideoklipak** — Ikusi bideo klipak Bid. zentr. erabiliz.
- **Abestiak** Ireki Mus. errep..
- •**Soinu klipak** — Entzun soinu klipak.
- •**Stream. estek.**  $\mathbb{R}$  — Ikusi eta ireki estekak.
- **Aurkezpenak**  $\mathbf{F}$  **Ikusi aurkezpenak.**

Karpetak arakatu eta ireki ditzakezu eta elementuak karpetetara kopiatu eta mugitu. Albumak ere sor ditzakezu, eta elementuak albumetara kopiatu eta gehitu.

Zure memoria-txartel bateragarrian (sartuta badago) gordetako fitxategiak **b**idez adierazita daude.

Fitxategi bat irekitzeko, hautatu fitxategia zerrendan. Bideo klipak eta estekak Bid. zentr. erabiliz ireki eta erreproduzitzen dira, eta musika eta bideo klipak Mus. errep. erabiliz.

Fitxategiak memoriaren beste kokapen batera kopiatzeko edo mugitzeko, hautatu fitxategi bat, **Aukerak** <sup>&</sup>gt;**Mugitu eta kopiatu**, eta dagokion aukera.

# **Soinu klipak**

Hautatu **Menua** <sup>&</sup>gt;**Multimedia** <sup>&</sup>gt;**Galeria** eta **Soinuklipak**.

Karpeta honetan Internetetik deskargatutako soinu klip guztiak gordeta daude. Grabagailua aplikazioa erabiliz MMS hobetua edo kalitate arruntekoezarpenen bidez sortutako soinu klipak karpeta honetan gordetzen dira ere bai, baina kalitate altuko ezarpenen bidez sortutako soinu klipal Musika erreproduzitzailea aplikazioan gordetzen dira.

Soinu fitxategi bat entzuteko, hautatu fitxategia zerrendan.

Atzera edo aurrera egiteko, joan ezkerretara ala eskuinetara.

Soinuak deskargatzeko, hautatu **Soinuak deskar.**.

## **Zuzenekoerreprodukziorako estekak**

Hautatu **Menua** <sup>&</sup>gt;**Multimedia** <sup>&</sup>gt;**Galeria** eta**Stream. estek.**.

Esteka bat irekitzeko, hautatu esteka zerrendan.

Esteka berri bat gehitzeko, hautatu **Aukerak** > **Esteka berria**.

### **Aurkezpenak**

Hautatu **Menua** <sup>&</sup>gt;**Multimedia** <sup>&</sup>gt;**Galeria**.

Aurkezpenak erabiliz, bektore grafiko eskalagarriak (SVG) eta flash fitxategiak (SWF) ikus ditzakezu, marrazki bizidunak edota mapak, esaterako. SVG irudiek itxura bera dute behin inprimatuta edo beste pantaila tamaina edo bereizmena erabiliz ikusterakoan.

Fitxategiak ikusteko, hautatu **Aurkezpenak**. Joan irudi batera eta hautatu **Aukerak** <sup>&</sup>gt;**Erreproduzitu**. Grabatzen gelditzeko, hautatu **Aukerak** <sup>&</sup>gt;**Eten**.

Gerturatzeko, sakatu **5**. Urruntzeko, sakatu **0**.

Irudia 90 gradu biratzeko erlojuko orratzen norantzan edo kontrako norantzan, sakatu **1** ala **3**. Irudia 45 gradu biratzeko, sakatu **7** ala **9**.

Pantaila modu osoa eta normalaren artean aldatzeko, sakatu **\***.

# **Argazkiak Argazkiak**

Hautatu **Menua** <sup>&</sup>gt;**Multimedia** <sup>&</sup>gt;**Galeria** <sup>&</sup>gt;**Irudiak** eta hurrengoetatik:

- **Hartutakoak** Ikusi ateratako argazki eta bideo guztiak.
- **Hilabeteak** Ikusi argazkiak eta bideoak ateratako hilabetearen arabera sailkatuta.
- • **Albumak** — Ikusi album lehenetsiak eta zuksortutakoak.
- **Etiketak** Ikusi elementu bakoitzarentzat sortudituzun etiketak.
- **Deskargak** Ikusi saretik deskargatutako edo •multimedia mezuetan eta mezu elektronikoetanjasotako elementuak eta bideoak.
- **Denak** Ikusi elementu guztiak.
- •**Par. on-line** — Igo argazkiak eta bideoak sarera.

Zure memoria-txartel bateragarrian (sartuta badago) gordetako fitxategiak  $\Box$  bidez adierazita daude.

Fitxategiak beste toki batera kopiatzeko edo mugitzeko, fitxategia aukeratu eta **Aukerak** <sup>&</sup>gt; **Mugitu eta kopiatu** sakatu.

# **Argazkiak eta bideoak ikusi**

Hautatu **Menua** <sup>&</sup>gt;**Multimedia** <sup>&</sup>gt;**Galeria** <sup>&</sup>gt;**Irudiak** eta hurrengoen artean:

- **Denak** Irudi eta bideo guztiak ikusi.
- • **Hartutakoak** — Telefonoko kamerarekinateratako irudiak eta grabatutako bideoak ikusi.
- **Deskargak** Ikusi deskargatutako bideo klipak.

Irudiak eta bideoklipak gailu bateragarri batetik jaso ditzakezu ere bai. Argazkiak aplikazioan jasotako irudi bat edo bideo klip bat ikusi ahal izateko, aurretik hura gorde behar da.

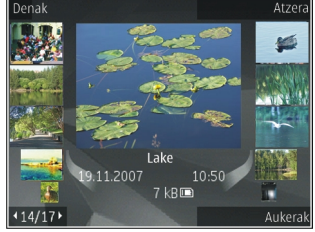

Argazki eta bideoak data eta orduaren arabera antolatuta daude, etengabe erreproduzitzeko begizta gisa. Fitxategi kopurua adierazten da. Fitxategiak arakatzeko, gurpilarekin ezkerretara edo eskuinetara mugitu. Fitxategiak taldeka ikusteko, gora edo behera mugitu.

Fitxategi bat irekitzeko, hautatu fitxategia. Irudi bat irekitzean, irudia gerturatzeko, erabili zoom teklak. Zoom erlazioa ez da gordeko behin betirako.

Irudi bat edo bideo klip bat editatzeko, hautatu **Aukerak** <sup>&</sup>gt;**Editatu**.

 marka duen argazki bat non atera zen ikusteko, eskubideak ikusteko, hautatu **Ikusi**. **<sup>112</sup>**aukeratu **Aukerak** <sup>&</sup>gt;**Erakutsi mapan**.

Argazkiak inprimagailu bateragarri batetan inprimatu nahi badituzu, **Aukerak** <sup>&</sup>gt;**Inprimatu** aukeratu.

Irudiak bilduma batera mugitzeko gero haiek inprimatzeko, hautatu **Aukerak** <sup>&</sup>gt;**Gehitu albumera** <sup>&</sup>gt;**Inprim. gero**.

## **Fitxategiaren xehetasunak ikusi eta editatu**

Hautatu **Menua** <sup>&</sup>gt;**Multimedia** <sup>&</sup>gt;**Galeria** <sup>&</sup>gt;**Irudiak**. Joan elementu batera.

Argazkiaren edo bideoaren propietateak ikusi eta editatzeko, **Aukerak** <sup>&</sup>gt;**Xehetasunak** <sup>&</sup>gt;**Ikusi eta editatu** aukeratu eta hautetatik:

- • **Etiketak** — Ikusi une honetan erabilitako etiketak. Uneko fitxategiari etiketa gehiago gehitzeko, hautatu **Geh.**.
- • **Deskrib.** — Ikusi fitxategiaren formaturik gabeko deskribapen bat. Deskribapen bat gehitzeko, hautatu eremua.
- • **Kokapena** — Ikusi GPS kokapenaren informazioa, eskuragarri badago.
- • **Izenburua** — Ikusi fitxategiaren miniatura eta fitxategiaren izena. Fitxategiaren izena editatzeko, hautatu izenaren eremua.
- • **Albumak** — Ikusi uneko fitxategia kokatuta dagoen bildumak zeintzuk diren.
- •**Bereizmena** — Ikusi irudiaren tamaina pixeletan.
- •**Iraupena** — Ikusi bideoaren iraupena.
- •**Erab. eskub.** — Uneko fitxategiaren DRM

### **Argazkiak eta bideoak antolatu**

Hautatu **Menua** <sup>&</sup>gt;**Multimedia** <sup>&</sup>gt;**Galeria** <sup>&</sup>gt;**Irudiak**. Fitxategiak honela antola ditzakezu:

Elementuak etiketa-ikuspegian ikusteko, gehitu etiketak elementuetan.

Elementuak hilabetearen arabera ikusteko, **Hilabeteak** aukeratu.

Elementuak gordetzeko album bat sortzeko, **Albumak** <sup>&</sup>gt;**Aukerak** <sup>&</sup>gt;**Album berria** aukeratu.

Album batean irudi edo bideoklipak gehitzeko, hautatu elementua eta **Gehitu albumera** tresna-barraaktiboan.

Irudiak edo bideoklipak ezabatzeko, hautatu elementua eta **Ezabatu** tresna-barra aktiboan.

## **Tresna barra aktiboa**

Tresna barra aktiboa eskuragarri dago bakarrik bista batean irudi bat edo bideo klip bat hautatu duzunean.

Tresna barra aktiboan, joan elementu ezberdinetara eta hautatu nahi duzun aukera. Aukera eskuragarriak ezberdinak dira bistaren arabera eta hautatutako elementuaren izaeraren arabera, hots, irudia ala bideo klipa.

Tresna barra ezkutatzeko, hautatu **Aukerak** <sup>&</sup>gt; **Ezkutatu ikonoak**. Tresna barra aktiboa aktibatzekoezkutatuta dagoenean, sakatu korritze tekla.

Hautatu irudi bat edo bideo klip bat eta hurrengo aukeren artean:

 Ikusi irudia modu horizontalean edo erretratumoduan.

Erreproduzitu bideo klipa.

 $\boxdot$  Bidali irudia edo bideo klipa.

 Kargatu irudia edo bideo klipa bilduma elektroniko bateragarri batean (eskuragarri album elektroniko bateragarri baten kontua konfiguratuta baduzu soilik).

图 Gehitu elementua bilduma bati.

 Kudeatu etiketak eta elementuaren bestelakoezaugarriak.

## **Albumak**

Hautatu **Menua** <sup>&</sup>gt;**Multimedia** <sup>&</sup>gt;**Galeria** <sup>&</sup>gt;**Irudiak** eta **Albumak**.

Bildumak erabiliz, irudiak eta bideo klipak era erosoan kudea ditzakezu.

Bilduma berri bat sortzeko, hautatu **Aukerak** <sup>&</sup>gt; **Album berria**.

Bilduma bati irudi bat edo bideo klip bat gehitzeko, hautatu elementua eta **Aukerak** <sup>&</sup>gt;**Gehitualbumera**. Bilduma zerrenda bat agertuko da. Hautatu irudia edo bideo klipa gehitu nahi diozun bilduma. Bildumari gehitutako elementua oraindik ere ikusgai egongo da hemen: Argazkiak.

Bilduma baten irudi bat edo bideo klip bat ezabatzeko, hautatu elementua eta **Aukerak** <sup>&</sup>gt;**Albumetikkendu**.

## **Fitxak**

#### Hautatu **Menua** <sup>&</sup>gt;**Multimedia** <sup>&</sup>gt;**Galeria** <sup>&</sup>gt;**Irudiak**.

Erabili etiketak Argazkiak aplikazioaren media elementuak antolatzeko. Etiketak sortu eta ezabaditzakezu Etiketa kudeatzailea erabiliz. Etiketa kudeatzailean une honetan erabiltzen ari diren etiketak eta etiketa bakoitzari lotutako elementukopurua agertzen da.

Etiketa kudeatzailea irekitzeko, hautatu irudi bat edo bideo klip bat eta **Aukerak** <sup>&</sup>gt;**Xehetasunak** <sup>&</sup>gt; **Etiketa kudeatzailea**.

Etiketa bat sortzeko, hautatu **Aukerak** <sup>&</sup>gt;**Etiketa berria**.

Irudi bati etiketa bat esleitzeko, hautatu irudia eta **Aukerak** <sup>&</sup>gt;**Gehitu etiketak**.

Sortu dituzun etiketak ikusteko, hautatu **Etiketak**. Etiketaren izenaren tamaina etiketari esleitutakoelementu kopuruari dagokia. Etiketa bati lotutako irudi guztiak ikusteko, hautatu etiketa zerrendan.

Zerrenda orden alfabetikoan ikusteko, hautatu **Aukerak** <sup>&</sup>gt;**Alfabetikoki**.

Zerrenda erabilitakoenen ordenean ikusteko, hautatu **Aukerak** <sup>&</sup>gt;**Gehien erabilitakoak**.

Etiketa bati irudi bat ezabatzeko, hautatu etiketa eta irudia, eta hautatu **Aukerak** <sup>&</sup>gt;**Ezabatu etiketatik**.

### **Aurkezpena**

Hautatu **Menua** <sup>&</sup>gt;**Multimedia** <sup>&</sup>gt;**Galeria** <sup>&</sup>gt;**Irudiak**.

Irudiak diapositiba aurkezpen gisa ikusteko, hautatu irudi bat eta **Aukerak** <sup>&</sup>gt;**Diaporama** <sup>&</sup>gt;**Errepr. aurrerantz** edo **Errepr. atzerantz**. Diapositiba aurkezpena hautatutako fitxategitik hasiko da.

Hautatutako irudiak soilik diapositiba aurkezpen gisa ikusteko, hautatu **Aukerak** <sup>&</sup>gt;**Markatu/Marka kendu** <sup>&</sup>gt;**Markatu** irudiak markatzeko. Diapositiba aurkezpena has dadin, hautatu **Aukerak** <sup>&</sup>gt; **Diaporama** <sup>&</sup>gt;**Errepr. aurrerantz** edo **Errepr. atzerantz**.

Gelditutako diapositiba aurkezpen bat berrabiarazteko, hautatu **Jarraitu**.

Diapositiba aurkezpena amaitzeko, hautatu **Amaitu**.

Argazkiak ikusteko ezkerretara edo eskuinetara mugitu.

Diapositiba aurkezpena hasi baino lehen ezarpenak doitzeko, hautatu **Aukerak** <sup>&</sup>gt;**Diaporama** <sup>&</sup>gt; **Ezarpenak** eta hurrengo aukeren artean:

- **Musika** Gehitu soinua diapositiba aurkezpenari.
- **Abestia** Hautatu musika fitxategi bat zerrendatik.
- **Diaposit. arteko tartea** Doitu diapositiba •aurkezpenaren erritmoa.
- **Trantsizioa** Doitu diapositiba aurkezpena irudi batetik bestera leunki pasa dadin, eta gerturatu eta urrundu irudiak ausaz.

Diapositiba aurkezpena ikustean bolumena doitzeko, erabili bolumen tekla.

# **Argazkiak editatu**

### **Argazki editorea**

Argazkia atera ondoren editatzeko, edo Argazkiak atalean gordetako argazkiak editatzeko **Aukerak** <sup>&</sup>gt; **Editatu** aukeratu. Argazki editorea irekiko da.

Ediziorako ikono txikien sareta irekitzeko, **Aukerak** <sup>&</sup>gt; **Aplikatu efektua** aukeratu. Argazkien argitasuna, kolorea, kontrastea eta bereizmena egokitu ditzakezu; edo argazkian efektuak, Clip artak edo markoak gehitu; baita argazkiak moztu eta biratu ere.

### **Argazkiak moztu**

Argazki bat mozteko, **Aukerak** > **Aplikatu efektua**<sup>&</sup>gt; **Moztu** aukeratu eta zerrendako aukera lehenetsi bathautatu. Argazkia eskuz mozteko, **Eskuz** aukeratu.

**Eskuz** aukeratzen baduzu, gurutze bat azalduko da argazkiaren goiko ezkerreko ertzean. Gurpila erabili moztu nahi duzun eremua aukeratzeko, eta **Ezarri** aukeratu. Beste gurutze bat azalduko da beheko eskuineko ertzean. Moztu nahi duzun eremua aukeratu berriro. Lehendabizi aukeratutako eremua egokitzeko, **Atzera** aukeratu. Aukeratutako eremuek moztuko denirudiaren lauki zuzen bat osatzen dute .

Lehenetsitako eskala bat aukeratzen baduzu, moztuko den eremuaren goiko ezkerreko ertza aukeratu. Markatutako eremuaren tamaina aldatzeko, gurpila erabili. Markatutako eremua finkatzeko, gurpila sakatu. Argazkiaren barnean mugitzeko, gurpila

erabili. Moztu nahi duzun eremua aukeratzeko, gurpila sakatu.

### **Begi gorriak murriztu**

Argazki batean begi gorriak murrizteko, **Aukerak** <sup>&</sup>gt; **Aplikatu efektua** <sup>&</sup>gt;**Begi gorr. gutxitz.** aukeratu.

Gurutzea begiaren gainean jarri eta gurpila sakatu. Begizta bat azalduko da pantailan. Begiztaren tamaina begiaren tamainara aldatzeko, gurpila erabili. Gorritasuna murrizteko, gurpila sakatu. Argazkia editatzez amaitutakoan, **Eginda** sakatu.

Aldaketak gorde eta aurreko ikuspegira itzultzeko, **Atzera** sakatu.

### **Lasterbide erabilgarriak**

Argazkiak editatzerakoan ondorengo lasterbideak erabil ditzakezu:

- Argazkia pantaila osoan ikusteko, **\*** sakatu. Ikuspegi normalera itzultzeko, berriro **\*** sakatu.
- • Argazkia erloju-orratzen norabidean edo kontrakoan biratzeko, **3** edo **1** sakatu.
- •Argazkia handitu edo txikitzeko, **5** edo **0** sakatu.
- • Handitutako argazki batean zehar mugitzeko, gora, behera, ezkerrera edo eskuinera jo.

## **Bideoak editatu**

Bideo editoreak .3gp eta .mp4 bideo formatuak eta .aac, .amr, .mp3, eta .wav audio formatuak onartzen ditu. Baliteke fitxategi formatu baten ezaugarri guztiak edo aldaketak ez onartzea. **115** Argazkiak atalean bideoak editatzeko, bideo batera joan eta ondoren, aukeratu **Aukerak** <sup>&</sup>gt;**Editatu** eta ondorengoetako bat:

- **Batu** argazki bat edo bideo bat gehitzeko aukeratutako bideoaren hasiera edo bukaerara
- **Aldatu soinua** soinu klip berri bat gehitzeko eta •jatorrizko soinua bideoklipan ordezkatzeko.
- **Gehitu testua** testua gehitzeko bideoaren hasiera edo bukaerara
- **Ebaki** bideoa uzkurtu eta bideoklipan gorde nahi dituzun atalak markatzeko

Bideoklip batetik argazki bat atera nahi baduzu, bideoa mozteko ikuspegian, **Aukerak** <sup>&</sup>gt;**Argazkia atera** aukeratu. Koadro txikiko ikuspegian, gurpila sakatu eta **Argazkia atera** aukeratu.

## **Argazkiak inprimatu**

### **Argazkiak inprimatu**

Argazkiak inprimatu aplikazioarekin argazkiak inprimatzeko, Argazkiak atalean, kameran, argazki editorean, edo argazki ikustailean nahi duzun argazkia eta inprimaketa aukerak hautatu.

Argazkiak inprimatu aplikazioa erabili argazkiak USB kable bateragarri baten edo Bluetooth konektibitatearen bidez inprimatzeko. Hari gabeko LAN sarea ere erabil dezakezu argazkiak inprimatzeko. Memoria txartel bateragarri bat sartzen baduzu, argazkiak memoria txartelean gorde eta, gero, inprimagailu bateragarri batetan inprima ditzakezu.

.jpeg formatuan dauden argazkiak bakarrik inprima ditzakezu. Kamerarekin ateratako irudiak .jpeg formatuan gordetzen dira automatikoki.

#### **Inprimagailua aukeratu**

Irudiak Image print aplikazioarekin inprimatzeko, aukeratu irudia eta inprimatzeko aukera.

Argazkiak inprimatu aplikazioa lehenengo aldiz erabiltzerakoan, eskuragarri dauden inprimagailu bateragarrien zerrenda azalduko da. Inprimagailu bat aukeratu. Inprimagailua lehenetsi gisa ezarriko da.

PictBridge funtzioarekin bateragarria den inprimagailu bat erabiltzeko, inprimaketa aukera hautatu aurretik konektatu datu kable bateragarria eta baieztatu datu kablea **Irudi kopia** edo **Konektatzean gald.** moduan ezarrita dagoela. Inprimagailua automatikoki erakutsiko da inprimaketa aukera hautatzerakoan.

Inprimagailu lehenetsia eskuragarri ez badago, eskuragarri dauden inprimagailuen zerrenda azalduko da.

Inprimagailu lehenetsia aldatzeko, aukeratu **Aukerak** <sup>&</sup>gt;**Ezarpenak** <sup>&</sup>gt;**Lehenets. inprimag.**.

#### **Inprimaketa aurrebista**

Inprimagailua aukeratu ondoren, aukeratutako argazkiak pantailan azalduko dira diseinu lehenetsiekin.

Diseinua aldatzeko, gurpila ezkerrera edo eskuinera mugitu aukeratutako inprimagailuarentzako eskuragarri dauden diseinuak ikusteko. Argazkia ez bada orri bakar batetan sartzen, gora edo behera mugitu gainerako orriak ikusteko. **<sup>116</sup>**

#### **Inprimaketa ezarpenak**

Eskuragarri dauden aukerak desberdinak dira aukeratutako inprimagailuaren arabera.

Inprimagailu lehenetsi bat ezartzeko, **Aukerak** <sup>&</sup>gt; **Lehenets. inprimag.** aukeratu.

Paperaren tamaina aukeratzeko, **Paperaren neurria** aukeartu eta, gero, zerrendan paperaren tamaina eta **Ados** aukeratu. **Utzi** aukeratu aurreko ikuspegira itzultzeko.

# **Sarea partekatzea Sarean partekatzeari buruz**

#### Aukeratu **Menua** <sup>&</sup>gt;**Multimedia** <sup>&</sup>gt;**Par. on-line**.

Share online zerbitzuarekin (sareko zerbitzua), zure telefonoko irudiak, bideoak eta soinu-klipak bateragarriak diren sareko partekatze-zerbitzuetan argitara ditzakezu, hala nola, albumetan edo blogetan. Zerbitzu hauetan sarrerak ikus eta sarrerei buruzko zerbait idatz dezakezu, eta idatzi duzuna bateragarria den Nokia gailu batera deskarga dezakezu.

Sarean partekatzeko zerbitzuaren eskuragarritasuna eta eduki mota bateragarriak desberdinak izan daitezke.

## **Zerbitzuetara harpidetu**

#### Aukeratu **Menua** <sup>&</sup>gt;**Multimedia** <sup>&</sup>gt;**Par. on-line**.

Sareko partekatze zerbitzuetara harpidetzeko, joan zerbitzu hornitzailearen webgunera eta egiaztatu zure

Nokia telefonoa zerbitzuarekin bateragarria den ala ez. Sortu kontu bat webgunean adierazi bezala. Kontuarekin zure telefonoa konfiguratzeko beharrezkoak diren erabiltzaile izena eta pasahitza jasoko dituzu.

- 1. Zerbitzu bat aktibatzeko, zure telefonoan ireki Share online aplikazioa eta aukeratu zerbitzu bat eta **Aukerak** <sup>&</sup>gt;**Aktibatu**.
- 2. Baimendu telefonoa sare konexio bat sor dezan.Internet sargune bat eskatzen bazaizu, aukeratu zerrendako bat.
- 3. Sartu zure kontuan zerbitzu hornitzailearenwebgunean esaten dizuten bezala.

Hirugarrenek hornitutako zerbitzuen eskuragarritasun eta kostuei buruzko informaziorako, jarri harremanetan zure zerbitzu hornitzailearekin edohirugarrenekin.

## **Zure kontuak kudeatu**

Zure kontuak ikusteko, aukeratu **Aukerak** <sup>&</sup>gt; **Ezarpenak** <sup>&</sup>gt;**Nire kontuak**.

Kontu bat sortzeko, aukeratu **Aukerak** <sup>&</sup>gt;**Gehitu kontu berria**.

Kontu baten erabiltzailearen izena edo pasahitza aldatzeko, aukeratu kontua eta **Aukerak** <sup>&</sup>gt;**Ireki**.

Telefonotik sarrerak bidaltzean kontua lehenetsi gisa ezartzeko, aukeratu **Aukerak** <sup>&</sup>gt;**Ezarri lehenetsi gisa**.

Kontu bat ezabatzeko, aukeratu kontua eta **Aukerak**<sup>&</sup>gt; **<sup>117</sup> Ezabatu**.

## **Sarrera bat sortu**

#### Aukeratu **Menua** <sup>&</sup>gt;**Multimedia** <sup>&</sup>gt;**Par. on-line**.

Zerbitzu batean multimedia fitxategiak sartzeko, aukeratu zerbitzu bat eta **Aukerak** <sup>&</sup>gt;**Karga berria**. Sareko partekatze zerbitzuak fitxategiak bidaltzeko kanalak hornitzen baditu, aukeratu nahi duzun kanala.

Irudiak, bideo klipak edo soinu klipak sarrerara gehitzeko, aukeatu **Aukerak** <sup>&</sup>gt;**Sartu**.

Sarrerari izenburu bat edo deskribapen bat gehitzeko, idatzi zuzenean eremuan, ahal izanez gero.

Sarrerara etiketak gehitzeko, aukeratu **Etiketak:**.

Fitxategiak daukan kokapen informazioaren partekatzea gaitzeko, aukeratu **Kokap.:**.

Fitxategi baten pribatutasun maila ezartzeko, aukeratu **Pribatut.:**. Guztiei zure fitxategia ikustea baimentzeko, aukeratu **Publikoa**. Besteek zure fitxategia ez ikusteko, aukeratu **Pribatua**. **Lehenetsia** ezarpena zerbitzu hornitzailearen webgunean zehaz dezakezu.

Sarrera zerbitzura bidaltzeko, aukeratu **Aukerak** <sup>&</sup>gt; **Kargatu**.

## **Fitxategiak Argazkiak aplikaziotik bidaltzea**

Zure fitxategiak Argazkiak aplikaziotik lineako partekatze zerbitzu batera bidal ditzakezu.

1. Hautatu **Menua** <sup>&</sup>gt;**Multimedia** <sup>&</sup>gt;**Galeria** <sup>&</sup>gt;**Irudiak** eta bidali nahi dituzun fitxategiak. **Etiketa berria**. **118**

- 2. Aukeratu **Aukerak** <sup>&</sup>gt;**Bidali** <sup>&</sup>gt;**Kargatu** eta nahi duzun kontua.
- 3. Editatu argitaratutakoa nahi duzunean.
- 4. Aukeratu **Aukerak** <sup>&</sup>gt;**Kargatu**.

# **Klik batean kargatu**

Klik batekin kargaturekin argazki bat atera eta gero irudia jarraian lineako partekatze zerbitzu batean karga daiteke.

Klik batean kargatzeko funtzioa erabiltzeko, atera argazki bat telefonoaren kamerarekin eta aukeratu tresna-barran lineako partekatze ikonoa.

## **Etiketa zerrenda**

Aukeratu **Menua** <sup>&</sup>gt;**Multimedia** <sup>&</sup>gt;**Par. on-line**.

Etiketek mezuaren edukia deskribatzen dute eta ikusleek edukia lineako zerbitzuetan aurki dezatenlaguntzen dute.

Mezu bat sortzerakoan eskuragarri dauden etiketen zerrenda ikusteko, aukeratu **Etiketak:**.

Zure postari etiketak gehitzeko, aukeratu zerrendatik etiketa bat eta **Eginda**. Mezuan etiketa desberdinak gehitzeko, aukeratu etiketa bakoitza eta **Aukerak** <sup>&</sup>gt; **Markatu/Marka kendu** <sup>&</sup>gt;**Markatu**.

Etiketak bilatzeko, sartu bilaketa testua bilaketarako eremuan.

Zerrendan etiketa bat gehitzeko, aukeratu **Aukerak** <sup>&</sup>gt;

### **Mezuak kudeatu Irteeraontzian.**

#### Aukeratu **Menua** <sup>&</sup>gt;**Multimedia** <sup>&</sup>gt;**Par. on-line**.

Irteera ontziak unean kargatzen ari zaren mezuak, kargatu ezin izan diren mezuak eta bidalitako mezuak erakusten ditu.

Irteera ontzia irekitzeko, aukeratu **Irteerako ontzia**<sup>&</sup>gt; **Aukerak** <sup>&</sup>gt;**Ireki**.

Mezua kargatzen hasteko, aukeratu mezua eta **Aukerak** <sup>&</sup>gt;**Orain kargatu**.

Mezuaren kargatzea ezeztatzeko, aukeratu mezua eta **Aukerak** <sup>&</sup>gt;**Ezeztatu**.

Mezu bat ezabatzeko, aukeratu mezua eta **Aukerak** <sup>&</sup>gt; **Ezabatu**.

## **Zerbitzuaren edukia ikusi**

Aukeratu **Menua** <sup>&</sup>gt;**Multimedia** <sup>&</sup>gt;**Par. on-line**.

Zerbitzu baten edukia ikusteko, aukeratu zerbitzua eta **Aukerak** <sup>&</sup>gt;**Ireki**.

Iturri bat irekitzeko, aukeratu iturria. Arakatzailean iturria irekitzeko, aukeratu **Aukerak** eta zerbitzuhornitzailearen webgunea.

Fitxategi bati buruzko oharrak ikusteko, aukeratu fitxategia eta **Aukerak** <sup>&</sup>gt;**Ikus oharrak**.

Fitxategi bat pantaila osoan ikusteko, aukeratu fitxategia.

Iturri bat eguneratzeko, aukeratu iturria eta **Aukerak** <sup>&</sup>gt;**Eguneratu orain**.

Fitxategi interesgarri bat ikusten baduzu eta fitxategi osoa gailura deskargatu nahi baduzu, aukeratu fitxategia eta **Aukerak** <sup>&</sup>gt;**Harpidetu kontaktura**.

### **Zerbitzu-hornitzailearenezarpenak**

Aukeratu **Menua** <sup>&</sup>gt;**Multimedia** <sup>&</sup>gt;**Par. on-line**.

Zerbitzu-hornitzaileen zerrenda ikusteko, aukeratu **Aukerak** <sup>&</sup>gt;**Ezarpenak** <sup>&</sup>gt;**Zerb hornitz.**.

Zerbitzu baten xehetasunak egiaztatzeko, zerrendatik aukeratu zerbitzua.

Aukeratutako zerbitzua ezabatzeko, aukeratu **Aukerak** <sup>&</sup>gt;**Ezabatu**.

### **Kontuen ezarpenak editatzea**

Aukeratu **Menua** <sup>&</sup>gt;**Multimedia** <sup>&</sup>gt;**Par. on-line**.

Zure kontuak editatzeko, aukeratu **Aukerak** <sup>&</sup>gt; **Ezarpenak** <sup>&</sup>gt;**Nire kontuak**. Aukeratu kontu bat eta **Editatu**.

Kontuaren erabiltzailearen izena aldatzeko, aukeratu **Erabiltzaile izena**.

Kontuaren pasahitza aldatzeko, aukeratu **Pasahitza**.

Kontuaren izena aldatzeko, aukeratu **Kontu izena**. **119**

Kargatzen dituzun irudien tamaina zehazteko, aukeratu **Auker. irudi neurria** <sup>&</sup>gt;**Jatorrizkoa**, **Ertaina** (1024 x 768 pixel) edo **Txikia** (640 x 480 pixel).

# **Ezarpen aurreratuak editatu**

Aukeratu **Menua** <sup>&</sup>gt;**Multimedia** <sup>&</sup>gt;**Par. on-line**.

Ezarpena aurreratuak editatzeko, aukeratu **Aukerak**<sup>&</sup>gt; **Ezarpenak** <sup>&</sup>gt;**Aurreratua**.

Elementuak partekatzeko hari gabeko LAN (WLAN) konexio bat soilik erabiltzeko, hautatu **Erabili zelularra** <sup>&</sup>gt;**Desgaituta**. Pakete-datuen konexio bat baimentzeko ere, hautatu **Gaituta**.

Etxeko saretik kanpo zaudenean, elementuak partekatzea eta deskargatzea baimentzeko, hautatu **Baimendu ibiltaritza** <sup>&</sup>gt;**Gaituta**.

Zerbitzutik automatikoki elementu berriak deskargatzeko, aukeratu **Deskarga tartea** eta deskargen arteko tartea. Elementua eskuz deskargatzeko, aukeratu **Eskuz**.

## **Datu kontagailuak**

Aukeratu **Menua** <sup>&</sup>gt;**Multimedia** <sup>&</sup>gt;**Par. on-line**.

Kargatu edo deskargatu dituzun datuen kopurua jakiteko, aukeratu **Aukerak** <sup>&</sup>gt;**Ezarpenak** <sup>&</sup>gt;**Datuak igorrita**.

Kontagailuak berrezartzeko, aukeratu **Aukerak** <sup>&</sup>gt; **Garbitu bidalitakoak**, **Garbitu jasotakoak** edo **Garbitu denak**.

# **Musikaerreproduzitzailea**

#### Hautatu **Menua** <sup>&</sup>gt;**Multimedia** <sup>&</sup>gt;**Mus. errep.**.

Musika erreproduzitzaileak AAC, AAC+, eAAC+, MP3 eta WMA fitxategi-formatuak onartzen ditu. Baliteke musika erreproduzitzaileak fitxategi-formatu baten ezaugarri guztiak edo aldaketak ez onartzea.

## **Erreproduzitu abesti bat**

Hautatu **Menua** <sup>&</sup>gt;**Multimedia** <sup>&</sup>gt;**Mus. errep.**.

Erabilgarri dauden abesti guztiak musika-liburutegian gehitzeko, hautatu **Aukerak** <sup>&</sup>gt;**Freskatu liburutegia**.

Abesti bat erreproduzitzeko, hautatu nahi den kategoria eta abestia.

Erreprodukzioa eteteko, sakatu nabigazio tekla, jarraitzeko, sakatu nabigazio tekla berriro. Erreprodukzioa gelditzeko, joan behera.

Azkar aurreratzeko edo atzeratzeko, eduki sakatuta nabigazio tekla eskuinetarantz edo ezkerretarantz.

Hurrengo elementura joateko, joan eskuinera. Elementuaren hasierara itzultzeko, joan ezkerrera. Aurreko elementura saltatzeko, desplazatu ezkerrera abestia hasi eta bi segundo baino lehenago.

Musika-erreprodukzioaren tonua aldatzeko, hautatu **Aukerak** <sup>&</sup>gt;**Ekualizadorea**.

Balantzea eta irudi estereoa aldatzeko edo baxuaareagotzeko, hautatu **Aukerak** <sup>&</sup>gt;**Ezarpenak**.

Hasierako pantailara itzultzeko eta erreproduzitzailea atzealdean funtzionatzen uzteko, sakatu labur amaitzeko tekla.

**Abisua:** Bolumen altuarekin jarraian denbora gehiegi egoteak zure entzumena kaltetu dezake. Entzun musika bolumen egokian eta ez eduki telefonoa belarriaren ondoan bozgorailua abian denean.

### **Erreprodukzio zerrendak**

Erreprodukzio zerrendak ikusteko eta kudeatzeko, hautatu **Abesti-bilduma** <sup>&</sup>gt;**Erreprodukzio zerrendak**.

Erreprodukzio zerrenda berri bat sortzeko, hautatu **Aukerak** <sup>&</sup>gt;**Errep. zerrenda berria**.

Erreprodukzio zerrendari abestiak gehitzeko, hautatu abestia eta **Aukerak** <sup>&</sup>gt;**Abestiak gehitu** <sup>&</sup>gt; **Gordetako errep. zerr.** edo **Errep. zerrenda berria**.

Erreprodukzio zerrenda baten abestiak berrantolatzeko, joan mugitu nahi duzun abestira eta hautatu **Aukerak** <sup>&</sup>gt;**Berrantolatu zerrenda**.

## **Nokia Musika Denda**

Hautatu **Menua** <sup>&</sup>gt;**Multimedia** <sup>&</sup>gt;**Mus. denda**.

Nokia Musika Dendan (sareko zerbitzua) telefonora deskargatzeko musika bila, araka eta eros daiteke.

Musika erosteko, lehenik zerbitzuan erregistratu behar da.

Nokia Musika Dendan sartzeko, Interneteko sargune zuzena behar da.

Nokia Musika Denda ez dago eskuragarri herrialde eta eskualde guztietan.

#### **Nokia Musika Dendaren ezarpenak**

Nokia Musika Dendaren eskuragarritasuna eta itxura ezberdina izan daiteke. Baliteke ezarpenak aurrez ezarrita egotea eta editatu ezin izatea. Baliteke sarbide bat aukeratzeko eskatzea Nokia Musika Dendarakonektatzerakoan. Hautatu **Lehenetsitako sarbidea**.

Nokia Musika Dendan baliteke ezarpenak editatu ahal izatea honakoa hautatzen **Aukerak** <sup>&</sup>gt;**Ezarpenak**.

### **Ordenagailutik musika transferitzea**

Ordenagailutik musika transferitzeko, konektatu gailua ordenagailura Bluetooth konektibitatea edo USB datu kable bateragarri bat erabiliz. USB kablea erabiliz gero, hautatu **Masa biltegia** konexio modu gisa. Ziurtatu gailuaren barruan memoria txartel bateragarri bat dagoela.

**PC Suite** konexio modu gisa hautatuz gero, Nokia Music erabil dezakezu zure gailu eta ordenagailuaren artean musika sinkronizatzeko.

### **Ezarri aurrez frekuentziaezarpenak**

Aukeratu **Menua** <sup>&</sup>gt;**Multimedia** <sup>&</sup>gt;**Mus. errep.** eta **Aukerak** <sup>&</sup>gt;**Joan 'Orain entzgai.'ra** <sup>&</sup>gt;**Aukerak** <sup>&</sup>gt; **Ekualizadorea**.

Musika erreproduzitzen ari zarenean aurrez ezarritako frekuentzia bat erabiltzeko, aukeratu erabili nahi duzun frekuentzia ezarpena eta **Aukerak** <sup>&</sup>gt; **Aktibatu**.

Aurrez ezarritako ezarpen baten frekuentzia aldatu nahi baduzu, aukeratu **Aukerak** <sup>&</sup>gt;**Editatu** eta frekuentzia banda, eta mugitu gora edo behera balioa zehazteko. Jarraian entzungo duzu frekuentzia aldaketa.

Jatorrizko frekuentzia bandak berrezartzeko, aukeratu **Aukerak** <sup>&</sup>gt;**Lehene. balio. berrezarri**.

Zure frekuentzia ezarpena sortzeko, aukeratu **Aukerak** <sup>&</sup>gt;**Aurre-doikuntza berria**. Idatzifrekuentzia ezarpenaren izena. Mugitu frekuentzia bandetan zehar gora edo behera eta ezarri banda bakoitzerako frekuentzia.

# **RealPlayer**

#### Aukeratu **Menua** <sup>&</sup>gt;**Multimedia** <sup>&</sup>gt;**RealPlayer**.

RealPlayer-ek zure gailuan gordeta dauden, e-mail mezu edo bateragarria den ordenagailu baten bidez transferitutako edo web-aren bitartez gailuan

streaming bidez bideo eta soinu klipak erreproduzitzen ditu. MPEG-4, MP4 (ez streaming), 3GP, **122**

RV, RA, AMR eta Midi dira onartzen diren fitxategi formatu batzuk. RealPlayer-ek ez ditu beti media formatu baten aldakuntza guztiak onartzen.

### **Bideo klipak eta estekak erreproduzitzea**

Bideo klip bat erreproduzitzeko, hautatu **Bideoklipak** eta klip bat.

Duela gutxi erreproduzitutako fitxategiak zerrenda batean ager daitezen, aplikazioaren oinarrizko ikuspegian, hautatu **Azkena errepr.**.

Edukia airean transmititzeko (sareko zerbitzua), hautatu **Stream. estek.** eta esteka bat. RealPlayer bi esteka mota detektatzen du: rtsp:// URL bat eta RAM fitxategi batera daramen http:// URL bat. Edukia transmititzen hasi baino lehen, gailua webgune bati konektatuta egon behar da edukia bufferrean prozesatzeko. Sarearen konexio arazo bat dela eta erroprozitzerakoan errorerik gertatzen bada, RealPlayer internet sarguneari berriz konektatzen saiatuko da automatikoki.

Webetik bideo klipak deskargatzeko, hautatu **Bideoak deskargatu**.

Erreproduzitzean bolumena doitzeko, erabili bolumen teklak.

Erreproduzitzean aurrera bizkor egiteko, joan eskuinetara eta eutsi sakatuta. Erreproduzitzean atzera egiteko, joan ezkerretara eta eutsi sakatuta.

Erreproduzitzeari edo transmititzeari uzteko, hautatu **Gelditu**. Bufferraren prozesamendua edo transmisiogunearen konexioa etengo dira, kliparen erreprodukzioa geldituko da eta klipa hasieraraino bueltatuko da.

Bideo klipa pantaila arrunta moduan ikusteko, hautatu **Aukerak** <sup>&</sup>gt;**Jarraitu pantaila arrunt.**.

### **Multimedia-klip baten informazioa ikusi**

Bideo edo audio klip edo web esteka baten ezaugarriak ikusteko, aukeratu **Aukerak** <sup>&</sup>gt;**Kliparen xehetasunak**. Informazio hauen artean bit kopurua edo streaming fitxategi baten internet esteka egon daitezke.

## **RealPlayerraren ezarpenak**

#### Aukeratu **Menua** <sup>&</sup>gt;**Multimedia** <sup>&</sup>gt;**RealPlayer**.

RealPlayer aplikazioaren ezarpenak zure zerbitzuhornitzailearen mezu batean jaso ditzakezu.

Eskuz ezarpenak zehazteko, aukeratu **Aukerak** <sup>&</sup>gt; **Ezarpenak** <sup>&</sup>gt;**Bideoa** edo **Streaming**.

# **Grabagailua**

#### Aukeratu **Menua** <sup>&</sup>gt;**Multimedia** <sup>&</sup>gt;**Grabagailua**.

Grabagailua aplikazioarekin, ahots-oharrak eta telefono-hizketaldiak graba daitezke.

Grabagailua ezin da erabili datuen dei bat edo GPRS konexio bat aktibatuta dauden bitartean.

Soinu klipa grabatzeko, aukeratu  $\lceil \bullet \rceil$ .

Soinu klipa grabatzen amaitzeko, aukeratu .

Soinu klipa entzuteko, aukeratu ...

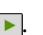

Grabaketa kalitatea edo soinu klipak non gordetzeko aukeratzeko, aukeratu **Aukerak** <sup>&</sup>gt;**Ezarpenak**.

Grabatutako soinu klipak Galeriako Soinuak karpetan gordetzen dira.

Telefono-hizketaldi bat grabatzeko, ahots-dei bat egiten edo jasotzen duzunean grabagailua ireki eta aukeratu **.** Grabatzen ari den bitartean, bi hizketakideek tonu bat entzungo dute bost segundoro.

# **Flash Playerra**

Flash player aplikazioaren bidez, telefono mugikorretarako egindako flash fitxategiak ikusi, erreproduzitu eta erabil ditzakezu.

Flash player irekitzeko eta flash fitxategi bat erreproduzitzeko, fitxategia aukeratu.

Gailu bateragarrietara flash fitxategi bat bidaltzeko, aukeratu **Aukerak** <sup>&</sup>gt;**Bidali**. Baliteke copyright babesa flash fitxategi batzuen bidalketa ez baimentzea.

Telefonoaren memorian eta memoria-txartelean dauden flash fitxategien artean aldatzeko, zoaz dagozkien fitxetara.

Flash fitxategiaren kalitatea aldatzeko, aukeratu **Aukerak** > **Kalitatea** flash fitxategia erreproduzitzen ari zarenean. **Handia** aukeratuz gero, flash fitxategi **<sup>123</sup>** batzuen erreprodukzioa irregularra eta motela izan liteke jatorrizko ezarpenak direla eta. Fitxategi hauen kalitate ezarpenak **Arrunta** edo **Txikia** gisa ezar daitezke erreprodukzioa hobetzeko.

Zure flash fitxategiak antolatzeko, aukeratu **Aukerak** <sup>&</sup>gt;**Antolatu**.

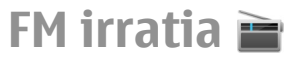

FM irratia entzuteko, gailuak haririk gabeko antena ez den beste antena bat erabiliko du. Aurikular edoosagarri bateragarria jarri behar zaio gailuari FM irratiak funtzionamendu egokia izan dezan.

Hautatu **Menua** <sup>&</sup>gt;**Multimedia** <sup>&</sup>gt;**Irratia**.

Irratiaren difusioaren kalitatea irrati katea dagoen lekuaren estalduraren araberakoa dela.

## **Irratia entzun**

Hautatu **Menua** <sup>&</sup>gt;**Multimedia** <sup>&</sup>gt;**Irratia**.

Irratiaren difusioaren kalitatea irrati katea dagoen lekuaren estalduraren araberakoa dela.

Dei bat egin edo sarrerako dei bat erantzun dezakezu irratia entzuten ari zaren bitartean. Irratia dei aktibobat dagoenean isiltzen da.

Irrati kate bat bilatzen hasteko,  $\triangle$ edo $\nabla$ aukeratu.

Telefonoan irrati kateak gorde badituzu, gordetako aurreko edo hurrengo katera joateko,  $\triangleright$  edo  $\mathbb{K}$ aukeratu.

Hautatu **Aukerak** eta hurrengoetatik:

- **Aktibatu bozgorailua** Entzun irratia bozgorailua erabiliz.
- **Eskuzko sintonizazioa** Aldatu frekuentziaeskuz.
- **Kateen direktorioa** Ikusi irrati kateeskuragarriak kokapenean oinarrituta (sare zerbitzua).
- **Gorde katea** Gorde unean entzuten ari zarenirrati kateak.
- **Kateak** Ireki gordetako irrati kateen zerrenda.
- • **Erreproduzitu atzeald.** — Itzuli hasiera pantailara atzealdean FM irratia entzuten ari zaren bitartean.

# **Gordetako irrati kateak**

Aukeratu **Menua** <sup>&</sup>gt;**Multimedia** <sup>&</sup>gt;**Irratia**.

Gordetako irrati kateen zerrenda irekitzeko, **Aukerak** <sup>&</sup>gt;**Kateak** aukeratu.

Gordetako irrati kate bat entzuteko, aukeratu **Aukerak** <sup>&</sup>gt;**Katea** <sup>&</sup>gt;**Entzun**.

Irrati katearen xehetasunak aldatzeko, aukeratu **Aukerak** <sup>&</sup>gt;**Katea** <sup>&</sup>gt;**Editatu**.

# **FM irratiaren ezarpenak**

Hautatu **Menua** <sup>&</sup>gt;**Multimedia** <sup>&</sup>gt;**Irratia**.

Harrera ahula denean, frekuentzia alternatiboak automatikoki bilatzeko, hautatu **Aukerak** <sup>&</sup>gt; **Ezarpenak** <sup>&</sup>gt;**Ordezko frekuentziak** <sup>&</sup>gt;**Bilaketa auto. aktib.**.

Irratiaren sargune lehenetsia ezartzeko, hautatu **Aukerak** <sup>&</sup>gt;**Ezarpenak** <sup>&</sup>gt;**Sarbidea**.

Zein eskualdetan zauden hautatzeko, hautatu **Aukerak** <sup>&</sup>gt;**Ezarpenak** <sup>&</sup>gt;**Uneko eskualdea**. Aplikazioa hasterakoan sare estaldurarik ez badago, ezarpena agertzen da.

# **Segurtasun eta datu kudeaketa**

Kudeatu zure gailuaren datuak eta softwarea eta zaindu gailuaren eta haren edukien segurtasuna.

**Garrantzitsua:** Zure telefonoak birusen aurkakoaplikazio bakarra onartzen du. Birusen aurkako aplikazio bat baino gehiago instalatuz gero, telefonoaren jarduna kaltetu liteke, eta telefonoak funtzionatzeari utz liezaioke.

# **Gailua blokeatzea**

Blokeo gakoak zure gailua zure baimenik gabe erabiltzea eragozten du. Gako lehenetsia 12345 da.

Gailua blokeatzeko, hasiera pantailan, sakatu pizteko tekla eta hautatu **Blokeatu telefonoa**.

Gailua desblokeatzeko, hautatu **Desblok.**, sartu blokeo gakoa eta hautatu **Ados**.

Blokeo gakoa aldatzeko, hautatu **Menua** <sup>&</sup>gt;**Aginte pan.** <sup>&</sup>gt;**Ezarpenak** eta **Orokorra** <sup>&</sup>gt;**Segurtasuna** <sup>&</sup>gt; **Telefonoa eta SIM txart.**. Sartu aurreko gakoa eta ondoren sartu berria bi aldiz. Gako berriak 4-255karaktere izan ditzake. Karaktereak zein digituak erabil daitezke eta maiuskulak eta minuskulak ere bai.

Gorde blokeo gako berria leku seguru batean eta gailutik urrun.

Blokeo gakoa galduz gero, gailua Nokiaren baimendutako zerbitzu gune batera eraman beharko duzu. Gailua desblokeatzeko, softwarea berriz kargatu behar da eta baliteke gailuan gordetako datuak galtzea.

Gailua urrutiko kokapen batetik blokea dezakezu ere bai, gailuari testu-mezu bat bidaliz. Urrutiko blokeoa gaitzeko, eta mezuaren testua zehazteko, hautatu **Menua** <sup>&</sup>gt;**Aginte pan.** <sup>&</sup>gt;**Ezarpenak** eta **Orokorra** <sup>&</sup>gt; **Segurtasuna** <sup>&</sup>gt;**Telefonoa eta SIM txart.** <sup>&</sup>gt; **Urruneko tel.-blokeoa** <sup>&</sup>gt;**Gaituta**. Idatzi urrutikoblokeoraen mezua eta berretsi mezua. Mezuakgutxienez 5 karaktere izan behar du.

# **Memoria-txartelasegurtasuna**

#### Aukeratu **Menua** <sup>&</sup>gt;**Bulegoa** <sup>&</sup>gt;**Fitxat.-kud.**.

Memoria-txartela pasahitz batekin babestu dezakezu baimenik gabeko sarrera saihesteko. Pasahitza ezartzeko, aukeratu **Aukerak** <sup>&</sup>gt;**Memor.-txart. pasahitza** <sup>&</sup>gt;**Ezarri**. Pasahitzak 8 karaktere izan ditzake gehienez eta letra larriak eta xeheak desberdintzen ditu. Pasahitza gailuan gordetzen da. Memoria-txartela gailu beran erabiltzen duzun bitartean ez duzu pasahitza berri sartu behar. Memoria-txartela beste gailu batean erabiltzen baduzu, pasahitza eskatuko zaizu. Memoria-txartel **<sup>126</sup>**guztiek ez dute pasahitza babesa onartzen.

Memoria-txartelaren pasahitza kentzeko, aukeratu **Aukerak** <sup>&</sup>gt;**Memor.-txart. pasahitza** <sup>&</sup>gt;**Ezabatu**. Pasahitza kentzen duzunean, memoria-txarteleko datuak ez daude baimenik gabeko sarreratik babestuak.

Blokeatutako memoria-txartel bat irekitzeko, aukeratu **Aukerak** <sup>&</sup>gt;**Desblok. mem.-txartela**. Pasahitzaidatzi.

Blokeatuta dagoen memoria desblokeatzeko pasahitza ez baduzu gogoratzen, baliteke txartela formateatu behar izatea, honela bada txartela desblokeatzen da eta pasahitza kentzen da. Memoriatxartela formateatuz gero, bertan gordetako datu guztiak ezabatuko dira.

# **Enkriptazioa**

#### Aukeratu **Menua** <sup>&</sup>gt;**Aginte pan.** <sup>&</sup>gt;**Telefonoa** <sup>&</sup>gt; **Enkript.**.

Enkriptatu telefonoa edo memoria-txartela eta saihestu ezezagunek informazio garrantzitsua lortzea.

### **Enkriptatu telefonoaren memoria edo memoriatxartela**

Telefonoaren memoria enkriptatzeko, aukeratu **Telefonoaren memoria**.

Memoria-txartela enkriptatzeko, aukeratu **Memoria txartela** eta hurrengoetatik:

- • **Enkr. gakoa gorde gabe** — Enkriptatu memoriatxartela enkriptazio kodea gorde gabe. Aukera hau aukeratuz gero, ezingo duzu memoria-txartela beste telefonoetan erabili, eta fabrikazio ezarpenak berreskuratzen badituzu, ezingo duzu memoriatxartela desenkriptatu.
- • **Enkrip. eta gorde gakoa** — Enkriptatu memoriatxartela eta gorde kodea eskuz karpeta lehenetsian. Segurtasunerako, gorde kodea leku seguru batean telefonotik kanpo. Adibidez, kodea ordenagailura bidal dezakezu. Idatzi kodearentzako pasahitza era kodearen fitxategiarentzako izen bat. Pasahitzak luzea eta konplexua izan behar du.
- • **Enkr. gakoa berrez. gabe** — Enkriptatu memoriatxartela jaso duzun kode batekin. Aukeratu kodeen fitxategia eta idatzi pasahitza.

### **Desenkriptatu telefonoaren memoria edo memoriatxartela**

Gogoratu softwarea eguneratu aurretik beti telefonoaren memoria eta memoria-txarteladesenkriptatu behar dituzula.

Telefonoaren memoria desenkriptatzeko, aukeratu **Telefonoaren memoria**.

Enkriptatze kodea hondatu gabe memoria-txartela desenkriptatzeko, aukeratu **Memoria txartela** <sup>&</sup>gt; **Desenkriptatu**.

Enkriptatze kodea hondatuz memoria-txartela desenkriptatzeko, aukeratu **Memoria txartela** <sup>&</sup>gt; **Desen. eta desak. enkript.**.

**128**

# **Markatze finkoa**

#### Hautatu **Menua** <sup>&</sup>gt;**Kontaktuak** eta **Aukerak** <sup>&</sup>gt;**SIMzenbakiak** <sup>&</sup>gt;**Markak. finkoko kont.**.

Markatze finkoaren bidez, zure telefonotik zenbait telefono muga ditzakezu. Baliteke SIM txartel guztiek markaketa finkoko zerbitzua ez jasatea. Informazio gehiagorako jarri harremanetan zerbitzuhornitzailearekin.

Deiak murrizten dituzten segurtasun-aukerak gaituta egonda ere (deiak blokeatzea, erabiltzaile talde itxia eta markatze finkoa, adibidez), telefonoan programatutako larrialdiko zenbaki ofizialera deitzea dago. Deiak blokeatzeko eta deiak desbideratzeko moduak ezin dira aldi berean gaituta eduki.

Markatze finkoa aktibatu edo desaktibatzeko eta kontaktuak editatzeko PIN2 kodea beharko duzu. ZurePIN2 kodea lortzeko, jarri harremanetan zerbitzu hornitzailearekin.

Hautatu **Aukerak** eta hurrengoetatik:

- **Aktibatu mark. finkoa** Aktibatu markatzefinkoa.
- **Desakt. markatze finkoa** Desaktibatu markatzefinkoa.
- **SIM kontaktu berria** Idatzi Deiak baimendutadituen kontaktuaren izena eta telefono zenbakia.
- **Kontaktuetatik hartu** Kopiatu kontaktu bat kontaktuen zerrendatik markatze finkoarenzerrendara.

Markatze finkoa aktibatuta duzula, SIM kontaktuei mezuak bidaltzeko, markatze finkoko zerrendan mezularitza zentroaren zenbakia gehitu behar duzu.

# **Ziurtagiri kudeatzailea**

Aukeratu **Menua** <sup>&</sup>gt;**Aginte pan.** <sup>&</sup>gt;**Ezarpenak** eta **Orokorra** <sup>&</sup>gt;**Segurtasuna** <sup>&</sup>gt;**Ziurtagirien kudeaketa**.

Ziurtagiri digitalak softwarearen iturria egiaztatzeko erabiltzen dira baina ez dute segurtasuna bermatzen. Lau ziurtagiri mota ezberdin daude: autoritate ziurtagiriak, ziurtagiri pertsonalak, gune fidagarrien ziurtagiriak eta gailu ziurtagiriak. Konexio seguru batean zehar, zerbitzari batek zerbitzari ziurtagiri bat bidali lezake telefonora. Jasotakoan, telefonoan gordeta dagoen autoritate ziurtagiriak egiaztatuko du. Zerbitzariaren identitatea egiazkoa ez dela edo zure telefonoan ziurtagiri egokia ez duzula jakinaraziko zaizu.

Webgune batetik ziurtagiri bat deskargatu edo ziurtagiria mezu gisa jaso dezakezu. Ziurtagiriak sareko banku batekin edo urruneko zerbitzari batekinkonektatzen zarenean informazio konfidentzialatransferitzeko erabili behar dira. Halaber, birus edo beste software kaltegarrien arriskua murrizteko eta gailuan deskargatutako eta instalatutako softwarearen egiazkotasuna ziurtatzeko ere erabiliko dira.

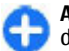

**Aholkua:** ziurtagiri berri bat gehitzen duzunean, ziurtatu honen egiazkotasunaz.

### **Ziurtagiriaren xehetasunak ikustea**

Zerbitzari baten nortasuna zuzena dela frogatzeko, zerbitzariaren ziurtagiriaren sinadura eta baliotasun epea begiratu behar dira.

Ziurtagiriaren xehetasunak ikusteko, ireki ziurtagiri karpeta bat, eta hautatu ziurtagiri bat eta **Aukerak** <sup>&</sup>gt; **Ziurtagiriaren xehetas.**.

Hurrengo oharretariko bat ager daiteke:

- **Ziurtagiria ez da fidagarria** Ez duzu ziurtagiria erabiltzeko aplikaziorik ezarri. Baliteke fidagarritasun ezarpenak aldatu nahi izatea.
- **Ziurtagiria iraungita** Hautatutako ziurtagiriaren baliotasun epea iraungi da.
- **Ziurtagiriak oraindik ez du balio** Hautatutako ziurtagiriaren baliotasun epea ez da oraindik hasi.
- **Ziurtagiri hondatuta** Ezin da ziurtagiria erabili. Jarri harremanetan ziurtagiriaren igorlearekin.

### **Ziurtagiri fidagarrien ezarpenak**

Aukeratu **Menua** <sup>&</sup>gt;**Aginte pan.** <sup>&</sup>gt;**Ezarpenak** eta **Orokorra** <sup>&</sup>gt;**Segurtasuna** <sup>&</sup>gt;**Ziurtagirien kudeaketa**.

Ziurtagiria segurua izateak web orriak, posta elektronikoko zerbitzariak, programa-paketeak eta bestelako datuak egiaztatzeko baimena ematen duzula adierazten du. Ziurtagiri fidagarriak soilik erabil daitezke zerbitzuak eta softwarea egiaztatzeko.

**Garrantzitsua:** Ziurtagiriak erabiltzeak urrutiko konexioa eta software instalazioarekin lotuta egon daitezkeen arriskuak ia nabarmen gutxitzen dituen arren, ziurtagiri horiek zuzentasunez erabili behar dira segurtasun gehigarri hori benetan aprobetxatu ahal izateko. Ziurtagiri bat izateak soilik, berez, ez du eskaintzen inolako babes motarik. Ziurtagirien administratzaileak ziurtagiri zuzenak, egiazkoak edo fidagarriak eduki behar ditu ziurtasun gehigarria erabilgarria izan dadin. Ziurtagiriek bizi iraupen mugatua izaten dute. "Ziurtagiri iraungia" edo "Ziurtagiri onartezina" oharrak agertzen badira, ziurtagiriak onargarria izan behar lukeen arren, egiazta ezazu telefonoko data eta ordua zuzenak direla.

Ziurtagiriaren ezarpen datutik aldatu baino lehen, ziurtagiriaren jabea konfidantzazkoa dela eta ziurtagiria benetan zerrendan dagoen jabearena dela egiazta ezazu.

Ziurtagiri fidagarrien ezarpenak aldatzeko, aukeratu ziurtagiria eta **Aukerak** <sup>&</sup>gt;**Segurtasun ezarpenak**. Zoaz aplikazio eremu batera eta sakatu gurpila **Bai** edo **Ez** aukeratzeko. Ezin dituzu ziurtagiri pertsonal baten fidagarritasun ezarpenak aldatu.

Ziurtagiriaren arabera, ziurtagiria erabil dezaketen aplikazioen zerrenda bat erakusten da:

- • **Symbian instalazioa** — Symbian sistema eragilerako aplikazio berria.
- •**Internet** — Posta elektronikoa eta grafikoak.
- •**Aplikazio instalazioa** — Java aplikazio berria.
- •**Ziurtag. sareko egiazt.** — Lineako ziurtagiri egoeraren protokoloa. **<sup>129</sup>**

# **Segurtasun moduluak ikusi eta editatu**

Aukeratu **Menua** <sup>&</sup>gt;**Aginte pan.** <sup>&</sup>gt;**Ezarpenak** eta **Orokorra** <sup>&</sup>gt;**Segurtasuna** <sup>&</sup>gt;**Segurtasun-modulua**.

Segurtasun modulu bat ikusi edo editatzeko, zerrendatik modulu bat aukeratu.

Segurtasun modulu baten xehetasunak ikusteko, aukeratu **Aukerak** <sup>&</sup>gt;**Segurtasun-xehetas.**.

Segurtasun moduluaren PIN kodeak editatzeko, ireki modulua eta aukeratu **Modulu PINa** moduluaren PINkodea editatzeko edo **Sinadura PINa** sinaduradigitalen PIN kodea editatzeko. Segurtasun modulu guztientzat kode hauek aldatzea ezinezko gerta dakizuke.

Gako biltegian segurtasun moduluaren edukiak daude. Kodeen biltegia ezabatzeko, aukeratu **Aukerak** <sup>&</sup>gt; **Ezabatu**. Segurtasun modulu guztien gako biltegiak ezabatzea ezinezko gerta dakizuke.

# **Urrunekokonfigurazioa**

Hautatu **Menua** <sup>&</sup>gt;**Aginte pan.** <sup>&</sup>gt;**Telefonoa** <sup>&</sup>gt; **Gailu-kudtzl.**.

Gailuen kudeatzailearekin telefonoko ezarpenak, datuak eta softwarea urrunetik kudea ditzakezu. Zerbitzari batera konekta zaitezke telefonokokonfigurazio-ezarpenak jasotzeko. Zerbitzu hornitzaileak edo enpresako informazio kudeaketa sailak zerbitzarien profilak eta konfigurazio-ezarpenak bidal diezazkizukete. Konfigurazio-ezarpenek telefonoko aplikazioek erabiltzen dituzten konexioezarpenak edo bestelako ezarpenak izan ditzakete. Aukera eskuragarriak desberdinak izan daitezke.

Urruneko konfiguraziorako konexioa zerbitzariak abiarazi ohi du, telefonoaren ezarpenak eguneratu behar direnean.

Zerbitzariaren profil bat sortzeko, hautatu **Aukerak** <sup>&</sup>gt; **Zerbitzari-profilak** <sup>&</sup>gt;**Aukerak** <sup>&</sup>gt;**Zerbitzari-profil berria**.

Zerbitzu-hornitzaileak konfigurazio-mezu bat ere bidal diezazuke ezarpenekin. Honela ez bada, zehaztu datu hauek:

- **Zerbitzariaren izena** Idatzi konfiguraziozerbitzariaren izena.
- **Zerbitzariaren IDa** Idatzi konfiguraziozerbitzariaren ID errepikaezina.
- **Zerbitzariaren pasahitza** Idatzi telefonoa zerbitzarian identifikatzeko pasahitza.
- • **Sarbidea** — Hautatu konektatzeko erabili beharreko sarbide puntua edo sortu sarbide puntu bat. Konektatzen zaren bakoitzean sarbide puntua aukeratzeko eskatzea hauta dezakezu. Datueramailetzat **Internet** hautatzen baduzu soilikizango duzu ezarpen hau eskuragarri.
- • **Ostalariaren helbidea** — Idatzi konfiguraziozerbitzariaren web helbidea.
- **Ataka** Idatzi zerbitzariaren ataka-zenbakia. **<sup>130</sup>**
- **Erabiltzailearen izena** eta **Pasahitza** Idatzi konfigurazio-zerbitzarian dituzun erabiltzaileizena eta pasahitza.
- **Baimendu konfigurazioa** Hautatu **Bai** zerbitzariari konfigurazio-saioa abiaraztea baimentzeko.
- **Onartu auto. esk. denak** Hautatu **Bai** konfigurazio-saioa abiaraztean zerbitzariak baieztapenik eskatzea nahi ez baduzu.
- **Sare-autentifikazioa** Hautatu http autentifikazioa erabili ala ez.
- **Sare-erabiltzailearen iz.** eta **Sarepasahitza** — Idatzi autentifikaziorako erabiltzaileizena eta pasahitza. **Sare-autentifikazioa** erabiltzea hautatzen baduzu soilik izango duzu ezarpen hau eskuragarri.

Zerbitzarira konektatzeko eta telefonoarenkonfigurazio-ezarpenak jasotzeko, hautatu **Aukerak** <sup>&</sup>gt;**Konfigurazioa hasi**.

Hautatutako profilaren konfigurazio-erregistroa ikusteko, hautatu **Aukerak** <sup>&</sup>gt;**Erregistroa ikusi**.

Telefonoaren softwarea hari gabeko konexio bidez eguneratzeko, hautatu **Aukerak** <sup>&</sup>gt;**Eguneratzeak bilatu**. Eguneratzeak ez ditu zure ezarpenak ezabatzen. Telefonoan eguneratze-paketea jasotakoan, jarraitu pantailako argibideak. Instalazioa osatutakoan telefonoa berrabiarazi egiten da. Software eguneratzeak deskargatzean datu kantitate handiak transferi daitezke (sareko zerbitzua). Eguneratzea hasi aurretik behar adina bateria duzula egiaztatu edo kargagailura konektatu.

**Abisua:** Softwarearen bertsio berriakinstalatzerakoan, ezin da telefonoa erabili, ezta larrialdi deietarako ere, instalazioa amaitu eta telefonoa berrabiarazi arte. Egiaztatu datuen segurtasun-kopiak egiten dituzula softwarea eguneratu aurretik.

# **Aplikazio kudeatzailea**

Aplikazio kudeatzailearekin, telefonoan instalatuta dauzkazun software paketeak ikusi ahal izango dituzu. Instalatutako aplikazioen xehetasunak ikusi, aplikazioak ezabatu eta instalazioaren ezarpenak zehaztu ahal izango dituzu.

Telefonoan bi motatako aplikazioak eta softwareak instala ditzakezu:

- • .jad edo .jar luzapena duten Java teknologian oinarritutako J2ME aplikazioak.
- • .sis edo .sisx luzapena duten eta Symbian sistema operatiboarekin bateragarriak diren beste aplikazioak.

Instalatu zure gailuarekin bateragarria den softwarea soilik.

## **Aplikazioak instalatu**

Instalazio fitxategiak telefonora bidal ditzakezu, ordenagailu bateragarri batetatik, arakatzen ari zarenean deskarga ditzakezu, multimedia mezu gisa jaso, mezu elektroniko batean eranskin gisa jaso, baita bestelako konektibitate metodoak erabilita lortu ere, adibidez, Bluetooth bidez. Nokia Application Installer erabil dezakezu Nokia PC Suite programarekin telefonoan aplikazio bat instalatzeko.

Aukeratu **Menua** <sup>&</sup>gt;**Aginte pan.** <sup>&</sup>gt;**Aplik. kudtz.**.

Aplikazio kudeatzailearen aplikazioek ondorengoak adierazten dituzte:

Sis edo SISX aplikazioa

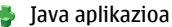

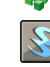

widgetak

**Garrantzitsua:** Seguruak diren iturrietako aplikazio eta softwareak soilik instalatu eta erabili. Symbian Signed edo Java Verified™ aplikazioen proba gainditu dutenak, adibidez.

Instalatu aurretik, ondorengoak kontutan izan:

• Aplikazio mota, bertsio zenbakia eta hornitzaile edo egilea jakiteko, **Aukerak** <sup>&</sup>gt;**Xehetasunak ikusi** aukeratu.

Aplikazioaren segurtasun ziurtagirien xehetasunak ikusteko, Xehetasunak: atalean, zoaz Ziurtagiriak: aukerara eta aukeratu **Xehetasunak ikusi**.

• Dagoeneko instalatuta dagoen aplikazio baten eguneratze edo konponketa fitxategi bat instalatzen baduzu, jatorrizko aplikazioa berreskuratzeko, jatorrizko fitxategia edo ezabatutako software paketearen babeskopia izan beharko duzu. Jatorrizko aplikazioa berreskuratzeko, aplikazioa ezabatu eta aplikazioa berriro instalatu, jatorrizko instalazio fitxategia edo babeskopia erabilita.

JAR fitxategia beharrezkoa da Java aplikazioak instalatzeko. Hau falta bada, baliteke gailuak deskargatzeko eskatzea. Aplikazioarentzako ez bada sargunerik zehaztu, bat aukeratzeko eskatuko zaizu. JAR fitxategia deskargatzean, baliteke erabiltzaile-izena eta pasahitza behar izatea zerbitzarian sartzeko. Hauek aplikazioaren hornitzaile edo fabrikatzaileak emango dizkizu.

Software edo aplikazio bat instalatzeko:

- 1. Instalazio fitxategi bat aurkitzeko, aukeratu **Menua** <sup>&</sup>gt;**Aginte pan.** <sup>&</sup>gt;**Aplik. kudtz.**. Bestela, fitxategi kudeatzailean instalazio fitxategiak bilatu edo **Mezularitza** <sup>&</sup>gt;**Sarrera ontzia** karpetan instalazio fitxategia duen mezua ireki.
- 2. Aplikazio kudeatzailean, **Aukerak** <sup>&</sup>gt;**Instalatu** aukeratu. Beste aplikazioetan, instalazioa abiatzeko, instalazio fitxategia aukeratu.

Instalazioan zehar, telefonoak instalazio prozesuaren berri emango dizu. Sinadura edo ziurtagiri digitalik ez duen aplikazio bat instalatzen baduzu, telefonoak ohar bat erakutsiko dizu. Instalazioarekin jarraitu, aplikazioaren jatorria eta edukia seguruak direla dakizunean soilik.

Instalatutako aplikazio bat abiarazteko, kokatu aplikazioa menuan eta aukeratu ezazu.

**Aukerak** <sup>&</sup>gt;**Erregistroa ikusi** aukerara joan instalatu edo ezabatu diren softwareak eta instalazio edoezabatze datak ikusteko.

**Garrantzitsua:** Zure telefonoak birusen aurkakoaplikazio bakarra onartzen du. Birusen aurkako aplikazio bat baino gehiago instalatuz gero, telefonoaren jarduna kaltetu liteke, eta telefonoak funtzionatzeari utz liezaioke.

Memoria-txartel bateragarri batean aplikazioak instalatu eta gero, instalazio-fitxategiak (.sis, .sisx) telefonoaren memorian geratzen dira. Fitxategiek memoria handia har dezakete, beste fitxategi batzuk gordetzea eragotziz. Behar adina memoria izateko, erabili Nokia Ovi Suite instalazio fitxategien segurtasun kopia PC bateragarri batean gordetzeko eta ezabatu instalazio fitxategiak telefonoko memoriatik fitxategi kudeatzailea erabiliz..sis fitxategia mezu baten eranskina bada, ezabatu mezua postontziko Mezularitza postontzitik.

### **Aplikazioak eta softwarea ezabatu**

Hautatu **Menua** <sup>&</sup>gt;**Aginte pan.** <sup>&</sup>gt;**Aplik. kudtz.**.

Joan software-paketera eta hautatu **Aukerak** <sup>&</sup>gt; **Desinstalatu**. Baieztatzeko, hautatu **Bai**.

Softwarea ezabatzen baduzu eta gero berriro instalatu nahi baduzu, jatorrizko instalazio fitxategia edo software paketearen babeskopia oso bat beharko duzu. Software pakete bat ezabatzen baduzu, ezin izango dituzu software horrekin sortutako dokumentuak ireki.

Software pakete baten bat ezabatu duzunaren menpe bazegoen, baliteke softwareak gehiago ez

funtzionatzea. Informazio gehiagorako, irakurri instalatutako software-paketearen dokumentazioa.

## **Aplikazio kudeatzailearen ezarpenak**

Hautatu **Menua** <sup>&</sup>gt;**Aginte pan.** <sup>&</sup>gt;**Aplik. kudtz.**.

Hautatu **Aukerak** <sup>&</sup>gt;**Ezarpenak** eta hauetariko bat:

- **Softwarea instalatzea** Egiaztatutako sinadura digitala ez duen Symbian softwarea instala daitekeen aukeratu.
- • **Ziurtagir. sareko egiazt.** — Begiratu ziurtagiri elektronikoak aplikazioak instalatu baino lehen.
- • **Lehenets. web helbidea** — Sareko ziurtagiriak egiaztatzerakoan erabiltzen den helbide lehenetsia ezarri.

Baliteke hainbat Java aplikazioen kasuan, mezu bat bidali behar izatea edo sarbide-puntu jakin bati sarekonexioa ezarri behar izatea datu gehiago edo osagaiak deskargatzeko.

# **Softwareeguneraketak ordenagailua erabiliz**

Software eguneraketak gailua erosterakoan eskuragarri ez zeuden hainbat funtzio eta funtzio hobetuak izan ditzake. Softwarea eguneratzeak gailuaren funtzionamendua hobetu dezake. **<sup>133</sup>**

**134**

Nokia Software Updater gailuaren softwarea eguneratzea baimentzen duen ordenagailu aplikazio bat da. Telefonoaren softwarea eguneratzeko, ordenagailu bateragarri bat, banda zabaleko Interneta eta USB datu kable bateragarri bat telefonoa ordenagailura konektatzeko behar duzu.

Informazio gehiagorako, azken software bertsioak noiz atera diren ikusteko eta Nokia Software Updater aplikazioa deskargatzeko, ikus [www.nokia.com/](http://www.nokia.com/softwareupdate) [softwareupdate](http://www.nokia.com/softwareupdate) edo lekuko Nokia web orria.

Gailuaren softwarea eguneratzeko egin ondorengoa:

- 1. Nokia Software Updater aplikazioa deskargatu ordenagailuan.
- 2. Gailua ordenagailura konektatu USB datu kable bat erabiliz eta Nokia Software Updater aplikazioa abiatu. Nokia Software Updater aplikazioak fitxategien segurtasun kopia bat egiteko, softwarea eguneratzeko eta fitxategiak leheneratzen gidatzen zaitu.

# **Softwareeguneratzeak zuzenean**

Hautatu **Menua** <sup>&</sup>gt;**Aginte pan.** <sup>&</sup>gt;**Telefonoa** <sup>&</sup>gt;**SWeguner.**.

Software eguneratzea erabiliz (sare zerbitzua), zure gailuarentzako aplikazioen eguneratze eskuragarriak bila ditzakezu, eta horiek gailuan deskargatu ere bai.

Software eguneratzeak deskargatzean datu kantitate handiak transferi daitezke (sareko zerbitzua).

Eguneratzea hasi aurretik behar adina bateria duzula egiaztatu edo kargagailura konektatu.

**Abisua:** Softwarearen bertsio berriakinstalatzerakoan, ezin da telefonoa erabili, ezta larrialdi deietarako ere, instalazioa amaitu eta telefonoa berrabiarazi arte. Egiaztatu datuen segurtasun-kopiak egiten dituzula softwarea eguneratu aurretik.

Gailuaren softwarea edo aplikazioak Aplikazio eguneratzea erabiliz eguneratu ondoren, baliteke erabiltzaile gidako deskargatutako aplikazioen jarraibide funtzionalak edo laguntzak eguneratuta ez izatea.

Hautatu **Aukerak** eta hurrengoetatik:

- • **Ekin eguneratzeari** — Eguneratze eskuragarriak deskargatu. Deskargatu nahi ez dituzun eguneratze jakinei marka kentzeko, hautatu eguneratzeak zerrendan.
- • **Eguner. ordenag. bidez** — Eguneratu gailua ordenagailu bat erabiliz. Aukera honek Ekin eguneratzeari aukera ordezkatzen du eguneratzeak bakarrik Nokia Software Updater ordenagailu bidezko aplikazioa erabiliz eskuragarri daudenean.
- • **Ikusi xehetasunak** — Eguneratze baten inguruko informazioa ikusi.
- **Ikusi eguneratz. historia** Ikusi aurreko eguneratzeen egoera.
- **Ezarpenak** Aldatu ezarpenak, eguneratzeak deskargatzeko erabilitako sarbide lehenetsia, esaterako.

• **Ezespena** — Ikusi Nokia lizentziaren kontratua.

# **Lizentziak**

## **Lizentziei buruz**

#### Aukeratu **Menua** <sup>&</sup>gt;**Aginte pan.** <sup>&</sup>gt;**Telefonoa** <sup>&</sup>gt; **Lizentziak**.

Zenbait multimedia fitxategik, esaterako irudiak, musika edo bideoklipak, erabilera digitaleko legeekin babestuta daude. Fitxategi horien lizentziek erabilera baimendu edo muga dezakete. Adibidez, zenbait lizentziek abesti bat zenbat aldiz entzun daitekeenmuga dezakete. Erreprodukzioan zehar birbobinatu, bizkor aurreratu edo abestia eten dezakezu bainagelditzen baduzu, baimendutako entzumen bat erabili duzu.

## **Lizentziak erabili**

Eskubide digitalen kudeaketak (DRM) babestutako edukiak, berari dagokion aktibazio kode bat dauka edukia erabiltzeko zure eskubideak azalduz.

Telefonoak OMA DRM bidez babestutako edukia badu, aktibazio-gakoen eta edukiaren segurtasun-kopiak egiteko erabili Nokia Ovi Suiteko funtzioa.

Zure telefonoak WMDRM bidez babestutako edukiabaldin badauka, aktibazio-gakoak eta edukia galduko dira telefonoaren memoria formateatuz gero. Aktibazio-gakoak eta edukia gal ditzakezu zure telefonoko fitxategiak hondatuz gero. Aktibaziogakoak edo edukia galtzeak, zure telefonoan berriz

eduki bera erabiltzeko aukera muga dezake. Informazio gehiago jasotzeko jo ezazu zure zerbitzuhornitzailearengana.

Zenbait aktibazio gako SIM txartel jakin bati lotuak egon daitezke, eta eduki babestua SIM hori telefonoan sartzen bada bakarrik ikusi ahal izango da.

Lizentziak motaren arabera ikusteko, aukeratu **Baliozko lizentz.**, **Baliogabeko liz.** edo **Erabili gabe**.

Kodeen xehetasunak ikusteko, aukeratu **Aukerak** <sup>&</sup>gt; **Lizentziaren xehet.**.

Multimedia fitxategi bakoitzeko ondorengo xehetasunak agertzen dira:

- **Egoera** Egoera **Lizentzia balioduna da**, **Lizentzia iraungi da** edo **Lizentzia baliogab. oraindik** da.
- **Edukiaren igorpena Baimenduta** fitxategia beste telefono batera bidali dezakezula esan nahidu. **Ez dago baimenik** fitxategia beste telefono batera ezin dezakezula bidali esan nahi du.
- **Telefonoaren edukia Bai** fitxategia telefonoan dagoela esan nahi du, eta fitxategiaren bidea agertzen da. **Ez** fitxategia telefonoan ez dagoela esan nahi du.

Kode bat aktibatzeko, lizentzien ikuspegi nagusian, aukeratu **Baliogabeko liz.** <sup>&</sup>gt;**Aukerak** <sup>&</sup>gt;**Lizentzia lortu**. Ezarri sare konexio bat mezua agertzean eta multimediarako eskubideak eros ditzakezun webgune batera eramango zaitu.

Fitxategien eskubideak ezabatzako, ireki Baliozko kodeen fitxa edo Erabiltzen ez diren kodeen fitxa, zoaz nahi duzun fitxategira eta aukeratu **Aukerak** <sup>&</sup>gt; **135** **Ezabatu**. Fitxategi baterako eskubide ezberdinak badaude, eskubide guztiak ezabatuko dira.

Taldeko kode ikuspegia talde eskubide batekin erlazionatutako fitxategi guztiak erakusten ditu. Eskubide berdinak dituzten hainbat multimedia fitxategi deskargatu badituzu, ikuspegi honetan guztiak agertuko dira. Talde ikuspegia Baliozko kodeak edo Kode baliogaben fitxetatik ireki dezakezu. Fitxategi hauetara joateko, ireki talde eskubideen karpeta.

# **Sinkronizazioa**

#### Aukeratu **Menua** <sup>&</sup>gt;**Aginte pan.** <sup>&</sup>gt;**Telefonoa** <sup>&</sup>gt; **Sink.**.

Sinkronizazio aplikazioarekin oharrak, egutegi sarrerak, testu eta multimedia mezuak, arakatzailearen laster markak edo kontaktuak zenbaitaplikazio bateragarrirekin sinkroniza daitezke ordenagailu bateragarri batean edo interneten.

Sinkronizazio ezarpenak zerbitzu-hornitzailearen mezu bere batean jaso ditzakezu.

Sinkronizazio profil batek sinkronizaziorako beharrezkoak diren ezarpenak ditu.

Aplikazioa irekitzen duzunean, profil lehenetsia edo erabili berri den sinkronizazio profila bistaratzen da. Profila aldatzeko, zoaz sinkronizazio elementura eta aukeratu **Markatu** profilean sartzeko edo **Marka ken.** kanpoan uzteko.

Sinkronizazio profilak kudeatzeko, aukeratu **Aukerak** eta nahi duzun aukera.Aukeratu **VPN management**, eta hurrengoetatik: **<sup>136</sup>**

Datuak sinkronizatzeko, aukeratu **Aukerak** <sup>&</sup>gt; **Sinkronizatu**. Sinkronizazioa bertan behera uztekoamaitu aurretik, aukeratu **Utzi**.

# **VPN mugikorra**

Aukeratu **Menua** <sup>&</sup>gt;**Aginte pan.** <sup>&</sup>gt;**Ezarpenak** eta **Konexioa** <sup>&</sup>gt;**Virtual Private Networking (VPN)**.

Nokia sare mugikor birtual pribatuko (VPN) bezeroak konexio seguruak lortzen ditu enpresako Intranet eta zerbitzu bateragarriekin, posta elektronikoarekin adibidez. Telefonoa sare mugikor batetik konektatzen da, Interneten bidez, bateragarria den enpresa sarearen ate nagusi bezala jarduten duen enpresa VPN ate-bide batekin. VPN bezeroak IP segurtasun (IPSec) teknologia erabiltzen du. IPSec estandar irekiko marko bat da eta IP sareko datu transferentziak seguruak onartzen ditu.

VPN politikak VPN bezeroak erabiltzen duen metodoa eta VPN bata bestea autentikatzeko ate-bide batzehazten du eta erabiltzen dituzten enkriptazio algoritmoak datu konfidentzialtasuna mantentzen laguntzen du. VPN politikarako, jarri harremantan zure enpresako TI sailarekin.

VPN bezero, ziurtagiri eta politikak instalatzeko eta konfiguratzeko, jarri harremanetan zure erakundeko TI administratzailearekin.

## **VPN kudeatu**

- **VPN arautegiak** VPN politikak instalatu, ikusi eta eguneratu.
- **VPN arautegi zerbitzari.** VPN politika zerbitzarien konexio ezarpenak editatu, hemendik VPN politikak instalatu eta eguneratu ditzakezu. Politika zerbitzari batek Nokia Segurtasun Zerbitzu Kudeatzaileari (NSSM) dagokio, hau ez da guztiz beharrezkoa.
- **VPN erregistroa** VPN politika instalazioen, eguneraketen eta sinkronizazioen eta beste VPN konexioen erregistroa ikusi.

### **VPN sarguneak editatzea**

#### Hautatu **Menua** <sup>&</sup>gt;**Aginte pan.** <sup>&</sup>gt;**Ezarpenak** eta **Konexioa** <sup>&</sup>gt;**Helburuak**.

Sargune bat zure telefonoak sareari konektatzeko erabiltzen duen puntua da. Posta elektronikoa eta multimedia zerbitzuak erabiltzeko, edo webguneetan nabigatzeko, hasteko zerbitzu hauen sarguneak konfiguratu behar dituzu. Sare pribatu birtualen (VPN) sarguneek VPN politikak interneteko sargune arruntekin parekatzen dituzte konexio seguruak sortzeko.

Baliteke zure zerbitzu hornitzaileak gailuarentzako sargune batzuk edo guztiak aurretik ezarri izana, eta zu haiek sortzeko, editatzeko edota ezabatzeko gai ez izatea.

Hautatu helmuga bat eta **Aukerak** <sup>&</sup>gt;**Editatu**, eta definitu hurrengoa:

• **Konexioaren izena** — Idatzi izen bat VPNsargunearentzat.

- • **VPN arautegia** — Hautatu interneteko sargunearekin parekatuko den VPN politika.
- **Interneteko sarbidea** Hautatu VPN politikarekin parekatu beharreko interneteko sargunea datu transferentziak burutzeko konexio seguruak sortzeko.
- **Proxy zerbitzar. helbidea** Idatzi sare pribatuaren proxy zerbitzariaren helbidea.
- **Proxy atakaren zenbakia** Idatzi proxy ataka zenbakia.
- • **Sarbidea erabili** — Hautatu sargune hau erabiltzen duten konexioak automatikoki ezarribehar diren.

Baliteke ezarpen eskuragarriak ezberdinak izatea.

Ezarpen zuzenak ezagutzeko, jarri harremanetan zure enpresaren informatika sailarekin.

### **VPN konexio bat erabiliaplikazio batean.**

Baliteke enpresa sarera konektatzerakoan zure identitatea frogatu behar izatea. Zure enpresaren IT departamentuarekin harremanetan jar zaitez egiaztagirietarako.

Aplikazioa batean VPN konexio bat erabiltzeko, aplikazioa VPN sarbide batera lotuta egon behar du.

Œ

**Aholkua:** Aplikazio konexio ezarpenak **Beti galdetu** bezala konfiguratu dezakezu, orduan konexio bat ezartzen denean VPN sarbideaaukeratu dezakezu konexio zerrenda batetatik.

1. VPN konexio sortu nahi duzun aplikazioan, VPN sarbidea aukeratu sarbide bezala.

2. Autentifikazio legala erabiltzen ari bazara, zure VPN erabiltzaile izena eta pasahitza sartu. SecurID txartela ACE/Server erlojuarekin sinkronizatuta ez badago, hurrengo pasahitza sartu. Ziurtagirietan oinarritutako autentifikazioa erabiltzen baduzu, baliteke gako-memoriaren pasahitza sartu behar izatea.

# **Ezarpenak**

#### Hautatu **Menua** <sup>&</sup>gt;**Aginte pan.** <sup>&</sup>gt;**Ezarpenak**.

Zure telefonoko hainbat ezarpen zehaztu eta alda ditzakezu. Ezarpen horiek aldatzeak zure telefonoko hainbat aplikazioaren erabilerari eragiten die.

Zure gailuko ezarpen batzuk aurrez ezarritakoak izan daitezke edo zure zerbitzu-hornitzaileak mezu berezibatean bidali dizkizu. Baliteke ezarpen horiek ezin aldatu izatea.

Hautatu editatu nahi duzun ezarpena eta egin honakoa:

- Aldatu bi balioak, ezarri aktibatu desaktibaturen ordez, esaterako.
- Hautatu zerrendako balio bat.
- Ireki balio bat idazteko testu-editorea.
- Ireki graduatzailea eta desplazatu ezkerrera edo eskuinera, balioa doitzeko.

# **Ezarpen orokorrak**

#### Hautatu **Menua** <sup>&</sup>gt;**Aginte pan.** <sup>&</sup>gt;**Ezarpenak** eta **Orokorra**.

Hautatu aukera hauetariko bat:

- **Pertsonalizazioa** Aldatu pantailaren ezarpenak eta pertsonalizatu telefonoa.
- **Data eta ordua** Data eta ordua aldatzea.
- **Osagarriak** Aldatu zure osagarrien ezarpenak.
- •**Sentsoreak** — Aldatu sentsorearen ezarpenak.
- •**Segurtasuna** — Aldatu segurtasun-ezarpenak.
- • **Fabrikako ezarp.** — Gailuaren jatorrizko ezarpenak berrezartzea.
- **Posizionamend.** Kokapen metodoa eta zerbitzaria definitzea GPS aplikazioentzat.

Aukera eskuragarriak desberdinak izan daitezke.

# **Pertsonalizazio ezarpenak**

Hautatu **Menua** <sup>&</sup>gt;**Aginte pan.** <sup>&</sup>gt;**Ezarpenak** eta **Orokorra** <sup>&</sup>gt;**Pertsonalizazioa**.

### **Ezarpenak bistaratzea**

Gailuak atzeko argia piztu baino lehen behar duen argi maila zehazteko, aukeratu **Pantaila** <sup>&</sup>gt;**Argisentsorea**.

Testuaren tamaina aldatzeko, aukeratu **Pantaila** <sup>&</sup>gt; **Letra-tamaina**.

Pantailan ezer egin gabe pasa beharreko denbora doitzeko pantaila babesa martxan jarri aurretik, aukeratu **Pantaila** <sup>&</sup>gt;**Energia aurrezl. iraup.**.

Pantailarako ongi-etorri ohar edo logo bat aukeratzeko, aukeratu **Pantaila** <sup>&</sup>gt;**Ongietorrioharra / logoa**. Lehenetsitako ongi-etorri oharra edo zure testua idatzi edo irudi bat aukeratu dezakezu.

Azkenengo tekla sakatu eta gero gailua ilundu baino lehen denbora tartea zehazteko, aukeratu **Pantaila** <sup>&</sup>gt; **Argiaren iraupena**.

#### **Tonu ezarpenak**

Hautatu **Menua** <sup>&</sup>gt;**Aginte pan.** <sup>&</sup>gt;**Ezarpenak**.

Hautatu **Orokorra** <sup>&</sup>gt;**Pertsonalizazioa** <sup>&</sup>gt;**Tonuak**eta hurrengoetatik:.

- **Dei tonua** Hautatu dei-tonu bat zerrendatik, edo hautatu **Soinuak deskargatu** nabigatzailea erabiliz tonuak deskargatzeko liburu-marka zerrenda bat duen karpeta bat irekitzeko. Bi telefono linea ezberdin badituzu erabileran, bakoitzari dei-tonu ezberdin bat esleitudiezaiokezu.
- **Bideo-deiaren tonua** Hautatu dei-tonu batbideo deientzat.
- **Dei-egilearen izena esan** Aukera hau hautatzean eta zure kontaktuetako batek deitzen dizunean, kontaktuaren izenaren eta hautatutako die-tonuaren konbinazioa den tonu bat entzungo da.
- **Dei tonu mota** Hautatu nola nahi duzun deitonua entzutea.
- **Deiaren bolumena** Doitu dei-tonuarenbolumena.
- **Mezuen abisu-tonua** Hautatu tonu bat testumezuentzat.
- **E-mailen abisu-tonua** Hautatu tonu batjasotako mezu elektronikoentzat.
- **Egutegiko alarma-tonua** Hautatu tonu bat egutegi alertentzat.
- **Erlojuaren alarma-tonua** Hautatu tonu bat **140 Orokorra** <sup>&</sup>gt;**Pertsonalizazioa** <sup>&</sup>gt;**Ukitu bak. tek.**. erloju alarmentzat.
- • **Bibrazio abisua** — Ezarri bibrazioa dei bat edomezu bat jasotzerakoan.
- **Teklatuaren tonuak** Doitu teklatuaren tonuenbolumena.
- **Abisu tonuak** Piztu edo itzali abisu tonuak.

### **Hizkuntza ezarpenak**

Hautatu **Menua** <sup>&</sup>gt;**Aginte pan.** <sup>&</sup>gt;**Ezarpenak** eta **Orokorra** <sup>&</sup>gt;**Pertsonalizazioa** <sup>&</sup>gt;**Hizkuntza**.

- **Telefonoaren hizkuntza** Ezarri gailuaren hizkuntza.
- **Idazteko hizkuntza** Hautatu oharrak etamezuak idazteko erabiliko den hizkuntza.
- **Testu iragarlea** Aktibatu testu input aurresalea.
- • **Sarrera-aukerak** — Definitu testu input aurresalearen ezarpenak.

### **Gurpilaren argiak**

Aukeratu **Menua** <sup>&</sup>gt;**Aginte pan.** <sup>&</sup>gt;**Ezarpenak** eta **Orokorra** <sup>&</sup>gt;**Pertsonalizazioa** <sup>&</sup>gt;**Jakinarazpen argiak**.

Telefonoa erabiltzen ez duzunean nabigazio-teklak astiro kliska dezan ezartzeko, aukeratu **Arn. arg. egon.**.

Dei galduak, edo jasotako mezuak dituzunean nabigazio-teklak azkar kliska dezan ezartzeko, aukeratu **Jakinarazpen argia**, ezarri kliskatzedenbora eta jakinaraztea nahi duzun gertaerak.

### **Ukitu bakarreko teklen ezarpenak**

Aukeratu **Menua** <sup>&</sup>gt;**Aginte pan.** <sup>&</sup>gt;**Ezarpenak** eta

Ukitu bakarreko tekla bat sakatzerakoan zein aplikazio edo egiteko irekiko den aukeratzeko, tekla aukeratu eta **Aukerak** <sup>&</sup>gt;**Ireki**.

Lehenetsitako aplikazioak eta egitekoak berrezartzeko, aukeratu **Lehengoratu**.

### **Data eta orduarenezarpenak**

Hautatu **Menua** <sup>&</sup>gt;**Aginte pan.** <sup>&</sup>gt;**Ezarpenak** eta **Orokorra** <sup>&</sup>gt;**Data eta ordua**.

Hautatu hauetariko bat:

- **Data** eta **Ordua** Uneko data eta ordua aldatzea.
- **Ordu eremua** Zehaztu zure ordu-zona.
- **Data formatua** eta **Data banatzailea** Zehaztudata formatua eta bereizlea.
- **Ordu formatua** eta **Ordu banatzailea** Hautatu12 orduko ala 24 orduko erloju sistema eta zein sinbolo erabili nahi duzun orduak eta minutuakbereizteko.
- **Erloju mota** Zehaztu erloju mota.
- **Erlojuaren alarma-tonua** Hautatu erloju alarmaren tonua.
- **Alarma errepika. tartea** Zehaztu erloju alarmaren lo-kuluxka tartea.
- **Lanegunak** Zehaztu zuretzat lan egunak diren astearen egunak.
- **Ordu-eguneratze autom.** Eguneratu automatikoki ordua, data eta ordu-zonari buruzko informazioa (sareko zerbitzua).

## **Osagarri arrunten ezarpenak**

Aukeratu **Menua** <sup>&</sup>gt;**Aginte pan.** <sup>&</sup>gt;**Ezarpenak** eta **Orokorra** <sup>&</sup>gt;**Osagarriak**.

Osagarri gehienekin, honakoa egin dezakezu:

Gailura osagarri bat konektatzerakoan zein profil aktibatzen den zehazteko, osagarria aukeratu eta **Profil lehenetsia**.

Osagarri bat instalatuta dagoenean 5 segundo eta gero gailuak automatikoki telefono deiak erantzun ditzan, aukeratu **Erantzun automatikoa** <sup>&</sup>gt;**Aktibatu**. Deitonu mota **Behin bip egin** edo **Isilik** bigarren profilean ezartzen bada, erantzun automatikoa ezgaitzen da.

Gailua osagarri bati konektatuta dagoen bitartean argitzeko, aukeratu **Argiak** <sup>&</sup>gt;**Aktibatu**.

### **Sentsorearen ezarpenak**

Hautatu **Menua** <sup>&</sup>gt;**Aginte pan.** <sup>&</sup>gt;**Ezarpenak** eta **Orokorra** <sup>&</sup>gt;**Sentsoreak**.

Telefonoa beherantz begira jartzen duzunean sarrera dei bat isilarazteko edo alarma geroago jotzeko, aukeratu **Biratze kontrola**.

### **Segurtasun ezarpenak**

### **Segurtasun ezarpenei buruz**

Hautatu **Menua** <sup>&</sup>gt;**Aginte pan.** <sup>&</sup>gt;**Ezarpenak** eta **Orokorra** <sup>&</sup>gt;**Segurtasuna**.

Definitu hurrengo segurtasun ezarpenak: **141**

- **Telefonoa eta SIM txart.** Ezarri gailuaren eta SIM txartelaren segurtasun ezarpenak.
- **Ziurtagirien kudeaketa** Kudeatu zure segurtasun ziurtagiriak.
- **Babestutako edukia** Ezarri zure ezarpenak DRM babestutako edukiarentzat.
- **Segurtasun-modulua** Kudeatu zure segurtasun modulua.

Ez erabili larrialdi-zenbakien antzekoa den gakorik, larrialdi-zenbakia nahi ez duzunean sakatzeaekiditzeko. Gakoak asterisko gisa agertzen dira. Gako bat aldatzerakoan, sartu uneko gakoa eta ondoren sartu gako berria bi aldiz.

### **Gailu eta SIM txartel segurtasuna**

PIN kodea aldatzeko, aukeratu **Telefonoa eta SIM txart.** <sup>&</sup>gt;**PIN kodea**. Kode berriak 4-8 zenbaki izanbehar ditu. PIN kodeak SIM txartela baimendu gabeko erabileratik babesten du eta SIM txartelarekin dator.PIN kodea hiru aldiz segidan gaizki idazten baduzu, kodea blokeatu egingo da eta PUK kodea erabili beharko duzu desblokeatzeko SIM txartela berrizerabili ahal izan aurretik.

Teklatua automatikoki blokeatzeko zehaztutako tartebaten ondoren, aukeratu **Telefonoa eta SIM txart.** <sup>&</sup>gt; **Tekl. autoblokleo tartea**.

Gailua automatikoki blokeatzeko eta blokeo kodea sartu arte ezin erabili ahal izateko denbora tarte batezartzeko, aukeratu **Telefonoa eta SIM txart.** <sup>&</sup>gt;**Tel. autoblokeo tartea**. Denbora minutuak sartu, edo **Bat ere ez** aukeratu auto-blokeatze tartea abiatzeko.Gailua blokeatuta dagoenean, sarrera deiak erantzun **Kokatze-zerbitzaria**.

ditzakezu eta gailuan programatutako larrialdi zenbaki ofizialera deitzerik badago.

Blokeo kode berri bat ezartzeko, aukeratu **Telefonoa eta SIM txart.** <sup>&</sup>gt;**Blokeatzeko kodea**. Lehenetsitakoblokeo kodea 12345 da. Momentuko kodea sartu eta gero berria bitan. Kode berriak 4-255 karaktere izan ditzake. Letrak eta zenbakiak erabili daitezke eta letralarriak zein xeheak erabili daitezke. Gailuakjakinaraziko dizu blokeo kodea ez bada behar bezala formateatu.

### **Jatorrizko ezarpenak berrezartzea**

Gailuaren jatorrizko ezarpenak berrezartzeko, aukeratu **Menua** <sup>&</sup>gt;**Aginte pan.** <sup>&</sup>gt;**Ezarpenak** eta **Orokorra** > **Fabrikako ezarp.**. Honetarako, gailuaren blokeo kodea beharrezkoa da. Berrezarri ondoren, gailuak pizteko denbora gehiago beharko du. Honek ez du dokumentuetan, kontaktu informazioan, egutegi sarreretan eta beste fitxategietan eraginik.

## **Posizionamendu ezarpenak**

Aukeratu **Menua** <sup>&</sup>gt;**Aginte pan.** <sup>&</sup>gt;**Ezarpenak** eta **Orokorra** <sup>&</sup>gt;**Posizionamend.**.

Telefonoaren kokapena hautemateko kokapenmetodo zehatzen bat erabiltzeko, aukeratu **Kokatzeerak**.

Kokapen-zerbitzari bat aukeratzeko, aukeratu<br>Kokatze-zerbitzaria

Kokapen-lanen neurketa-sistema eta koordenatuen formatua zehazteko, aukeratu **Idazkeraren lehentas.**.

## **E-mail tekla ezarpenak**

Aukeratu **Menua** <sup>&</sup>gt;**Aginte pan.** <sup>&</sup>gt;**Ezarpenak** eta **Orokorra**.

E-mail teklarekin zein postontzi irekitzeko aukeratzeko, aukeratu **E-mail-teklaren ezar.** <sup>&</sup>gt;**Emailen tekla** eta gurpila sakatu.

# **Telefonoarenezarpenak**

Aukeratu **Menua** <sup>&</sup>gt;**Aginte pan.** <sup>&</sup>gt;**Ezarpenak** eta **Telefonoa**.

Aukeratu hurrengoen artetik:

- **Deiak** Dei ezarpen orokorrak zehaztu.
- **Dei-desbiderak.** Dei desbideratzea ezarpenak zehaztu. [Ikus "Deiak desbideratzea"34.](#page-33-0)
- **Dei-murrizketa** Dei debekatze ezarpenak zehaztu. [Ikus "Deiak blokeatzea"34.](#page-33-0)
- **Sarea** Sare ezarpenak doitu.

## **Deiaren ezarpenak**

Aukeratu **Menua** <sup>&</sup>gt;**Aginte pan.** <sup>&</sup>gt;**Ezarpenak** eta **Telefonoa** <sup>&</sup>gt;**Deiak**.

Aukeratu hurrengoen artetik:

- • **Nire zenbakia bidali** — Erakutsi zure telefonozenbakia deitzen ari zaren pertsonari.
- • **Nire Intern. dei. ID bidali** — Erakutsi zure Interneteko deiaren helbidea deitzen ari zarenpertsonari Interneteko deia erabiliz.
- • **Deia zain** — Aukeratu telefonoa sarrerako deiakdaudenean jakinaraztea nahi duzun ala ez dei batean zaudenean (sare zerbitzua).
- • **Interneteko deiak zain** — Aukeratu telefonoaInterneteko sarrerako deiak daudenean jakinaraztea nahi duzun ala ez dei batean zaudenean.
- **Interneteko deien abisua** Aukeratu **Aktibatu**•Interneteko sarrerako deiak daudenean telefonoakzu jakinaraztea nahi baduzu. **Desaktibatu** aukeratzen baduzu, jakinarazpen bat soilik jasoko duzu deien bat galdu baduzu.
- • **Ukatu mezudun deiak** — Ukatu dei bat eta bidali testu-mezua deitzaileari.
- **Mezuaren testua** Idatzi deiak ukatzendituzunean bidaliko den testu-mezu estandarra.
- • **Neure bideoa dei jas.etan** — Baimendu edo ukatu bideoen bidalketa bideo-dei batean zehar zuretelefonotik.
- • **Irudia bideo-deian** — Erakutsi irudi geldoa bideoa bidaltzen ari ez bada bideo-deian zehar.
- **Auto. berriro markatu** Ezarri zure telefonoagehienez hamar bider saia dadin deia konektatzen dei batek arrakastarik izan ezean. Birmarkatzeautomatikoa geratzeko, Bukatu tekla sakatu.
- • **Deiaren iraupena ikusi** — Erakutsi deiaren iraupena deian zehar.
- **Laburpena deiaren ond.** Erakutsi deiaren iraupena deia amaitutakoan. **143**
- **Markaketa bizkorra** Aktibatu markaketabizkorra.
- **Edozein teklak erantzun** Aktibatu edozeinteklarekin erantzuteko aukera.
- **Erabiltzen ari den linea** Ezarpen hau (sare zerbitzua) SIM txartelak bi zenbaki harpidetu, hau da, bi telefono linea onartzen baditu soilik ikus daiteke. Aukeratu zer telefono linea erabili nahi duzun deiak egin eta testu-mezuak bidaltzeko. Bi lineetako deiak erantzun daitezke bakarraaukeratuta izan arren. **2. linea** aukeratzen baduzueta sareko zerbitzu honetara harpidetu ez bazara, ezin izango duzu deirik egin. Bigarren linea aukeratzen bada, 2 ikusten da pantaila nagusian.
- **Linea aldaketa** Eragotzi lineen aukeratzea (sare zerbitzua), zure SIM txartelak onartuz gero. Ezarpen hau aldatzeko, PIN2 kodea behar da.
- **Zarata ezeztatzea** Aktibatu zarata ezeztatzeaentzungailuan.
- **Kontaktuen bilaketa** Aktibatu kontaktuenbilaketa hasiera pantailan.

## **Sareko ezarpenak**

#### Aukeratu **Menua** <sup>&</sup>gt;**Aginte pan.** <sup>&</sup>gt;**Ezarpenak** eta **Telefonoa** <sup>&</sup>gt;**Sarea**.

Sare modua aukeratzeko, aukeratu **Sare modua** eta **Modu duala**, **UMTS** edo **GSM**. Modu dualean, gailua automatikoki sare artean aldatzen du.

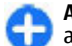

**Aholkua: UMTS** aukeratuz datu transferentziaazkarragoa baimentzen du, baina bateria energia gehiago erabili lezake honela, eta bateria iraupena murriztu UMTS eta GSM sare erabiltzen baduzu.

ondoan dauden eskualdeetan, **Modu duala** aukeratzen bada baliteke bi sareen arteko aldaketa konstantea eragin lezake, honek bateria energia eskaera handitzen du.

Operadorea aukeratzeko, aukeratu **Operadorea aukeratzea** eta **Eskuzkoa** eskuragarri dauden sareetatik aukeratzeko, edo **Automatikoa** gailua sarea automatikoki aukeratu dezan.

Sare mikrozelular (MCN) bat erabiltzen denean gailuak jakinarazi dezan, aukeratu **Inform.-zerb. pantaila** <sup>&</sup>gt; **Aktibatu**.

# **Konexiorakoezarpenak**

Aukeratu **Menua** <sup>&</sup>gt;**Aginte pan.** <sup>&</sup>gt;**Ezarpenak** eta **Konexioa**.

Aukeratu hurrengoen artetik:

- **Bluetootha** Editatu Bluetooth ezarpenak.
- **USB** Editatu datu kablearen ezarpenak.
- • **Helburuak** — Ezarri sargune berriak edo lehendik daudenak. Baliteke sargune batzuk edo guztiak zerbitzu-hornitzaileak aurrezarri izatea; horregatik, agian ezingo dituzu sortu, editatu edo ezabatu.
- **VPN** Kudeatu sare pribatu birtualaren ezarpenak.
- • **Pakete-datuak** — Zehaztu datu-paketeen sarea noiz erantsiko den eta idatzi datu transferentziarako sargune lehenetsiaren izena zure telefonoa ordenagailu baten modem gisa
- <span id="page-144-0"></span>• **Hari gab. LANa** — Ezarri telefono hari gabeko LAN (WLAN) eskuragarri bat dagoenen adierazle bat erakusteko eta zehaztu telefonoak sareak bilatzeanahi duzun maiztasuna.
- **Bideo partek.** Gaitu bideo partekatzea, aukeratu bideo partekatzerako SIP profila eta zehaztu bideoak gordetzeko ezarpenak.
- **SIP ezarpenak** Ikusi edo sortu saio abiarazte protokolo (SIP) profilak.
- **XDM profila** Sortu XDM profila. XDM profila komunikazio aplikazio askotarako beharrezkoa da, adibidez, presentzia.
- **Presentzia** Editatu presentziaren ezarpenak (sare zerbitzua). Zerbitzuan izena emateko jarri harremanetan zure zerbitzu-hornitzailearekin.
- **Urrun. unitateak** Konektatu urruneko unitatebatera.
- **Konfigurazioak** Ikusi edo ezabatu zure telefonora konfigurazio ezarpenak bidal ditzaketen zerbitzari fidagarriak.
- **APN kontrola** Mugatu datu-paketeen konexioak.

### **Sarguneak**

#### **Sargune berria sortu**

#### Aukeratu **Menua** <sup>&</sup>gt;**Aginte pan.** <sup>&</sup>gt;**Ezarpenak** eta **Konexioa** <sup>&</sup>gt;**Helburuak**.

Sargunearen ezarpenak zerbitzu-hornitzailearen mezu batean jaso ditzakezu. Baliteke sargune batzuk edo guztiak zerbitzu-hornitzaileak aurrezarri izatea; horregatik, agian ezingo dituzu aldatu, sortu, editatu edo ezabatu.

Sarguneen talde bat aukeratzean  $($ ,  $\hat{a}$ ,  $\hat{a}$ ,  $($ ,  $\hat{c}$ ),  $($ ,  $\hat{c}$ ,  $\hat{c}$ sargune motak ikus ditzakezu:

Sargune babestua dela adierazten du.

</u> Datu-paketeen sargunea dela adierazten du.

 $\langle \langle \hat{R} \rangle$  haririk gabeko LAN (WLAN) sargunea dela adierazten du

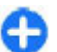

**Aholkua:** WLAN sare batean Interneterakosarguneak sor ditzakezu WLAN laguntzailearekin.

Sargune berri bat sortzeko, **Sarbidea** aukeratu. Telefonoak konexio eskuragarriak bilatzea eskatzen du. Bilaketaren ondoren, eskuragarri dauden konexioak erakusten dira eta sargune berri batekin parteka daitezke. Pauso hau burutzen ez bada, konexio metodo bat aukeratzeko eskatzen da eta beharrezkoezarpenak zehaztu behar izaten dira.

Sargune baten ezarpenak editatzeko, aukeratu sargune talde bat, zoaz sargunera eta aukeratu **Editatu**. Gailuarekin datozen zerbitzu-hornitzailearenargibideak erabili hurrengoa editatzeko:

- **Konexioaren izena** Konexiorako izen bat idatzi.
- **Datu-eramailea** Aukeratu datu-konexio mota.

Aukeratutako datu-konexio motaren arabera, ezarpen jakin batzuk egongo dira eskuragarri. Bete **Nahitaez zehaztu** adierazlea edo **\*** gorri bat duten eremu guztiak. Gainontzeko eremuak hutsak utzi daitezke, zerbitzu-hornitzaileak kontrakorik adierazi ezean.

Datu-konexioak erabiltzeko zerbitzua hornitzaileakeman behar dizu eta, beharko balitz, SIM txarteletik aktibatu beharko litzateke.

### <span id="page-145-0"></span>**Sarbide taldeak sortu**

#### Aukeratu **Menua** <sup>&</sup>gt;**Aginte pan.** <sup>&</sup>gt;**Ezarpenak** eta **Konexioa** <sup>&</sup>gt;**Helburuak**.

Zenbait aplikaziok sarera konektatzeko sargune taldeak erabiltzea ahalbidetzen dute.

Telefonoak sare batera konektatzen den bakoitzeanzer sargune erabili nahi duzun aukeratu behar ez izateko, sargune ugari dituen taldea sor dezakezu eta sarera konektatzeko sarguneen ordena zehatz dezakezu.

Adibidez, WLAN eta datu-paketeetako sarguneak gehi ditzakezu Interneterako sargune talde batean, taldea sarea arakatzeko erabiltzeko. WLAN sarguneari lehentasuna ematen badiozu, telefonoa WLAN bidez konektatuko da Internetera eskuragarri dagoenean eta datu-pakete baten bidez eskuragarri ez dagoenean.

Sarbide talde berri bat sortzeko, **Aukerak** <sup>&</sup>gt; **Kudeatu** <sup>&</sup>gt;**Norako berria** aukeratu.

Sarguneak sargune talde batean gehitzeko, aukeratu taldea eta **Aukerak** <sup>&</sup>gt;**Sarbide berria**. Dagoeneko dagoen talde bateko sargunea kopiatzeko, aukeratu taldea, zoaz dagoen sargunera eta aukeratu **Aukerak** <sup>&</sup>gt;**Antolatu** <sup>&</sup>gt;**Beste norako. kopiatu** aukeratu.

Talde baten barneko sarguneen lehentasuna aldatzeko, zoaz sarbidera eta aukeratu **Aukerak** <sup>&</sup>gt; **Antolatu** <sup>&</sup>gt;**Aldatu lehentasuna**.

### **Datu paketeen sarguneak**

Aukeratu **Menua** <sup>&</sup>gt;**Aginte pan.** eta **Konektagarritas.** <sup>&</sup>gt;**Helburuak** <sup>&</sup>gt;**Sarbidea** eta jarraitu pantailako argibideak.

Datu pakete baten sargunea editatzeko, ireki sargune talde bat eta aukeratu $\implies$  bidez markatutako sargune bat.

Jarraitu zerbitzu hornitzailearen argibideak. Aukeratu hauetatik:

- **Sarbidearen izena** Sargunearen izena zerbitzu hornitzaileak eskaintzen du.
- • **Erabiltzailearen izena** — Baliteke erabiltzaileabehar izatea datu konexio bat zehazteko, eta zerbitzu hornitzaileak eman ohi du.
- **Eskatu pasahitza** Zerbitzari batera sartzen •zaren bakoitzean pasahitza idatzi behar baduzu edo pasahitza telefonoan gorde nahi ez baduzu, aukeratu **Bai**.
- **Pasahitza** Baliteke pasahitza behar izatea datu konexio bat zehazteko, eta zerbitzu hornitzaileak eman ohi du.
- **Autentifikazioa** Aukeratu **Segurua** pasahitza beti enkriptatuta bidaltzeko eta **Arrunta** pasahitza ahal denean enkriptatzeko.
- • **Hasierako orria** — Ezartzen ari zaren sargunearen arabera, web helbidea edo multimedia mezularitzarako helbidea idatzi beharko dituzu.
- • **Sarbidea erabili** — Aukeratu **Egiaztapen. ondoren** sargune honen bidez konexio bat sortu aurretik onarpena galdetzea nahi duzun ala **Automatikoki** automatikoki sargune honen bidez konektatzea nahi duzun. **<sup>146</sup>**

<span id="page-146-0"></span>Aukeratu **Aukerak** <sup>&</sup>gt;**Ezarpen aurreratuak** eta honako hauetatik:

- **Sare mota** Aukeratu datuak transferitzekoInterneteko protokolo mota. Gainontzeko ezarpenak sare motaren araberakoak dira.
- **Telefonoaren IP helbidea** (IPv4 bakarrik) Idatzi telefonoaren IP helbidea.
- **DNS helbideak** Idatzi DNS zerbitzari nagusia eta ordezkoaren IP helbidea, zerbitzu hornitzaileak hala eskatuz gero. Helbide hauek eskuratzeko, jo Internet hornitzailearengana.
- **Proxy zerbitzar. helbidea** Idatzi proxy zerbitzariaren helbidea.
- **Proxy atakaren zenbakia** Idatzi proxy zerbitzariaren ataka.

#### **Interneteko WLAN sarguneak**

Aukeratu **Menua** <sup>&</sup>gt;**Aginte pan.** <sup>&</sup>gt;**Ezarpenak** eta **Konexioa** <sup>&</sup>gt;**Helburuak** <sup>&</sup>gt;**Sarbidea** eta jarraitu pantailako argibideak. Edo ireki sarguneen taldeetako bat, aukeratu $\frac{\langle q_1 q_2 \rangle}{\langle q_1 q_2 \rangle}$ adierazlea duen sargune bat eta aukeratu **Editatu**.

Gailuarekin datozen zerbitzu-hornitzailearenargibideak erabili hurrengoa editatzeko:

- **WLAN sarearen izena** Aukeratu **Eskuz sartu**edo **Bilatu sareak**. Dagoen sare bat aukeratuz gero, **WLAN sare modua** eta **WLAN segurtasun modua** sarguneko gailuaren ezarpenek zehazten dute.
- **Sarearen egoera** Sarearen izena erakustea aukeratu.
- **WLAN sare modua** Aukeratu **Ad-hoc** ad-hocsare bat sortzeko eta bertako gailuei datuak

zuzenean jasotzea baimentzeko; ez da WLAN sargunerik duen gailurik behar. Ad-hoc sarean, gailu guztiek WLAN sare izen bera erabili behar dute.

- • **WLAN segurtasun modua** — Hautatu erabilitako kodeketa: **WEP**, **802.1x** edo **WPA/WPA2**. (802.1x eta WPA/WPA2 ez daude eskuragarri ad hoc saretarako.) **Sare irekia** hautatzen baduzu, ez da kodeketarik erabiltzen. WEP, 802.1x eta WPA funtzioak sareak onartzen baditu soilik erabildaitezke.
- • **Sarbidea erabili** — Aukeratu **Egiaztapen. ondoren** telefonoak sartu den sargunea erabiliz konektatu aurretik baimena eska dezan edo**Automatikoki** telefonoa sargunea erabiliz automatikoki konekta dadin.

Aukeratutako segurtasun-moduaren ezarpenak zehazteko, aukeratu **WLAN segurtasun ezarp.**.

#### **WLAN ezarpen aurreratuak**

**Aukerak** <sup>&</sup>gt;**Ezarpen aurreratuak** aukeratu eta honako hauetatik:

- • **IPv4 ezarpenak** — Idatzi telefonoaren IPa, lehenetsitako ataka eta DNS zerbitzari nagusiaren eta ordezkoaren IP helbideak. Internet hornitzailerajo helbide hauek eskuratzeko.
- **IPv6 ezarpenak** DNS helbide mota zehaztu.
- **Ad-hoc kanala** (ad-hoc sareetarako bakarrik) — Katea (1-11) eskuz idazteko, aukeratu **Erabiltzail. zehaztua**.
- **Proxy zerbitzar. helbidea** Proxy zerbitzariaren helbidea idatzi.
- **Proxy atakaren zenbakia** Idatzi proxy ataka.

## <span id="page-147-0"></span>**Datu-paketeen (GPRS) ezarpenak**

#### Aukeratu **Menua** <sup>&</sup>gt;**Aginte pan.** <sup>&</sup>gt;**Ezarpenak** eta **Konexioa** <sup>&</sup>gt;**Pakete-datuak**.

Zure telefonoak datu-paketeen konexioak onartzen ditu, GSM sarean GPRS konexioa, esaterako. Gailua GSM eta UMTS sareetan erabiltzen duzunean, baliteke datu konexio bat baino gehiago aldi berean aktibo egotea; sargunea datu konexio bat partekatu dezake eta datu konexioa aktibo gelditzen da, adibidez ahots dei batean zehar.

Datu-paketeen ezarpenak zehazteko, aukeratu **Pakete datuen konexioa** eta aukeratu **Erabilg. dagoenean** telefonoa datu-pakete sarean erregistratzeko telefonoa onartutako sare batean pizten duzunean, edo **Behar denean** datu-pakete konexioa aplikazio edo ekintza batek behar duenean bakarrik ezartzeko.Ezarpen honek datu-paketeen konexioetako sarbide guztiei eragiten die. Aukeratu **Sargunea** telefonoa zure ordenagailuaren datu-paketeen modem gisa erabiltzeko eta idatzi zerbitzu-hornitzaileakemandako sargunearen izena. Abiadura handiko datu konexio bat erabiltzeko, aukeratu **Abiad. hand. pak. sarbid.** <sup>&</sup>gt;**Gaitua**.

### **WLAN ezarpenak**

Aukeratu **Menua** <sup>&</sup>gt;**Aginte pan.** <sup>&</sup>gt;**Ezarpenak** eta **Konexioa** <sup>&</sup>gt;**Hari gab. LANa**.

Haririk gabeko LAN (WLAN) bat zauden lekuan eskuragarri dagoenean adierazgarri bat agertu dadin, aukeratu **WLAN eskurag. erakutsi** <sup>&</sup>gt;**Bai**. **148**

Gailuak WLANak bilatzeko tartea eta adierazgarria eguneratzeko aukeratzeko, aukeratu **Sareak bilatu**. Ezarpen hau ez da eskuragarri egongo ez baduzu aukeratzen **WLAN eskurag. erakutsi** <sup>&</sup>gt;**Bai**.

Gailuak automatikoki aukeratutako WLANaren internet ahalmena aztertzeko, beti baimena eskatzeko edo konektibitate azterketa inoiz ez egiteko, aukeratu **Int. konektag. azterketa** <sup>&</sup>gt;**Autom.i abiarazi**, **Beti galdetu** edo **Inoiz ez abiarazi**. **Autom.i abiarazi** aukeratzen baduzu edo gailuak galdetzen duenean azterketa egitea baimentzen baduzu eta konektibitate azterketa ondo ateratzen bada, sarbidea internet helmugetan gordetzen da.

Telefonoa identifikatzen duen multimediasargunearen kontrol (MAC) helbide bakarra egiaztatzeko, sartu \*#62209526# hasiera pantailan. MAC helbidea agertzen da.

### **WLAN ezarpen aurreratuak**

**Aukerak** <sup>&</sup>gt;**Ezarpen aurreratuak** aukeratu. WLAN ezarpen aurreratuak normalean automatikoki zehazten dira eta ez da gomendatzen hauek aldatzea.

Ezarpenak eskuz editatzeko, aukeratu **Konfigurazio autom.** <sup>&</sup>gt;**Ezgaituta** eta hauetatik:

- **Saialdi muga handia** Ahalik eta transmisio saialdi gehien adierazi, zure gailuak ez badu saretik onespen seinalea jasotzen.
- • **Saialdi muga txikia** — Ahalik eta transmisio saialdi gehien adierazi, zure gailuak ez badu saretik onespen bidaltzeko prest seinalea jasotzen.
- <span id="page-148-0"></span>• **RTS muga** — WLAN sarbidea gailua paketea bidaltzeko eskaera bidali baino lehen datu-pakete tamaina aukeratu.
- **TX energia maila** Datuak bidaltzerakoan gailuaren energia maila aukeratu.
- **Irrati neurketak** Irrati neurketak gaitu edo ezgaitu.
- **Energia aurrez.** Gailuaren bateria aurrezteko WLAN energia aurrezpen mekanismo erabiltzea aukeratu. Energia aurrezpen mekanismoa erabiliz bateria funtzionamendua hobe daiteke, baina WLAN interoperabilitatea murritz liteke.

Ezarpen guztiak jatorrizko balioetan berrezartzeko, aukeratu **Aukerak** <sup>&</sup>gt;**Lehengoratu**.

## **WLAN segurtasun ezarpenak**

Aukeratu **Menua** <sup>&</sup>gt;**Aginte pan.** <sup>&</sup>gt;**Ezarpenak** eta **Konexioa** <sup>&</sup>gt;**Helburuak** <sup>&</sup>gt;**Sarbidea** eta jarraitu pantailako argibideak.

Haririk gabeko LAN (WLAN) sargune baten ezarpenak editatzeko, sargune talde bat ireki eta  $\binom{n}{2}$ -rekin markatuta dagoen sarbide bat aukeratu.

Aukeratutako segurtasun moduaren ezarpenak zehazteko, aukeratu **WLAN segurtasun ezarp.**.

### **WEP segurtasun ezarpenak**

Aukeratu **WEP** WLAN segurtasun modua bezala.

Hariko baliokidetasun pribatutasuna (WEP) enkriptazio metodoak datuak igorri baino lehen enkriptatzen ditu. Beharrezko WEP gakorik ez duten

erabiltzaileek ezingo dute sarean sartu. WEP segurtasun modua erabiltzen duzunean eta gailuak WEP gakoekin enkriptatu gabeko datu-paketeak jasotzerakoan, datu hauek baztertzen dira.

Ad-hoc sarean, gailu guztiek WEP gako bera erabili behar dute.

Aukeratu **WLAN segurtasun ezarp.** eta hurrengoak:

- **Erabil. ari den WEP gakoa** Nahi duzun WEP gakoa aukeratu.
- **Benetakotze mota** Aukeratu **Ireki** edo**Partekatua**.
- **WEP gakoaren ezarpen.** WEP gakoaren ezarpenak editatu.

## **WEP gakoen ezarpenak**

Ad-hoc sarean, gailu guztiek WEP gako bera erabili behar dute.

**WLAN segurtasun ezarp.** <sup>&</sup>gt;**WEP gakoaren ezarpen.** aukeratu eta honako hauetatik:

- **WEP kodeketa** Aukeratu nahi duzun luzerakoWEP gako zifratua.
- • **WEP gakoaren formatua** — Aukeratu WEP gako datuak **ASCII**-n edo **Hexadezimala** formatuan sartunahi dituzun.
- **WEP gakoa** WEP gakoaren datuak adieraztea.

### **802.1x segurtasun ezarpenak**

Aukeratu **802.1x** WLAN segurtasun modua bezala. **<sup>149</sup>**

<span id="page-149-0"></span>**802.1x** haririk gabeko sarean sartu ahal izateko gailuak egiaztatu eta baimendu egiten ditu eta egiaztapen prozesuak kale eginez gero sartzea galarazten die.

#### Aukeratu **WLAN segurtasun ezarp.** eta hurrengoetatik:

- **WPA/WPA2** Aukeratu **EAP** (Legeztapen Protokolo Hedagarria) edo **Aurrez partek. gakoa** (gailu identifikaziorako erabiltzen den kode sekretu bat)
- **EAP plug-in ezarpenak WPA/WPA2** <sup>&</sup>gt;**EAP** aukeratzen baduzu, zein EAP plug-in erabili sarbidea erabiltzeko.
- **Aurrez partek. gakoa WPA/WPA2** <sup>&</sup>gt;**Aurrez partek. gakoa** aukeratu baduzu, konektatzen zaren WLANak zure gailua identifika dezan sarean partekatutako gako pribatua adierazi.

## **WPA segurtasun ezarpenak**

Aukeratu **WPA/WPA2** WLAN segurtasun modua bezala.

Aukeratu **WLAN segurtasun ezarp.** eta hurrengoetatik:

- **WPA/WPA2** Aukeratu **EAP** (Legeztapen Protokolo Hedagarria) edo **Aurrez partek. gakoa** (gailu identifikaziorako erabiltzen den kode sekretu bat)
- **EAP plug-in ezarpenak WPA/WPA2** <sup>&</sup>gt;**EAP** aukeratzen baduzu, zein EAP plug-in erabili sarbidea erabiltzeko.
- **Aurrez partek. gakoa WPA/WPA2** <sup>&</sup>gt;**Aurrez 150partek. gakoa** aukeratzen baduzu, konektatzen

zaren WLANak zure gailua identifika dezan sarean partekatutako gako pribatua adierazi.

• **WPA2 soilik modua** — TKIP eta AES (Enkriptazio Estandar Aurreratua) enkriptazioak baimentzeko, aukeratu **Desaktibatu**. AES bakarrik baimentzeko, aukeratu **Aktibatu**

### **Haririk gabeko LAN pluginak**

#### Aukeratu **Menua** <sup>&</sup>gt;**Aginte pan.** <sup>&</sup>gt;**Ezarpenak** eta **Konexioa** <sup>&</sup>gt;**Helburuak** eta sarbide talde bat.

Autentifikazio protokolo hedagarria (EAP) plugin-ak haririk gabeko sareetan erabiltzen dira haririk gabeko gailuak eta zerbitzariak autentifikatzeko eta plugin-ek hainbat EAP metodoren erabilera posible egiten dute (sare zerbitzua).

Momentuan gailuan instalatuta dauden EAP plugin-ak ikus ditzakezu (sare zerbitzua).

### **EAP plugin-ak**

- 1. EAP plugin ezarpenak zehazteko, aukeratu **Aukerak** <sup>&</sup>gt;**Sarbide berria** eta WLANak datueramaile bezala erabiliko duen sarbidea zehaztu.
- 2. Aukeratu **802.1x** edo **WPA/WPA2** segurtasun modua bezala.
- 3. Aukeratu **WLAN segurtasun ezarp.** <sup>&</sup>gt;**WPA/ WPA2** <sup>&</sup>gt;**EAP** <sup>&</sup>gt;**EAP plug-in ezarpenak**.

### **EAP plugin-ak erabili**

EAP plugina erabiltzeko WLAN batera konektatzean sarbidea erabiliz, nahi duzun plugin-a aukeratu eta <span id="page-150-0"></span>**Aukerak** <sup>&</sup>gt;**Gaitu**. Sarbide honekin erabiltzeko onartutako EAP pluginek hauta-marka bat dute alboan. Plug-in bat ez erabiltzeko, aukeratu **Aukerak** <sup>&</sup>gt; **Ezgaitu**.

EAP plugin ezarpenak editatzeko, aukeratu **Aukerak**<sup>&</sup>gt; **Editatu**.

EAP plugin ezarpenen lehentasuna aldatzeko, aukeratu **Aukerak** <sup>&</sup>gt;**Lehentasuna igo** plugin-a beste plug-in batzuk baino lehen erabiltzen saiatzeko sarbidehonekin sarera konektatzerakoan, edo **Aukerak** <sup>&</sup>gt; **Lehentasuna jaitsi** plug-in hau sare

autentifikazioarako erabiltzeko beste plug-in batzuk erabiltzen saiatu ondoren.

EAP plug-in buruzko informazio gehiagorako gailuren laguntza ikusi.

### **Sesio abiarazte protokolo (SIP) ezarpenak**

Aukeratu **Menua** <sup>&</sup>gt;**Aginte pan.** <sup>&</sup>gt;**Ezarpenak** eta **Konexioa** <sup>&</sup>gt;**SIP ezarpenak**.

Sesio abiarazte protokoloa (SIP) parte-hartzaile bat edo bat baino gehiago duten komunikazio saioak sortzeko, aldatzeko eta bukatzeko erabiltzen da (sare zerbitzua). Bideo partekatzea eta sare deiak komunikazio sesio arruntak dira.SIP profilek saio hauen ezarpenak dituzte. Komunikazio saio batean erabiltzen den lehenetsitako SIP profila azpimarratuta agertzen da.

SIP profil bat sortzeko, aukeratu **Aukerak** > **SIP profil berria** <sup>&</sup>gt;**Lehen. profila erabili** edo **Dagoen profila erabili**.

Komunikazio saioetan erabiltzeko lehenetsi nahiduzun SIP profila aukeratzeko, aukeratu **Aukerak** <sup>&</sup>gt; **Profil lehenetsia**.

## **SIP profilak editatu**

Aukeratu **Menua** <sup>&</sup>gt;**Aginte pan.** <sup>&</sup>gt;**Ezarpenak** eta **Konexioa** <sup>&</sup>gt;**SIP ezarpenak**.

**Aukerak** <sup>&</sup>gt;**Editatu** aukeratu eta honako hauetatik:

- •**Profilaren izena** — Idatzi SIP profil baten izena.
- • **Zerbitzu-profila** — Aukeratu **IETF** edo **Nokia 3GPP**.
- **Helmuga lehenetsia** Aukeratu Internet konexiorako erabili beharreko helmuga.
- **Lehenetsitako sarbidea** Aukeratu Internetkonexiorako erabili beharreko sargunea.
- **Erabiltzaile. iz. publikoa** Idatzi zure zerbitzuhornitzaileak emandako izena.
- **Erabili konpresioa** Aukeratu konpresioa erabili nahi duzun ala ez.
- •**Erregistratzea** — Aukeratu erregistro modua.
- • **Erabili segurtasuna** — Aukeratu segurtasun negoziazioa erabili nahi duzun ala ez.
- **Proxy zerbitzaria** Idatrzi SIP profil honentzat proxy zerbitzariaren ezarpenak.
- • **Erregistratze-zerbitzaria** — Idatzi SIP profil honentzat erregistro zerbitzariaren ezarpenak.

## <span id="page-151-0"></span>**SIP proxy zerbitzariak editatu.**

#### Aukeratu **Aukerak** <sup>&</sup>gt;**SIP profil berria** edo **Editatu** <sup>&</sup>gt; **Proxy zerbitzaria**.

Proxy zerbitzariak arakatzaile zerbitzuaren eta honen erabiltzaileen bitarteko zerbitzuak dira eta zerbitzuhornitzaile batzuk erabiltzen dituzte. Zerbitzarieksegurtasun handiagoa eta zerbitzura azkarrago iristeko aukera eskaintzen dute.

Aukeratu hurrengoen artetik:

- **Proxy zerbitzar. helbidea** Idatzi erabiltzen ari zaren proxy zerbitzariaren ostalari-izena edo IP helbidea.
- **Esparrua** Idatzi proxy zerbitzariaren esparrua.
- **Erabiltzailearen izena** eta **Pasahitza** Idatzi proxy zerbitzariarentzat zure erabiltzaile-izena eta pasahitza.
- **Baimendu bider. malgua** Aukeratu bideratze malgua baimendu nahi duzun ala ez.
- **Garraio-mota** Aukeratu **UDP**, **Automatikoa** edo **TCP**.
- **Ataka** Proxy zerbitzariaren ataka idatzi.

### **Erregistro zerbitzariak editatu**

#### Aukeratu **Aukerak** <sup>&</sup>gt;**SIP profil berria** edo **Editatu** <sup>&</sup>gt; **Erregistratze-zerbitzaria**.

Aukeratu hurrengoen artetik:

- • **Erregistratz. zerbitz. helb.** — Erabiltzen ari zaren erregistratze-zerbitzariaren ostalari-izena edo IP helbidea adieraztea.
- **Esparrua** Erregistratze-zerbitzariaren esparrua adieraztea.
- **Erabiltzailearen izena** eta**Pasahitza** — Erregistratze-zerbitzariarentzat zure erabiltzaile-izena eta pasahitza adieraztea.
- • **Garraio-mota** — Aukeratu **UDP**, **Automatikoa** edo **TCP**.
- **Ataka** Erregistratze-zerbitzariaren atakaren zenbakia adieraztea.

## **Konfigurazio ezarpenak**

#### Aukeratu **Menua** <sup>&</sup>gt;**Aginte pan.** <sup>&</sup>gt;**Ezarpenak** eta **Konexioa** <sup>&</sup>gt;**Konfigurazioak**.

Zure zerbitzu-hornitzailearen edo informazio kudeaketa enpresa bateko zerbitzari fidagarrien konfigurazio ezarpenak dituzten mezuak jaso ditzakezu. Ezarpen hauek Konfigurazioetan gordetzen dira automatikoki. Baliteke besteak beste, konfigurazioen ezarpenak sarbidearentzat eta multimedia edo e-mail zerbitzuentzat eta instantekomezularitza (IM) edo sinkronizazio ezarpenak zerbitzari fidagarriengandik jasotzea.

Zerbitzari fidagarri baten konfigurazioak ezabatzeko, aukeratu **Aukerak** <sup>&</sup>gt;**Ezabatu**. Zerbitzu honek besteaplikazio batzuentzat emandako konfigurazio ezarpenak ere ezabatu egiten dira.

## <span id="page-152-0"></span>**Datu-paketeak mugatu**

Aukeratu **Menua** <sup>&</sup>gt;**Aginte pan.** <sup>&</sup>gt;**Ezarpenak** eta **Konexioa** <sup>&</sup>gt;**APN kontrola**.

Sarbide kontrola zerbitzuarekin, datu-paketeen konexioak murriztu daitezke zure gailutik sarbide batzuetarako bakarrik. Baliteke zure SIM txartelak sargunearen kontrol zerbitzua ez jasatea. Informazio gehiago jasotzeko jo ezazu zure zerbitzuhornitzailearengana.

Zure gailutik egin daitezkeen datu-pakete konexioak mugatzeko, aukeratu **Aukerak** <sup>&</sup>gt;**Mugak aktibatu**. Norbere PIN2 kodea beharrezkoa da sarbideenkontrola abiarazteko eta desaktibatzeko edokontrolatuen zerrendan sarbideak editatzeko.

Datu-pakete konexioetan erabili ahal izango diren sarbideak kontrol zerrendara gehitzeko, aukeratu **Aukerak** <sup>&</sup>gt;**Gehitu izena eskuz**. Zerbitzariak emandako sarbidera konektatu ahal izateko, sarbide huts bat sortu behar duzu.

Zerrendatik sarbideak kentzeko, aukeratu **Aukerak** <sup>&</sup>gt; **Ezabatu**.

# **Aplikazioen ezarpenak**

Aukeratu **Menua** <sup>&</sup>gt;**Aginte pan.** <sup>&</sup>gt;**Ezarpenak** eta **Aplikazioak**.

Zerrendako aplikazio bat aukeratu ezarpenak doitzeko.**153**

# <span id="page-153-0"></span>**Lasterbideak**

Hona hemen eskuragarri dauden teklatu lasterbide batzuk. Lasterbideak erabiliz, aplikazioen erabilera eraginkorragoa izan daiteke.

# **Lasterbide orokorrak**

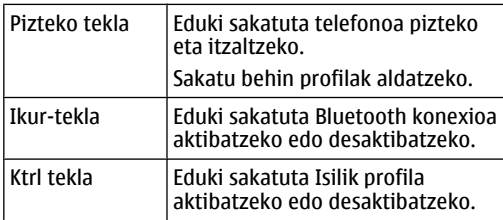

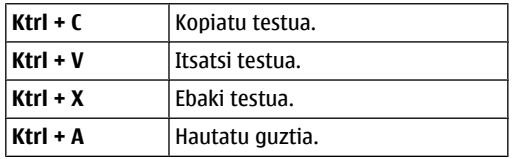

#### **Hasierako pantaila**

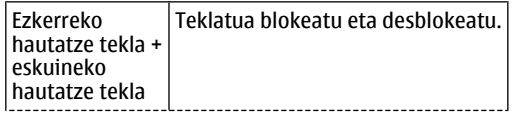

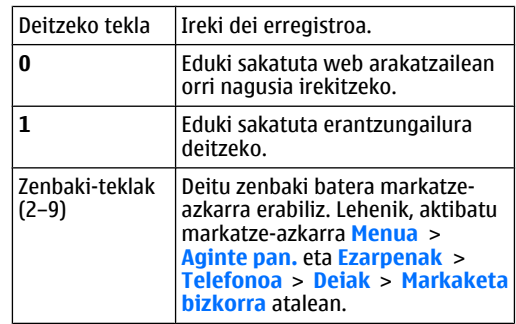

#### **Webeko lasterbideak**

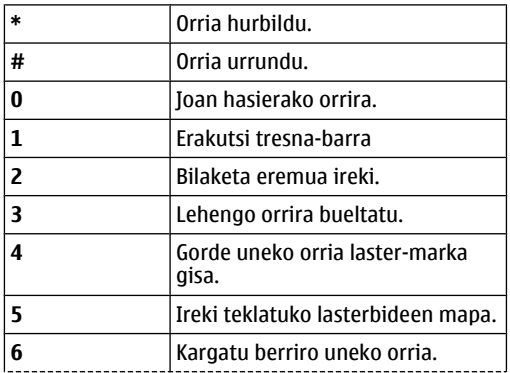

**154**

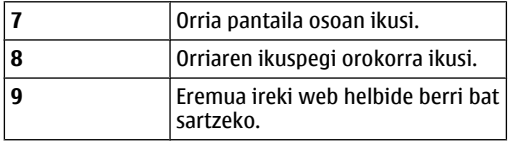

#### **Posta elektronikoa**

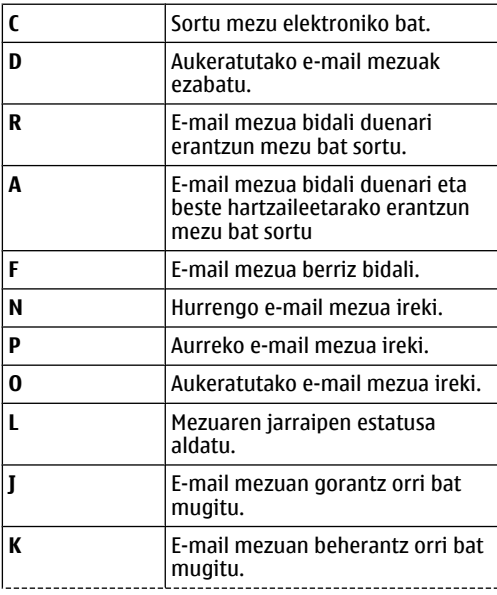

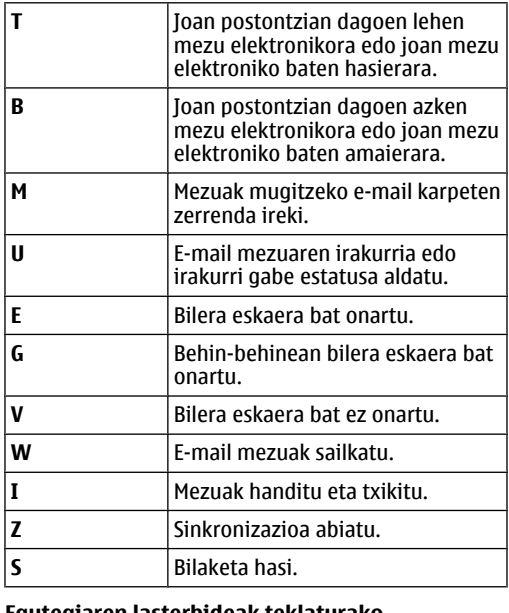

#### **Egutegiaren lasterbideak teklaturako**

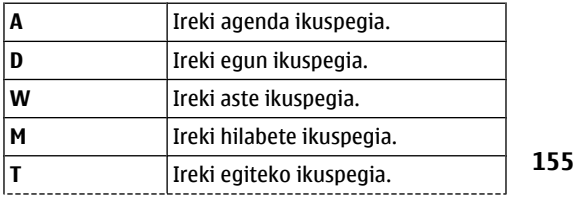

**N**

Gehitu bilera berri bat.

# **Glosarioa**

#### **Glosarioa**3G 3. belaunaldiko komunikazio mugikorrak. Mundu osoan erabilia izan nahi duen eta banda zabalera handiagoa hornitzen duen sistema digitala. 3G oso zerbitzu ezberdinetarako sarrera ematen du, adibidez, multimedia. Ad-hocfuntzioname ndu moduaBi gailu edo gehiago konektatzen diren WLAN sare modua da, WLAN zuzenean erabiliz eta WLAN sargunerik gabe. Cookieak Cookieak informazio zatitxoak dira eta zerbitzariak ematen dizkizu, bisitatzen dituzun web orriei buruzkoinformazioa biltzeko. Cookieak onartzen dituzunean, zerbitzariak web guneen zure erabilera azter dezake, zertan zauden interesatua, zer irakurri nahi duzun, eta honelakoak. DNS Domeinu-izenen sistema. Domeinuizenak aldatzen dituen Interneteko zerbitzua, adibidez, www.nokia.com: domeinu izenak IP helbide bihurtzenditu, 192.100.124.195, esaterako. Domeinu-izenak errazago gogoratzen dira baina beharrezkoa da itzulpena egitea, internet IP helbideetan oinarritzen baita.DTMF tonuak | Tonu dual multifrekuentzia tonuak. DTMF sistema ukimen-tonuko telefonoek erabiltzen dute. DTMFkfrekuentzia edo tonu jakin bat ematen dio tekla bakoitzari, mikroprozesatzaile batek erraz identifikatu ahal izateko. DTMF tonuariesker, ahots bidezko postontziekin, telefono sistema informatizatuekin, eta honelakoekin komunika zaitezke.**FAP**  Egiaztatze protokolo hedagarria. EAP konexioak haririk gabeko sareetan erabiltzen dira, haririk gabeko gailuak eta egiaztatze zerbitzariak egiaztatzeko. **FGPRS**  GPRS hobetua. EGPRS GPRSren antzekoa da, baina azkarrago konektatzea ahalbidetzen du.Eskuragarritasunari eta datu transferentzia abiadurari buruzkoinformazioa lortzeko, jarri harremanetan zerbitzuhornitzailearekin.

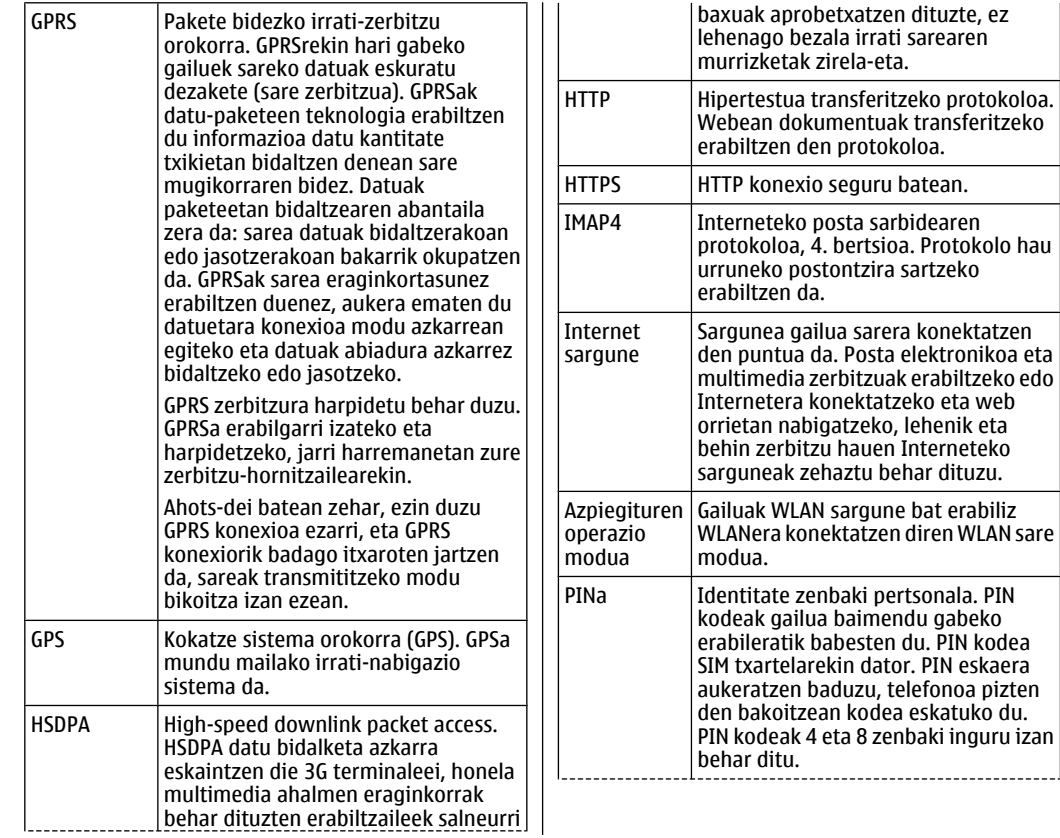

**158**

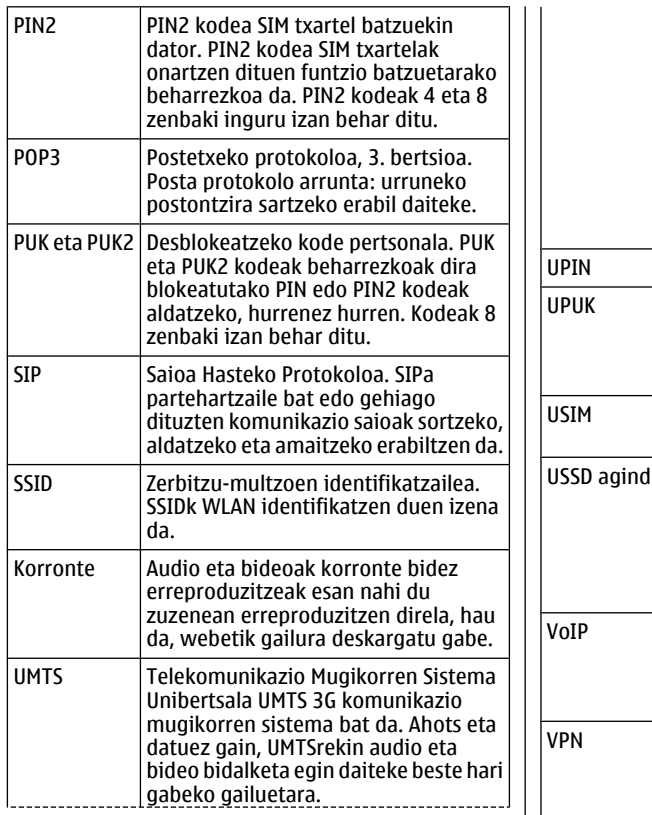

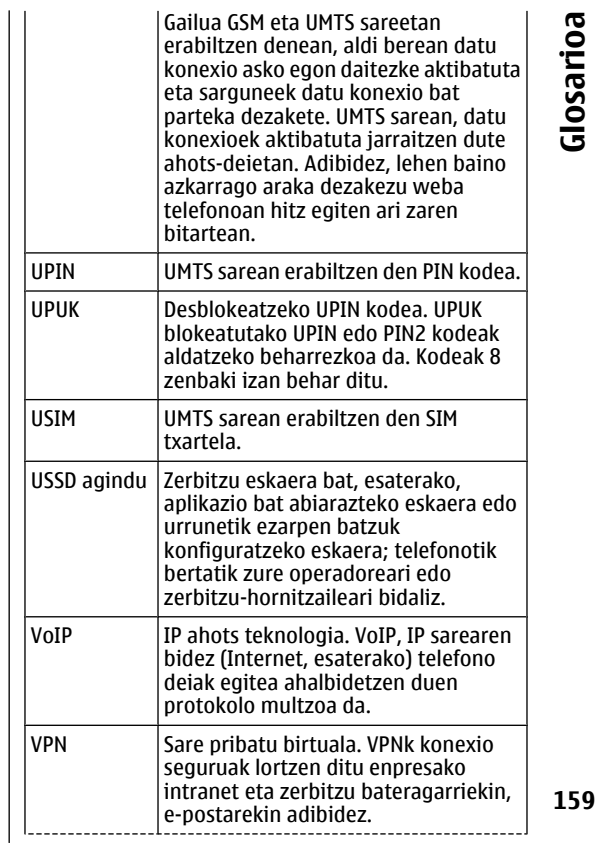

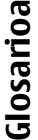

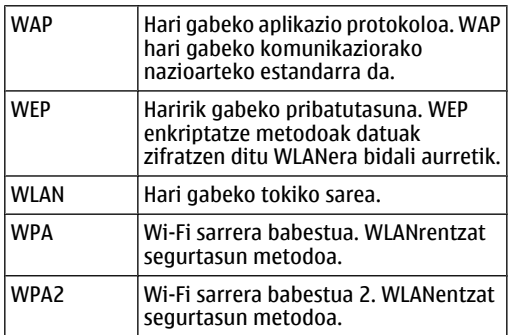

# <span id="page-160-0"></span>**Arazo konponketa**

Gailuari buruzko ohiko galderak ikusteko, ikus produktuaren laguntza orriak Nokiaren webgunean.

#### **G: Zein da nire blokeo kodea, PIN kodea edo PUK kodea?**

E: Blokeo kode lehenetsia **12345** da. Blokeo kodeaahaztu edo galdu baduzu, jarri harremanetan gailuaren banatzailearekin. PIN kodea edo PUK kodea ahaztu edo galdu baduzu, edo ez baduzu halakorik jaso, jarri harremanetan zure sare zerbitzu hornitzailearekin.

#### **G: Nola itxi dezaket ez dabilen aplikazio bat?**

E: Sakatu eta eutsi sakatuta hasiera tekla. Joan aplikaziora eta sakatu atzera tekla aplikazioa isteko.

#### **G: Zergatik ez dira ondo ikusten irudiak?**

E: Ziurtatu kamera lentearen babes-leihoak garbituta daudela.

#### **G: Zergatik agertzen dira puntu zatarrak edo distiratsuak, edo puntuak falta dira, pantailan gailua pizterakoan?**

E: Pantaila mota honen ezaugarri bat da hori. Baliteke hainbat pantailek pixel edo puntu gutxiago izatea. Normala da, ez da akats bat.

#### **G: Zergatik ez dut nire lagunaren gailua aurkitzen Bluetooth konektibitatea erabiliz?**

E: Ziurtatu gailuak bateragarriak direla, Bluetooth konektibitatea gaituta daukatela eta ez daudela

ezkutatuta. Halaber, ziurtatu gailuen arteko distantzia 10 metro (33 oin) baino luzeagoa ez dela eta gailuen artean hormarik edo oztoporik ez dagoela.

#### **G: Zergatik ezin dut Bluetooth konexioa itxi?**

E: Zure gailuari beste gailu bat konektatuta badago, konexioa itxi dezakezu beste gailua erabiliz edo Bluetooth konektibitatea desgaituz. Hautatu **Menua**<sup>&</sup>gt; **Aginte pan.** <sup>&</sup>gt;**Konektibitat.** <sup>&</sup>gt;**Bluetootha** eta **Bluetootha** <sup>&</sup>gt;**Desaktibatu**.

#### **G: Zergatik ezin dut WLAN sarbide puntu bat ikusi haren eremuan kokatuta nagoela baldin badakit?**

E: Ziurtatu gailuan ez daukazula Konexiorik gabe profila aktibatuta.

Baliteke WLAN sarbide puntuak zerbitzu multzoen adierazle (SSID) ezkutatu bat erabiltzea. Zerbitzu multzoen adierazle ezkutatuak dituzten sareak adierazlea jakinik soilik erabil ditzakezu, eta sare horretarako WLAN sarbide puntu bat sortu baduzu Nokia gailuan

Ziurtatu WLAN sarbide puntua 12-13 kateetan ez dagoela, haiei ezin zaie lotu eta.

#### **G: Nola itzal dezaketa WLAN konexioa nireNokia gailuan?**

E: WLAN konexioa konektatzen saiatzen ez zarenean, beste sarbide puntu bati konektatuta ez zaudenean edota sare eskuragarriak bilatzen ez zaudenean

itzaltzen da Nokia gailuan. Bateriaren kontsumoa gehiago murrizteko, Nokia gailuak sareak bila ez ditzan ezar dezakezu. WLAN konexioa bilaketen arteanitzaltzen da.

Bilaketak burutzeari uzteko, hautatu **Menua** > **Aginte pan.** <sup>&</sup>gt;**Ezarpenak** eta **Konexioa** <sup>&</sup>gt;**Hari gab. LANa** <sup>&</sup>gt;**WLAN eskurag. erakutsi** <sup>&</sup>gt;**Inoiz ez**. Eskuz ere WLAN sareak bila ditzakezu eta WLAN sareeikonektatu ere bai.

Bilaketak maizago burutzeko, hautatu **WLAN eskurag. erakutsi** <sup>&</sup>gt;**Bai**, eta definitu denbora tarteak hemen: **Sareak bilatu**.

#### **G: Zerbatik ezin dut Interneten nabigatu WLAN konexioa baldin badabil eta IPezarpenak zuzenak badira?**

E: Ziurtatu HTTP/HTTPS proxy ezarpenak ondo definitu dituzula WLAN sarbide puntuaren ezarpen hobetuetan.

**G: Nola ikus dezaket nire WLAN konexioaren seinale kalitatea?** — Hautatu **Menua** <sup>&</sup>gt;**Aginte pan.** <sup>&</sup>gt;**Konektibitat.** <sup>&</sup>gt;**Konex. kud.** eta **Datukonexio aktiboak** <sup>&</sup>gt;**Aukerak** <sup>&</sup>gt;**Xehetasunak**.Seinale kalitatea ahula bada, baliteke konexio arazoak izatea. Saiatu berriz sarbide puntutik gertuago.

#### **G: Zergatik ditut arazoak segurtasun moduarekin?**

E: Ziurtatu segurtasun modua ondo konfiguratu duzula eta modu honek sare bera erabiltzen duela. Sareak erabiltzen duen segurtasun modua ikusteko, hautatu **Menua** <sup>&</sup>gt;**Aginte pan.** <sup>&</sup>gt;**Konektibitat.** <sup>&</sup>gt;**Konex.**

#### **kud.** eta **Datu-konexio aktiboak** <sup>&</sup>gt;**Aukerak** <sup>&</sup>gt;**Xehetasunak**.

Ikusi hau ere bai: WPA modu zuzena daukazula (aurretik partekatutako gakoa edo EAP), behar ez diren EAO mota guztiak desgaitu dituzula, eta EAP mota ezarpenak zuzenak direla (pasahitzak, erabiltzaile izenak, ziurtagiriak).

#### **G: Zergatik ezin dut kontaktu bat hautatu mezu batentzat?**

E: Kontaktuaren txartelak ez dauka telefonozenbakirik, helbiderik edo helbide elektronikorik. Hautatu **Menua** <sup>&</sup>gt;**Kontaktuak**, eta editatu kontaktuaren txartela.

#### **G: Mezua berreskuratzen oharra agertzen da une batez. Zer gertatzen da?**

E: Gailua multimedia mezu bat berreskuratzen saiatzenari da multimedia mezuen zentrotik. Ohar hau agertuko da **Menua** <sup>&</sup>gt;**Mezularitza** eta **Aukerak** <sup>&</sup>gt; **Ezarpenak** <sup>&</sup>gt;**Multimedia mezua** <sup>&</sup>gt;**Multimedia berreskuratz.** <sup>&</sup>gt;**Automatikoa beti** hautatu baduzu. Ziurtatu multimedia mezuen ezarpenak ondo definitu dituzula eta telefono zenbakiek edo helbideek akatsikez dutela.

#### **G: Nola amaitu dezaket datu konexioa gailua behin eta berriz datu konexio bat ezartzensaiatzen denean?**

E: Baliteke gailua multimedia mezu bat berreskuratzen saiatzen egotea multimedia mezuen zentrotik. Gailuak datu konexio bat ezar ez dezan, hautatu **Menua** <sup>&</sup>gt; **Mezularitza** eta **Aukerak** <sup>&</sup>gt;**Ezarpenak** <sup>&</sup>gt; **Multimedia mezua** <sup>&</sup>gt;**Multimedia berreskuratz.** <sup>&</sup>gt; **<sup>162</sup>**

**Eskuzkoa** multimedia mezuak geroago berreskuratzeko, edo hautatu **Desaktibatu** jasotako multimedia mezu guztiei uko egiteko. **Eskuzkoa** hautatuz gero, abisu bat jasoko duzu multimedia mezuen zentrotik berreskura dezakezun multimedia mezu bat jasotzen duzunean. **Desaktibatu** hautatuz gero, gailuak ez du multimedia mezuei lotutako sare konexiorik ezarriko.

Gailua ezartzeko datu konexioa erabil dadin soilik baldin eta hala behar duen aplikazio edo ekintza bat burutzen baduzu, hautatu **Menua** <sup>&</sup>gt;**Aginte pan.** <sup>&</sup>gt; **Ezarpenak** eta **Konexioa** <sup>&</sup>gt;**Pakete-datuak** <sup>&</sup>gt; **Pakete datuen konexioa** <sup>&</sup>gt;**Behar denean**.

Honek laguntzen ez badizu, itzali gailua eta berriz piztu.

#### **G: Nola murriztu dezaket bateriakontsumoa?**

E: Gailuaren funtzio askok bateria indar gehiago behar dute eta, beraz, bateriaren iraupena murrizten dute. Kontsumoa murrizteko, egin hurrengoa:

- Itzali Bluetooth konektibitatea behar ez duzunean.
- Gelditu WLAN sare bilaketak. Hautatu **Menua** <sup>&</sup>gt;**Aginte pan.** <sup>&</sup>gt;**Ezarpenak** eta **Konexioa** <sup>&</sup>gt;**Hari gab. LANa** <sup>&</sup>gt;**WLAN eskurag. erakutsi** <sup>&</sup>gt;**Inoiz ez**. Eskuz ere WLAN sareak bila ditzakezu eta WLANsareei konektatu ere bai.
- Gailua ezarri datu konexioa erabil dadin soilik baldin eta hala behar duen aplikazio edo ekintza bat burutzen baduzu. Hautatu **Menua** <sup>&</sup>gt;**Aginte pan.** <sup>&</sup>gt;**Ezarpenak** eta **Konexioa** <sup>&</sup>gt;**Paketedatuak** <sup>&</sup>gt;**Pakete datuen konexioa** <sup>&</sup>gt;**Behardenean**.
- • Ezarri gailua automatikoki mapa berriak deskarga ez ditzan Mapak aplikazioan. Hautatu **Menua** <sup>&</sup>gt; **Aplikazioak** <sup>&</sup>gt;**GPS** <sup>&</sup>gt;**Mapak** eta **Aukerak** <sup>&</sup>gt; **Tresnak** <sup>&</sup>gt;**Ezarpenak** <sup>&</sup>gt;**Internet** <sup>&</sup>gt;**Konektatu abiaraztean**.
- • Aldatu atzeko argia itzaltzeko behar den denbora. Hautatu **Menua** <sup>&</sup>gt;**Aginte pan.** <sup>&</sup>gt;**Ezarpenak** eta **Orokorra** <sup>&</sup>gt;**Pertsonalizazioa** <sup>&</sup>gt;**Pantaila** <sup>&</sup>gt;**Argiaren iraupena**.
- • Itxi erabileran ez dauden aplikazioak. Sakatu eta eutsi sakatuta hasiera tekla. Joan aplikaziora eta sakatu atzera tekla aplikazioa isteko.

**164**

# **Aholku berdeak**

Aholku hauek ingurumena zaintzen lagunduko dizute.

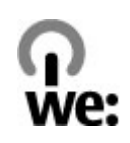

# **Aurreztu energia**

Bateria guztiz kargatutakoan eta telefonoa kargagailutik deskonektatu duzunean, kendu kargagailua hormako hartunetik.

Bateria ez duzu horren maiz kargatu beharko ondorengoak eginez gero:

- Itxi eta desgaitu aplikazioak, zerbitzuak eta konexioak erabiltzen ez dituzunean.
- •Murriztu pantailaren argitasuna.
- • Telefonoan eskuragarri badago, aktibatu telefonoa energia aurrezteko moduan ezartzeko aukera inaktibitate tarte baten ondoren.
- • Desgaitu beharrezkoak ez diren soinuak, adibidez, teklatuarenak edo deienak.

# **Birziklatu**

Nokia telefonoko material gehienak birziklagarriak dira. Ikusi Nokia produktuak nola birziklatu [www.nokia.com/werecycle](http://www.nokia.com/werecycle) helbidean edo, telefonoko arakatzailearekin, [www.nokia.mobi/werecycle](http://www.nokia.mobi/werecycle) helbidean.

Birziklatu kaxa eta erabiltzailearen gidak zure tokiko birziklatze-zentroan.

# **Aurreztu papera**

Erabiltzailearen gida honek telefonoa erabiltzeko oinarrizko ezagutzak eskaintzen ditu. Xehetasun gehiagorako, ireki telefonoko laguntza (aplikazio gehienetan, hautatu **Aukerak** > **Laguntza**). Laguntza gehiagorako, zoaz [www.nokia.com/support](http://www.nokia.com/support) helbidera.

# **Informazio gehiago**

Telefonoaren ingurumenarekiko eraginari buruzko informazio gehiagorako, zoaz [www.nokia.com/](http://www.nokia.com/ecodeclaration) [ecodeclaration](http://www.nokia.com/ecodeclaration) helbidera.

# **Osagarriak**

**Abisua:** Nokia konpainiak modelo zehatz honekin erabiltzeko homologatutako bateria, kargagailu eta osagarriak bakarrik erabili. Bestelakorik erabiliz gero, onarpen eta bermeak indargabetu litezke eta arriskutsua izan liteke. Onartu gabeko kargagailu edo bateria bat erabiltzeak sute, leherketa, isurketa edo bestelako arriskuren bat suposa lezake.

Osagarri homologatuak non eskuratu daitezkeen jakiteko, jo ezazu zure banatzailearengana. Osagarriren baten kablea kentzeko, entxufetik eutsi eta tira, ez eutsi kabletik.

# **Bateria**

## **Bateria etakargagailuaren informazioa**

Telefonoa bateria kargagarri batekin elikatzen da. Telefono honekin erabili beharreko bateria BP-4L da.Baliteke Nokiak bateria modelo gehiago eskuragarri izatea telefono honentzat. Telefono hau ondorengo bateriek emandako energiarekin erabili behar da: AC-8. Kargagailuaren modelo zenbakia ezberdina izan daiteke entxufe motaren arabera. Entxufe ezberdinak ondorengoen bidez identifikatzen dira: E, EB, X, AR, U, A, C, K edo UB.

Bateria behin eta berriro karga edo deskarga daiteke, baina azkenean agortu egiten da. Hitz egiteko eta egoneko tarteak ohi baino nabarmen laburragoak badira, bateria aldatu egin beharra dago. Erabili soilik Nokiak onartutako bateriak eta kargatu bateria Nokiak zure telefonorako diseinaturiko kargagailu homologatuekin soilik.

Bateria lehenengo aldiz erabiltzeko, edo bateria luzaroan erabili ez baldin bada, beharbada kargagailua konektatu, deskonektatu eta berriz ere konektatu egin beharko da bateria kargatzen has dadin. Bateria guztiz deskargatuta baldin badago, kargagailuaren ikurra pantailan agertu arte edo deirik egin ahal izan arte etxeko gainerako hondakinekin batera. **<sup>166</sup>**minutu batzuk igaro litezke.

Segurtasunez kentzea. Bateria kendu aurretik, beti telefonoa itzali eta kargagailua deskonektatu.

Modu egokian kargatzea. Kargagailua erabiltzen ari ez bazara, desentxufatu eta telefonotik deskonektatu. Ez utzi guztiz kargatutako bateriarik kargagailura konektatuta, gehiegi kargatzeak bateriaren iraupena labur baitezake. Guztiz kargatutako bateria erabili gabe utziz gero, pixkanaka deskargatu egingo da.

Saihestu tenperatua altuegiak edo baxuegiak. Bateria 15º eta 25º artean gordetzen saiatu. Tenperatura oso altu edo baxuek bateriaren bizitza eta gaitasuna murrizten dituzte. Baliteke bateria beroa edo hotza duen telefonoak denboraldi batean ez funtzionatzea.Bateriaren errendimendua asko gutxitzen da zero azpiko tenperaturetan.

Ez eragin zirkuitulaburrik. Nahi gabe zirkuitulaburra sor daiteke, metalezko objekturen batek (txanpon bat, klip bat edo axota bat, adibidez) bateriaren terminal positibo (+) eta negatiboak (-) zuzenean konektatzen baditu. (horiek banda metalikoen antza dute baterian). Sakelean edo poltsan ordezko bateria bat eramanez gero hori gerta liteke. Terminaletan zirkuitu-laburrik gertatuz gero, bateria edo konektatutako objektua hondatu egin litezke.

Botatzea. Bateriak ez sutara bota, lehertu egin daitezke eta. Bateriak botatzeko garaian, tokian tokiko arauak bete behar dira. Ahal dela, birziklatu. Ez bota

Isurtzea. Ez desmuntatu, moztu, ireki, bihurritu, deformatu, zulatu edo txikitu telefonoa edo bateriak. Isurketarik gertatuz gero, saihestu bateriaren likidoa azala edo begiak ukitzea. Hori gertatuz gero, busti urarekin kaltetutako tokiak ahal bezain laster edo zoazmedikuarengana.

Kaltetzea. Ez ezazu bateria itxuraldatu eta ez iezaiozuobjektu arrotzik sartu. Era berean, ez ezazu bateria ur edo beste likidoren batean murgildu edo busti. Bateriak lehertu egin daitezke hondatuta badaude.

Behar bezala erabiltzea. Bateria dagokion helbururako bakarrik erabili. Bateriaren erabilera okerrak sute, leherketa edo bestelako arriskuren bat eragin lezake. Telefonoa edo bateria eroriz gero, gainazal gogor batera bereziki, eta kaltetu egin dela irudituko balitzaizu, eraman ezazu zerbitzu zentroren batera erabiltzen jarraitu aurretik. Ez erabili hondatuta dagoen kargagailu edo bateriarik. Zure bateria umeen eskuetatik urrun mantendu.

## **Nokia bateriaautentikatzekojarraibideak**

Erabil itzazu beti Nokia bateria originalak zure segurtasunerako. Nokia konpainiaren jatorrizko bateria bat erabiltzen ari zarela egiaztatzeko, erosi bateria Nokia konpainiak baimendutako denda batean eta egiaztatu jatorrizko holograma duela ondorengo pausoak jarraituz:

## **Holograma autentikatu**

- 1. Hologramaren etiketa begiratzerakoan, Nokiaren esku elkartuen ikurra ikusibeharko litzateke angelu batetik eta Nokia Original Enhancements logotipoa bestetik.
- 2. Holograma ezkerrera, eskuinera, gora eta behera okertzean, 1, 2, 3 eta 4 puntu ikusi beharko lirateke aldebakoitzean hurrenez hurren.

Hurrengo urratsak zuzentasunez bete arren, ezin da bateria egiazkoa dela guztiz ziurtatu. Bateriaren jatorria ezezaguna bada edo edozein arrazoirengatik

Nokiaren holograma duen bateria egiazkoa ez dela susmatuz gero, ez ezazu erabili eta eraman ezazu hurbilen duzun Nokia zerbitzu-gunera edo zerbitzuhornitzailearengana laguntza eskatzeko.

Nokia bateriei buruz gehiago jakiteko, zoaz [www.nokia.com/battery](http://www.nokia.com/battery) helbidera.

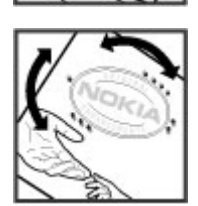

# **Telefonoa zaintzea**

Zure telefonoa diseinu eta fabrikazio bikaineko produktu bat da, eta kontuz erabili behar da. Hurrengo proposamen hauek garantiaren estaldura babesten lagunduko dizute.

- Telefonoa lehor manten ezazu. Euriak, hezetasunak eta mota guztietako likidoek edo egoera bustiek, zirkuitu elektronikoak erdoil ditzaketen mineralakizan ditzakete. Zure gailua bustiz gero, atera bateria, eta utz iezaiozu guztiz lehortzen berriz jarri baino lehen.
- Ez erabili edo gorde telefonoa toki zikin edo hautsez betetako tokietan. Atal higikorrak eta osagarri elektronikoak honda daitezke.
- Ez ezazu gorde telefonoa tenperatura hotzak edo altuak dauden tokietan. Tenperatura altuek gailu elektronikoen iraupena laburtu, bateriak hondatu eta plastiko batzuk deformatu edo urtu ditzakete. Telefonoa tenperatura hotzetik bere tenperatura normalera iristen denean, barruan hezetasuna sor daiteke, eta horrek, zirkuitu elektronikoen plakak honda ditzake.
- Ez zaitez telefonoa gida honetan azaltzen ez den modu batean zabaltzen saiatu.
- Ez ezazu utzi telefonoa lurrera erortzen; ez kolpatu edo astindu telefonoa. Modu zakarrean erabilizgero, barruko zirkuituen plakak eta atal hauskorrenak apur daitezke.
- Ez ezazu erabili produktu kimiko kaltegarririk, **168** disolbatzailerik edo garbigarri gogorrik telefonoa

garbitzeko. Erabili ehun leuna, lehorra eta garbia telefonoaren azala garbitzeko.

- • Ez ezazu telefonoa margotu. Margoak atal mugikorrak buxatu eta funtzionamendu egokia galarazi dezake.
- Telefonoarekin batera hornitu edo homologatutako ordezko antena soilik erabili. Baimenik gabeko antena, aldaketa edo atxikitako elementuek, gailua hondatu eta irrati tresnen araudien urratze batsuposa ditzakete.
- • Kargagailua beti toki baten barruan erabili, ez aire librean.
- • Sor ezazu beti gorde nahi duzun datuen segurtasunkopia bat, kontaktu eta agendako oharrak, esaterako.
- • Noizean behin telefonoa berrezarri eta honen etekinik onena ateratzeko, itzal ezazu telefonoa eta ken iezaiozu bateria.

Gomendio hauek berdin balio dute telefono, bateria, kargagailu edo beste edozein osagarrirentzat.

# **Birziklatu**

Eraman beti erabilitako produktu elektronikoak, bateriak eta paketatze-materialak dagokien bilketa tokietara. Honela kontrolik gabeko hondakinen erauzketa ekiditen lagunduko duzu eta birziklatzea bultzatu. Egiaztatu produktuaren ingurumenari

buruzko informazioa eta Nokia produktuak birziklatzeko moduari buruzko informazioa[www.nokia.com/werecycle](http://www.nokia.com/werecycle) helbidean edo nokia.mobi/werecycle helbidean.

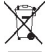

Telefonoan, dokumentazioan edo kaxan  $\mathbb{X}$  agertzen den gurutze batez estalitako

zaborrontziak produktu elektrikoak edo elektronikoak, bateriak eta metagailuak funtzionatzeari uzten diotenean biltegi berezietara eraman behar direla gogorarazten du. Eskakizun hau Europar Batasunean bete behar da. Produktu hauek ezin dira sailkatu gabeko udal-zabortegietan bota. Ingurumenari buruzko informazio gehiagorako, ikus produktuaren ekologia agiria [www.nokia.com/](http://www.nokia.com/environment) [environment](http://www.nokia.com/environment) helbidean.

# **Segurtasun informazio gehigarria**

# **Ume txikiak**

Telefonoa eta honen osagarriak ez dira jostailuak. Zati txikiak izan ditzakete. Haurren eskumenetik kanpo mantendu.

# **Inguru eragilea**

Telefono honek irrati-frekuentziekiko esposizioarauak betetzen ditu baldin eta modu egokian erabiltzen bada edo belarritik honako gutxieneko tartea mantentzen bada: 2,2 zentimetro (7/8 hazbete). Soinean eraman ditzakezun zorro babesle, gerriko poltsatxo edo euskarriek ez lukete metalik izan behar eta telefonoa gorputzetik aurrez aipatutako distantziara eraman beharko zenuke.

Datu-fitxategiak edo mezuak bidaltzeko, kalitate honeko sare konexioa beharrezkoa da. Datufitxategiak edo mezuak beranduago bidaliko dira horrelako konexioren bat eskuragarri egon arte. Jarraitu tarteari buruzko argibideak transmisioa amaitu arte.

Telefonoaren atal batzuk magnetikoak dira. Telefonoak material metalikoak erakar ditzake. Ez itzazu jarri kreditu txartelak edo beste biltegiratzeko modu magnetikorik gailuarengandik hurbil; bestela, gordetzen duen informazioa ezabatu daiteke.

# **Aparatu medikoak**

Irrati-transmisioko ekipoek, telefono mugikorrak barne, modu ezegokian babestutako tresna medikoen funtzionamenduan eragin dezakete. Jarri harremanetan medikuarekin edo gailu medikoaren egilearekin kanpoko irrati-frekuentziaren energiatik ondo babestuta daudela zehazteko. Itzali telefonoaargitaratutako arauak hori egitea eskatzen dizutenean. Ospitaleetan edo osasun zentroetan irratifrekuentziaren energiarekiko sentikorra den ekipamendua erabil daiteke.

### **Medikuntzako tresnainplantatuak**

Medikuntzako tresnen egileek hari gabeko gailuaren eta inplantatutako mediku tresnaren artean, taupadamarkagailu edo desfibriladoreak esaterako, gutxienez 15,3 zentimetroko (6 hazbeteko) tartea egotea gomendatzen dute medikuntza tresnarekiko egon daitezkeen interferentziak ekiditeko. Tresnahauetakoren bat darabilten pertsonek:

- Eduki haririk gabeko gailua tresna medikotik 15,3 zentimetrotara (6 hazbetetara) baino gehiagotara
- Ez eraman telefonoa paparreko zorro batean.
- • Eduki haririk gabeko gailua tresna medikoa dagoen kontrako belarrian.
- Interferentziaren bat dela susmatu bezain laster, itzali hari gabeko telefonoa.
- Jarraitu egilearen argibideak inplantatutako gailu medikoari dagokionez.

Zure haririk gabeko telefonoa medikuntzako tresna batekin batera erabiltzeari buruzko zalantzarik izanezgero, jar zaitez zure sendagilearekin harremanetan.

### **Entzuteko aparatuak**

Gailu mugikor digital batzuek audiofono batzuetan eragina izan dezakete.

# **Ibilgailuak**

Irrati-frekuentziako seinaleek ibilgailuetan gaizki instalatutako edo gaizki babestutako sistema elektronikoetan eragina izan dezakete, hala nola, erregaiaren injekzio elektronikoetan, balazten blokeoa saihesteko sistema elektronikoetan, abiaduraren kontrol elektronikoetan edo airbag sistemetan. Informazioa lortzeko, egiaztatu autoaren edo honen ekipamenduaren fabrikatzailearekin.

Langile kualifikatuek soilik ikuska ditzakete telefonoak eta ibilgailuetan instalatu. Behar bezala instalatu edo erabili ezean, arriskuak sor daitezke eta bermea baliogabe daiteke. Egiaztatu erregularki ibilgailuan instalatutako hari gabeko osagarriek behar bezala funtzionatzen dutela. Ez gorde edo eraman likido sukoiak, gasak edo material lehergarriak telefonoa, haren zatiak edo osagarriak daramatzazun toki berean. Gogoratu airbag-ak indar handiarekin puzten

dela. Ez jarri telefonoa edo osagarriak airbag-a aterako den tokian.

Itzali telefonoa hegazkinera igo aurretik. Hari gabeko gailuak hegazkinean erabiltzea arriskutsua izan daiteke hegazkinaren funtzionamendurako eta legez kanpokoa izan daitekeelako.

# **Balizko ingurune leherkorrak**

Itzali telefonoa leherketak gertatzeko arriskua badago. Bete argitaratutako argibideak. Txinpartak horrelako inguruetan gertatuz gero, leherketak edo suteak gerta daitezke, kalte fisikoak edo heriotza eraginez. Itzali telefonoa gasolina inguruan dagoenean, gasolindegietan, adibidez. Jarraitu gasolina gordetzen eta banatzen den tokietan erabiltzeko murriztapenak, bai eta gune kimikoetan edo eragiketa arriskutsuak abian direnean ere. Leher daitekeen ingurumena duten lekuak argi eta garbi markatuta egon ohi dira, baina ez beti. Zure autoaren motorra itzaltzeko eskatzen zaizun tokiak, itsasontzietako bizkar azpian, transferentzia kimikoak egiteko edo biltegiratzeko eraikuntzak eta aireak alea, errautsa edo metalezko partikulak dituen ingurumenak barne. Likido egindako petroleo-gasa erabiltzen duten autoen egileekin egiaztatu behar duzu (butano edo propano, esaterako) hurbilean gailu hau segurtasunez erabil daitekeen zehazteko.

# **Larrialdi deiak**

**Garrantzitsua:** Telefono mugikorrek, telefono hau barne, irrati-seinaleak, haririk gabeko eta lehorreko sareak eta erabiltzaileak programatutako funtzioak erabiliz funtzionatzen dute. Zure gailuak Internet bidezko ahots-deiak onartzen baditu (interneteko deiak), mugikorra eta interneteko telefonoa biak aktibatu. Honela, telefonoak larrialdi deiak egiteko mugikorraren sarea eta Internethornitzailea erabiliko ditu aktibatuta badaude. Ez dauneoro konektatzeko aukera izatea ziurtatzen. Ezzaitez inoiz egon telefono mugikor baten menpe komunikazio garrantzitsuetarako, adibidez, osasun larrialdi baterako.

Larrialdiko deiak egiteko:

- 1. Telefonoa itzalita baldin badago, piztu ezazu. Seinaleak behar besteko indarra daukan begiratu. Telefono motaren arabera, baliteke ondorengoak ere egin behar izatea:
	- SIM txartel bat sartu, telefonoak bat badarabil.
	- Aktibatu dituzun zenbait dei murrizketa ezgaitu.
	- Aldatu profila Hegaldi modutik edo Lineaz kanpoko modutik modu aktibo batera.
- 2. Sakatu amaitzeko tekla behar bezain beste pantaila ezabatzeko eta telefonoa deietarako prestatzeko.
- 3. Sartu zauden tokiko larrialdi zenbaki ofiziala.Larrialdi zenbakiak tokiaren arabera alda daitezke.
- 4. Sakatu deitzeko tekla.

Larrialdi dei bat egitean, eman ezazu beharrezko informazio guztia ahalik eta zehatzen. Zure gailu mugikorra komunikatzeko modu bakarra izan daiteke istripu bat dagoen tokian. Deia ez bukatu hori egiteko baimenik ez den bitartean.

# **Ziurtagiri informazioa (SAR)**

#### **Telefono honek irrati uhinekiko arriskuariburuzko arauak betetzen ditu.**

Zure telefono mugikorra irrati-igorlea eta irratihargailua da. Araudi internazionalek gomendatzen duten irrati uhinekiko arrisku egoerara ez heltzeko diseinatua dago. Araudi hauek ICNIRP elkarte zientifiko independenteak garatu ditu eta pertsona guztiak babesteko marjina daukate, adina edo osasuna kontutan izan gabe.

Telefono mugikorren arriskuen kontrako araudiak Berariazko Absortzio Tasa (Specific Absorption Rate) edo SAR moduan ezagutzen den neurri unitate bat erabiltzen du. ICNIRP araudian ezartzen den SAR limitea 2.0 watt/kilogramo (W/kg)-koa da, 10 gramoko ehunean erabilita batezbeste. SAR probak funtzionamendu posizio estandarretan egiten dira, telefonoak potentzia mailarik altuenean transmititzen duen bitartean probatutako frekuentzia banda guztietan. Funtzionatzen ari den telefono baten kasuan kasuko SAR maila, gehiengo balioaren azpitik egon daiteke, zeren telefonoa sarea atzitzeko behar duen indarra erabiltzeko bakarrik diseinatuta baitago. Kantitatea faktore batzuen arabera alda daiteke,

adibidez, sare estazio gune batekiko zein hurbil zauden.

SAR balio altuena ICNIRP araudien arabera telefonoabelarrian erabiltzeko honakoa da: 1,31 W/kg.

Telefonoaren osagarriak erabiltzeak SAR balio ezberdinak eman ditzake. SAR balioak proba eta informazio nazionalen eskakizunen eta sarekobandaren araberakoak izan daitezke. SAR-i buruzkoinformazio gehiago jasotzeko kontsultatu ezazu produktuari buruzko informazioa helbide honetan: [www.nokia.com](http://www.nokia.com).

**174**

# **Aurkibidea**

**Ikurrak/Zenbakiak 3-D dei tonuak [106](#page-105-0)802.1x** segurtasun ezarpenak [149](#page-148-0)

#### **A**

**abisu tonuak [140](#page-139-0)ahots deiak**Ikus deiak**ahots-komandoak [35](#page-34-0)ahots-postontzia** deitu [32](#page-31-0) zenbakia aldatu [32](#page-31-0) **aktibazio kodeak [135](#page-134-0)albisteen jarioak [76](#page-75-0) alerta tonuak [140](#page-139-0)antenak [17](#page-16-0) aplikazio kudeatzailea [131](#page-130-0) aplikazioak [131](#page-130-0) aplikazioak instalatu [131](#page-130-0) aplikazioen ezarpenak [153](#page-152-0) arakatzailea** cache memoria [77](#page-76-0) edukiak bilatu [77](#page-76-0)ezarpenak [78](#page-77-0) laster markak [77](#page-76-0)orriak arakatu [75](#page-74-0), [76](#page-75-0) segurtasuna [78](#page-77-0) tresna-barra [76](#page-75-0)**arazo konponketa [161](#page-160-0)**

#### **argazkiak** begi gorriak [115](#page-114-0) editatu [115](#page-114-0) etiketak [114](#page-113-0)fitxategiak antolatu [113](#page-112-0) fitxategiaren xehetasunak [112](#page-111-0)ikusi [112](#page-111-0)inprimatu [116](#page-115-0) tresna barra [113](#page-112-0) **atzeko irudia [105](#page-104-0)audio fitxategiak** xehetasunak [123](#page-122-0)**audio gaiak [105](#page-104-0) audio mezuak [48](#page-47-0)aurkezpena [114](#page-113-0) aurkezpenak [50,](#page-49-0) [111](#page-110-0) auto-blokeo tartea [142](#page-141-0)**

#### **B**

**bateria**energia aurreztu [14](#page-13-0) kargatzea [18](#page-17-0) sartzea [16](#page-15-0) **bateria kargatzea [18](#page-17-0) begi gorriak konpondu [115](#page-114-0) bibrazioa [140](#page-139-0) bideo deiak [37](#page-36-0)**deian zeharreko aukerak [36](#page-35-0) **bideo klipak** erreproduzitzea [122](#page-121-0) partekatuak [37](#page-36-0) **bideo-deiak [36](#page-35-0)bideoa**erreproduzitzea [109](#page-108-0) **bideoak partekatzen** bideoklipak partekatu [38](#page-37-0) gonbidapena onartu [39](#page-38-0) zuzeneko bideoakpartekatu [38](#page-37-0) **bideoklipak** xehetasunak [123](#page-122-0)**bihurtu** monetak [83](#page-82-0) neurriak [83](#page-82-0)**bilatu**kontaktuak [28](#page-27-0)**bildumak**media [113](#page-112-0) **bilera eskaerak**jaso [45](#page-44-0) **blogak [76](#page-75-0) blokeatzea**gailua [126](#page-125-0) **blokeatzen** gailu auto-blokeoa [142](#page-141-0) teklatua [142](#page-141-0)**blokeo gakoa [126](#page-125-0) blokeo kodea [13](#page-12-0), [17](#page-16-0), [142](#page-141-0)**

#### **Bluetooth konektibitatea**datuak jaso [68](#page-67-0) gailuak parekatu [67](#page-66-0) memoria gutxi [68](#page-67-0) **Bluetooth konexioa** datuak bidali [67](#page-66-0)ezarpenak [66](#page-65-0) gailuak blokeatu [68](#page-67-0) gailuaren helbidea [67](#page-66-0) gailuaren ikusgarritasuna [66](#page-65-0) piztu edo itzali [66](#page-65-0) segurtasuna [67](#page-66-0) **bulegotik kanpo zaudenerako erantzun [46](#page-45-0)**

#### **C**

**cache memoria [77](#page-76-0)**

#### **D**

**data**ezarpenak [141](#page-140-0) **datu konexioak** PCrako konexioak [70](#page-69-0) **datu paketeen konexioa** sargunearen ezarpenak [146](#page-145-0) **datu-pakete** ezarpenak [148](#page-147-0) mugatu [153](#page-152-0) **datu-pakete konexioa** sarbide-puntuen ezarpenak [63](#page-62-0) **datu-paketeen konexioa** kontagailuak [40](#page-39-0)

**datuen konexioak** sinkronizazioa [65,](#page-64-0) [136](#page-135-0) **datuen sinkronizazioa [65](#page-64-0), [136](#page-135-0) dei guztiak amaitu aukera [34](#page-33-0) dei tonuak** profiletan [103](#page-102-0) **dei-tonuak [140](#page-139-0)**3-D [106](#page-105-0) bibrazioa [140](#page-139-0) kontaktuak [29](#page-28-0)**deia zain [33](#page-32-0)deiak [31](#page-30-0)**ahots-postontzia [32](#page-31-0) deian zeharreko aukerak [31](#page-30-0)egindakoak [40](#page-39-0) erantzutea [32](#page-31-0)ezarpenak [143](#page-142-0) galdutakoak [40](#page-39-0) iraupena [40](#page-39-0) jasotakoak [40](#page-39-0) konferentzia [32](#page-31-0)mugatzea Ikus markatze finkoaukatzea [32](#page-31-0) **deiak baztertzea [32](#page-31-0) deiak blokeatzea [34](#page-33-0)deiak desbideratzea [34](#page-33-0)deiak erantzutea [32](#page-31-0)deiak ukatzea [32](#page-31-0) deien aukeren menua [31](#page-30-0)deien erregistroa [40](#page-39-0) deien iraupena [40](#page-39-0) deitzaile IDa [143](#page-142-0)**

#### **desenkriptatu**

telefonoaren memoria etamemoria-txartela [127](#page-126-0)**DLNA [70](#page-69-0)**

#### **E**

**e-mail**bulegotik kanpo zaudenerako erantzun [46](#page-45-0) **e-mail tekla ezarpenak [143](#page-142-0) e-maila**konfiguratzea [43](#page-42-0) **EAP** EAP plugin-ak erabili [150](#page-149-0) plugin ezarpenak [150](#page-149-0) **edukia**sinkronizatu, bidali eta berreskuratu [22](#page-21-0) **edukia transferitu [21](#page-20-0)eguneraketak** gailu softwarea [12](#page-11-0), [133](#page-132-0) **egutegi-tekla [25](#page-24-0) egutegia [26](#page-25-0)** bilera eskaerak [27](#page-26-0)ikuspegiak [27](#page-26-0) sarrerak sortzea [26](#page-25-0)**ekualizadorea [122](#page-121-0)enkriptatu** telefonoaren memoria etamemoria-txartela [127](#page-126-0)**entzungailua [20](#page-19-0) eranskinak**multimedia mezuak [51](#page-50-0)**erreproduzitzea** bideoa eta audioa [122](#page-121-0)

mezuak [46](#page-45-0) **eskumutur uhala [20](#page-19-0)estekak [111](#page-110-0)etxeko sarea [70](#page-69-0)** eduki partekatzea [72](#page-71-0) fitxategiak kopiatu [73](#page-72-0) **etxeko sinkronizazioa**konfigurazioa [73](#page-72-0) **ezarpenak** aplikazioak [153](#page-152-0) arakatzailea [78](#page-77-0)argiak [140](#page-139-0) berrezarri [142](#page-141-0) bideoa partekatu [38](#page-37-0) Bluetooth konexioa [66](#page-65-0)data [141](#page-140-0)datu paketeen sarguneak [146](#page-145-0) datu-pakete [148](#page-147-0) datu-paketeen sarbidepuntuak [63](#page-62-0) deia [143](#page-142-0) e-mail tekla [143](#page-142-0) EAP plugin-ak [150](#page-149-0) etxeko sarea [71](#page-70-0)FM irratia [124](#page-123-0)GPRS [148](#page-147-0) hizkuntza [140](#page-139-0)inprimagailua [85](#page-84-0) Interneteko WLAN sarbidepuntuak [64](#page-63-0) Interneteko WLANsarguneak [147](#page-146-0) kamera [109](#page-108-0)kokapena [91](#page-90-0), [142](#page-141-0) kontaktuak [29](#page-28-0)

mezuak [53](#page-52-0) ohar aktiboak [80](#page-79-0)ordua [141](#page-140-0)osagarriak [141](#page-140-0) pantaila [139](#page-138-0) RealPlayer [123](#page-122-0) sarbideak [62](#page-61-0), [146](#page-145-0) sarea [59](#page-58-0), [144](#page-143-0) sarguneak [62,](#page-61-0) [145](#page-144-0) sentsorearen ezarpenak [141](#page-140-0) SIP [151](#page-150-0)teklatua blokeatu [142](#page-141-0)testu-mezuak [52](#page-51-0)tonuak [140](#page-139-0)WEP segurtasuna [149](#page-148-0) WLAN [61](#page-60-0), [64](#page-63-0), [147](#page-146-0), [148](#page-147-0) WLAN aurreratua [148](#page-147-0)WLAN segurtasuna [149](#page-148-0) zelula-difusioa [54](#page-53-0)zerbitzu-mezuak [54](#page-53-0)ziurtagiria [129](#page-128-0)

**F**

**fitxategi kudeatzailea [81](#page-80-0) fitxategiak** flash fitxategiak [123](#page-122-0) **FM irratia [124](#page-123-0)**

#### **G**

**gaiak [105](#page-104-0)** audioa [105](#page-104-0) deskargatzea [105](#page-104-0) **gailuaren memoriaren segurtasun kopia egitea [81](#page-80-0) informazio baliagarria [11](#page-10-0) <sup>176</sup>**

**gailuen kudeatzailea [130](#page-129-0) gako biltegia [130](#page-129-0) galeria [110](#page-109-0)** aurkezpenak [111](#page-110-0) estekak [111](#page-110-0)soinu klipak [110](#page-109-0) **GPRS**ezarpenak [148](#page-147-0) **GPS**posizio eskaerak [89](#page-88-0) **GPS (global positioning system) [87](#page-86-0) GPS (kokatze sistemaorokorra) [87](#page-86-0) Hhari gabeko LAN (WLAN) [60](#page-59-0) hasiera pantaila [24](#page-23-0)** ezarpenak [104](#page-103-0) **hasiera-tekla [25](#page-24-0)hasierako pantaila [24](#page-23-0) hizketa [47](#page-46-0)hizkuntza**ezarpenak [140](#page-139-0) **hiztegia [86](#page-85-0) IIAP (Interneteko sarguneak) [61](#page-60-0) ibiltaritza [59](#page-58-0) idazketa [20](#page-19-0)IM**Ikus istanteko mezularitza

**informazio orokorra [11](#page-10-0)inprimagailuaren ezarpenak [85](#page-84-0) inprimatu** argazkiak [116](#page-115-0) **inprimatzea [84](#page-83-0), [85](#page-84-0) internet arakatzailea [75](#page-74-0)internet deiak [143](#page-142-0) Internet konexioa [75](#page-74-0)**Ikus, halaber, *arakatzailea* **iparrorratza [98](#page-97-0) irratia [124](#page-123-0)** entzutea [124](#page-123-0) irrati kateak [124](#page-123-0)**irratiaren**ezarpenak [124](#page-123-0) **istanteko mezularitza [54](#page-53-0)**aldatu IM lehentasunpertsonalak [56](#page-55-0) aldatu zure egoera [56](#page-55-0) bilatu IM taldeak etaerabiltzaileak [57](#page-56-0) erabili IM taldeak [57](#page-56-0)eskuratu IM kontaktuenzerrenda [56](#page-55-0)gorde hizketaldiak [56](#page-55-0) hasi hizketaldi berri bat [55](#page-54-0)ikusi eta hasi hizketaldiak [55](#page-54-0)ikuspegiak [55](#page-54-0) konektatu IM zerbitzaribatera [55](#page-54-0)zerbitzariaren ezarpenak [57](#page-56-0)

**J J2ME Java aplikazioaren laguntza [131](#page-130-0) jarioak, albisteak [76](#page-75-0) jatorrizko ezarpenak [142](#page-141-0) jatorrizko ezarpenak berrezarri [142](#page-141-0) Java aplikazioak [131](#page-130-0) Kkablea [69](#page-68-0)kalkulagailua [81](#page-80-0) kamera**argazkiak atera [107](#page-106-0) argazkiak ikustea [108](#page-107-0) bideoak [108](#page-107-0)bideoak erreproduzitzea [109](#page-108-0) eszenak [107](#page-106-0)irudien ezarpenak [109](#page-108-0) sekuentzia modua [108](#page-107-0)tresna-barra [107](#page-106-0)**kameraren**bideo ezarpenak [109](#page-108-0) **kokapen ezarpenak [91](#page-90-0) kokapen informazioa [87](#page-86-0) kokapena** ezarpenak [142](#page-141-0) **konektoreak [19](#page-18-0) konexio metodoak** datu kablea [69](#page-68-0) **konfigurazio mezuak [152](#page-151-0) kontaktuak [28](#page-27-0)**bilatu [28](#page-27-0)dei-tonuak gehitu [29](#page-28-0)

ezarpenak [29](#page-28-0) kontatuen taldeak [28](#page-27-0) sinkronizatu [65](#page-64-0), [136](#page-135-0) **kontaktuen tekla [25](#page-24-0)**

#### **L**

**lagunduriko GPSa (A-GPS) [87](#page-86-0) laguntza aplikazioa [12](#page-11-0) laguntza baliabideak [11](#page-10-0) laster markak [77](#page-76-0) lasterbideak [154](#page-153-0)linterna [30](#page-29-0) lizentziak [135](#page-134-0)logoak** ongi-etorri logoa [139](#page-138-0) **MMapak** adierazleak [93](#page-92-0)iparrorratza [98](#page-97-0) teklatuko lasterbideak [102](#page-101-0)**mapak [92](#page-91-0)** bildumak [94](#page-93-0) eguneratu [101](#page-100-0) eguneratzea [101](#page-100-0) eguraldia [98](#page-97-0) ezarpenak [99](#page-98-0) gidatzeko ibilbideak [96](#page-95-0) gogokoak [94](#page-93-0) gordetako elementuak [94](#page-93-0) historia [95](#page-94-0)ibilbide ezarpenak [100](#page-99-0) ibilbideak [94](#page-93-0)internet ezarpenak [99](#page-98-0) **<sup>177</sup>**

iparrorratza [98](#page-97-0) kokapenak bidali [94](#page-93-0) kokapenak bilatzea [93](#page-92-0) kokapenak gorde [94](#page-93-0) lizentziak [95](#page-94-0) mapa ezarpenak [100](#page-99-0) nabigazio ezarpenak [99](#page-98-0) nabigazioa [93](#page-92-0) oinezko ibilbideak [96](#page-95-0) Ovi sinkronizazioa [95](#page-94-0) sinkronizazio ezarpenak [100](#page-99-0) trafikoa eta segurtasuna [97](#page-96-0) **markatutako zenbakiak [40](#page-39-0)markatze bizkorra [33](#page-32-0)markatze finkoa [128](#page-127-0)memoria**ezabatzea [15](#page-14-0) webaren cachea [77](#page-76-0) **memoria-txartela [17](#page-16-0)**blokeatzen [126](#page-125-0) pasahitzak [126](#page-125-0) **mezu irakurlea [46](#page-45-0)mezu irakurtzailea**ahotsa aukeratu [47](#page-46-0)**mezuak [42](#page-41-0)**ezarpenak [54](#page-53-0) konfigurazio mezuak [152](#page-151-0) testu-mezuen ezarpenak [52](#page-51-0) zelula-difusioarenezarpenak [54](#page-53-0) zerbitzu-mezuak [51](#page-50-0)**mezularitza**karpetak [42](#page-41-0) **Minimapa [76](#page-75-0) PictBridge 178 Minimapa 76 178 PictBridge [116](#page-115-0) PictBridge 116** 

**MMS (multimedia mezuen zerbitzua) [53](#page-52-0) MMS (multimedia mezularitza zerbitzua) [48](#page-47-0) moneta bihurketak [83](#page-82-0)mugarriak [89](#page-88-0) multiataza [29](#page-28-0) multimedia [110](#page-109-0)**irratia [124](#page-123-0) **multimedia fitxategiak kargatu [117](#page-116-0) multimedia mezuak [48,](#page-47-0) [53](#page-52-0)** aurkezpenak sortzea [50](#page-49-0) eranskinak [51](#page-50-0)honi erantzuten [49](#page-48-0)jasotzen [49](#page-48-0) **musika denda [121](#page-120-0) musika erreproduzitzailea** erreprodukzio zerrendak [121](#page-120-0) erreprodukzioa [120](#page-119-0) musika transferitzea [121](#page-120-0)**N**

**Nabigazio tekla optikoa [25](#page-24-0) nabigazio-tekla [140](#page-139-0) nabigazio-tresnak [87](#page-86-0) neurriak**bihurtu [83](#page-82-0) **Nokia laguntzaren informazioa [11](#page-10-0) Nokia Maps Updater [101](#page-100-0) Nokia Musika Denda [121](#page-120-0)**

**O**

**ohar aktiboak [80](#page-79-0)**ezarpenak [80](#page-79-0) **oharrak [86](#page-85-0)ongi etorri oharra [139](#page-138-0) operadorea** aukeratu [144](#page-143-0) **ordenagailuaren konexioak [70](#page-69-0)**Ikus, halaber, *datu* konexioak**ordua** ezarpenak [141](#page-140-0) **orriaren ikuspegi orokorra [76](#page-75-0) osagarriak** ezarpenak [141](#page-140-0) **Ovi [30](#page-29-0) Ovi fitxategiak [30](#page-29-0) Ovi Mapak [95](#page-94-0) Ppantaila** ezarpenak [139](#page-138-0) **pantaila-babesa [105](#page-104-0), [139](#page-138-0) partekatu multimedia fitxategiak linean [117](#page-116-0) partekatutako bideoa [37](#page-36-0) PDF reader [84](#page-83-0)pertsonalizatzea** hizkuntza aldatzea [140](#page-139-0)tonuak [140](#page-139-0)**pertsonalizazioa** pantaila [139](#page-138-0)

Aurkibidea **Aurkibidea**

**PIN kodea [13](#page-12-0)** aldatzen [142](#page-141-0)**pin kodea [17](#page-16-0) PIN2 kodea [13](#page-12-0) posizionamendu informazioa [87](#page-86-0)posta elektronikoa** bidali [44](#page-43-0) bilatu [45](#page-44-0) deskonektatu [46](#page-45-0) eranskinak deskargatu [45](#page-44-0) eranskinak gehitu [44](#page-43-0) ezabatu [45](#page-44-0)ezarpenak [46](#page-45-0) irakurri [44](#page-43-0)karpetak [45](#page-44-0) kontuak [45](#page-44-0) **posta elektronikorako tekla [25](#page-24-0) profilak** dei-tonuak aukeratu [103](#page-102-0)pertsonalizatu [103](#page-102-0) pertsonalizazioa [104](#page-103-0) sortu [103](#page-102-0)**proxy ezarpenak [64](#page-63-0) proxy zerbitzariaren ezarpenak [147](#page-146-0) PUK kodeak [13](#page-12-0)Q Quickoffice [83](#page-82-0)**

**RRealPlayer** ezarpenak [123](#page-122-0) klip xehetasunak ikusi [123](#page-122-0) multimedia klipak erreproduzitzea [122](#page-121-0) **Ssarbide kodeak [13](#page-12-0)sarbideak**taldeak [62](#page-61-0), [146](#page-145-0) **sare ezarpenak [59](#page-58-0) sare pribatu birtuala** aplikazioetan erabili [137](#page-136-0) **sarea** ezarpenak [144](#page-143-0) **Sarea partekatzea** datu kontagailuak [120](#page-119-0) etiketak [118](#page-117-0)ezarpen aurreratuak [120](#page-119-0) Irteera ontzia [119](#page-118-0)klik batean kargatu [118](#page-117-0) kontu ezarpenak [119](#page-118-0) zerbitzu-hornitzailearenezarpenak [119](#page-118-0) zerbitzuaren edukia [119](#page-118-0)**Sarean partekatu [117](#page-116-0)** argitaratu [118](#page-117-0) kontuak [117](#page-116-0) sarrerak sortu [118](#page-117-0) **sarguneak [61](#page-60-0), [62](#page-61-0), [145](#page-144-0)** VPN [137](#page-136-0) **segurtasun gakoa [126](#page-125-0) segurtasun kodea [13](#page-12-0)**

**segurtasun modulua [130](#page-129-0) segurtasuna** gailua eta SIM txartela [142](#page-141-0) memoria-txartela [126](#page-125-0)web arakatzailea [78](#page-77-0)**sentsorearen ezarpenak [26](#page-25-0), [141](#page-140-0) Share online** harpidetu [117](#page-116-0) zerbitzuak aktibatu [117](#page-116-0)**SIM txartela**sartzea [16](#page-15-0)testu-mezuak [49](#page-48-0)**sinkronizazioa**ezarpenak [74](#page-73-0) **SIP**erregistro zerbitzariak editatu [152](#page-151-0) ezarpenak [151](#page-150-0) profilak editatu [151](#page-150-0) profilak sortu [151](#page-150-0) proxy zerbitzariak editatu [152](#page-151-0) **SMS (testu motz zerbitzua) [48](#page-47-0) software**eguneratzea [11](#page-10-0), [134](#page-133-0) **software aplikazioak [131](#page-130-0) software eguneraketak [12,](#page-11-0) [133](#page-132-0) soinu klipak [110](#page-109-0) soinua isiltzea [32](#page-31-0)Symbian aplikazioak [131](#page-130-0)**

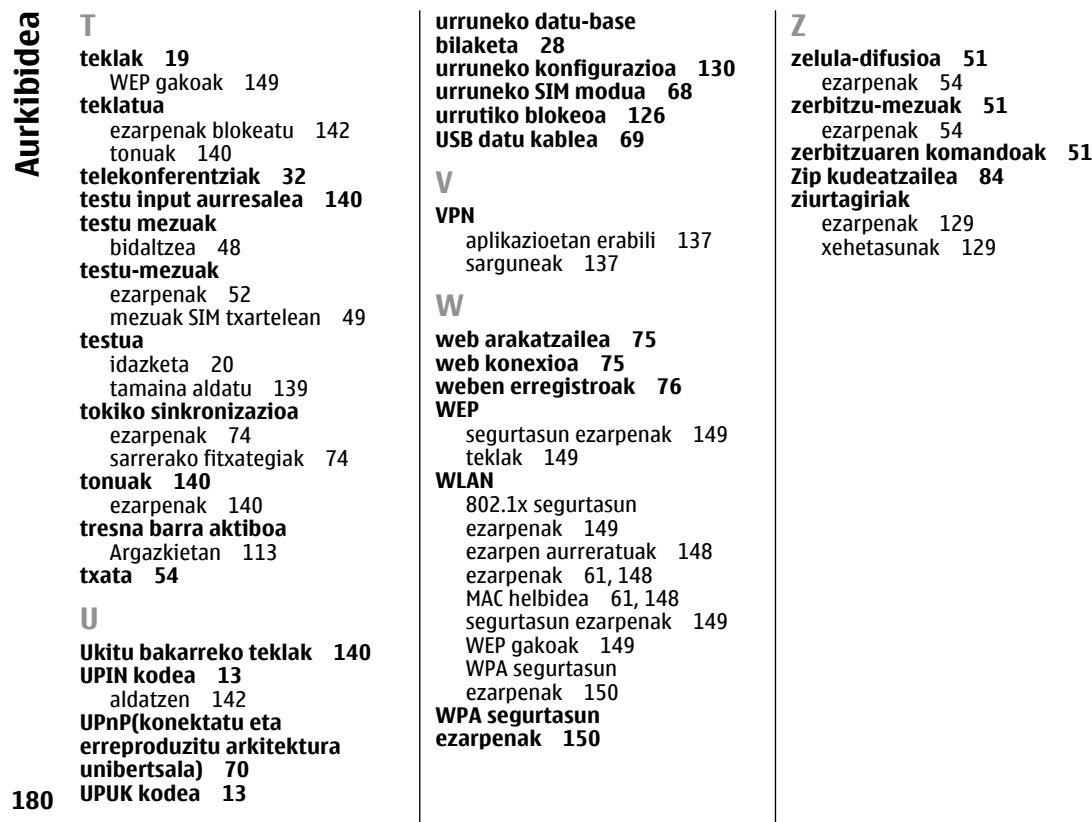